IRIX® Admin: System Configuration and Operation

#### **COPYRIGHT**

© 1992-2003 Silicon Graphics, Inc. All rights reserved; provided portions may be copyright in third parties, as indicated elsewhere herein. No permission is granted to copy, distribute, or create derivative works from the contents of this electronic documentation in any manner, in whole or in part, without the prior written permission of Silicon Graphics, Inc.

#### LIMITED RIGHTS LEGEND

The electronic (software) version of this document was developed at private expense; if acquired under an agreement with the USA government or any contractor thereto, it is acquired as "commercial computer software" subject to the provisions of its applicable license agreement, as specified in (a) 48 CFR 12.212 of the FAR; or, if acquired for Department of Defense units, (b) 48 CFR 227-7202 of the DoD FAR Supplement; or sections succeeding thereto. Contractor/manufacturer is Silicon Graphics, Inc., 1600 Amphitheatre Pkwy 2E, Mountain View, CA 94043-1351.

#### TRADEMARKS AND ATTRIBUTIONS

Silicon Graphics, SGI, the SGI logo, Challenge, Indigo, IRIS, IRIX, Octane, Onyx, and Origin are registered trademarks and Crimson, Indigo2, IRIS FailSafe, IRIS InSight, IRIS WorkSpace, IRIX Networker, NUMAlink, Performance Co-Pilot, Power Challenge, Power Indigo2, Power Onyx, and XFS are trademarks of Silicon Graphics, Inc., in the United States and/or other countries worldwide. Indy is a registered trademark, used under license in the United States and owned by Silicon Graphics, Inc., in other countries worldwide.

Centronics is a trademark of GENICOM, L.L. C. Cray is a registered trademark of Cray, Inc. Documenter's Workbench is a trademark of Novell, Inc. FrameMaker, Illustrator, and PostScript are registered trademarks of Adobe Systems, Incorporated. IBM is a registered trademark of International Business Machines Corporation. LFS is a trademark of Platform Computing Corporation. R4000 and R8000 are registered trademarks of MIPS Technologies, Inc. RPC and Sun are trademarks of Sun Microsystems, Inc. Tektronix is a trademark of Tektronix, Inc. Versatec is a trademark of Versatec Corporation. UNIX is a registered trademark of the Open Group in the United States and other countries. Xylogics is a trademark of Xylogics, Inc.

Cover Design By Sarah Bolles, Sarah Bolles Design, and Dany Galgani, SGI Technical Publications.

## **New Features in This Guide**

Miscellaneous editing and formatting changes were made for the IRIX 6.5.20 release.

007-2859-021 iii

## **Record of Revision**

| Version | Description                                                           |
|---------|-----------------------------------------------------------------------|
| 007     | February 1999<br>Incorporates information for the IRIX 6.5.3 release. |
| 008     | May 1999<br>Incorporates information for the IRIX 6.5.4 release.      |
| 009     | July 1999<br>Incorporates information for the IRIX 6.5.5 release.     |
| 010     | January 2000<br>Incorporates information for the IRIX 6.5.7 release.  |
| 011     | April 2000<br>Incorporates information for the IRIX 6.5.8 release.    |
| 012     | July 2000<br>Incorporates information for the IRIX 6.5.9 release.     |
| 013     | October 2000<br>Incorporates information for the IRIX 6.5.10 release. |
| 014     | January 2001<br>Incorporates information for the IRIX 6.5.11 release. |
| 015     | April 2001 Incorporates information for the IRIX 6.5.12 release.      |
| 016     | August 2001 Incorporates information for the IRIX 6.5.13 release.     |

007-2859-021 v

| 017 | November 2001 Incorporates information for the IRIX 6.5.14 release.    |
|-----|------------------------------------------------------------------------|
| 018 | February 2002<br>Incorporates information for the IRIX 6.5.15 release. |
| 019 | May 2002<br>Incorporates information for the IRIX 6.5.16 release.      |
| 020 | November 2002<br>Incorporates information for the IRIX 6.5.18 release. |
| 021 | May 2003 Incorporates information for the IRIX 6.5.20 release.         |

vi 007-2859-021

### **Contents**

|    | New Features in This Guide      |      |      |     |      |      |      |   |  |  |  |  |   |     |     | iii |
|----|---------------------------------|------|------|-----|------|------|------|---|--|--|--|--|---|-----|-----|-----|
|    | Record of Revision              |      |      |     |      |      |      |   |  |  |  |  |   |     |     | v   |
|    | Figures                         |      |      |     |      |      | •    |   |  |  |  |  |   |     | X   | xv  |
|    | Tables                          |      |      |     |      |      |      |   |  |  |  |  | • |     | XX  | vii |
|    | Examples                        |      |      |     |      |      |      |   |  |  |  |  |   |     | хх  | κix |
|    | Procedures                      |      |      |     |      |      |      |   |  |  |  |  |   |     | хх  | αxi |
|    | About This Guide                |      |      |     |      |      |      |   |  |  |  |  |   |     | xxx | iii |
|    | What This Guide Contains        |      |      |     |      |      |      |   |  |  |  |  |   |     | xxx | iii |
|    | Audience for This Guide         |      |      |     |      |      |      |   |  |  |  |  |   |     | XX  | ΧV  |
|    | Related Publications            |      |      |     |      |      |      |   |  |  |  |  |   |     | xxx | vi  |
|    | Obtaining Publications          |      |      |     |      |      |      |   |  |  |  |  |   | . : | xxx | vii |
|    | Additional Resources            |      |      |     |      |      |      |   |  |  |  |  |   | .x  | XXV | iii |
|    | IRIX Man Pages                  |      |      |     |      |      |      |   |  |  |  |  |   | .x  | XXV | iii |
|    | Conventions                     |      |      |     |      |      |      |   |  |  |  |  |   |     | xxx | ίx  |
|    | Reader Comments                 |      |      |     |      |      |      |   |  |  |  |  |   |     |     | xl  |
| 1. | Introduction to System Configu  | rati | ion  | an  | d C  | per  | atio | n |  |  |  |  |   |     |     | 1   |
|    | Principles of Good System Admir | nis  | trat | ion |      |      |      |   |  |  |  |  |   |     |     | 2   |
|    | Account Passwords               |      |      |     |      |      |      |   |  |  |  |  |   |     |     | 2   |
|    | Superuser (root) Account A      | cce  | ss I | Res | tric | tior | ١.   |   |  |  |  |  |   |     |     | 2   |
|    | User Privacy                    |      |      |     |      |      |      |   |  |  |  |  |   |     |     | 3   |
|    | Password File Check             |      |      |     |      |      |      |   |  |  |  |  |   |     |     | 3   |
|    | Hardware Change Check .         |      |      |     |      |      |      |   |  |  |  |  |   |     |     | 3   |
|    | Software Upgrade Check .        |      |      |     |      |      |      |   |  |  |  |  |   |     |     | 4   |
|    | System Unavailability Notific   | cati | on   |     |      |      |      |   |  |  |  |  |   |     |     | 4   |
|    | Malicious Activity Policy .     |      |      |     |      |      |      |   |  |  |  |  |   |     |     | 5   |
|    |                                 |      |      |     |      |      |      |   |  |  |  |  |   |     |     |     |

007-2859-021 vii

|    | System Log Book Maintenance                       | •  |     | • |  |  |  |   | . 6  |
|----|---------------------------------------------------|----|-----|---|--|--|--|---|------|
|    | User Request Service                              |    |     |   |  |  |  |   | . 7  |
|    | System Administrator Task List                    |    |     |   |  |  |  |   | . 7  |
|    | Administration Tools Overview                     |    |     |   |  |  |  | • | . 9  |
| 2. | Making the Most of the IRIX System                |    |     |   |  |  |  |   | . 11 |
|    | IRIX Shells                                       |    |     |   |  |  |  |   | . 11 |
|    | Using Regular Expressions and Metacharacters      |    |     |   |  |  |  |   | . 12 |
|    | C Shell Shortcuts                                 |    |     |   |  |  |  |   | . 14 |
|    | tcsh Shell                                        |    |     |   |  |  |  |   | . 17 |
|    | Bourne Shell                                      |    |     |   |  |  |  |   | . 17 |
|    | Korn Shell Shortcuts                              |    |     |   |  |  |  |   | . 17 |
|    | Displaying Windows on Remote Workstations         |    |     |   |  |  |  |   | . 18 |
|    | Creating a Custom Shell Window                    |    |     |   |  |  |  |   | . 19 |
|    | Finding and Manipulating Files                    |    |     |   |  |  |  |   | . 21 |
|    | Locating Files with the find Command              |    |     |   |  |  |  |   |      |
|    | Using find and cpio to Locate and Copy Files      |    |     |   |  |  |  |   |      |
|    | sed Editor                                        |    |     |   |  |  |  |   |      |
|    | Recursive Commands                                |    |     |   |  |  |  |   | . 24 |
|    | Task Scheduling with the at, batch, and cron Com  | ma | nds |   |  |  |  |   | . 25 |
|    | Scheduling Tasks with the at Command              |    |     |   |  |  |  |   |      |
|    | Scheduling Tasks with the batch Command.          |    |     |   |  |  |  |   |      |
|    | Scheduling Tasks with the cron Command .          |    |     |   |  |  |  |   |      |
|    | Disabling Login with the /etc/nologin File        |    |     |   |  |  |  |   |      |
|    | Using Mouse Shortcuts                             |    |     |   |  |  |  |   | . 28 |
|    | Copying and Pasting Text with the Mouse           |    |     |   |  |  |  |   |      |
|    | Creating a Shell Window with the Mouse            |    |     |   |  |  |  |   |      |
|    | Creating Man Pages                                |    |     |   |  |  |  |   |      |
|    | System Monitoring Tools                           |    |     |   |  |  |  |   |      |
|    | Saving a Crash Dump with savecore                 |    |     |   |  |  |  |   |      |
|    | icrash System Crash Analysis Utility              |    |     |   |  |  |  |   |      |
|    | fru Hardware Error Analysis Tool                  |    |     |   |  |  |  |   |      |
|    | sysmon, the System Log Viewer                     |    |     |   |  |  |  |   |      |
|    | availmon, the System Availability Monitoring Tool |    |     |   |  |  |  |   | . 37 |

viii 007-2859-021

|    | Registering availmon                                                  | . 38 |
|----|-----------------------------------------------------------------------|------|
|    | Configuring an availmon Site Log File                                 | . 39 |
|    | Administering availmon                                                |      |
|    | Using availmon with Automatic Reporting                               | . 40 |
|    | Using availmon at Secure Sites with Internal Report Mailing           | . 41 |
|    | Using availmon at Secure Sites without Report Mailing                 | . 41 |
|    | availmon Reports                                                      | . 42 |
|    | Mailing availmon Reports with amsend                                  | . 43 |
|    | Viewing availmon Reports with amreport                                | . 43 |
| 3. | System Startup, Shutdown, and Run Levels                              | . 45 |
|    | Starting the System                                                   | . 45 |
|    | Shutting Down the System from Multiuser Mode                          |      |
|    | Shutting Down the System from Single-User Mode                        | . 48 |
|    | IRIX Operating System Run Levels (System State)                       | . 48 |
|    | How init Controls the System State                                    | . 50 |
|    | Multiuser State from System Shutdown                                  | . 52 |
|    | init Process: Early Initialization                                    | . 52 |
|    | init Process: Run-Level Preparation                                   | . 53 |
|    | init Process: getty                                                   | . 54 |
|    | Changing System Run Levels                                            | . 54 |
|    | Run-level Directories                                                 | . 54 |
|    | Modifying Run-level Files                                             | . 55 |
|    | Changing Multiuser Mode to Single-User Mode with the shutdown Command | . 56 |
|    | Powering Off the System Using /etc/inittab                            | . 57 |
| 4. | Configuring the IRIX Operating System                                 | . 59 |
|    | System Configuration Check                                            |      |
|    | Checking Installed Hardware with hinv                                 | . 59 |
|    | Checking Installed Hardware in /hw                                    | . 65 |
|    | How IP Network Interfaces Are Assigned to Hardware Devices            | . 65 |
|    | Checking Installed Software with versions                             | . 66 |
|    | Checking Installed Graphics Hardware with gfxinfo                     | . 67 |
|    | Checking Basic System Identification with uname                       | 68   |

007-2859-021 ix

| (     | Getting Printer Status with 1pstat                     |    |  |  |  |  | . 68 |
|-------|--------------------------------------------------------|----|--|--|--|--|------|
| (     | Checking Software Configuration Options with chkconfig | ς. |  |  |  |  | . 68 |
| Conf  | iguring Software                                       |    |  |  |  |  | . 71 |
| S     | Setting Software Configuration Options with chkconfig  |    |  |  |  |  | . 71 |
| S     | Setting and Changing System Defaults                   |    |  |  |  |  | . 73 |
| (     | Changing the System Display                            |    |  |  |  |  | . 73 |
| (     | Changing Processor Assignment on Multiprocessor System | ms |  |  |  |  | . 74 |
| E     | Excluding a CPU from Performing Work                   |    |  |  |  |  | . 75 |
| (     | Changing the System Name                               |    |  |  |  |  | . 76 |
| S     | Setting the Network Address                            |    |  |  |  |  | . 77 |
| S     | Setting the Default Printer                            |    |  |  |  |  | . 77 |
| S     | Setting the Time Zone                                  |    |  |  |  |  | . 78 |
| (     | Changing the System Date and Time                      |    |  |  |  |  | . 81 |
| (     | Changing File and Directory Access Permission          |    |  |  |  |  | . 82 |
|       | Directory Permissions                                  |    |  |  |  |  | . 84 |
|       | File Permissions                                       |    |  |  |  |  | . 84 |
|       | Changing Permissions                                   |    |  |  |  |  | . 85 |
|       | Setting Permissions with umask                         |    |  |  |  |  | . 86 |
| A     | Access Control Lists (ACLs) and Capabilities           |    |  |  |  |  | . 87 |
| Parti | tioning Your System                                    |    |  |  |  |  | . 87 |
| A     | Advantages of Partitioning                             |    |  |  |  |  | . 89 |
| Ι     | Disadvantages of Partitioning                          |    |  |  |  |  | . 89 |
| I     | nstalling Partitioning Software                        |    |  |  |  |  | . 89 |
| N     | Networking Setup between Partitions                    |    |  |  |  |  | . 89 |
| (     | Connecting the System Console to the Controller        |    |  |  |  |  | . 91 |
| F     | Partition Setup                                        |    |  |  |  |  | . 91 |
|       | mkpart Partition Configuration Command                 |    |  |  |  |  | . 91 |
|       | Partitioning from the PROM                             |    |  |  |  |  | . 93 |
|       | partmgr Partition Configuration Tool                   |    |  |  |  |  | . 94 |
| S     | Supported Configurations                               |    |  |  |  |  | . 98 |
| F     | Partitioning Guidelines                                |    |  |  |  |  | . 99 |
|       | Hot-Plug Support                                       |    |  |  |  |  | 100  |
|       | PCI Bus Speed Restrictions                             |    |  |  |  |  | 101  |

x 007-2859-021

|    | Insertion Procedure                                | .101 |
|----|----------------------------------------------------|------|
|    | Removal and Query Operations                       | .102 |
| 5. | System Administration in a Multiuser Environment   | .103 |
|    | User Account Administration                        | .103 |
|    | User ID Numbers                                    | .103 |
|    | Group ID Numbers                                   | .104 |
|    | Project ID Numbers                                 | .105 |
|    | Adding User Accounts Using Shell Commands          | .106 |
|    | Editing the /etc/passwd File to Add a User Account | .107 |
|    | Editing the /etc/group File to Add a User          | .109 |
|    | Setting Up a Home Directory for a New User         | .110 |
|    | Verifying a New Account                            | .111 |
|    | Adding User Groups Using Shell Commands            | .112 |
|    | Changing a User's Group                            | .112 |
|    | Deleting a User from the System                    | .113 |
|    | Deleting a Group from the System                   | .114 |
|    | Locking a User Account                             | .114 |
|    | Changing User Groups with newgrp and multgrps      | .115 |
|    | Changing User Information                          | .116 |
|    | Changing a User's Login Name                       | .116 |
|    | Changing a User's Password with the passwd Command | .117 |
|    | Changing a User's Login ID Number                  | .118 |
|    | Changing a User's Default Group                    | .119 |
|    | Changing a User's Comment Field.                   | .119 |
|    | Changing a User's Default Home Directory           | .120 |
|    | Changing a User's Default Shell                    | .121 |
|    | User Environment                                   | .121 |
|    | Login Shells                                       | .122 |
|    | C Shell Configuration Files                        | .123 |
|    | Bourne and Korn Shell Configuration Files          | .125 |

007-2859-021 xi

|    | Configurable Shell Environment Variables        |  |  |  |  |  | 127 |
|----|-------------------------------------------------|--|--|--|--|--|-----|
|    | Viewing the Shell Environment                   |  |  |  |  |  | 127 |
|    | Default Environment Variables                   |  |  |  |  |  | 128 |
|    | Defining New Environment Variables              |  |  |  |  |  | 128 |
|    | Changing the IRIX Prompt                        |  |  |  |  |  | 129 |
|    | Default File Permissions (umask)                |  |  |  |  |  | 129 |
|    | Changing Default File Permissions with umask    |  |  |  |  |  | 130 |
|    | Special Login Shells                            |  |  |  |  |  | 130 |
|    | Sending Messages                                |  |  |  |  |  | 131 |
|    | E-mail Programs                                 |  |  |  |  |  | 131 |
|    | Message-of-the-Day Facility                     |  |  |  |  |  | 132 |
|    | Remote Login Message                            |  |  |  |  |  | 133 |
|    | Sending Messages with the news Command          |  |  |  |  |  | 134 |
|    | Sending Messages with the write Command         |  |  |  |  |  | 135 |
|    | Sending Messages with the wall Command          |  |  |  |  |  | 136 |
| 6. | Configuring Disk and Swap Space                 |  |  |  |  |  | 137 |
|    | Disk Usage Commands                             |  |  |  |  |  | 137 |
|    | du (Disk Usage) Command                         |  |  |  |  |  | 137 |
|    | df (Free Disk Blocks) Command                   |  |  |  |  |  | 138 |
|    | quot (Disk Usage by User) Command               |  |  |  |  |  | 138 |
|    | diskusg (Disk Accounting) Command               |  |  |  |  |  | 138 |
|    | Managing Disk Space                             |  |  |  |  |  | 138 |
|    | File Compression and Archiving                  |  |  |  |  |  | 138 |
|    | Disk Space Management with the quotas Subsystem |  |  |  |  |  | 139 |
|    | Disk Space Management with NFS                  |  |  |  |  |  | 140 |
|    | Disk Space Management with Disk Partitions      |  |  |  |  |  | 141 |
|    | Wasted Disk Space                               |  |  |  |  |  | 142 |
|    | Swap Space                                      |  |  |  |  |  | 142 |
|    | Monitoring Paging and Swap Space                |  |  |  |  |  | 143 |
|    | Adding Virtual Swap Space                       |  |  |  |  |  | 143 |
|    | Listing Swap Space with the swap -1 Command     |  |  |  |  |  | 144 |
|    | Checking Swap Activity with the swap -s Command |  |  |  |  |  | 144 |
|    | Negative Swap Space                             |  |  |  |  |  | 145 |

xii 007-2859-021

|    | Turning On Virtual Swapping                     |    |    |    |  |  |  |  | .146 |
|----|-------------------------------------------------|----|----|----|--|--|--|--|------|
|    | Increasing Swap Space on a One-Disk System      |    |    |    |  |  |  |  | .146 |
|    | Increasing Swap Space on a Multidisk System     |    |    |    |  |  |  |  | .148 |
| 7. | Managing User Processes                         |    |    |    |  |  |  |  | .151 |
|    | Monitoring User Processes                       |    |    |    |  |  |  |  | .151 |
|    | Process Monitoring with top                     |    |    |    |  |  |  |  | .152 |
|    | Process Monitoring on an Array                  |    |    |    |  |  |  |  | .152 |
|    | Process Monitoring with osview                  |    |    |    |  |  |  |  | .152 |
|    | Process Monitoring with sar                     |    |    |    |  |  |  |  | .153 |
|    | Process Monitoring with ps                      |    |    |    |  |  |  |  | .153 |
|    | Prioritizing Processes                          |    |    |    |  |  |  |  | .154 |
|    | Prioritizing Processes with nice                |    |    |    |  |  |  |  | .154 |
|    | Prioritizing Processes with npri                |    |    |    |  |  |  |  | .155 |
|    | Changing the Priority of a Running Process .    |    |    |    |  |  |  |  | .156 |
|    | Terminating Processes                           |    |    |    |  |  |  |  | .156 |
|    | Terminating Processes with the kill Command     | l. |    |    |  |  |  |  | .157 |
|    | Killing Processes by Name with the killall Co   | om | ma | nd |  |  |  |  | .157 |
|    | Defining and Managing Cpusets                   |    |    |    |  |  |  |  | .157 |
|    | Checkpoint and Restart                          |    |    |    |  |  |  |  | .159 |
|    | NQE                                             |    |    |    |  |  |  |  | .159 |
|    | Performance Co-Pilot                            |    |    |    |  |  |  |  | .159 |
| 8. | Using the File Alteration Monitor               |    |    |    |  |  |  |  | .161 |
|    | Configuration File                              |    |    |    |  |  |  |  | .161 |
|    | Basic fam Troubleshooting                       |    |    |    |  |  |  |  | .163 |
|    | Troubleshooting fam When Using a Sun NIS Master |    |    |    |  |  |  |  | .166 |
| 9. | Using the Command (PROM) Monitor                |    |    |    |  |  |  |  | .169 |
|    | PROM Monitor                                    |    |    |    |  |  |  |  | .170 |
|    | Entering the Command (PROM) Monitor             |    |    |    |  |  |  |  | .170 |
|    | Summary of Command Monitor Commands             |    |    |    |  |  |  |  |      |
|    | Getting Help in the Command Monitor             |    |    |    |  |  |  |  | .174 |
|    | Using Command Monitor Commands                  |    |    |    |  |  |  |  | .175 |
|    | Command Line Editor in the Command Monitor      |    |    |    |  |  |  |  | 175  |

007-2859-021 xiii

|     | Command Monitor Command Syntax                               | 175 |
|-----|--------------------------------------------------------------|-----|
|     | Command Monitor Filename Syntax                              | 176 |
|     | Device Names in the Command Monitor                          | 176 |
|     | ARCS PROM Pathname Syntax                                    | 177 |
|     | Running the Command Monitor                                  | 178 |
|     | Reinitializing the Processor from the Command Monitor        | 178 |
|     | Setting a PROM Password                                      | 179 |
|     | Command Monitor Environment Variables                        | 180 |
|     | Displaying the Current Command Monitor Environment Variables | 184 |
|     | Changing Command Monitor Environment Variables               | 184 |
|     | Setting the Keyboard Variable                                | 185 |
|     | Removing Environment Variables                               | 186 |
|     | Booting a Program from the Command Monitor                   | 186 |
|     | Booting the Default File with the auto Command               | 186 |
|     | Booting a Specific Program with the boot Command             | 187 |
|     | Standalone Shell (sash)                                      | 188 |
|     | Booting the Standalone Shell                                 | 188 |
|     | bootp Protocol                                               | 190 |
|     | Booting across a Larger Network                              | 192 |
|     | Booting from a Disk or Other Device                          | 193 |
| 10. | System Performance Tuning                                    | 195 |
|     |                                                              | 196 |
|     |                                                              | 196 |
|     |                                                              | 197 |
|     |                                                              | 198 |
|     | • •                                                          | 200 |
|     | · · · · · · · · · · · · · · · · · · ·                        | 200 |

xiv 007-2859-021

| timex, sar, and par                                                       | 01  |
|---------------------------------------------------------------------------|-----|
| Using timex                                                               | 02  |
| Using sar                                                                 | 02  |
| Using sar Consecutively with a Time Interval                              | :03 |
| Using sar before and after a User-Controlled Activity                     | :03 |
| Using sar and timex during the Execution of a Command                     | :03 |
| Using par                                                                 | 04  |
| Summary of sar, par, and timex                                            | 06  |
| Disk I/O Performance                                                      | :06 |
| Checking Disk I/O                                                         | :06 |
| Logical Volumes for Improving Disk I/O                                    | 07  |
| Partitions and Additional Disks for Improving Disk I/O                    | 208 |
| Adding Disk Hardware to Improve Disk I/O                                  | 10  |
| Paging and Swapping                                                       | 10  |
| Checking for Excessive Paging and Swapping                                | 11  |
| Fixing Swap I/O Problems                                                  | 13  |
| CPU Activity and Memory Allocation                                        | 13  |
| Checking the CPU                                                          | 14  |
| Increasing CPU Performance                                                | 14  |
| Checking Available Memory                                                 | 15  |
| Determining the Amount of System Memory                                   | 16  |
| Maximizing Memory                                                         | 16  |
| Operating System Tuning                                                   | 16  |
| Operating System Tuning Procedure                                         | 17  |
| Operating System Tuning: Finding Parameter Values                         | 17  |
| Operating System Tuning: Changing Parameters and Reconfiguring the System | 18  |
| Backing Up the System                                                     | 18  |
| Copying the Kernel                                                        | 18  |
| Changing a Parameter                                                      | 19  |
| Creating and Booting a New Kernel with autoconfig                         | 19  |
| Recovering from an Unbootable Kernel                                      | 21  |
| Multiple Page Sizes                                                       | 22  |
| Recommended Page Sizes                                                    | 22  |

007-2859-021 xv

|    | Tunable Parameters for Coalescing | ς. |  |  |  |  |  |  |  | 223 |
|----|-----------------------------------|----|--|--|--|--|--|--|--|-----|
|    |                                   |    |  |  |  |  |  |  |  | 224 |
| A. | IRIX Kernel Tunable Parameters .  |    |  |  |  |  |  |  |  | 225 |
|    | General Parameters                |    |  |  |  |  |  |  |  | 227 |
|    | cachefs_readahead                 |    |  |  |  |  |  |  |  | 228 |
|    | cachefs_max_threads               |    |  |  |  |  |  |  |  | 228 |
|    | nbuf                              |    |  |  |  |  |  |  |  | 228 |
|    | min_bufmem                        |    |  |  |  |  |  |  |  | 229 |
|    | callout_himark                    |    |  |  |  |  |  |  |  | 229 |
|    | ncallout                          |    |  |  |  |  |  |  |  | 230 |
|    | reserve_ncallout                  |    |  |  |  |  |  |  |  | 230 |
|    | ncsize                            |    |  |  |  |  |  |  |  | 231 |
|    | ndquot                            |    |  |  |  |  |  |  |  | 231 |
|    | nproc                             |    |  |  |  |  |  |  |  | 231 |
|    | maxpmem                           |    |  |  |  |  |  |  |  | 232 |
|    | syssegsz                          |    |  |  |  |  |  |  |  | 233 |
|    | maxdmasz                          |    |  |  |  |  |  |  |  | 233 |
|    | mbmaxpages                        |    |  |  |  |  |  |  |  | 234 |
|    | ecc_recover_enable                |    |  |  |  |  |  |  |  | 234 |
|    | utrace_bufsize                    |    |  |  |  |  |  |  |  | 234 |
|    | dump_level                        |    |  |  |  |  |  |  |  | 235 |
|    | buf_relse_age                     |    |  |  |  |  |  |  |  | 235 |
|    | System Limits Parameters          |    |  |  |  |  |  |  |  | 236 |
|    | maxup                             |    |  |  |  |  |  |  |  | 236 |
|    | ngroups_max                       |    |  |  |  |  |  |  |  | 237 |
|    | maxwatchpoints                    |    |  |  |  |  |  |  |  | 237 |
|    | nprofile                          |    |  |  |  |  |  |  |  | 238 |
|    | maxsymlinks                       |    |  |  |  |  |  |  |  | 238 |
|    | Resource Limits Parameters        |    |  |  |  |  |  |  |  | 239 |
|    | ncargs                            |    |  |  |  |  |  |  |  | 240 |
|    | rlimit_core_cur                   |    |  |  |  |  |  |  |  | 241 |
|    | rlimit_core_max                   |    |  |  |  |  |  |  |  | 241 |
|    | rlimit cpu cur                    |    |  |  |  |  |  |  |  | 242 |

xvi 007-2859-021

|     | rlimit_cpu_max .             |    |     |     |     |     |     |    |     |     |  |  |  |  |  | .242 |
|-----|------------------------------|----|-----|-----|-----|-----|-----|----|-----|-----|--|--|--|--|--|------|
|     | rlimit_data_cur .            |    |     |     |     |     |     |    |     |     |  |  |  |  |  | .242 |
|     | rlimit_data_max .            |    |     |     |     |     |     |    |     |     |  |  |  |  |  | .243 |
|     | rlimit_fsize_cur.            |    |     |     |     |     |     |    |     |     |  |  |  |  |  | .243 |
|     | rlimit_fsize_max.            |    |     |     |     |     |     |    |     |     |  |  |  |  |  | .243 |
|     | rlimit_nofile_cur            |    |     |     |     |     |     |    |     |     |  |  |  |  |  | .244 |
|     | rlimit_nofile_max            |    |     |     |     |     |     |    |     |     |  |  |  |  |  | .244 |
|     | rlimit_pthread_cur           |    |     |     |     |     |     |    |     |     |  |  |  |  |  | .244 |
|     | rlimit_pthread_max           |    |     |     |     |     |     |    |     |     |  |  |  |  |  | .244 |
|     | rlimit_rss_cur .             |    |     |     |     |     |     |    |     |     |  |  |  |  |  | .245 |
|     | rlimit_rss_max .             |    |     |     |     |     |     |    |     |     |  |  |  |  |  | .245 |
|     | rlimit_stack_cur.            |    |     |     |     |     |     |    |     |     |  |  |  |  |  | .246 |
|     | rlimit_stack_max.            |    |     |     |     |     |     |    |     |     |  |  |  |  |  | .246 |
|     | <pre>rlimit_vmem_cur .</pre> |    |     |     |     |     |     |    |     |     |  |  |  |  |  | .247 |
|     | <pre>rlimit_vmem_max .</pre> |    |     |     |     |     |     |    |     |     |  |  |  |  |  | .247 |
|     | rsshogfrac                   |    |     |     |     |     |     |    |     |     |  |  |  |  |  | .248 |
|     | rsshogslop                   |    |     |     |     |     |     |    |     |     |  |  |  |  |  | .249 |
|     | shlbmax                      |    |     |     |     |     |     |    |     |     |  |  |  |  |  | .249 |
|     | cpulimit_gracetime           |    |     |     |     |     |     |    |     |     |  |  |  |  |  | .250 |
| Pag | ing Parameters               |    |     |     |     |     |     |    |     |     |  |  |  |  |  | .251 |
|     | bdflushr                     |    |     |     |     |     |     |    |     |     |  |  |  |  |  | .253 |
|     | gpgsmsk                      |    |     |     |     |     |     |    |     |     |  |  |  |  |  | .253 |
|     | gpgshi                       |    |     |     |     |     |     |    |     |     |  |  |  |  |  | .254 |
|     | gpgslo                       |    |     |     |     |     |     |    |     |     |  |  |  |  |  | .255 |
|     | maxlkmem                     |    |     |     |     |     |     |    |     |     |  |  |  |  |  | .255 |
|     | maxfc                        |    |     |     |     |     |     |    |     |     |  |  |  |  |  | .256 |
|     | maxsc                        |    |     |     |     |     |     |    |     |     |  |  |  |  |  | .256 |
|     | maxdc                        |    |     |     |     |     |     |    |     |     |  |  |  |  |  | .257 |
|     | minarmem                     |    |     |     |     |     |     |    |     |     |  |  |  |  |  | .257 |
|     | minasmem                     |    |     |     |     |     |     |    |     |     |  |  |  |  |  | .257 |
|     | numa_paging_node_f           | re | eme | m_] | Low | _tl | are | sh | old | l . |  |  |  |  |  | .258 |
|     | scache_pool_size.            |    |     |     |     |     |     |    |     |     |  |  |  |  |  | .258 |
|     | + 1 la dances                |    |     |     |     |     |     |    |     |     |  |  |  |  |  | 250  |

007-2859-021 xvii

|      | vfs_syncr.     |      |      |     |     |     |     |  |  |  |  |  |  |  |  | 259 |
|------|----------------|------|------|-----|-----|-----|-----|--|--|--|--|--|--|--|--|-----|
|      | maxpglst .     |      |      |     |     |     |     |  |  |  |  |  |  |  |  | 259 |
|      | zone_accum_    | lin  | nit  |     |     |     |     |  |  |  |  |  |  |  |  | 259 |
|      | percent_tot    | aln  | nem_ | _64 | 1k_ | pag | ges |  |  |  |  |  |  |  |  | 260 |
|      | nlpages_64k    |      |      |     |     |     |     |  |  |  |  |  |  |  |  | 260 |
| IPC  | Parameters .   |      |      |     |     |     |     |  |  |  |  |  |  |  |  | 261 |
| IPC  | Messages Para  | met  | ters |     |     |     |     |  |  |  |  |  |  |  |  | 263 |
|      | msgmax         |      |      |     |     |     |     |  |  |  |  |  |  |  |  | 263 |
|      | msgmnb         |      |      |     |     |     |     |  |  |  |  |  |  |  |  | 264 |
|      | msgmni         |      |      |     |     |     |     |  |  |  |  |  |  |  |  | 264 |
|      | msgseg         |      |      |     |     |     |     |  |  |  |  |  |  |  |  | 265 |
|      | msgssz         |      |      |     |     |     |     |  |  |  |  |  |  |  |  | 265 |
|      | msgtql         |      |      |     |     |     |     |  |  |  |  |  |  |  |  | 266 |
| IPC  | Semaphores Pa  | arar | nete | ers |     |     |     |  |  |  |  |  |  |  |  | 266 |
|      | semmni         |      |      |     |     |     |     |  |  |  |  |  |  |  |  | 267 |
|      | semmsl         |      |      |     |     |     |     |  |  |  |  |  |  |  |  | 267 |
|      | semopm         |      |      |     |     |     |     |  |  |  |  |  |  |  |  | 267 |
|      | semvmx         |      |      |     |     |     |     |  |  |  |  |  |  |  |  | 268 |
|      | semaem         |      |      |     |     |     |     |  |  |  |  |  |  |  |  | 268 |
| IPC  | Shared Memor   | уР   | araı | net | ers |     |     |  |  |  |  |  |  |  |  | 269 |
|      | shmmax         |      |      |     |     |     |     |  |  |  |  |  |  |  |  | 269 |
|      | shmmin         |      |      |     |     |     |     |  |  |  |  |  |  |  |  | 270 |
|      | shmmni         |      |      |     |     |     |     |  |  |  |  |  |  |  |  | 270 |
|      | sshmseg .      |      |      |     |     |     |     |  |  |  |  |  |  |  |  | 271 |
| Stre | eams Parameter | s    |      |     |     |     |     |  |  |  |  |  |  |  |  | 271 |
|      | nstrpush .     |      |      |     |     |     |     |  |  |  |  |  |  |  |  | 272 |
|      | nstrintr .     |      |      |     |     |     |     |  |  |  |  |  |  |  |  | 272 |
|      | strctlsz .     |      |      |     |     |     |     |  |  |  |  |  |  |  |  | 272 |
|      | strmsgsz .     |      |      |     |     |     |     |  |  |  |  |  |  |  |  | 273 |
|      | strholdtime    |      |      |     |     |     |     |  |  |  |  |  |  |  |  | 273 |
|      | strpmonmax     |      |      |     |     |     |     |  |  |  |  |  |  |  |  | 273 |
| Sig  | nal Parameter  |      |      |     |     |     |     |  |  |  |  |  |  |  |  | 274 |
|      | mavgida        |      |      |     |     |     |     |  |  |  |  |  |  |  |  | 274 |

xviii 007-2859-021

| Dispatch Parameters        |     |  |  |  |  |  |  |  |  |   | .275 |
|----------------------------|-----|--|--|--|--|--|--|--|--|---|------|
| memaff_sched               |     |  |  |  |  |  |  |  |  | ٠ | .275 |
| slice_size                 |     |  |  |  |  |  |  |  |  | ٠ | .276 |
| rtcpus                     |     |  |  |  |  |  |  |  |  |   | .277 |
| Filesystem Parameters .    |     |  |  |  |  |  |  |  |  | ٠ | .278 |
| efs_inline                 |     |  |  |  |  |  |  |  |  | ٠ | .278 |
| bdflush_interval.          |     |  |  |  |  |  |  |  |  | ٠ | .279 |
| cwcluster                  |     |  |  |  |  |  |  |  |  | ٠ | .279 |
| dwcluster                  |     |  |  |  |  |  |  |  |  | ٠ | .279 |
| min_file_pages .           |     |  |  |  |  |  |  |  |  | ٠ | .279 |
| min_free_pages .           |     |  |  |  |  |  |  |  |  |   | .280 |
| autoup                     |     |  |  |  |  |  |  |  |  | ٠ | .280 |
| Loadable Drivers Parameter | s.  |  |  |  |  |  |  |  |  |   | .281 |
| bdevsw_extra               |     |  |  |  |  |  |  |  |  |   | .281 |
| cdevsw_extra               |     |  |  |  |  |  |  |  |  |   | .282 |
| <pre>fmodsw_extra</pre>    |     |  |  |  |  |  |  |  |  |   | .282 |
| vfssw_extra                |     |  |  |  |  |  |  |  |  |   | .283 |
| munlddelay                 |     |  |  |  |  |  |  |  |  |   | .283 |
| CPU Action Parameter .     |     |  |  |  |  |  |  |  |  |   | .284 |
| Switch Parameters          |     |  |  |  |  |  |  |  |  |   | .285 |
| panic_on_sbe               |     |  |  |  |  |  |  |  |  |   | .286 |
| sbe_log_errors .           |     |  |  |  |  |  |  |  |  |   | .286 |
| sbe_mfr_override.          |     |  |  |  |  |  |  |  |  |   | .287 |
| sbe_report_cons .          |     |  |  |  |  |  |  |  |  |   | .287 |
| corepluspid                |     |  |  |  |  |  |  |  |  |   | .287 |
| r4k_div_patch              |     |  |  |  |  |  |  |  |  |   | .288 |
| mload_auto_rtsyms          |     |  |  |  |  |  |  |  |  |   | .288 |
| xpg4_sticky_dir .          |     |  |  |  |  |  |  |  |  |   | .288 |
| tty_auto_strhold.          |     |  |  |  |  |  |  |  |  |   | .288 |
| reset_limits_on_ex         | cec |  |  |  |  |  |  |  |  |   | .289 |
| ip26_allow_ucmem.          |     |  |  |  |  |  |  |  |  |   | .289 |
| restrict_fastprof          |     |  |  |  |  |  |  |  |  |   | .289 |
| reboot on panic            |     |  |  |  |  |  |  |  |  |   | 290  |

007-2859-021 xix

|     | svr3pipe          |     |    |     |    |  |  |  |  |  |  |  |  | 291 |
|-----|-------------------|-----|----|-----|----|--|--|--|--|--|--|--|--|-----|
|     | nosuidshells .    |     |    |     |    |  |  |  |  |  |  |  |  | 291 |
|     | posix_tty_default | 5   |    |     |    |  |  |  |  |  |  |  |  | 291 |
|     | restricted_chown  |     |    |     |    |  |  |  |  |  |  |  |  | 292 |
|     | use_old_serialnum | n   |    |     |    |  |  |  |  |  |  |  |  | 292 |
|     | subnetsarelocal   |     |    |     |    |  |  |  |  |  |  |  |  | 292 |
|     | process_core_cpu_ | _10 | gg | ing | g. |  |  |  |  |  |  |  |  | 293 |
| Tin | ner Parameters    |     |    |     |    |  |  |  |  |  |  |  |  | 294 |
|     | fasthz            |     |    |     |    |  |  |  |  |  |  |  |  | 294 |
|     | itimer_on_clkcpu  |     |    |     |    |  |  |  |  |  |  |  |  | 295 |
|     | timetrim          |     |    |     |    |  |  |  |  |  |  |  |  | 295 |
| NF  | S Parameters      |     |    |     |    |  |  |  |  |  |  |  |  | 296 |
|     | portmap_timeout   |     |    |     |    |  |  |  |  |  |  |  |  | 296 |
|     | sm_timeout        |     |    |     |    |  |  |  |  |  |  |  |  | 297 |
|     | GraceWaitTime .   |     |    |     |    |  |  |  |  |  |  |  |  | 297 |
|     | first_retry       |     |    |     |    |  |  |  |  |  |  |  |  | 297 |
|     | normal_retry .    |     |    |     |    |  |  |  |  |  |  |  |  | 297 |
|     | lockd_grace_perio | od  |    |     |    |  |  |  |  |  |  |  |  | 298 |
|     | lock_share_reques | sts |    |     |    |  |  |  |  |  |  |  |  | 298 |
|     | lockd_blocking_th | ıre | sh |     |    |  |  |  |  |  |  |  |  | 298 |
|     | nfs_portmon       |     |    |     |    |  |  |  |  |  |  |  |  | 299 |
|     | svc_maxdupreqs.   |     |    |     |    |  |  |  |  |  |  |  |  | 299 |
| Soc | ket Parameters    |     |    |     |    |  |  |  |  |  |  |  |  | 300 |
|     | unpst_sendspace   |     |    |     |    |  |  |  |  |  |  |  |  | 301 |
|     | unpst_recvspace   |     |    |     |    |  |  |  |  |  |  |  |  | 302 |
|     | unpdg_sendspace   |     |    |     |    |  |  |  |  |  |  |  |  | 302 |
|     | unpdg_recvspace   |     |    |     |    |  |  |  |  |  |  |  |  | 303 |
|     | udp_hashtablesz   |     |    |     |    |  |  |  |  |  |  |  |  | 304 |
|     | tcp_sendspace .   |     |    |     |    |  |  |  |  |  |  |  |  | 304 |
|     | tcp_recvspace .   |     |    |     |    |  |  |  |  |  |  |  |  | 305 |
|     | tcp_hashtablesz   |     |    |     |    |  |  |  |  |  |  |  |  | 306 |
|     | tcp_sack          |     |    |     |    |  |  |  |  |  |  |  |  | 306 |
| VIN | JO Parameter      |     |    |     |    |  |  |  |  |  |  |  |  | 307 |

xx 007-2859-021

|     | <pre>vino_mtune_dmrbpages</pre>                          |     |      |     |  |  |   |  |  |  | .307 |
|-----|----------------------------------------------------------|-----|------|-----|--|--|---|--|--|--|------|
| Lar | ge Page Parameters                                       |     |      |     |  |  |   |  |  |  | .308 |
|     | nlpages_256k                                             |     |      |     |  |  |   |  |  |  | .308 |
|     | ${\tt nlpages\_1m} \; . \; \; . \; \; . \; \; . \; \; .$ |     |      |     |  |  |   |  |  |  | .308 |
|     | ${\tt nlpages\_4m~.~.~.~.}$                              |     |      |     |  |  |   |  |  |  | .309 |
|     | nlpages_16m                                              |     |      |     |  |  |   |  |  |  | .309 |
| Ext | ended Accounting Parameters .                            |     |      |     |  |  |   |  |  |  | .309 |
|     | do_procacct                                              |     |      |     |  |  |   |  |  |  | .309 |
|     | do_extpacct                                              |     |      |     |  |  |   |  |  |  | .310 |
|     | do_sessacct                                              |     |      |     |  |  |   |  |  |  | .310 |
|     | <pre>min_local_paggid</pre>                              |     |      |     |  |  |   |  |  |  | .310 |
|     | <pre>max_local_paggid</pre>                              |     |      |     |  |  |   |  |  |  | .310 |
|     | ${\tt asmachid}$                                         |     |      |     |  |  |   |  |  |  | .311 |
|     | dfltprid                                                 |     |      |     |  |  |   |  |  |  | .311 |
| NU  | MA Parameters                                            |     |      |     |  |  |   |  |  |  | .311 |
|     | <pre>numa_migr_default_mode .</pre>                      |     |      |     |  |  |   |  |  |  | .313 |
|     | numa_migr_default_thresh                                 | old |      |     |  |  |   |  |  |  | .314 |
|     | numa_migr_threshold_refe                                 | ren | ce   |     |  |  |   |  |  |  | .314 |
|     | <pre>numa_migr_min_maxradius.</pre>                      |     |      |     |  |  |   |  |  |  | .314 |
|     | $numa\_migr\_min\_distance$ .                            |     |      |     |  |  |   |  |  |  | .315 |
|     | <pre>numa_zone_radius_max</pre>                          |     |      |     |  |  |   |  |  |  | .315 |
|     | <pre>numa_migr_vehicle</pre>                             |     |      |     |  |  |   |  |  |  | .315 |
|     | <pre>numa_refcnt_default_mode</pre>                      |     |      |     |  |  |   |  |  |  | .316 |
|     | numa_refcnt_overflow_thr                                 | esh | old  |     |  |  |   |  |  |  | .316 |
|     | numa_migr_memory_low_thr                                 | esh | old  |     |  |  |   |  |  |  | .316 |
|     | numa_migr_memory_low_ena                                 | ble | d .  |     |  |  |   |  |  |  | .317 |
|     | numa_migr_freeze_enabled                                 |     |      |     |  |  |   |  |  |  | .317 |
|     | numa_migr_freeze_thresho                                 | ld. |      |     |  |  |   |  |  |  | .317 |
|     | <pre>numa_migr_melt_enabled .</pre>                      |     |      |     |  |  |   |  |  |  | .317 |
|     | numa_migr_melt_threshold                                 |     |      |     |  |  |   |  |  |  | .317 |
|     | numa_migr_bounce_control                                 | _in | terv | val |  |  |   |  |  |  | .318 |
|     | numa_migr_dampening_enab                                 | led |      |     |  |  |   |  |  |  | .318 |
|     | numa migr dampening fact                                 | or. |      |     |  |  | _ |  |  |  | 318  |

007-2859-021 xxi

|    | mem_tick_enabled                                                 | 318 |
|----|------------------------------------------------------------------|-----|
|    | mem_tick_base_period                                             | 318 |
|    | numa_migr_unpegging_control_enabled                              | 319 |
|    | numa_migr_unpegging_control_interval                             | 319 |
|    | numa_migr_unpegging_control_threshold                            | 319 |
|    | <pre>numa_migr_traffic_control_enabled</pre>                     | 319 |
|    | <pre>numa_migr_traffic_control_interval</pre>                    | 320 |
|    | <pre>numa_migr_traffic_control_threshold</pre>                   | 320 |
|    | Page Replication Parameter                                       | 320 |
|    | numa_kernel_replication_ratio                                    | 320 |
|    | Migration Memory Queue Parameters                                | 321 |
|    | numa_migr_coaldmigr_mech                                         | 321 |
|    | numa_migr_user_migr_mech                                         | 321 |
|    | numa_migr_auto_migr_mech                                         | 322 |
|    | XVM Parameters                                                   | 322 |
|    | xvm_max_revive_threads                                           | 323 |
|    | xvm_max_revive_rsc                                               | 323 |
|    | CXFS Parameters                                                  | 323 |
|    | Core File Parameter                                              | 324 |
|    | coremask                                                         | 324 |
| В. | Troubleshooting System Configuration Using System Error Messages | 325 |
|    |                                                                  | 326 |
|    |                                                                  | 328 |
|    |                                                                  | 328 |
|    |                                                                  | 328 |
|    |                                                                  | 328 |
|    |                                                                  | 329 |
|    | •                                                                | 329 |
|    | root Filesystem Not Found                                        | 30  |
|    | ·                                                                | 30  |
|    |                                                                  | 30  |
|    |                                                                  | 31  |
|    | Network Bootup Issues                                            | 31  |

xxii 007-2859-021

| Operating System Rebuild Issues              | 31             |
|----------------------------------------------|----------------|
| Power Failure Detected                       | 32             |
| Redundant Power Supply Unit Failure Detected | 32             |
| SCSI Controller Reset                        | 33             |
| syslogd Daemon Issues                        | 33             |
| System Clock and Date Issues                 | 34             |
| System Off Message                           | 34             |
| Time and Date Messages                       | 34             |
| Time Server Daemon Message                   | 34             |
| System Restarting Information                | 35             |
| Trap Held or Ignored                         | 35             |
| Memory and Swap Messages                     | 36             |
| growreg Insufficient Memory                  | 36             |
| Panic Page Free                              | 36             |
| Physical Memory Problems                     | 37             |
| Recoverable Memory Errors                    | 37             |
| savecore I/O Error                           | 38             |
| Swapping and Paging Messages                 | 39             |
| Other Memory Messages                        | <b>1</b> 1     |
| System Panic Messages                        | <del>1</del> 2 |
| <b>Application Tuning</b>                    | <b>1</b> 3     |
| Checking Application Performance with timex  | <b>1</b> 3     |
| Tuning an Application                        | 14             |
| Guidelines for Reducing High User Time       | 14             |
| Guidelines for Reducing Excessive Paging     | <b>1</b> 5     |
| Guidelines for Improving I/O Throughput      | <del>1</del> 6 |
| Looking at Reordering an Application         | <del>1</del> 6 |
| Analyzing Program Behavior with prof         | <del>1</del> 6 |
| Reordering a Program with pixie              | 18             |
| Working around Slow Commercial Applications  | <b>1</b> 9     |
| IRIX Directories and Files                   | 51             |
| IRIX root Directories                        | 51             |

007-2859-021 xxiii

C.

D.

|    | Other Important IRIX System Directories                       | 52  |
|----|---------------------------------------------------------------|-----|
|    | Important IRIX System Files                                   | 53  |
|    | IRIX Device Special Files                                     | 55  |
|    | ASCII Conversion Table                                        | 59  |
| E. | Encapsulated PostScript File v.3.0 vs. PostScript File Format | 63  |
| F. | Bibliography and Suggested Reading                            | 65  |
|    | Index 3                                                       | 867 |

xxiv 007-2859-021

# **Figures**

| Figure 2-1 | Shell Pop-up Menu                | • |  | • |  | • | . 29 |
|------------|----------------------------------|---|--|---|--|---|------|
| Figure 2-2 | Shell Window Cloning Submenu.    |   |  |   |  |   | . 30 |
| Figure 2-3 | sysmon System Log Browser .      |   |  |   |  |   | . 36 |
| Figure 4-1 | Partitioned System               |   |  |   |  |   | . 88 |
| Figure 4-2 | Communication between Partitions |   |  |   |  |   | . 90 |
| Figure 4-3 | Supported Configurations         |   |  |   |  |   | . 99 |
| Figure 9-1 | ARCS System Startup Message .    |   |  |   |  |   | .171 |

007-2859-021 xxv

## **Tables**

| Table i    | Outline of Man Page Organization                            |
|------------|-------------------------------------------------------------|
| Table 2-1  | IRIX Metacharacters                                         |
| Table 2-2  | sysmon Priority Table                                       |
| Table 3-1  | System States                                               |
| Table 4-1  | North America Time Zones                                    |
| Table 4-2  | Europe Time Zones                                           |
| Table 4-3  | Asia Time Zones                                             |
| Table 4-4  | Middle East Time Zones                                      |
| Table 4-5  | South America Time Zones                                    |
| Table 4-6  | Australia and New Zealand Time Zones                        |
| Table 7-1  | Output Format of the ps -ef Command                         |
| Table 9-1  | Command Monitor Command Summary                             |
| Table 9-2  | Command Monitor Command Line Editor                         |
| Table 9-3  | Device Names for Command Monitor Commands                   |
| Table 9-4  | ARCS Pathnames                                              |
| Table 9-5  | Environment Variables Stored in Nonvolatile RAM             |
| Table 9-6  | Environment Variables That Affect the IRIX Operating System |
| Table 9-7  | ARCS PROM Environment Variables                             |
| Table 9-8  | keybd Variables for International Keyboards                 |
| Table 10-1 | Files and Directories Used for Tuning                       |
| Table 10-2 | Large System Tunable Parameters                             |
| Table 10-3 | System Call Errors and Related Parameters                   |
| Table 10-4 | Indications of an I/O-Bound System                          |
| Table 10-5 | Disk Access of an Application                               |
| Table 10-6 | Indicators of Excessive Swapping and Paging                 |
| Table 10-7 | Indications of a CPU-Bound System                           |
| Table A-1  | System Call Errors and IPC Parameters to Adjust             |

007-2859-021 xxvii

| Table D-1 | ASCII Map to Octal Values       |  |  |  |  | 359 |
|-----------|---------------------------------|--|--|--|--|-----|
| Table D-2 | ASCII Map to Hexadecimal Values |  |  |  |  | 360 |
| Table D-3 | ASCII Map to Decimal Values     |  |  |  |  | 361 |

xxviii 007-2859-021

# **Examples**

| Example 2-1 | fru Output           |      |      |      |            |  |  |  |  | . 35 |
|-------------|----------------------|------|------|------|------------|--|--|--|--|------|
| Example 3-1 | /etc/inittabFile     |      |      |      |            |  |  |  |  | . 50 |
| Example 4-1 | hinv Output          |      |      |      |            |  |  |  |  | . 60 |
| Example 4-2 | versions Output .    |      |      |      |            |  |  |  |  | . 67 |
| Example 4-3 | gfxinfoOutput .      |      |      |      |            |  |  |  |  | . 67 |
| Example 4-4 | chkconfig Output     |      |      |      |            |  |  |  |  | . 68 |
| Example 4-5 | Projects Directory . |      |      |      |            |  |  |  |  | . 85 |
| Example 5-1 | pwck Output          |      |      |      |            |  |  |  |  | .111 |
| Example 5-2 | C Shell Environment  |      |      |      |            |  |  |  |  | .127 |
| Example 5-3 | Welcome-to-the-Syste | m N  | Aess | sage | <b>)</b> . |  |  |  |  | .133 |
| Example 7-1 | Cpuset Configuration | File | €.   |      |            |  |  |  |  | .158 |
| Example 8-1 | Default fam.conf Fil | e    |      |      |            |  |  |  |  | .161 |

007-2859-021 xxix

### **Procedures**

| Procedure 2-1  | Copying and Pasting Text                             |
|----------------|------------------------------------------------------|
| Procedure 2-2  | Creating a New Shell Window                          |
| Procedure 2-3  | Creating a Site Log File                             |
| Procedure 3-1  | Starting Up a System                                 |
| Procedure 3-2  | Shutting Down a System from Multiuser Mode           |
| Procedure 3-3  | Shutting Down a System from Single-User Mode 48      |
| Procedure 3-4  | Changing from Multiuser Mode to Single-User Mode     |
| Procedure 4-1  | Changing a Workstation Name                          |
| Procedure 4-2  | Setting a Network Address                            |
| Procedure 4-3  | Configuring the if_cl Driver                         |
| Procedure 4-4  | Setting Up Partitioned Systems                       |
| Procedure 4-5  | Tearing Down Partitions                              |
| Procedure 4-6  | Installing a PCI card Using the pciconfig Command101 |
| Procedure 5-1  | Adding User Accounts                                 |
| Procedure 5-2  | Editing the /etc/passwd File                         |
| Procedure 5-3  | Editing the /etc/group File                          |
| Procedure 5-4  | Setting Up a Home Directory                          |
| Procedure 5-5  | Adding a Group to the System                         |
| Procedure 5-6  | Changing a User's Group                              |
| Procedure 5-7  | Deleting a User's Account                            |
| Procedure 5-8  | Deleting a Group from a System                       |
| Procedure 5-9  | Locking a User's Account                             |
| Procedure 5-10 | Changing a User's Login Name                         |
| Procedure 5-11 | Assigning a New Password                             |
| Procedure 5-12 | Changing a User's Login ID Number                    |
| Procedure 5-13 | Changing a User's Default Home Directory             |
| Procedure 5-14 | Changing a User's Default Shell                      |

007-2859-021 xxxi

| Procedure 6-1  | Enforcing Disk Quota Guidelines            |  | 139 |
|----------------|--------------------------------------------|--|-----|
| Procedure 6-2  | Adding Dedicated Swap Space                |  | 148 |
| Procedure 8-1  | Troubleshooting fam                        |  | 163 |
| Procedure 9-1  | Using the Command Monitor                  |  | 170 |
| Procedure 9-2  | Setting the PROM Password                  |  | 179 |
| Procedure 9-3  | Booting Using sash                         |  | 188 |
| Procedure 9-4  | Booting Using bootp                        |  | 190 |
| Procedure 9-5  | Configuring a Gateway                      |  | 191 |
| Procedure 9-6  | Booting Using automount                    |  | 192 |
| Procedure 10-1 | System Tuning Steps                        |  | 196 |
| Procedure 10-2 | Tuning a System                            |  | 217 |
| Procedure 10-3 | Reconfiguring a System                     |  | 218 |
| Procedure 10-4 | Building a New Kernel                      |  | 220 |
| Procedure 10-5 | Recovering from an Unbootable Kernel       |  | 221 |
| Procedure B-1  | Disk Usage Notification                    |  | 327 |
| Procedure B-2  | SIMM Checklist                             |  | 337 |
| Procedure B-3  | Not Enough Memory and Swap Space Checklist |  | 340 |
| Procedure C-1  | Basic Block Counting                       |  | 347 |
| Procedure C-2  | Reordering a Program                       |  | 348 |

xxxii 007-2859-021

### **About This Guide**

This guide explains how to perform general system configuration and operation tasks under the IRIX operating system used with SGI workstations and servers. It provides descriptions of a broad range of tasks, from turning on a system, to tuning the operating system kernel.

If you have a graphics workstation, you may find it convenient to use the System Manager, which is described in the *Personal System Administration Guide*. That guide should be your first resource for administering graphics workstations. Regardless of whether you use the System Manager or the IRIX command line interface, the results are the same. The System Manager does not create any new files on your system, unlike applications such as IRIS WorkSpace.

If you have a server, the IRIX administration manual set (of which this guide is part) is your primary guide to system administration, since without graphics you cannot use the System Manager. This guide covers the traditional shell command approach to administering an IRIX operating system.

### **What This Guide Contains**

This guide is designed with the understanding that most readers will view it with the IRIS InSight online viewing system or a Web browser and use it as a reference work. It is not necessary to read this guide in a linear fashion. All information relevant to a given topic is presented in the section of the guide devoted to the topic. There is no prerequisite reading or knowledge other than that stated in this preface and the first chapter.

The *IRIX Admin: System Configuration and Operation* guide contains the following chapters:

Chapter 1, "Introduction to System Configuration and Operation"

Describes the various tools available to the administrator and the various pieces of the administration documentation.

007-2859-021 xxxiii

Chapter 2, "Making the Most of the IRIX System"

Describes IRIX features that are useful for administrators and not common to all operating environments.

Chapter 3, "System Startup, Shutdown, and Run Levels"

Provides short instructions on booting up and shutting down your system.

Chapter 4, "Configuring the IRIX Operating System"

Describes the tasks and processes necessary to configure a new or changing system.

Chapter 5, "System Administration in a Multiuser Environment"

Describes the processes of adding and deleting user accounts, user groups, manipulating the user's environment, and communicating with users.

Chapter 6, "Configuring Disk and Swap Space"

Describes simple disk space management. Procedures for checking disk space and establishing user disk usage quotas are described, along with less intrusive strategies for maintaining reasonable disk usage. Also, techniques for managing system swap space are provided. This chapter does not describe the process for adding a disk or creating and maintaining filesystems. Those topics are covered in the *IRIX Admin: Disks and Filesystems* guide.

Chapter 7, "Managing User Processes"

Describes how to monitor a user's CPU usage, set process priority, and terminate processes.

Chapter 8, "Using the File Alteration Monitor"

Provides information about the famd alteration monitor daemon. This program provides information to applications concerning changes to files used simultaneously by several programs.

Chapter 9, "Using the Command (PROM) Monitor"

Describes the boot-level utilities provided to configure and test your system. It describes the boot environment of the workstation and each of the command monitor commands.

Chapter 10, "System Performance Tuning"

Describes how to analyze system performance and adjust system parameters to influence system performance.

xxxiv 007-2859-021

Appendix A, "IRIX Kernel Tunable Parameters"

Describes the various tunable parameters used in system performance tuning.

Appendix B, "Troubleshooting System Configuration Using System Error Messages"
Provides some troubleshooting pointers related to common system error messages.

Appendix C, "Application Tuning"

Describes tuning your applications to more closely follow your system's resource limits.

Appendix D, "IRIX Directories and Files"

Provides a list of the directories and files that are important in IRIX administration.

Appendix E, "Encapsulated PostScript File v.3.0 vs. PostScript File Format"

Describes two common PostScript file formats used on IRIX systems.

Appendix F, "Bibliography and Suggested Reading"

Provides a bibliography of commonly available books that are useful for the system administrator.

#### **Audience for This Guide**

This guide is intended for administrators who are responsible for one or more systems beyond the usual user responsibility for the user's home directory structure and immediate working directories. This guide and its companion guides provide directions for those who maintain systems for themselves and others and who require more information about IRIX commands and system and network configuration.

Frequently, people who consider themselves end users find themselves performing advanced administrative tasks. This book helps both the new and experienced administrator perform all operations necessary to configure IRIX systems. It is hoped that people who considered themselves end users in the past can, by using this book, gain experience and confidence in performing advanced system administration tasks.

007-2859-021 xxxv

#### **Related Publications**

The following documents contain additional information that may be helpful:

- IRIX Admin: Software Installation and Licensing—Explains how to install and license software that runs under the IRIX operating system, the SGI implementation of the UNIX operating system. Contains instructions for performing miniroot and live installations using the inst command. Identifies the licensing products that control access to restricted applications running under IRIX and refers readers to licensing product documentation.
- IRIX Admin: Disks and Filesystems—Explains disk, filesystem, and logical volume concepts. Provides system administration procedures for SCSI disks, XFS and EFS filesystems, XLV logical volumes, and guaranteed-rate I/O.
- IRIX Admin: Networking and Mail—Describes how to plan, set up, use, and maintain
  the networking and mail systems, including discussions of sendmail, UUCP, SLIP,
  and PPP.
- IRIX Admin: Backup, Security, and Accounting—Describes how to back up and restore
  files, how to protect your system's and network's security, and how to track system
  usage on a per-user basis.
- IRIX Admin: Resource Administration—Provides an introduction to system resource
  administration and describes how to use and administer various IRIX resource
  management features, such as IRIX process limits, IRIX job limits, the Miser Batch
  Processing System, the Cpuset System, Comprehensive System Accounting (CSA),
  IRIX memory usage, and Array Services.
- *IRIX Admin: Peripheral Devices*—Describes how to set up and maintain the software for peripheral devices such as terminals, modems, printers, and CD-ROM and tape drives. Also includes specifications for the associated cables for these devices.
- IRIX Admin: Selected Reference Pages (not available in InSight)—Provides concise
  man page information on the use of commands that you may need while the system
  is down. Generally, each man page covers one command, although some man pages
  cover several closely related commands. Man pages are available online through the
  man(1) command.
- Desktop User's Guide provides step-by-step instructions for completing essential
  tasks, such as printing files, finding files, and running applications; describes
  techniques and shortcuts; and serves as a general reference for commands and
  menus.

xxxvi 007-2859-021

- Getting Started With Array Systems describes how to use, configure, manage, and write programs for an array. An array is an aggregation of IRIX nodes that are bound together with a high-speed network and array software (the Array Sessions feature of the IRIX operating system and the Array Services product).
- IRIX Checkpoint and Restart Operation Guide describes how to use and administer IRIX Checkpoint and Restart (CPR) and how to develop applications that can be safely checkpointed and restarted.
- MIPSpro Compiling and Performance Tuning Guide describes the MIPSpro compiler system, other programming tools and interfaces, and ways to improve program performance.
- NIS Administrator's Guide documents the SGI implementation of the network information service NIS, which provides location information about network entities to other network services, such as NFS.
- Personal System Administration Guide describes the responsibilities of the system administrator for an SGI workstation, and provides details on the various tools and utilities available for system administrators.
- *NQE Administration* describes how to configure, monitor, and control the Network Queuing Environment (NQE).
- *Performance Co-Pilot User's and Administrator's Guide* describes how to administer the Performance Co-Pilot (PCP) software package.

# **Obtaining Publications**

You can obtain SGI documentation in the following ways:

See the SGI Technical Publications Library at http://docs.sgi.com. Various formats are available. This library contains the most recent and most comprehensive set of online books, release notes, man pages, and other information.

If it is installed on your SGI system, you can use InfoSearch, an online tool that provides a more limited set of online books, release notes, and man pages. With an IRIX system, select **Help** from the Toolchest, and then select **InfoSearch**. Or you can type infosearch on a command line.

You can also view release notes by typing either grelnotes or relnotes on a command line.

You can also view man pages by typing man <title> on a command line.

007-2859-021 xxxvii

### **Additional Resources**

For easy reference, this section lists guides and resources provided with your system and the specific focus and scope of each.

# **IRIX Man Pages**

The IRIX man pages provide concise reference information on the use of IRIX commands, subroutines, and other elements that make up the IRIX operating system. This collection of entries is one of the most important references for an administrator. Generally, each man page covers one command, although some man pages cover several closely related commands.

The IRIX man pages are available online through the man command if they are installed or are mounted. To view a man page, use the man command at the shell prompt. For example, to see the man page for diff, enter:

#### man diff

Print those man pages you consistently use for reference and those you are likely to need before major administrative operations and keep them in a notebook of some kind.

Each command, system file, or other system object is described on a separate page. The man pages are divided into seven sections, as shown in Table i. When referring to man pages, this document follows a standard UNIX convention: the name of the command is followed by its section number in parentheses. For example, cc(1) refers to the cc man page in Section 1.

Table i shows the man page sections and the types of man pages that they contain.

**Table i** Outline of Man Page Organization

| Type of Man Page               | Section Number |
|--------------------------------|----------------|
| General Commands               | (1)            |
| Administrator Commands         | (1M)           |
| System Calls and Error Numbers | (2)            |
| Library Subroutines            | (3)            |

xxxviii 007-2859-021

 Table i
 Outline of Man Page Organization (continued)

| Type of Man Page | Section Number |  |
|------------------|----------------|--|
| File Formats     | (4)            |  |
| Miscellaneous    | (5)            |  |
| Demos and Games  | (6)            |  |
| Special Files    | (7)            |  |

When viewing the guide online in IRIS InSight, command man pages are followed by their section numbers in parentheses. The command name and section number are links to the actual man page. For example, clicking man(1) displays the man page for the man command.

# **Conventions**

The following conventions are used throughout this document:

| Convention | Meaning                                                                                                    |
|------------|----------------------------------------------------------------------------------------------------|
| command    | This fixed-space font denotes literal items such as commands, files, routines, path names, signals, messages, and programming language structures. |
| variable   | Italic typeface denotes variable entries and words or concepts being defined.                                                                      |
| user input | This bold, fixed-space font denotes literal items that the user enters in interactive sessions. Output is shown in nonbold, fixed-space font.      |
|            | Brackets enclose optional portions of a command or directive line.                                                                                 |
|            | Ellipses indicate that a preceding element can be repeated.                                                                                        |
| manpage(x) | Man page section identifiers appear in parentheses after man page names.                                                                           |

007-2859-021 xxxix

### **Reader Comments**

If you have comments about the technical accuracy, content, or organization of this document, contact SGI. Be sure to include the title and document number of the manual with your comments. (Online, the document number is located in the front matter of the manual. In printed manuals, the document number is located at the bottom of each page.)

You can contact SGI in any of the following ways:

- Send e-mail to the following address: techpubs@sgi.com
- Use the Feedback option on the Technical Publications Library web page: http://docs.sgi.com
- Contact your customer service representative and ask that an incident be filed in the SGI incident tracking system.
- Send mail to the following address:

Technical Publications SGI 1600 Amphitheatre Pkwy, M/S 535 Mountain View, California 94043-1351

• Send a fax to the attention of "Technical Publications" at +1 650 932 0801.

SGI values your comments and will respond to them promptly.

xl 007-2859-021

# Introduction to System Configuration and Operation

One of the first jobs of a system administrator is to bring a system online with an existing network (or standing alone), and to configure the system to meet the needs for which the system was installed. This configuration usually involves installing any necessary software and hardware, setting the name and network address of the system, creating accounts for the expected users, and generally taking a system from out-of-the-box uniformity and customizing it to meet your preferences and your user's needs.

The tasks of installing necessary hardware are described in the documentation for the hardware. Software installation is described in the *IRIX Admin: Software Installation and Licensing* volume. This guide describes the tasks you perform once the system has been powered-up, to bring a system from its initial distributed state to the state in which you or your users will use it.

This guide assists you by describing the procedure you—the system administrator—use to configure systems and by explaining the reasons why these procedures exist and why they work the way they do. Some of these tasks are typically performed only at times of major change—when a system is commissioned, when ownership changes, or when there has been a significant hardware upgrade. Others are ongoing tasks or tasks that may come up during standard usage of an installed system.

As system administrator, you should familiarize yourself with the graphical interface tools available through the System Manager. You can conveniently perform many common administrative tasks with this tool. This document does not describe the System Manager, but instead discusses how to use the command line and file interface to perform administrative functions.

This chapter provides information on the general nature of IRIX system administration. There are many good books on system administration listed in Appendix F of this guide, and these are available through computer bookstores. SGI systems are similar to those described in many of these books, and they are different in significant areas as well. The principles of good system administration, though, are constant.

007-2859-021

# **Principles of Good System Administration**

The following sections outline basic principles of good system administration. Each administrator must make individual decisions about the best practices for a site. The principles discussed here are generally considered to be wise and safe practices.

#### **Account Passwords**

To make your site as secure as possible, each user should have an account, with a unique user ID number, and each account should have a password. Users should never give out their passwords to anyone else under any circumstances. For more information on passwords and system security, see the *IRIX Admin: Backup, Security, and Accounting* volume. For additional accounting information, see *IRIX Admin: Resource Administration*.

# Superuser (root) Account Access Restriction

Most system administration is performed while the system administrator is logged in as root (the superuser). This account is different from an ordinary user account because root has access to all system files and is not constrained by the usual system of permissions that control access to files, directories, and programs. The root account exists so that the administrator can perform all necessary tasks on the system while maintaining the privacy of user files and the integrity of system files. Other operating systems that do not differentiate between users have little or no means of providing for the privacy of users' files or for keeping system files uncorrupted. UNIX-based systems place the power to override system permissions and to change system files only with the root account.

All administrators at your site should have regular user accounts for their ordinary user tasks. The root account should be used only for necessary system administration tasks.

To obtain the best security on a multiuser system, restrict access to the root account. On workstations, the primary user of the workstation can generally use the root account safely, though most users should not have access to the root account on other users' workstations.

Make it a policy to give root passwords to as few people as is practical. Some sites maintain locked file cabinets of root passwords so that the passwords are not widely distributed but are available in an emergency.

# **User Privacy**

On a multiuser system, users may have access to personal files that belong to others. Such access can be controlled by setting file permissions with the chmod(1) command. Default permissions are controlled by the umask shell parameter. (See "Default File Permissions (umask)" on page 129 for information on setting umask.)

By default, it is easy for users to exchange data because permission to read files is granted to everyone. Users can change this default for their own files. However, many users do not set their umask, and they forget to change the access permissions of personal files. Make sure users are aware of file permissions and of your policy on examining other users' personal files. You can make this policy as lenient or stringent as you deem necessary.

#### Password File Check

At least once a week, run the pwck(1M) and grpck(1M) programs to check your /etc/passwd and /etc/group files for errors. You can automate this process using the cron(1) command, and you can direct cron to mail the results of the checks to your user account. For more information on using cron to automate your routine tasks, see "Task Scheduling with the at, batch, and cron Commands" on page 25.

The pwck and grpck commands read the password and group files and report any incorrect or inconsistent entries. Any inconsistency with normal IRIX operation is reported. For example, if you have /etc/passwd entries for two user names with the same user identification (UID) number, pwck reports this as an error. grpck performs a similar function on the /etc/group file. The standard passwd file shipped with the system can generate several errors.

# Hardware Change Check

Be aware that changing hardware configurations can affect the system, even if the change you make seems simple. Make sure you are available to help users with problems after the system is changed in any way.

007-2859-021

# **Software Upgrade Check**

Changing the software also affects the system, even if the change you make is as trivial as a small upgrade to a new version of an application. Some software installations can overwrite customized configuration files. Users may have scripts that assume that a utility or program is in a certain directory, and a software upgrade may move the utility. Or the new version of the software simply may not work in the same way as the old version.

Whenever you change the software configuration of your systems, let your users know and be ready to perform some detective work if seemingly unrelated software suddenly stops working as a result. Make sure you are available to help users with problems after the system is changed in any way.

Before you upgrade a system to new software, check your user community to see which parts of the old software they use, and if they might be inconvenienced by the upgrade. Often users need extra time to switch from one release of an application to a newer version.

If possible, do not strand your users by completely removing the old software. Try to keep both versions on the system until everyone switches to the new version.

# **System Unavailability Notification**

In general, try to provide the user community as much notice as possible about events affecting the use of the system. When the system must be taken out of service, also tell the users when to expect the system to be available. Use the message-of-the-day file /etc/motd to keep users informed about changes in hardware, software, policies, and procedures.

Many administrative tasks require the system to be shut down to a run level other than the multiuser state. This means that conventional users cannot access the system. Just before the system is taken out of the multiuser state, users on the system are requested to log off. You should do these types of tasks when they interfere the least with the activities of the user community.

Sometimes situations arise that require the system to be taken down with little or no notice provided to the users. This is often unavoidable, but try to give at least 5 to 15 minutes notice, if possible.

At your discretion, the following actions should be prerequisites for any task that requires the system to leave the multiuser state:

- When possible, perform service tasks during periods of low system use. For scheduled actions, use /etc/motd to inform users of future actions.
- Check to see who is logged in before taking any actions that would affect a
  logged-in user. You can use the /etc/whodo, /bin/who, or /usr/bsd/w
  command to see who is on the system. You may also wish to check for large
  background tasks, such as background compilations, by executing ps -ef.
- If the system is in use, provide the users advance warning about changes in system states or pending maintenance actions. For immediate actions, use the /etc/wall command to send a broadcast message announcing that the system will be taken down at a given time. Give the users a reasonable amount of time (5 to 15 minutes) to terminate their activities and log off before taking the system down.

# **Malicious Activity Policy**

Set a policy regarding malicious activities that covers:

- Deliberately crashing the system
- Breaking into other accounts; for example, using password-guessing and password-stealing programs
- Forging e-mail from other users
- Creating and unleashing malicious programs, such as worm and virus processes

Make sure that all users at the site are aware that these sorts of activities are potentially very harmful to the community of users on the system. Penalties for malicious behavior should be severe and the enforcement should be consistent.

The most important thing you can do to prevent malicious damage to the system is to restrict access to the root password.

# **System Log Book Maintenance**

It is important to keep a complete set of records about each system you administer. A system log book is a useful tool when troubleshooting transient problems or when trying to establish system operating characteristics over a period of time. Keeping a hard copy book is important, since you cannot refer to an online log if you have trouble starting the system.

Some of the information to consider entering into the log book for each system you administer is:

- Maintenance records (dates and actions)
- Printouts of error messages and diagnostic phases
- Equipment and system configuration changes (dates and actions), including serial numbers of various parts (if applicable)
- Copies of important configuration files
- Output of prtvtoc(1M) for each disk on the system
- /etc/passwd file
- /etc/group file
- /etc/fstab file
- /etc/exports file

The format of the system log and the types of items noted in the log should follow a logical structure. Think of the log as a diary that you update periodically. To a large measure, how you use your system dictates the form and importance of maintaining a system log.

In addition to the system log, you may find it helpful to keep a user trouble log. The problems that users encounter fall into patterns. If you keep a record of how problems are resolved, you do not have to start from scratch when a problem recurs. Also, a user trouble log can be very useful for training new administrators in the specifics of your local system, and for helping them learn what to expect.

# **User Request Service**

Provide a convenient way for your users to report problems. For example, set up a trouble mail alias, so that users with problems can simply send mail to trouble for assistance. Refer to *IRIX Admin: Networking and Mail* for more information on mail aliases.

# **System Administrator Task List**

The system administrator is responsible for all tasks that are beyond the scope of end users, whether for system security or other reasons. The system administrator can undoubtedly use the more advanced programs described in this guide.

A system administrator has many varied responsibilities. Some of the most common responsibilities addressed in this guide are:

#### Operations

Ensuring that systems stay up and running, scheduling preventive maintenance downtime, adding new users, installing new software, and updating the /etc/motd and /etc/issue files. See Chapter 2, "Making the Most of the IRIX System", Chapter 3, "System Startup, Shutdown, and Run Levels", and Chapter 4, "Configuring the IRIX Operating System." Also see Chapter 5, "System Administration in a Multiuser Environment" and Chapter 9, "Using the Command (PROM) Monitor".

#### Failure analysis

Troubleshooting by reading system logs and drawing on past experience. See Chapter 1, "Introduction to System Configuration and Operation."

### Capacity planning

Knowing the general level of system use and planning for additional resources when necessary. See Chapter 6, "Configuring Disk and Swap Space," Chapter 7, "Managing User Processes", and Chapter 10, "System Performance Tuning."

#### System tuning

Tuning the kernel and user process priorities for optimum performance. See Chapter 10, "System Performance Tuning" and Appendix A, "IRIX Kernel Tunable Parameters".

Application tuning

Tuning your applications to more closely follow your system's resource limits. See Appendix C, "Application Tuning".

Resource management

Planning process and disk accounting and other resource sharing. See the *IRIX Admin: Backup, Security, and Accounting* guide and *IRIX Admin: Resource Administration*.

Networking Interconnecting systems, modems, and printers. See the *IRIX Admin: Networking and Mail* guide.

Security Maintaining sufficient security against break-ins as well as maintaining internal privacy and system integrity. See the *IRIX Admin: Backup, Security, and Accounting* guide.

User migration Helping users work on all workstations at a site. See the *IRIX Admin: Networking and Mail* guide.

User education Helping users develop good habits and instructing them in the use of the system. See Chapter 5, "System Administration in a Multiuser Environment" and Chapter 8, "Using the File Alteration Monitor."

Backups Creating and maintaining system backups. See the IRIX Admin: Backup, Security, and Accounting guide.

If you are using the Array Services product, you will need to perform additional configuration. See *Getting Started With Array Systems*.

### **Administration Tools Overview**

Depending on the exact configuration of your system, you may have the following tools available for performing system administration:

#### System Manager

This tool, available on graphics workstations, provides easy access to system administration functions. It features a quick and easy method of performing most system administration tasks. The System Manager is available only on those systems that have graphics capability.

#### Command line tools

The IRIX system provides a rich set of system administration tools that have command line interfaces. These are especially useful for automatically configuring systems with shell scripts and for repairing the system in unusual circumstances, such as when you must log in remotely from another system.

For example, using command line tools, a site administrator can alter the system automatically at designated times in the future (for instance, to distribute configuration files at regular intervals). These commands are available on all IRIX systems.

The suite of *IRIX Admin* guides are primarily concerned with the command-line interface and direct system file manipulation. Refer to the *Personal System Administration Guide* for a GUI approach to system administration tasks.

007-2859-021

# Making the Most of the IRIX System

This chapter describes features of the IRIX operating system that are useful to system administrators. These features are documented elsewhere, but are brought together here as highlights that might otherwise be overlooked. Administrators coming to a UNIX-based system from different environments will find this chapter valuable in reducing the amount of time necessary to perform some tasks. Others may find hints and features that they did not previously know.

Some of the main sections include:

- "IRIX Shells" on page 11
- "Displaying Windows on Remote Workstations" on page 18
- "Creating a Custom Shell Window" on page 19
- "Finding and Manipulating Files" on page 21
- "Recursive Commands" on page 24
- "Task Scheduling with the at, batch, and cron Commands" on page 25
- "Disabling Login with the /etc/nologin File" on page 27
- "Using Mouse Shortcuts" on page 28
- "Creating Man Pages" on page 30
- "System Monitoring Tools" on page 32
- "availmon, the System Availability Monitoring Tool" on page 37

# **IRIX Shells**

The IRIX shells provide the command line interface to the system. The following features are provided as part of the IRIX command shells.

# **Using Regular Expressions and Metacharacters**

Shortcuts for referencing large numbers of files or directories in your commands are known as *regular expressions*. Regular expressions are made up of a combination of alphanumeric characters and a series of punctuation characters that have special meaning to the IRIX shells. These punctuation characters are called metacharacters when they are used for their special meanings with shell commands.

These shortcuts are useful because they minimize keystrokes. While minimizing keystrokes may seem to be a minor concern at first glance, an administrator who issues lengthy and complex command lines repeatedly may find these shortcuts a handy and necessary time-saving feature.

Table 2-1 lists the IRIX metacharacters:

**Table 2-1** IRIX Metacharacters

| Metacharacter | Meaning                   |
|---------------|---------------------------|
| *             | Wildcard                  |
| ?             | Single-character wildcard |
| []            | Set definition marks      |

The asterisk (\*) metacharacter is a universal wildcard. This means that the shell interprets the character to mean any and all files. For example, the following command tells the shell to concatenate all the files in a directory, in alphabetical order by filename:

#### cat \*

The following command tells the shell to remove everything in the directory (so be careful with this one!).

#### rm \*

Only files are removed. A different command, rmdir(1), is used to remove directories. Note that the asterisk character does not always have to refer to whole files. It can be used to denote parts of files as well. For example, the following command removes all files with the suffix .old on their names.

rm \*.old

The single-character wildcard is a question mark (?). This metacharacter denotes a single character. For example, suppose your directory contains the following files:

file1
file2
file3
file.different

If you want to remove file1, file2, and file3, but not file.different, you could use the command:

#### rm file?

If you used an asterisk in place of the question mark, all your files would be removed, but since the question mark is a wildcard for a single character, file.different is not removed.

Square brackets denote members of a set. For example, consider the list of files used in the example of the single-character wildcard. If you want to remove file1 and file2, but not file3 or file.different, use the following command:

#### rm file[12]

This command tells the shell to remove any files with names starting with file and with the character 1 or 2 following, and no other characters in the name. Each character in the brackets is taken separately. Thus, if the example directory had included a file named file12, it would not have been removed by the above command.

You can also use a dash (-) to indicate a span of characters. For example, to remove file1, file2, and file3, use the following command:

```
rm file[1-3]
```

Alphabet characters can be spanned as well, in alphabetical order. The shell distinguishes between uppercase and lowercase letters; so to select all alphabet characters within square brackets, use the following syntax:

```
[a-z,A-Z]
```

You can use the square brackets with other metacharacters as well. For example, the following command removes any files with names ending with a 2 or 3, but not file1 or file.different.

rm \*[23]

007-2859-021

#### C Shell Shortcuts

The IRIX C shell (/sbin/csh) provides several features that can be used to minimize keystrokes for routine tasks. Complete information about these and many other features of the C shell is available in the csh(1) man page. Among the features provided are:

#### filename completion

This feature is activated with the command:

#### set filed

filename completion allows you to enter the first character or two of a command or filename and then press the Esc key to have the shell complete the name. This is useful when you have long filenames with many suffixes. If more than one file or directory or command matches the characters you have given, the shell completes as much as possible of the name, and then prompts you with a beep for more information. You can also use the Ctrl+D character to select all files or directories that match your given characters.

#### Shell scripts

This feature allows you to create a program that will be executed by the shell. This feature is similar to a programming language in that it has a set syntax and set of instructions; yet it requires no compiler and produces no object file; it is directly executed by the shell. Many administrators use this feature for frequently performed procedures that require some planning and complex execution, such as finding large files and notifying the owners that such files cannot be kept on the system for long periods of time. The shell script programming rules are clearly presented on the csh(1) man page.

### Input/output redirection

This feature allows you to direct the output of a command into a file or into another command as input. You can also direct a command to take its input from a file. It is often used as part of a shell script, but is generally used on the command line to string together a series of commands. For example, consider the command line:

ps -ef | grep commandname

The pipe character directs the shell to use the output of the ps command as the input to the grep command. The result is that all instances of the command *commandname* in the process list are printed on the screen, saving the administrator the effort of searching through the process listing. To save the output in a file rather than have it print on the screen, enter:

ps -ef | grep commandname > filename

Job control

This feature allows you to use a single screen (or shell window) to manage several programs running simultaneously. It is most useful for the server administrator who manages the system from a single character-based terminal.

#### Command aliasing

This feature allows you to create aliases for commonly used command strings, saving keystrokes. For example, suppose you frequently give the command:

#### ls -CF | more

This command line executes the ls command with certain options and ensures that if the output is greater than a screenful the display stops until you have read it. However, it would be tedious to type the whole command each time you wanted to see a directory listing in your preferred format. Therefore, you can create an alias. You can alias the above command line to any series of keystrokes you like. You can even alias it to ls, thus bypassing the standard meaning of the ls command.

When you create the alias, however, be aware that any command that requires one or more arguments, or one such as 1s that may or may not receive arguments, must have a provision made in the alias for those arguments. The standard provision made in aliases for possible arguments is the following regular expression:

\!\*

The leading backslash escapes the initial meaning of the exclamation point to the shell and passes the exclamation point through to the command line, where it is interpreted by the shell to refer to arguments given on the aliased command line. The asterisk in the expression means that all characters typed in as arguments are to be passed through to the shell. As an example, the line you place in your .cshrc file to create the example alias is:

```
alias ls 'ls -CF \!* | more'
```

Then, you type the command at a shell prompt:

**ls** filename

The command is executed as:

```
ls -CF filename | more
```

Aliases can be used freely within shell scripts, with filename completion and full use of regular expressions and output redirection.

#### Command history

The shell maintains a log of past commands given during this login session. You can repeat or edit a previously given command to save keystrokes. The history command shows the numbered log of commands in order. The first command given in your login session is number 1, the second is number 2, and so on. You can set the number of commands the shell remembers in your .cshrc file. To execute the most recent command again, type:

!!

To execute the most recent command beginning with the letter q, use the command line:

!q

And to execute a command by its number in the history, give the command line:

!n

*n* is the number of the command you want to reexecute.

#### tosh Shell

The /usr/bin/tcsh program is an improved version of the C shell. In addition to the C shell features, this shell offers many other features, which are covered in the tcsh(1) man page. A few of the most useful to system administrators are:

- Better command line editing using emacs and vi key commands
- Improved history mechanisms, including time stamps for each command
- Built-in mechanisms for listing directory contents and for executing commands at specific times or intervals.

#### **Bourne Shell**

The Bourne shell (/sbin/bsh) provides fewer features than the C shell, but in its place offers a level of access to the shell that contains far fewer restrictions and intervening layers of interface. For example, you can write shell script programs directly from the shell prompt with Bourne shell. Input and output redirection and command aliasing are supported, but no command history, job control, or filename completions are available. For a complete discussion of the Bourne shell and its features, see the sh(1) man page.

#### Korn Shell Shortcuts

The Korn shell was developed to provide the best features of both the C shell and the Bourne shell. The /sbin/sh program provides the ease of shell programming found in the Bourne shell, along with the job control, history mechanism, filename completion, and other features found in the C shell. This shell has changed many of the ways these features are implemented, and also provides improved command line editing facilities. See the ksh(1) man page for complete information on this shell. Useful features include:

emacs editing This mode is entered by enabling either the emacs or gmacs option. To edit, the user moves the cursor to the point needing correction and then inserts or deletes characters or words as needed as if the command line were a text file being edited using emacs. All edit commands operate from any place on the line (not just at the beginning).

007-2859-021 17 vi editing To enter this mode, enable the vi option. There are two typing modes in

this option. Initially, when you enter a command, you are in the input mode. To edit, control mode by typing Esc, moves the cursor to the point needing correction, then inserts or deletes characters or words as needed as if the command line were a text file being edited using vi.

Job control

Lists information about each given process (job) or all active processes if the job argument is omitted. The -1 flag lists process ID numbers in addition to the normal information. The -n flag displays only jobs that have stopped or exited since last notified. The -p flag causes only the process group to be listed. See the ksh(1) man page for a description of the format of the job argument.

The bg command puts each specified process into the background. The current process is put in the background if job is not specified.

The fg command brings each process specified to the foreground. Otherwise, the current process is brought into the foreground.

# **Displaying Windows on Remote Workstations**

You can invoke a graphical utility or application on a remote networked workstation and direct the window and all input and output to your own workstation. This is convenient when you perform maintenance on remote workstations from your own desk. The program you invoke runs on the remote workstation, and the window is displayed on the specified display workstation.

You must allow the remote system access to your display. To do this, you can use the xhost command on the display workstation:

**xhost** +remote workstation

Next, use rsh(1), rlogin(1), or telnet(1) to log in to the remote workstation with whatever privilege level is required to perform the maintenance on that system. This may be as simple as the guest account, or you may have your own user account on the system, or you may require root permission. Choose the level of access appropriate to your task. Then, for csh and tcsh users, issue the command:

setenv DISPLAY local\_workstation:0

Or, bsh and ksh users enter:

DISPLAY=local\_workstation:0 ; export DISPLAY

The name of the workstation where the window is to be displayed is substituted for *local\_workstation*. The name of the local workstation must be found in the /etc/hosts file of the remote system, where the program is actually running.

Now, when you invoke the desired utility or application on the remote system the window displays on the local workstation. All input and output is handled through the local workstation. Remember that due to restrictions of network carrying capacity, response time in the program may be slower (in some cases, much slower) than usual.

When you are finished, exit the display program normally and log out of the remote system.

# **Creating a Custom Shell Window**

The IRIX system allows you to create a shell window using any colors you like from the palette on a graphics workstation. You may also select any font you prefer from the font set on your system. The xwsh command creates the shell window, and the options to this command control the various fonts, colors, and other features available to you. The command shell used in the window is taken by default from the /etc/passwd file entry, or it can be specified on the command line according to the instructions in the xwsh(1) man page.

For a complete list of the features available with xwsh, see the xwsh(1) man page. The most commonly used features are described in the following examples.

To create a simple shell window with a dark gray background and yellow text, issue the following command:

```
xwsh -fg yellow -bg gray40 &
```

The above command generates a new window and a new shell using the colors specified. The window uses the default font selection and window size, since these attributes were not specified. The command that created the shell was placed in the background, so the shell does not tie up the window where you gave the command. You can always place a command in the background by adding the ampersand character (&) to the end of the command line. For more information on placing processes in the background, see the csh(1) man page.

007-2859-021

There are 100 shades of gray available. Gray0 is the darkest, and is virtually black. Gray100 is the lightest and is virtually white. The effect of selecting foreground (text) in yellow and background in gray40 is similar to yellow chalk on a gray chalkboard. For a complete list of the available colors in your palette, use the colorview command. This brings up a window with the list of colors in a scrollable list, and a display window to show a patch of the currently selected color.

The next example changes the colors to black on a sky blue background (high contrast between the foreground and background makes reading the screen easier), and adds a specification for the size of the window:

```
xwsh -fg black -bg skyblue -geometry 80x40 &
```

The first number in the -geometry option is 80, indicating that the new shell window should be 80 characters wide (this is the default). The second number indicates the desired number of lines on the screen, in this case 40. Once again, the xwsh command has been placed in the background by adding the ampersand character to the end of the command line.

You can make a new shell come up on your desktop as an icon by adding the -iconic flag to any xwsh command.

To select a font other than the default, you can use the on-screen font selection utility, xfontsel, or you can specify the font on the command line. It is a great deal easier to use the utility, as you must specify a great number of attributes for the font on the command line. Also, it frequently takes a great number of selections before you settle on a font, a weight (regular or bold, condensed or normal), and a font size that appeal to you. Using the on-screen font utility, you can preview what each selection will look like on your windows.

Once you have made your selections, you can copy and paste the font selection information and the rest of your xwsh command into a shell script file for convenient future use. For example, here is an xwsh command line that specifies the IRIS-specific font haebfix in a medium weight with normal spacing, 15 pixels tall. The remaining information is generated by the font selection utility for the shell.

```
xwsh -iconic -fg yellow -bg grey40 -geometry 80x40 -fn \
-sgi-haebfix-medium-r-normal--15-150-72-72-m-90-iso8859-1 &
```

Remember, you may want to create an alias for this or any other IRIX command that you use a lot. See "C Shell Shortcuts" on page 14 or your shell documentation for more information.

Note that in the shell script, the above command appears all on one line. Due to formatting constraints, the command is broken across two lines in this example.

For complete information on using the font selection utility, see the xwsh(1G) and xfontsel(1) man pages.

# **Finding and Manipulating Files**

The IRIX system provides several tools for manipulating large numbers of files quickly. Some of the most common are described below:

- The find(1) utility locates files and can invoke other commands to manipulate them.
- The sed(1) program edits files using pre-determined commands.
- Many other programs have recursive options, with which you can quickly operate
  on files that are in many levels of subdirectories.

# Locating Files with the find Command

Use the find command to find files and possibly execute commands on the files found. The command starts at a given directory and searches all directories below the starting directory for the specified files. A basic find command line looks like this:

```
find . -name filename -print
```

This command searches the current directory and all subdirectories downward from the current directory until it finds all filenames that match *filename* and then displays their locations on your screen. The -name option indicates that the next argument is the name of the file you are looking for, and the -print option tells find to display the filename of the file when the file is located.

You can also use regular expressions (see "Using Regular Expressions and Metacharacters" on page 12) in your searches.

The following command line searches for files that have been changed after the time /tmp/file was last modified. If you use the touch command (see touch(1)) to create /tmp/file with an old date, this command can help you find all files changed after that date.

```
find / -local -newer /tmp/file -print
```

This example shows how to locate a file, called missingfile, in a user's directory:

```
find /usr/people/trixie -name missingfile -print
```

You can use find to locate files and then to run another command on the found files. The next example shows how to change the permissions on all the files in the current directory and in all subdirectories:

```
find . -name '*' -local -exec chmod 644 {} \;
```

The option immediately following the find command is a period (.). This indicates to find that the search is to begin in the current directory and include all directories below the current one. The next flag, -name, indicates the name of the files that are being found. In this case, all files in the directory structure are selected through the use of the asterisk metacharacter (\*). See "Using Regular Expressions and Metacharacters" on page 12 for more information on metacharacters and regular expressions.

The -local option indicates to find that the search is limited to files that physically reside in the directory structure. This eliminates files and directories that are mounted via the Network File System (NFS). The -exec option causes find to execute the next argument as a command, in this case chmod 644. The braces, {}, refer to the current file that find is examining.

The last two characters in the command line are part of the chmod command that will be executed (with the -exec option) on all files that match the search parameters. The backslash (\) is necessary to keep the shell from interpreting the semicolon (;). The semicolon must be passed along to the chmod process. The semicolon indicates a carriage return in the chmod command.

The find command has many other useful options:

```
-inum n Locate files by their inode number (n) instead of their name.
```

-mtime n Identify files that have not been modified within a certain amount of time (n).

```
-perm [-]||onum
```

Identify files with permissions matching *onum*, an octal number that specifies file permissions. See thechmod(1) man page. Without the minus sign (-), only file permissions that match exactly are identified.

|               | If you place a minus sign in front of <i>onum</i> , only the bits that are actually set in <i>onum</i> are compared with the file permission flags.                                                                             |
|---------------|----------------------------------------------------------------------------------------------------|
| -type x       | Identifies files by type, where $x$ specifies the type. Types can be b, c, d, 1, p, f, or s for block special file, character special file, directory, symbolic link, FIFO (a named pipe), plain file, or socket, respectively. |
| -links $n$    | Matches files that have $n$ number of links.                                                                                                    |
| -user uname   | Identifies files that belong to the user <i>uname</i> . If <i>uname</i> is a number and does not appear as a login name in the file /etc/passwd, it is interpreted as a user ID.                                                |
| -group gname  | Identifies files that belong to the group <i>gname</i> . If <i>gname</i> is a number and does not appear in the file /etc/group, it is interpreted as a group ID.                                                               |
| -size $n$ [c] | Identifies files that are $n$ blocks long (512 bytes per block). If you place a c after the $n$ , the size is in characters.                                                                                                    |
| -ok cmd       | Works like -exec, except a question mark (?) prompts you to indicate whether you want the command ( <i>cmd</i> ) to operate on the file that is found. This is useful for operations such as selectively removing files.        |

# Using find and cpio to Locate and Copy Files

The find and cpio commands can be used to easily and safely copy a directory or a directory hierarchy as long as the user has permission to access the directory. To copy a directory with all its files, or an entire hierarchy of directories and their files, use commands like the following:

```
mkdir new_directory_name
cd the_directory_you_want_to_copy
find . -print | cpio -pdlmv full_path_including_new_directory_name
```

This command sequence preserves the symbolic links in the new directory as well as transparently crossing filesystem boundaries.

For complete information, refer to the find(1) man page.

#### sed Editor

You can use sed, the Stream Editor, to automate file editing. The sed command follows an editing script that defines changes to be made to text in a file. The sed command takes a file (or files), performs the changes as defined in the editing script, and sends the modified file to the standard output. This command is fully described in the sed(1) man page, as well as standard UNIX documentation.

# **Recursive Commands**

Recursive commands can save you a lot of time. For example, to change the ownership of all the files and directories in a directory recursively, and all of the files and directories in all of the subdirectories below that, you can use the recursive option with chown(1):

```
chown -R username directory
```

Some of the other commands in the IRIX system that have recursive options are:

```
ls -R
rm -r
chgrp -R
```

If you want to use a particular command recursively, but it does not have a recursive option, you can run the command using find. See "Locating Files with the find Command" on page 21.

Note that using recursive options to commands can be very dangerous in that the command automatically makes changes to your files and filesystem without prompting you in each case. The chgrp command can also recursively operate up the filesystem tree as well as down. Unless you are sure that each and every case where the recursive command will perform an action is desired, it is better to perform the actions individually. Similarly, it is good practice to avoid the use of metacharacters (described in "Using Regular Expressions and Metacharacters" on page 12) in combination with recursive commands. Note that with the rm command, you can use the -i option to interactively prompt you for confirmation before removing any file.

# Task Scheduling with the at, batch, and cron Commands

You can use the at, batch, and cron utilities to automate many of your usual tasks, both as an administrator and as a user (unless user cron and at permissions have been disabled—see crontab(1)). These utilities perform similar functions. All execute commands at a later time. The difference between the commands is that at executes the given command at one specific time; cron sets up a schedule and executes the command or commands as often as scheduled; and batch executes the commands when system load levels permit. The following sections provide some examples of the use of these utilities. For complete information, refer to the at(1), batch(1), and cron(1M) man pages.

# Scheduling Tasks with the at Command

If you have a task to process once at a later point in time, use at. For example, if you wish to close down permissions on a public directory at midnight of the current day, but you do not need to be present when this occurs, use the command string:

```
at 2400
chmod 000 /usr/public
Ctrl+D
```

It is required that the at command itself and the date and time of the command be placed alone on a line. When you press Enter, you do not see a prompt; at is waiting for input. Enter the command to be executed just as you would type it at a shell prompt. After entering the command, press Enter again and enter Ctrl+D to tell at that no more commands are forthcoming. You can use a single at command to execute several commands at the appointed time. For example, if you want to close the public directory at noon on July 14th and change the message of the day to reflect this closure, you can create the new message of the day in the file /tmp/newmesg, and then issue the following command string:

```
at 1200 July 14
chmod 000 /usr/public
mv /etc/motd /etc/oldmotd
mv /tmp/newmesg /etc/motd
Ctrl+D
```

By default, any output of commands executed using at is mailed to the executing user through the system e-mail. You can specify a different location for the output by using the standard output redirects, such as pipes (|) and file redirects (>). See your command shell documentation for a complete description of redirecting the standard output.

For complete information on the at command, see the at (1) man page.

### Scheduling Tasks with the batch Command

The batch command works just like the at command, except that you do not specify a time for the command or commands to be executed. The system determines when the overall load is low enough to execute the commands, and then does so. As with all other cron subsystem commands, the output of the commands is mailed to you unless you specify otherwise. batch is useful for large CPU-intensive jobs that slow down the system or cripple it during peak periods. If the job can wait until a non-peak time, you can place it on the batch queue until the system executes it. For complete information on the batch command, see the batch(1) man page.

### Scheduling Tasks with the cron Command

If you want a command to execute regularly on schedule, the cron command and subsystem provide a precise mechanism for scheduled jobs. The at and batch commands are technically part of the cron subsystem and use cron to accomplish their tasks. The cron command itself, though, is the most configurable command of the subsystem.

You use cron by setting up a crontab file, where you list the commands you would like to have executed and the schedule for their execution. Complete information on setting up your crontab file is available in the cron(1M) and crontab(1) man pages.

The cron facility is useful for scheduling network backups, checking the integrity of the password file, and any other regular tasks that do not require interaction between you and the system. By default, cron mails the results or output of the command to the user who submitted the crontabs file, so if you use cron to schedule something like a pwck(1M), the results of the test are mailed to you, and you can interpret them at your convenience.

Note that you must restart cron after each change to a crontabs file, whether made through the cron utility or the at command, for the changes to take effect.

As administrator, you can control access to the at and batch commands by using the cron.allow, cron.deny, at.allow, and at.deny files in /etc/cron.d. Specific users or all users can be denied use of the commands. Refer to the at(1) and crontab(1) man pages for for more information.

# Disabling Login with the /etc/nologin File

The /etc/nologin file prevents any user from logging in. This feature of the login(1) program is designed to allow the system administrator to have the system running in full multiuser mode, but with no users logged in. This is useful when you want to perform complete backups of the system or when you want to do some testing that may cause the operating system to halt unexpectedly. Of course, it is always best to do this sort of work during non-peak system usage hours.

To disable logins, simply create a file called nologin in the /etc directory. (You must be logged in as root to create files in /etc.) In addition to disallowing logins, the login program displays the contents of /etc/nologin when it denies access to the user. (Note that /etc/nologin does not apply to the console window.)

A suggested format for the message in /etc/nologin is:

The system is unavailable for a few moments while we perform some routine maintenance. We will be done shortly and regret any inconvenience this may cause you. -Norton

To allow logins again, simply remove the /etc/nologin file. If the system crashes, root can still log in on the system console, on a tty line, or on a pseudo tty attached to the console (but not over the network) to remove /etc/nologin.

# **Using Mouse Shortcuts**

The system hardware for graphical workstations (and some X-terminals) can provide you with shortcuts. These may not be available to server administrators who rely solely on character-based terminals for their administration. Using the graphics console of your system, you can cut and paste between windows without using pulldown or pop-up menus of any sort. Using the pop-up menu, you can manipulate windows completely.

You can customize the action of your mouse buttons. All examples in this section assume the default mouse button meanings are used. If you have modified your mouse action, you must allow for that modification before you use these techniques.

For complete information on using the pop-up windows, see the online *Desktop User's Guide*.

# **Copying and Pasting Text with the Mouse**

Procedure 2-1 describes how you can use the most common mouse shortcut. It outlines how you cut or copy and paste between windows on your screen.

**Procedure 2-1** Copying and Pasting Text

To cut or copy and paste text between windows, follow these steps:

- 1. Find the cursor controlled by your mouse on your screen. It should appear as a small arrow when it is positioned in the working area of one of your windows, or as some other figure when it is positioned on the frame of a window or in the working area of an application's window. If you cannot locate the cursor immediately, move the mouse around a bit and look for motion on your screen. You should find the cursor easily.
- 2. Place the cursor at the beginning of the text you wish to paste between windows and press the leftmost key on the top of the mouse. Now, keeping the mouse button pressed, move the cursor to the end of the text you wish to paste. The text highlights to show it is selected. If you are selecting a large section of text, it is not necessary to move the cursor over every space. You may move the cursor directly to the end point and all intervening text is selected. It is not possible to select "columns" of text or several disconnected pieces of text at once. When you have moved the cursor to the desired end point, release the mouse button. The text remains highlighted.

- 3. Now move the cursor to the window you want to paste the text into and make certain the window is ready to receive the pasted text. For example, if you are pasting a long command line, make certain that there is a shell prompt waiting with no other command already typed in. If the pasted matter is text into a file, make certain that the receiving file has been opened with an editor and that the editor is in a mode where text can be inserted.
- 4. To paste the text, place the cursor in the receiving window and press the middle mouse button once quickly. Each time you press the middle button, the selected text is pasted into the receiving window. Sometimes it takes a moment for the text to appear, so be patient. If you press the button several times before the text appears, you will paste several copies of your text.
- 5. You can also paste your selected text in the bottom of a window (including the window from which you selected the text). Press the rightmost mouse button while the cursor is in that window and choose the **Send** option from the pop-up menu that appears.

The text you originally selected remains selected until you select new text somewhere else or until you place the cursor back in the original window and click once on the leftmost mouse button.

# Creating a Shell Window with the Mouse

Procedure 2-2 describes how you can use the mouse to create a new shell window.

**Procedure 2-2** Creating a New Shell Window

To create a new shell window, follow these steps:

1. With the cursor in a shell window, press and hold the rightmost button on your mouse. A pop-up menu appears as shown in Figure 2-1:

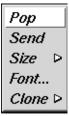

Figure 2-1 Shell Pop-up Menu

2. While keeping the button on the mouse pressed, move the mouse down until the Clone option is highlighted and the submenu pops up, showing various shell window cloning options. These options create another shell window functionally identical to the one in use. This is why the option is called cloning. The text and background colors of the current window are carried forward to the cloned window, and the selections in the sub-menu specify the number of lines in the new window. You can choose to have the same number of lines in the cloned window as in the current window, or to have 24, 40, or 60 lines as shown in Figure 2-2.

Current 80 x 40 80 x 24 80 x 60

Figure 2-2 Shell Window Cloning Submenu

Choose the size you want by moving the mouse down the options and releasing the
mouse button when the option you desire is highlighted. The new window appears
on your screen. You may repeat this process as often as you like on any shell
window.

# **Creating Man Pages**

Man pages are online IRIX command descriptions. A full set of man pages for the programs, utilities, and files in the standard IRIX distribution is provided online, and these pages are available through the man(1) command. In addition, you can create your own custom man pages using the following procedure. Any time you create a script, utility, program, or application for your users, you should also create a man page. This provides a convenient way for your users to learn to use your new tools, and also makes future maintenance easier.

Not all sites have the optional Documenter's Workbench software product installed, but you can create a facsimile of a man page using only the text editor of your choice. See the following section for details.

To create a pure-text man page without Documenter's Workbench (no embedded nroff commands that would format the text) simply use the vi editor (or the editor of your choice) and document your script or program according to the style found in the

standard man pages. Name your man page file after the script or program it documents with the suffix .1 to designate the page as a local man page.

**Note:** Use the letter "l" as your suffix, not the numeral one "1."

When you have completed your man page, you must place it in the /usr/man directory structure for the man command to be able to display the new page. Place the man pages in a local directory, such as /usr/man/manl. (Again, use the 1 to designate local man pages.) If the directory does not already exist, create it with this command (you must be logged in as root):

#### mkdir /usr/man/manl

Long man pages should be packed to save disk space. Use the pack command to pack the text file into a more compact form. For example, to pack the man page you made for a user script called program, enter:

```
pack program.l
mv program.l.z /usr/man/manl/program.l.z
```

Note: The man program automatically unpacks the pages for reading.

Test your man page with the command:

#### man 1 program

The command should display the man page specified (this assumes that /usr/man is in your \$MANPATH environment variable.) For more information, refer to the man(1) man page.

# **System Monitoring Tools**

The IRIX system provides a set of detailed programs to assist you in debugging potential system problems. This software is briefly described here. Complete documentation is available in the relevant man pages and through the help system files and release notes distributed with the software. The savecore, icrash, fru, and sysmon software work together to provide a picture of what happens to your system in an error condition that results in an operating system crash.

# Saving a Crash Dump with savecore

Your system may or may not automatically save the image of system memory (if possible) at the time of a crash depending on the chkconfig setting for savecore. Here is what happens depending upon the two possible settings to savecore:

savecore on

The system attempts to automatically save the image of system memory at a system crash. The image is stored in

/var/adm/crash/vmcore. *N*, where *N* is a sequential number assigned to the most recent core file. A successful dump may then be studied with the icrash utility described below.

savecore off

A core dump is not saved by the system The icrash utility may still be run on /unix and /dev/swap in order to get a report of what happened when the system crashed. In this case, systems do not have to use the disk space on a core dump in order to get a report.

To determine the current status of the savecore option, enter:

chkconfig | grep savecore

The default setting is savecore on.

Refer to savecore(1M) man page and the discussion of icrash in "icrash System Crash Analysis Utility" for more information.

## icrash System Crash Analysis Utility

The icrash(IM) utility interactively generates detailed kernel information in an easy-to-read format. The icrash command can also generate reports about system crash dumps created by savecore.

Two report files are created when icrash runs, with *N* being the bounds number for the core dump:

analysis.N

An analysis of the core dump is created containing items of interest, such as the putbuf dump, fru information, stack traces, and so on. This is a verbose description of what happened when the system crashed, and it is meant to be used to perform a preliminary analysis of the system before any hardware or software changes are made. See the icrash(1M) man page for more information.

summary.N

The summary report contains the panic string, the crash time, and the fru information in one file for availmon. See the availmon(1M) man page for more information.

Depending on the type of system crash dump, icrash can create a unique report that contains information about what happened when the system crashed. The icrash command can be run on both live systems or with any namelist file and core file specified on the command line. The namelist file must contain symbol table information needed for symbolic access to the system memory image being examined.

Each version of icrash is specific to the operating system release that it came from, and does not work on any other operating system release. Do not copy icrash to any other IRIX system unless the operating system versions are identical (including patch levels). Running icrash on a live system can sometimes generate random results, as the information being viewed is volatile at the time it is displayed. A brief list of some of the functionality that icrash offers:

- System crash reports created on system panics
- Field replacement unit (FRU) information provided with each crash on eligible hardware
- Direct access to a broad list of kernel structures
- Disassembly of kernel functions

- Documented set of commands (see the help system within icrash)
- Command line editing and history

# fru Hardware Error Analysis Tool

The fru (Field Replacement Unit) command (described fully in the fru (1M) man page) displays field replacement unit analysis on Challenge L and XL, Onyx L and XL, and Power Challenge and Power Onyx systems only. The program considers the hardware state during an error situation and attempts to determine if the error results from faulty hardware. The analysis is based on the hardware error state created in the kernel crash dump. If no hardware error state is dumped, no fru analysis is displayed.

Each board is analyzed separately based on the hardware error state. After the analysis is completed, the board (or boards) with the highest confidence levels is displayed. Currently the boards analyzed include the IO4, MC3, IP19, and IP21. Note that you should also check the version of fru output from release to release because later versions may report a different analysis.

When a confidence level is displayed, it is based on the amount of confidence that the fru analyzer has in the board listed as being the problem. Note that there are only a few levels of confidence, and it is important to recognize what the percentages mean:

| 10% | The board was witnessed in the hardware error state only. |
|-----|-----------------------------------------------------------|
| 30% | The board has a possible error, with a low likelihood.    |
| 40% | The board has a possible error, with a medium likelihood. |
| 70% | The board has a probable error, with a high likelihood.   |
| 90% | The board is a definite problem.                          |
| 95% | The board is a definite problem, an exact error match.    |

There is a possibility of multiple boards being reported, so the field engineer must be cautious when deciding to replace boards. For example, if two boards are reported at 10%, that is not enough confidence that the boards listed are bad. If there is one board at 70% or better, there is a good likelihood that the board listed is a problem, and should be replaced. Boards at 30% to 40% are questionable, and should be reviewed based on the frequency of the failure of the specific board (in the same slot) between system crashes.

The objective of fru is to uncover real hardware problems, rather than to replace boards at random. Each icrash report for each kernel core dump on an eligible system has a fru analysis in it, which should be reviewed by field engineers before any boards are replaced.

In Example 2-1, each fru command output comes from a unique core dump. Your output is likely to vary significantly.

#### **Example 2-1** fru Output

```
>> fru
   FRU ANALYZER (2.0.1):
   ++ PROCESSOR BOARD
        IP21 board in slot 2: 40% confidence.
   ++ END OF ANALYSIS
>> fru
   FRU ANALYZER (1.6.5):
   ++ MEMORY BOARD
        MC3 board in slot 1: 70% confidence.
   ++ END OF ANALYSIS
>> fru
   FRU ANALYZER (1.6.5):
   ++ CPU slice 3 (CC CHIP)
   ++ and/or Integral component (A CHIP)
        on the IP19 board in slot 5: 40% confidence.
   ++ CPU slice 3 (CC CHIP)
   ++ and/or Integral component (A CHIP)
        on the IP19 board in slot 7: 40% confidence.
   ++ CPU slice 2 (CC CHIP)
   ++ and/or Integral component (A CHIP)
        on the IP19 board in slot 9: 40% confidence.
   ++ CPU slice 3 (CC CHIP)
     and/or Integral component (A CHIP)
        on the IP19 board in slot 11: 40% confidence.
   ++ END OF ANALYSIS
>> fru
   FRU ANALYZER (2.0.1): No errors found.
```

## sysmon, the System Log Viewer

The sysmon utility allows a user to browse the system log file (/var/adm/SYSLOG). The 8 SYSLOG priorities (see the syslog(3B) man page) are simplified into 4 priority levels.

The sysmon utility is part of the Desktop System Monitor. It can be launched from the **System** menu by choosing **View System Log**. You see a window similar to that shown in Figure 2-3:

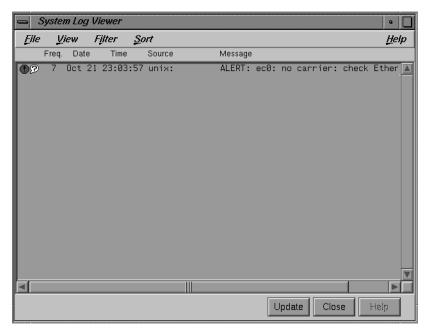

Figure 2-3 sysmon System Log Browser

You can choose **View**, **Filter** and **Sort** options through the pulldown menus on this window. Your selections are saved in your \$HOME/.sysmonrc file. For additional information on these options, consult the online help available through this window or the sysmon release notes.

Table 2-2 shows how SYSLOG priorities map into the sysmon simplified priority scheme:

Table 2-2sysmon Priority Table

| sysmon Priority | SYSLOG Priority | Numerical Priority |
|-----------------|-----------------|--------------------|
| CRITICAL        | LOG_EMERG       | 0                  |
| CRITICAL        | LOG_ALERT       | 1                  |
| ERROR           | LOG_CRIT        | 2                  |
| ERROR           | LOG_ERR         | 3                  |
| WARNING         | LOG_WARNING     | 4                  |
| WARNING         | LOG_NOTICE      | 5                  |
| INFO            | LOG_INFO        | 6                  |
| INFO            | LOG_DEBUG       | 7                  |

# availmon, the System Availability Monitoring Tool

The availability monitor (described completely in the availmon(5) man page) is a software package that together with icrash and the FRU analyzer provides a technology platform for system availability and diagnostic data gathering and distribution.

The availmon system collects system availability information and crash diagnosis information. The availability information can be used to evaluate system reliability and availability. The crash diagnosis information is an automated aid to debugging.

The availmon software is embedded in the system boot and shutdown processes. The software is capable of differentiating controlled shutdowns, system panics, system hangs, power cycles, and power failures. Your system's uptime is estimated by a daemon process, and diagnostic information is collected from icrash(1M), /usr/adm/SYSLOG, and sysmon(1M), hinv(1M), versions(1M), and gfxinfo(1G). All aspects of availmon operation are fully configurable.

The availmon software on your distribution may not work with some older IRIX releases.

You can choose to participate in a system availability database that assists SGI support in providing reliable service. All availability and diagnostic data for cooperating systems will be maintained in a SGI database that provides overall reliability data and specific histories for individual participating systems. This is the primary function of availmon.

### Registering availmon

Issue the amregister command to set up availmon configuration, turn on autoemail, and register your system with the SGI availmon database.

To register your system, log in as root and issue the command:

/usr/etc/amregister -r

Depending on your system type, you may need to enter the serial number of your system by hand. See the amregister(1M) man page for further information.

The availmon software is enabled through the chkconfig(1M) command, described in "Checking Software Configuration Options with chkconfig" on page 68. The flags are:

availmon Controls the activation of the entire availmon software package. By default, this option is on.

The other configuration flags are set using the amconfig utility, which is similar to chkconfig, but uses a different record file. There are four flags:

autoemail Enables automatic distribution of reports. By default, this option is off, but is turned on by amregister.

hinvupdate Enables a daemon that checks for changes reported by hinv and gfxinfo. By default, this option is on for large systems and off for all others.

shutdownreason

Directs the system to query the superuser for a reason for each system shutdown. By default, this option is on for large systems and off for all others.

Enables the daemon that monitors system uptime. By default, this option is on for large systems and off for all others.

There is also an e-mail list configuration file,

/var/adm/avail/config/autoemail.list, used to control the report type, e-mail

format, and e-mail addresses for availmon reports. The e-mail list is edited and maintained through the amconfig command. By default, this file is configured to send diagnosis reports to SGI.

For sites with multiple systems participating, the amconfig command can be executed on one system to set up a common e-mail configuration file (/var/adm/avail/autoemail.list), and then this file can be copied onto all participating systems. Then run amregister -r on each system.

# Configuring an availmon Site Log File

If you want a site log file for one or more systems, a pseudo e-mail alias can be created. This alias pipes availability reports to amreceive, whose output is then appended to the site log file. This procedure should be done before registering all the systems, because initial availability reports are sent out when registering.

After setting up availmon, amreport can be executed on each system to view the availability statistics and reports for that system, or it can be run with the site log file as input to view overall availability statistics for all systems, and availability reports for any system.

Procedure 2-3 shows you how to create a site log file.

**Procedure 2-3** Creating a Site Log File

To create a site log file, perform the following steps:

Create an e-mail alias on one system and pipe all availability reports to amreceive.
 For example, if the site log file is /disk/amrlog, add this line to the mail server system's /etc/aliases file:

```
amrlog: "| /var/adm/avail/amreceive >> /disk/amrlog"
```

Then run the newaliases command to set up this e-mail alias.

2. Run the amconfig command on the mail server system to configure the standard e-mail lists. For this example log file, add the entry:

```
availability(text): amrlog
```

Then, copy the resulting /var/adm/avail/config/autoemail.list on this system to the rest of the systems at your site.

- 3. Run amregister to register all your systems as described in "Registering availmon" on page 38.
- 4. Run the command:

```
amreport -s /disk/amrlog
```

It shows the overall statistics, system statistics, and individual availability reports for all participating systems.

### Administering availmon

Three examples are provided to illustrate the administration of availmon. One is for general customers who send reports out automatically; the other two are for secure sites with and without internal report sending.

#### Using availmon with Automatic Reporting

If availmon is installed on a single system, reboot the system after installation. Then, run amregister without any argument to register and configure the e-mail lists. This turns on autoemail and sends registration reports to all configured addresses. If your system does not have an IP19, IP21, IP22, or IP25 processor, amregister prompts you to input your system's serial number manually.

The shutdownreason and tickerd configuration options can be turned on or off anytime. The default autoemail.list is:

```
availability(compressed,encrypted):
availability(compressed):
availability(text):
diagnosis(compressed,encrypted): availmon@csd.sgi.com
diagnosis(compressed):
diagnosis(text):
```

In addition, you may want to add the following entries:

```
availability(text): local_sysadmin
diagnosis(compressed,encrypted): local_support
```

In these optional entries, replace the strings *local\_sysadmin* and *local\_support* with the appropriate e-mail addresses for your system administrator and SGI support representative, respectively. If encrypted data in e-mail is prohibited by law at your site, move addresses in "(compressed,encrypted)" entries to "(compressed)" entries.

#### Using availmon at Secure Sites with Internal Report Mailing

If your site is under security restrictions, use the following procedures to set up and use availmon. The setup procedure is similar to that found in "Registering availmon" on page 38, except that the addresses outside your site should be deleted.

After your system administrators receive availmon reports, they can check the latest diagnosis report, /var/adm/crash/diagreport, on the system just rebooted, delete sensitive data, and use amsend to mail the filtered report to availmon@csd.sgi.com and to any SGI support address they require. If the diagnosis report contains any icrash, syslog, hinv, versions, or gfxinfo data, use the following command to mail the report.

```
amsend -i -z -x availmon@csd.sgi.com ...
```

If there is no such data in the report, use the command:

```
amsend -d -z -x availmon@csd.sgi.com ...
```

If encrypted data in e-mail is prohibited by law at your site, remove -x from the command line.

#### Using availmon at Secure Sites without Report Mailing

If outside report mailing is not possible at your site, no special actions need to be taken to use availmon. However, for those platforms not using IP19, IP21, IP22, and IP25 processors, run amregister and then turn off autoemail so that reports generated on these systems are not sent automatically. The shutdownreason and tickerd options can also be turned on or off as you choose.

Because no external report is mailed after the system reboots, system administrators need to check whether the system has been down, and then check the report files to determine the reason. If the system crashes more than once before checking, old reports are overwritten by the new ones (core dumps and icrash reports are kept until removed explicitly). Therefore, internal report mailing is recommended for secure sites.

Diagnosis reports can be sent to SGI using amsend. See the section titled "Using availmon at Secure Sites with Internal Report Mailing" on page 41. Another method is to run amconfig to configure standard e-mail lists so that when reports need to be sent, amnotify can be used to send reports according to those lists.

### availmon Reports

There are two types of reports produced by availmon: availability and diagnosis.

Availability reports consist of system start time, stop time, stop reason, uptime, restart time, and a summary of the likely reason for any system crash (where relevant). A standard availability report is shown here:

When you press Enter, you see information similar to the following:

Diagnosis reports contain the same information as availability reports. They also contain an icrash analysis report (including the FRU analyzer result), important syslog messages, and system hardware/software configuration and version information.

Availability information is permanently stored in /var/adm/avail/availlog. Files in /var/adm/avail are maintained by availmon and should not be deleted, modified, or moved. The most recent availability and diagnostic reports are stored in /var/adm/crash/availreport and /var/adm/crash/diagreport, and should be treated comparably to core dumps.

#### Mailing availmon Reports with amsend

There are two ways to configure the sending of availmon reports: automatic or manual.

If you select automatic mailing, you can configure any number of recipients for each type of report. The recommended configuration is to send diagnosis reports to the SGI availmon database and to SGI support representative, and to send availability reports to your local system administration team. You can also send copies of all reports to a local log account.

If you select manual mailing, the two types of reports are created in the directory /var/adm/crash. You can then edit or filter the reports, and use the amsend command to send the approved reports.

The availmon software can be configured to compress and encode data. The receiving agent (using the amreceive command) decodes, uncompresses, and stores the data in a database at SGI. Data encryption is recommended if it is not prohibited at your site.

#### Viewing availmon Reports with amreport

The amreport (1M) utility is provided to review availmon reports and to provide statistical availability information. This program can process local availability log files or received aggregate availability reports (such as a site log file) from different systems.

The amreport utility shows the statistical reports and availability reports hierarchically from overall statistics for all systems, a table of statistics for all systems (however, if the input is a local log file, information for all systems is not provided), statistics for each system, a table of all reboot instances for each system, and availability reports for each system. See the amreport (1M) man page for full information on this utility.

# System Startup, Shutdown, and Run Levels

This chapter describes the procedures for starting and stopping your system, bringing your system to the various default levels of operation, and creating your own custom levels of operation. The main sections are:

- "Starting the System" on page 45
- "Shutting Down the System from Multiuser Mode" on page 46
- "Shutting Down the System from Single-User Mode" on page 48
- "IRIX Operating System Run Levels (System State)" on page 48
- "Powering Off the System Using /etc/inittab" on page 57

# **Starting the System**

To start up an IRIX system, follow the steps in Procedure 3-1:

## **Procedure 3-1** Starting Up a System

- Make sure all cables (such as power, display monitor, and keyboard) are properly connected. See your owner's guide and hardware guide for complete information about cabling your particular workstation or server.
- 2. Turn on the power switches on the display monitor (or console terminal) and the computer.

When you boot a system for the first time, you receive a Would you like to secure this machine now? message if an account (that is, root, guest, or other) has a NULL password. An answer of **no** changes nothing; a **yes** answer leads you through a short dialogue of prompts.

When you turn on the system, it runs power-on diagnostics and displays some copyright messages and some system startup information. These messages appear on the *console* screen or on the screen of a *diagnostics terminal* (an ASCII terminal connected to the first serial port) of a server. A copy of these messages is also written to the /var/adm/SYSLOG file in case you miss them.

If you are restarting the system after a power loss or other unexpected shutdown, you may see an error message regarding your SCSI bus or other hardware problem. This may be a temporary condition based on the disks' need to spin up to speed, or the SCSI bus may need to reset itself. Wait 30 seconds and attempt to boot the operating system again.

If the operating system determines that the filesystems need checking, it checks them with the fsck program (EFS only). fsck fixes any problems it finds before the operating system mounts the filesystems. fsck will run if the system is not shut down properly, such as in the event of a power failure. For information about using fsck, see the *IRIX Admin: Disks and Filesystems* guide and the fsck(1M) man page. Note that it is not necessarily a problem if fsck runs, it is merely a precaution.

The system now comes up in multiuser mode and you can log in. You should leave your system running at all times. The IRIX operating system works best when it is allowed to run continuously, so that scheduled operations and housekeeping processes can be performed on schedule.

# **Shutting Down the System from Multiuser Mode**

To shut down the system from multiuser mode, perform the steps in Procedure 3-2:

**Procedure 3-2** Shutting Down a System from Multiuser Mode

1. Use the who (1) command to determine which users are logged in to the operating system, if any:

who

2. Notify users that the system is shutting down. Issue the wall(1M) command:

#### wall

Enter your message. For example, you might enter:

```
There is a problem with the building's power system. I will be shutting down the system in 10 minutes. Please clean up and log off.
Sorry for the inconvenience, norton
```

When you finish entering your message, type Ctrl+D. The message is sent to all users on the system. They see something like this:

```
Broadcast Message from root Tue Oct 17 17:02:27... There is a problem with the building's power system.
```

```
I will be shutting down the system in 10 minutes. Please clean up and log off. Sorry for the inconvenience, norton
```

#### 3. Enter the /etc/shutdown command:

#### /etc/shutdown -y -i0 -g600

The above command specifies a 10 minute (600 second) grace period to allow users to clean up and log off. The other flags indicate that the system will be completely shut down (-i0) and that the system can assume that all answers to any prompts regarding the shutdown are "yes" (-y). You see the following message:

```
Shutdown started. Fri Aug 28 17:10:57...
Broadcast Message from root (console) Fri Aug 28 17:10:59
The system will be shut down in 600 seconds.
Please log off now.
```

#### After ten minutes, you see this message:

```
INIT: New run level: 0
The system is coming down. Please wait.
```

The command monitor prompt or **System Maintenance Menu** appears. Wait for a command monitor prompt or **System Maintenance Menu** to appear before turning off power to the workstation or you may damage your hard disk.

### 4. Turn off the power.

For more information on shutting down the system, see the halt(1M) and shutdown(1M) man pages. Remember: Shut down the system only when something is wrong or if modifications to the software or hardware are necessary. The IRIX system is designed to run continuously, even when no users are logged in and the system is not in use.

# **Shutting Down the System from Single-User Mode**

If the system is in single-user mode, follow the steps in Procedure 3-3:

**Procedure 3-3** Shutting Down a System from Single-User Mode

1. Use the shutdown command to turn off the system and guarantee filesystem integrity. As root, enter the command:

```
shutdown -y -i0 -g0
```

-y assumes yes answers to all questions, -i0 goes to state 0 (**System Maintenance Menu**), and -g0 allows a grace period of 0 seconds.

You see a display similar to this one:

```
Shutdown started. Fri Aug 28 17:11:50 EDT 1987 INIT: New run level: 0
The system is coming down. Please wait.
```

The system stops all services and the command monitor prompt or **System Maintenance Menu** appears.

Wait for the command monitor prompt or **System Maintenance Menu** to appear or for a message that the system can be powered off before turning off power to the computer. Doing so prematurely may damage your hard disk.

2. Turn off power to the computer.

# **IRIX Operating System Run Levels (System State)**

The IRIX system can run in either single-user or multiuser mode. In single-user mode, only a few processes are active on the system, no graphics are available, and only a single login is allowed. In multiuser mode, there can be multiple login sessions, many files open at once, and many active processes, including numerous background daemons.

The init program controls whether the system is in the multiuser or single-user state. Each possible state that the system can be in is assigned a label, either a number or a letter. The shutdown state is state 0. Single-user mode is state s.

Multiuser state labeling is more complex, because there can be great variations in multiuser states. For example, in one multiuser state, there can be unlimited logins, but in another state there can be a restricted number of logins. Each state can be assigned a different number.

The state of the system is controlled by the /etc/inittab file. This file lists the possible states, and the label associated with each.

When you bring the system to standard multiuser mode, init state 2, the following happens:

- The filesystems are mounted.
- The cron daemon is started for scheduled tasks.
- Network services are started, if they are turned on.
- The serial-line networking functions of uucp are available for use.
- The spooling and scheduling functions of the 1p package (if it is added to the system) are available for use.
- Users can log in.

Not all activities can or should be performed in the multiuser state. Some tasks, such as installing software that requires the miniroot and checking filesystems must be done with the system in single-user mode.

There are many synonyms for the system state. These include:

- init state
- Run state
- Run level
- Run mode
- System state

Likewise, each system state may be referred to in a number of ways; for example, single-user mode may be called:

- Single user
- Single-user mode
- Run level 1

Table 3-1 shows the various possible states of the operating system as it is shipped. You can, of course, create your own custom states.

**Table 3-1** System States

| Run Level  | Description                                                                                                    |  |
|------------|----------------------------------------------------------------------------------------------------|--|
| 0          | Power-off state.                                                                                                    |  |
| 1, s, or S | Single-user mode is used to install/remove software utilities, run filesystem backups/restores, and check filesystems. This state unmount everything except root, and kills all user processes except those that relate to the console. |  |
| 2          | Multiuser mode is the normal operating mode for the system. The default is that the root (/) and user (/usr) filesystems are mounted in this mode. When the system is powered on, it is put in multiuser mode.                          |  |
| 6          | Reboot mode is used to bring down the system and then bring it back up again. This mode is useful when you are changing certain system configuration parameters.                                                                        |  |

### How init Controls the System State

The init process is the first general process created by the system at startup. It reads the /etc/inittab file, which defines exactly which processes exist for each run level.

In the multiuser state (run level 2), init scans the file for entries that have a tag (also 2) for the run level and executes everything after the third colon on the line containing the tag. For complete information, see the inittab(4) man page.

The system /etc/inittab looks something like the file in Example 3-1:

**Example 3-1** /etc/inittab File

```
is:2:initdefault:
fs::sysinit:/etc/bcheckrc </dev/console >/dev/console 2>&1
mt::sysinit:/etc/brc </dev/console >/dev/console 2>&1
s0:06s:wait:/etc/rc0 >/dev/console 2>&1 </dev/console
s1:1:wait:/etc/shutdown -y -iS -g0 >/dev/console 2>&1 </dev/console
s2:23:wait:/etc/rc2 >/dev/console 2>&1 </dev/console
s3:3:wait:/etc/rc3 >/dev/console 2>&1 </dev/console
or:06:wait:/etc/umount -ak -b /proc,/debug > /dev/console 2>&1
of:0:wait:/etc/uadmin 2 0 >/dev/console 2>&1 </dev/console</pre>
```

RB:6:wait:echo "The system is being restarted." >/dev/console
rb:6:wait:/etc/uadmin 2 1 >/dev/console 2>&1 </dev/console
#</pre>

This display has been edited for brevity; the actual /etc/inittab file is lengthy. If /etc/inittab is removed by mistake and is missing during shutdown, init enters the single-user state (init s). While entering single-user state, /usr remains mounted, and processes not spawned by init continue to run. Immediately replace /etc/inittab before changing states again. The format of each line in inittab is:

id:level:action:process

- *id* is one or two characters that uniquely identify an entry.
- *level* is zero or more numbers and letters (0 through 6, s, a, b, and c) that determine in what *level*(s) *action* is to take place. If *level* is null, the *action* is valid in all levels.
- *action* can be one of the following:
  - sysinit

Runs *process* before init sends anything to the system console (Console Login).

bootwait

Starts *process* the first time init goes from single-user to multiuser state after the system is started. (If initdefault is set to 2, the process runs right after the startup.) init starts the process, waits for its termination and, when it dies, does not restart the process.

wait

When going to *level*, starts *process* and waits until it has finished.

initdefault

When init starts, it enters *level*; the *process* field for this *action* has no meaning.

once

Runs *process* once. If it finishes, does not start it again.

powerfail

Runs *process* whenever a direct power-off of the computer is requested.

- respawn

If process does not exist, starts it, waits for it to finish, and then starts another.

- ondemand
  - Synonymous with respawn, but used only with *level* a, b, or c.
- off
  - When in *level*, kills *process* or ignores it.
- process is any executable program, including shell procedures.
- # can be used to add a comment to the end of a line. init ignores all lines beginning with the # character.

When changing levels, init kills all processes not specified for that level.

## **Multiuser State from System Shutdown**

When your system is up and running, it is usually in multiuser mode. It is only in this mode that the full power of the IRIX system is available to your users.

When you power on your system, it enters multiuser mode by default. (You can change the default by modifying the initdefault line in your inittab file.) In effect, going to the multiuser state follows these stages (see Table 3-1 on page 50):

- 1. The operating system loads and the early system initializations are started by init.
- 2. The run-level change is prepared by the /etc/rc2 procedure.
- 3. The system is made public through the spawning of getty processes along the enabled terminal lines and, for networked systems, network access is enabled.

#### init Process: Early Initialization

Just after the operating system is first loaded into physical memory through the specialized boot programs that are resident in the PROM hardware, the init process is created. It immediately scans /etc/inittab for entries of the type sysinit:

```
fs::sysinit:/etc/bcheckrc </dev/console >/dev/console 2>&1
mt::sysinit:/etc/brc </dev/console >/dev/console 2>&1
```

These entries are executed in sequence and perform the necessary early initializations of the system. Note that each entry indicates a standard input/output relationship with /dev/console. This establishes communication with the system console before the system is brought to the multiuser state.

#### init Process: Run-Level Preparation

Now the system is placed in a particular run level. First, init scans the table to find an entry that specifies an *action* of the type initdefault. If it finds one, it uses the run level of that entry as the tag to select the next entries to be executed. In the example /etc/inittab, the initdefault entry is run level 2 (the multiuser state):

```
is:2:initdefault:
s2:23:wait:/etc/rc2 >/dev/console 2>&1 </dev/console
co:23:respawn:/etc/gl/conslog
t1:23:respawn:/etc/getty -s console ttyd1 co_9600 #altconsole
t2:23:off:/etc/getty ttyd2 co_9600 # port 2
t3:23:off:/etc/getty ttyd3 co_9600 # port 3
t4:23:off:/etc/getty ttyd4 co_9600 # port 4</pre>
```

The other entries shown above specify the actions necessary to prepare the system to change to the multiuser run level. First, /etc/rc2 is executed which executes all files in /etc/rc2.d that begin with the letter S (see "Run-level Directories" on page 54 for more information). When /etc/rc2 is executed, it accomplishes (among other things) the following:

- Sets up and mounts the filesystems.
- Starts the cron daemon.
- Makes uucp available for use.
- Makes the line printer (lp) system available for use, if installed.
- Starts accounting, if installed and configured to be on.
- Starts networking, if installed and configured to be on.
- Starts sar, if installed and configured on.
- Starts the mail daemon.
- Starts the system monitor.

#### init Process: getty

The last step in entering multiuser mode is the getty process.

init starts getty for the console and starts getty on the lines connected to the ports indicated.

At this point, the full multiuser environment is established, and your system is available for users to log in.

# **Changing System Run Levels**

To change run levels, the system administrator can use the telinit(1M) command that directs init to execute entries in /etc/inittab for a new run level. Then key procedures such as shutdown, /etc/rc0, and /etc/rc2 are run to initialize the new state. The telinit command is executed in the scripts single, multi, and reboot.

For example, to go from single-user mode to multiuser mode, enter:

multi

Refer to the multi(1M), single(1M), and reboot(1M) man pages for more information.

Note that the preferred method of changing to a lower run state, such as single-user mode, is described in "Changing Multiuser Mode to Single-User Mode with the shutdown Command" on page 56. The new state is reached. If it is state 1 (single-user mode), the system administrator can continue.

#### **Run-level Directories**

Run levels 0, 2, and 3 each have a directory of files that are executed in transitions to and from that level. The directories are rc0.d, rc2.d, and rc3.d, respectively. All files in the directories are linked to files in /etc/init.d. The run-level filenames look like one of these forms:

*SNNname* 

**KNNname** 

The filenames can be split into three parts:

S or K The first letter defines whether the process should be started (S) or killed

(K) upon entering the new run level.

NN The next two characters are a number from 00 to 99. They indicate the

order in which the files will be started (S00, S01, S02, and so on) or

stopped (K00, K01, K02, and so on).

name The rest of the filename is the /etc/init.d filename to which this file

is linked.

For example, the init.d file cron is linked to the rc2.d file S75cron and the rc0.d file K15cron. When you enter init 2, S75cron is executed with the start option: sh S75cron start. When you enter init 0, K75cron is executed with the stop option: sh K70cron stop. This particular shell script executes /sbin/cron when run with the start option and kills the cron process when run with the stop option.

# **Modifying Run-level Files**

Because run-level files are shell scripts, you can read them to see what they do. You can modify these files, though it is preferable to add your own since the delivered scripts may change in future releases. To create your own scripts, follow these rules:

- Place the script in /etc/init.d.
- Symbolically link the script to files in appropriate run-state directories, using the naming convention described above (that is, symbolically link the script *file* in /etc/init.d with SNNfile and KNNfile in the directories corresponding to the run levels at which you want to start and stop the script—usually /etc/rc2.d and /etc/rc0.d, respectively).
- Be sure the script accepts the start and/or stop options to perform the start and stop.

Note that it may prove easier to simply copy an existing script from the directory and make appropriate changes. Look at the scripts and links in /etc/init.d, /etc/rc0.d, and /etc/rc2.d for examples of how to write the scripts.

## Changing Multiuser Mode to Single-User Mode with the shutdown Command

Sometimes you must perform administrative functions, such as backing up the root filesystem, in single-user mode. To do so, use the shutdown command as shown in Procedure 3-4:

**Procedure 3-4** Changing from Multiuser Mode to Single-User Mode

There are three recommended ways to start the shutdown to single-user mode:

- 1. You can enter the shutdown -i1 command (recommended). The option -g specifies a grace period between the first warning message and the final message.
- 2. You can enter the single command, which runs a shell script that switches to single-user mode and turns the getty processes off.
- 3. You can enter the init 1 command, which forces the init process to scan the table. The first entry it finds is the s1 entry, and init starts the shutdown process according to that entry.

This procedure executes all the files in /etc/rc0.d by calling the /etc/rc0 procedure. The shutdown command performs the following functions, among others:

- Closes all open files and stops all user processes.
- Stops all daemons and services.
- Writes all system buffers to the disk.
- Unmounts all filesystems except root.

The entries for single-user processing in the sample /etc/inittab are:

```
s1:1:wait:/etc/shutdown -y -iS -g0 >/dev/console 2>&1 </dev/console
```

When the system is in the single-user environment, you can perform the appropriate administrative tasks.

# Powering Off the System Using /etc/inittab

The following entries in /etc/inittab power off the system:

```
s0:06s:wait:/etc/rc0 >/dev/console 2>&1 </dev/console
of:0:wait:/etc/uadmin 2 0 >/dev/console 2>&1 </dev/console</pre>
```

Always attempt to shut the system down gracefully. You can either enter the powerdown command, the init 0 command, or directly invoke the /etc/shutdown -i0 command.

In any case, the /etc/shutdown and /etc/rc0 procedures are called to clean up and stop all user processes, daemons, and other services and to unmount the filesystems. Finally, the /sbin/uadmin command is called, which indicates that the last step (physically removing power from the system) is under firmware control.

# Configuring the IRIX Operating System

This chapter provides information on the settings and files that need to be set and edited to customize your system for use. It is not necessary to change all listed settings and names on all systems. You are free to customize your systems as much or as little as necessary to suit your purposes. The following topics are covered in this chapter.

- "System Configuration Check" on page 59 provides information on determining what hardware and software are installed and active, and reporting the current system software settings.
- "Configuring Software" on page 71 provides information on making changes to basic system settings and options.
- "Partitioning Your System" on page 87 describes how to divide an SGI 3000 Series system into multiple distinct systems.

# System Configuration Check

The IRIX system provides two commands that allow you to check your system hardware and software configurations. The hinv(1M) and versions(1M) commands display the hardware and software inventories, respectively. Other commands report on graphics hardware, the system name, configured printers, and basic system settings.

# Checking Installed Hardware with hinv

The hinv command displays the system's hardware inventory table, which is created at boot time. This command can be run from the command monitor (PROM) or from your system shell prompt. Pertinent information such as the processor type, amount of main memory, and all disks, tape drives, and other devices is included.

Example 4-1 shows hinv output from the IRIX shell prompt. For more information, see "Checking Installed Hardware in /hw" and the hwgraph (4D) man page.

#### **Example 4-1** hinv Output

With the -v and -m options, hinv produces verbose output including board name, part number, barcode number, and the physical location of each board as a path under /hw.

#### % hinv -vm

```
Location: /hw/module/001c10/node
            IP35 Board: barcode KHD544
                                           part 030-1604-001 rev -G
Location: /hw/module/001c10/Ibrick/xtalk/14
          IBRICK Board: barcode KJX216
                                           part 030-1557-002 rev -F
Location: /hw/module/001c10/Ibrick/xtalk/15
          IBRICK Board: barcode KJX216
                                           part 030-1557-002 rev -F
Location: /hw/module/001c10/Ibrick/xtalk/15/pci/4
[missing info: Not present on interface] Laser
                                                  unreadable
Location: /hw/module/001c13/node
            IP35 Board: barcode KHD546
                                           part 030-1604-001 rev -G
Location: /hw/module/001c13/Xbrick/xtalk/14
          XBRICK Board: barcode KHP021
                                           part 030-1565-001 rev -K
Location: /hw/module/001c13/Xbrick/xtalk/15
          XBRICK Board: barcode KHP021
                                           part 030-1565-001 rev -K
Location: /hw/module/001c16/node
            IP35 Board: barcode KHD136
                                           part 030-1604-001 rev -F
Location: /hw/module/001c21/node
            IP35 Board: barcode KHD152
                                           part 030-1604-001 rev -G
Location: /hw/module/001c24/node
            IP35 Board: barcode KHD106
                                           part 030-1604-001 rev -G
Location: /hw/module/001c29/node
            IP35 Board: barcode KHD079
                                           part 030-1604-001 rev -G
Location: /hw/module/001c32/node
            IP35 Board: barcode KHD135
                                           part 030-1604-001 rev -G
Location: /hw/module/001c35/node
            IP35 Board: barcode KHD191
                                           part 030-1604-001 rev -G
Location: /hw/module/001r19/router
          ROUTER Board: barcode KRE126
                                           part 030-1596-001 rev -F
Location: /hw/module/001r27/router
          ROUTER Board: barcode KRE084
                                           part 030-1596-001 rev -F
32 400 MHZ IP35 Processors
CPU: MIPS R12000 Processor Chip Revision: 3.5
FPU: MIPS R12010 Floating Point Chip Revision: 0.0
CPU 0 at Module 001c10/Slot 0/Slice A: 400 Mhz MIPS R12000 Processor Chip (enabled)
 Processor revision: 3.5. Secondary cache: Size 8 MB Speed 266 Mhz
```

```
CPU 1 at Module 001c10/Slot 0/Slice B: 400 Mhz MIPS R12000 Processor Chip (enabled)
  Processor revision: 3.5. Secondary cache: Size 8 MB Speed 266 Mhz
CPU 2 at Module 001c10/Slot 0/Slice C: 400 Mhz MIPS R12000 Processor Chip (enabled)
 Processor revision: 3.5. Secondary cache: Size 8 MB Speed 266 Mhz
CPU 3 at Module 001c10/Slot 0/Slice D: 400 Mhz MIPS R12000 Processor Chip (enabled)
  Processor revision: 3.5. Secondary cache: Size 8 MB Speed 266 Mhz
CPU 4 at Module 001c13/Slot 0/Slice A: 400 Mhz MIPS R12000 Processor Chip (enabled)
  Processor revision: 3.5. Secondary cache: Size 8 MB Speed 266 Mhz
CPU 5 at Module 001c13/Slot 0/Slice B: 400 Mhz MIPS R12000 Processor Chip (enabled)
  Processor revision: 3.5. Secondary cache: Size 8 MB Speed 266 Mhz
CPU 6 at Module 001c13/Slot 0/Slice C: 400 Mhz MIPS R12000 Processor Chip (enabled)
 Processor revision: 3.5. Secondary cache: Size 8 MB Speed 266 Mhz
CPU 7 at Module 001c13/Slot 0/Slice D: 400 Mhz MIPS R12000 Processor Chip (enabled)
 Processor revision: 3.5. Secondary cache: Size 8 MB Speed 266 Mhz
CPU 8 at Module 001c16/Slot 0/Slice A: 400 Mhz MIPS R12000 Processor Chip (enabled)
 Processor revision: 3.5. Secondary cache: Size 8 MB Speed 266 Mhz
CPU 9 at Module 001c16/Slot 0/Slice B: 400 Mhz MIPS R12000 Processor Chip (enabled)
  Processor revision: 3.5. Secondary cache: Size 8 MB Speed 266 Mhz
CPU 10 at Module 001c16/Slot 0/Slice C: 400 Mhz MIPS R12000 Processor Chip (enabled)
 Processor revision: 3.5. Secondary cache: Size 8 MB Speed 266 Mhz
CPU 11 at Module 001c16/Slot 0/Slice D: 400 Mhz MIPS R12000 Processor Chip (enabled)
  Processor revision: 3.5. Secondary cache: Size 8 MB Speed 266 Mhz
CPU 12 at Module 001c21/Slot 0/Slice A: 400 Mhz MIPS R12000 Processor Chip (enabled)
  Processor revision: 3.5. Secondary cache: Size 8 MB Speed 266 Mhz
CPU 13 at Module 001c21/Slot 0/Slice B: 400 Mhz MIPS R12000 Processor Chip (enabled)
  Processor revision: 3.5. Secondary cache: Size 8 MB Speed 266 Mhz
CPU 14 at Module 001c21/Slot 0/Slice C: 400 Mhz MIPS R12000 Processor Chip (enabled)
 Processor revision: 3.5. Secondary cache: Size 8 MB Speed 266 Mhz
CPU 15 at Module 001c21/Slot 0/Slice D: 400 Mhz MIPS R12000 Processor Chip (enabled)
  Processor revision: 3.5. Secondary cache: Size 8 MB Speed 266 Mhz
CPU 16 at Module 001c24/Slot 0/Slice A: 400 Mhz MIPS R12000 Processor Chip (enabled)
  Processor revision: 3.5. Secondary cache: Size 8 MB Speed 266 Mhz
CPU 17 at Module 001c24/Slot 0/Slice B: 400 Mhz MIPS R12000 Processor Chip (enabled)
  Processor revision: 3.5. Secondary cache: Size 8 MB Speed 266 Mhz
CPU 18 at Module 001c24/Slot 0/Slice C: 400 Mhz MIPS R12000 Processor Chip (enabled)
  Processor revision: 3.5. Secondary cache: Size 8 MB Speed 266 Mhz
CPU 19 at Module 001c24/Slot 0/Slice D: 400 Mhz MIPS R12000 Processor Chip (enabled)
  Processor revision: 3.5. Secondary cache: Size 8 MB Speed 266 Mhz
CPU 20 at Module 001c29/Slot 0/Slice A: 400 Mhz MIPS R12000 Processor Chip (enabled)
  Processor revision: 3.5. Secondary cache: Size 8 MB Speed 266 Mhz
CPU 21 at Module 001c29/Slot 0/Slice B: 400 Mhz MIPS R12000 Processor Chip (enabled)
  Processor revision: 3.5. Secondary cache: Size 8 MB Speed 266 Mhz
CPU 22 at Module 001c29/Slot 0/Slice C: 400 Mhz MIPS R12000 Processor Chip (enabled)
  Processor revision: 3.5. Secondary cache: Size 8 MB Speed 266 Mhz
CPU 23 at Module 001c29/Slot 0/Slice D: 400 Mhz MIPS R12000 Processor Chip (enabled)
```

```
Processor revision: 3.5. Secondary cache: Size 8 MB Speed 266 Mhz
CPU 24 at Module 001c32/Slot 0/Slice A: 400 Mhz MIPS R12000 Processor Chip (enabled)
 Processor revision: 3.5. Secondary cache: Size 8 MB Speed 266 Mhz
CPU 25 at Module 001c32/Slot 0/Slice B: 400 Mhz MIPS R12000 Processor Chip (enabled)
 Processor revision: 3.5. Secondary cache: Size 8 MB Speed 266 Mhz
CPU 26 at Module 001c32/Slot 0/Slice C: 400 Mhz MIPS R12000 Processor Chip (enabled)
 Processor revision: 3.5. Secondary cache: Size 8 MB Speed 266 Mhz
CPU 27 at Module 001c32/Slot 0/Slice D: 400 Mhz MIPS R12000 Processor Chip (enabled)
  Processor revision: 3.5. Secondary cache: Size 8 MB Speed 266 Mhz
CPU 28 at Module 001c35/Slot 0/Slice A: 400 Mhz MIPS R12000 Processor Chip (enabled)
  Processor revision: 3.5. Secondary cache: Size 8 MB Speed 266 Mhz
CPU 29 at Module 001c35/Slot 0/Slice B: 400 Mhz MIPS R12000 Processor Chip (enabled)
 Processor revision: 3.5. Secondary cache: Size 8 MB Speed 266 Mhz
CPU 30 at Module 001c35/Slot 0/Slice C: 400 Mhz MIPS R12000 Processor Chip (enabled)
  Processor revision: 3.5. Secondary cache: Size 8 MB Speed 266 Mhz
CPU 31 at Module 001c35/Slot 0/Slice D: 400 Mhz MIPS R12000 Processor Chip (enabled)
 Processor revision: 3.5. Secondary cache: Size 8 MB Speed 266 Mhz
Main memory size: 4096 Mbytes
Instruction cache size: 32 Kbytes
Data cache size: 32 Kbytes
Secondary unified instruction/data cache size: 8 Mbytes
Memory at Module 001c10/Slot 0: 512 MB (enabled)
 Bank 0 contains 256 MB (Standard) DIMMS (enabled)
 Bank 1 contains 256 MB (Standard) DIMMS (enabled)
Memory at Module 001c13/Slot 0: 512 MB (enabled)
 Bank 0 contains 256 MB (Standard) DIMMS (enabled)
  Bank 1 contains 256 MB (Standard) DIMMS (enabled)
Memory at Module 001c16/Slot 0: 512 MB (enabled)
 Bank 0 contains 256 MB (Standard) DIMMS (enabled)
  Bank 1 contains 256 MB (Standard) DIMMS (enabled)
Memory at Module 001c21/Slot 0: 512 MB (enabled)
 Bank 0 contains 256 MB (Standard) DIMMS (enabled)
 Bank 1 contains 256 MB (Standard) DIMMS (enabled)
Memory at Module 001c24/Slot 0: 512 MB (enabled)
 Bank O contains 256 MB (Standard) DIMMS (enabled)
 Bank 1 contains 256 MB (Standard) DIMMS (enabled)
Memory at Module 001c29/Slot 0: 512 MB (enabled)
 Bank O contains 256 MB (Standard) DIMMS (enabled)
 Bank 1 contains 256 MB (Standard) DIMMS (enabled)
Memory at Module 001c32/Slot 0: 512 MB (enabled)
 Bank O contains 256 MB (Standard) DIMMS (enabled)
  Bank 1 contains 256 MB (Standard) DIMMS (enabled)
Memory at Module 001c35/Slot 0: 512 MB (enabled)
 Bank O contains 256 MB (Standard) DIMMS (enabled)
 Bank 1 contains 256 MB (Standard) DIMMS (enabled)
```

```
ROUTER in Module 001c10/Slot 0: Revision 1: Active Ports [1,2,3,4,5,6,7,8] (enabled)
ROUTER in Module 001c24/Slot 0: Revision 1: Active Ports [1,2,3,4,5,6,7,8] (enabled)
Integral SCSI controller 4: Version Fibre Channel OL2200A
  Disk drive: unit 114 on SCSI controller 4 (unit 114)
 Disk drive: unit 115 on SCSI controller 4 (unit 115)
  Disk drive: unit 116 on SCSI controller 4 (unit 116)
 Disk drive: unit 117 on SCSI controller 4 (unit 117)
 Disk drive: unit 118 on SCSI controller 4 (unit 118)
 Disk drive: unit 119 on SCSI controller 4 (unit 119)
 Disk drive: unit 120 on SCSI controller 4 (unit 120)
 Disk drive: unit 121 on SCSI controller 4 (unit 121)
 Disk drive: unit 122 on SCSI controller 4 (unit 122)
 Disk drive: unit 123 on SCSI controller 4 (unit 123)
 Disk drive: unit 124 on SCSI controller 4 (unit 124)
  Disk drive: unit 125 on SCSI controller 4 (unit 125)
Integral SCSI controller 3: Version Fibre Channel QL2200A
  Disk drive: unit 114 on SCSI controller 3 (unit 114)
 Disk drive: unit 115 on SCSI controller 3 (unit 115)
 Disk drive: unit 116 on SCSI controller 3 (unit 116)
 Disk drive: unit 117 on SCSI controller 3 (unit 117)
  Disk drive: unit 118 on SCSI controller 3 (unit 118)
 Disk drive: unit 121 on SCSI controller 3 (unit 121)
Integral SCSI controller 0: Version Fibre Channel QL2200
  Disk drive: unit 40 on SCSI controller 0 (unit 40)
 Disk drive: unit 41 on SCSI controller 0 (unit 41)
 Disk drive: unit 42 on SCSI controller 0 (unit 42)
 Disk drive: unit 43 on SCSI controller 0 (unit 43)
 Disk drive: unit 44 on SCSI controller 0 (unit 44)
 Disk drive: unit 45 on SCSI controller 0 (unit 45)
 Disk drive: unit 46 on SCSI controller 0 (unit 46)
 Disk drive: unit 47 on SCSI controller 0 (unit 47)
  Disk drive: unit 48 on SCSI controller 0 (unit 48)
  Disk drive: unit 49 on SCSI controller 0 (unit 49)
Integral SCSI controller 1: Version Fibre Channel QL2200A
  Disk drive: unit 114 on SCSI controller 1 (unit 114)
 Disk drive: unit 115 on SCSI controller 1 (unit 115)
 Disk drive: unit 116 on SCSI controller 1 (unit 116)
 Disk drive: unit 117 on SCSI controller 1 (unit 117)
 Disk drive: unit 118 on SCSI controller 1 (unit 118)
 Disk drive: unit 119 on SCSI controller 1 (unit 119)
 Disk drive: unit 120 on SCSI controller 1 (unit 120)
 Disk drive: unit 121 on SCSI controller 1 (unit 121)
 Disk drive: unit 122 on SCSI controller 1 (unit 122)
 Disk drive: unit 123 on SCSI controller 1 (unit 123)
 Disk drive: unit 124 on SCSI controller 1 (unit 124)
```

```
Disk drive: unit 125 on SCSI controller 1 (unit 125)
Integral SCSI controller 2: Version Fibre Channel OL2200A
 Disk drive: unit 1 on SCSI controller 2 (unit 1)
 Disk drive: unit 2 on SCSI controller 2 (unit 2)
Integral Fast Ethernet: ef0, version 1, module 001c10, pci 4
  PCI Adapter ID (vendor 4215, device 8704) pci slot 1
 PCI Adapter ID (vendor 4215, device 8704) pci slot 2
 PCI Adapter ID (vendor 4215, device 8704) pci slot 1
 PCI Adapter ID (vendor 4215, device 8704) pci slot 2
 PCI Adapter ID (vendor 4215, device 8704) pci slot 3
 PCI Adapter ID (vendor 4265, device 3) pci slot 4
 PCI Adapter ID (vendor 4545, device 22529) pci slot 5
 PCI Adapter ID (vendor 4172, device 32777) pci slot 6
 PCI Adapter ID (vendor 4140, device 192) pci slot 7
IOC3 external interrupts: 1
HUB in Module 001c10/Slot 0: Revision 2 Speed 200.00 Mhz (enabled)
HUB in Module 001c13/Slot 0: Revision 2 Speed 200.00 Mhz (enabled)
HUB in Module 001c16/Slot 0: Revision 2 Speed 200.00 Mhz (enabled)
HUB in Module 001c21/Slot 0: Revision 2 Speed 200.00 Mhz (enabled)
HUB in Module 001c24/Slot 0: Revision 2 Speed 200.00 Mhz (enabled)
HUB in Module 001c29/Slot 0: Revision 2 Speed 200.00 Mhz (enabled)
HUB in Module 001c32/Slot 0: Revision 2 Speed 200.00 Mhz (enabled)
HUB in Module 001c35/Slot 0: Revision 2 Speed 200.00 Mhz (enabled)
IP35prom in Module 001c10/Slot n0: Revision 6.44
IP35prom in Module 001c13/Slot n0: Revision 6.44
IP35prom in Module 001c16/Slot n0: Revision 6.44
IP35prom in Module 001c21/Slot n0: Revision 6.44
IP35prom in Module 001c24/Slot n0: Revision 6.44
IP35prom in Module 001c29/Slot n0: Revision 6.44
IP35prom in Module 001c32/Slot n0: Revision 6.44
IP35prom in Module 001c35/Slot n0: Revision 6.44
USB controller: type OHCI
```

If a piece of peripheral hardware installed on your system does not appear in the hinv output, it may or may not be an indication of trouble with your hardware. Some peripherals connected to the system by a board on a VME bus are not identified when running hinv from the command monitor. To list the missing peripheral, enter hinv at a system shell prompt. If your peripheral is still not recognized, reseat the board or device in its socket and check that it is using the correct SCSI address. If this does not relieve the problem, the hardware itself may be defective. Note also that most devices are not recognized by hinv until after the MAKEDEV command has been run after their installation.

## Checking Installed Hardware in /hw

The contents of the /hw directory structure are updated as necessary by the ioconfig command run from /etc/brc at boot time (see "Multiuser State from System Shutdown" on page 52 and the oconfig(1M) man page for more information). All recognized hardware should be represented by an entry under /hw, and some of these entries will have symbolic links in other parts of the /hw structure as well as /dev.

For example, the system root partition may appear in the following entries:

```
/hw/scsi_ctlr/1/target/1/lun/0/disk/partition/0/block
/hw/disk/root
/dev/root
```

The first entry (/hw/scsi\_ctlr/ and so on) represents the physical location of the board as described in hwgraph (4D). The second and third paths shown above (/hw/disk/root and /dev/root) are symbolic links to the long physical pathname (the first path above). The symbolic links serve as a convenient shorthand for the various system commands that need to reference the device.

# How IP Network Interfaces Are Assigned to Hardware Devices

With each system restart (for example, after a reboot, shutdown, halt, init command, or power off), the startup routine probes for hardware devices on all the systems connected into the NUMAlink interconnection fabric. All the slots and links in all the modules within the fabric are probed.

The routine then creates a hierarchical filesystem, called the hardware graph, that lists all the hardware that is located. The top of the hardware graph is visible at /hw. For complete details, see the hwgraph (4D) man page.

After the hardware graph is completed, the ioconfig program assigns a unit number to each located device that needs one. Other programs (for example, hinv and the device's driver) read the assigned number and use it.

On an initial startup, ioconfig assigns numbers sequentially; for example, if two IRIS ATM XIO boards are found, they are numbered unit0 (with ports 0 to 3) and unit1 (with ports 4 to 7).

On subsequent startups, ioconfig distinguishes between hardware that it has seen before and new items. To previously seen items, it assigns the same unit and port numbers that were assigned on the initial startup. To new hardware, it assigns new sequential numbers. ioconfig never reassigns a number, even if the device that had the number is removed and leaves a gap in the numbering.

New items are differentiated from previously-seen items based on the hardware graph listing (that is, the path within /hw). The database of previously-seen devices is kept in the /etc/ioconfig.conf file. For example, a replacement board (exact same name) that is installed into the location of an old board will be assigned the old board's numbers, while a board that is moved from one location to another will be assigned a new unit number and new port numbers.

For more information about the hardware graph and ioconfig, see the hwgraph (4D) and ioconfig(1M) man pages.

## Checking Installed Software with versions

The versions command gives you an inventory of software packages that have been installed using inst. This command can be run only at the system shell prompt, not from the command monitor. Software installed by other means is not included in the versions output. Along with the names of the software products, the release revision level numbers are displayed. By default, the output of versions includes all the products and their subsystems and is typically several hundred lines long. It is often convenient to redirect the output to a file that you can view at your convenience. For a more general look at the products you have installed, without the list of specific subsystems, use the -b (brief) flag as shown in Example 4-2 on page 67:

#### **Example 4-2** versions Output

versions -b output reads as follows although a complete listing is much longer:

| I = Installed, R = Removed |               |          |                                                           |
|----------------------------|---------------|----------|-----------------------------------------------------------|
|                            | Name          | Date     | Description                                               |
| I                          | 4Dwm          | 07/18/96 | Desktop Window Manager, 6.2 (based on $OSF/Motif 1.2.4$ ) |
| I                          | demos         | 07/18/96 | Graphics Demonstration Programs, 6.2                      |
| I                          | desktop_base  | 07/18/96 | IndigoMagic Desktop Base Software,                        |
|                            |               |          | 6.2                                                       |
| I                          | desktop_eoe   | 07/18/96 | IndigoMagic Desktop, 6.2                                  |
| I                          | desktop_tools | 07/18/96 | Desktop Tools, 6.2                                        |
| I                          | dps_eoe       | 07/18/96 | Display PostScript/X, 2.0.5 based on                      |
|                            |               |          | PostScript Level 2                                        |
| I                          | eoe           | 07/22/96 | IRIX Execution Environment, 6.2                           |
| I                          | insight       | 07/18/96 | IRIS InSight Viewer, 2.3.3                                |
| I                          | nfs           | 07/18/96 | Network File System, 6.2 with IMPACT                      |
|                            |               |          | 10000                                                     |

# Checking Installed Graphics Hardware with gfxinfo

The <code>gfxinfo</code> command is useful for determining the graphics hardware installed in the system. It is in the <code>/usr/gfx</code> directory, which is not on any of the standard search paths. Thus <code>gfxinfo</code> typically needs the full pathname to be specified for successful execution. As shown in Example 4-3, the command requires no arguments to run.

#### **Example 4-3** gfxinfo Output

This sample gfxinfo output is for an Indy workstation:

#### % /usr/gfx/gfxinfo

```
Graphics board 0 is "NG1" graphics.

Managed (":0.0") 1280x1024

24 bitplanes, NG1 revision 3, REX3 revision B,

VC2 revision A

MC revision C, xmap9 revision A, cmap revision C,

bt445 revision A

Display 1280x1024 @ 60Hz, monitor id 12
```

This command provides more information about the graphics system than the hinv command (hinv would simply return Indy 24-bit). From the output of gfxinfo you can determine the number of screens and their pixel resolutions, bitplane configurations, component revision levels, and monitor types. There is no man page for gfxinfo. Servers without graphics capability do not have this command installed.

### Checking Basic System Identification with uname

The uname command returns information such as the operating system version and hostname. The -a option gives a complete list of the uname output. See the uname (1) man page for a description of all the uname options and fields.

## Getting Printer Status with 1pstat

lpstat with the -a option shows all the printers configured for the lp spooling system and gives their status. See the *IRIX Admin: Peripheral Devices* and the lpadmin(1M) and lpstat(1) man pages for detailed information on printer administration.

# **Checking Software Configuration Options with chkconfig**

You can quickly check the configuration of a workstation or server with chkconfig(1) as shown in Example 4-4. The /sbin/chkconfig command reports the state of various process daemons (that is, whether or not they are supposed to be active).

#### **Example 4-4** chkconfig Output

Enter the chkconfig command to check your configuration.

#### chkconfig

This sample output is typical for a networked workstation with the Network File System (NFS) option installed. The left column of the output describes a system feature, and the right column indicates whether it is on or off.

| Flag  | State |
|-------|-------|
| ====  | ====  |
| acct  | off   |
| audit | off   |

| automount    | on  |
|--------------|-----|
| gated        | off |
| lockd        | on  |
| mrouted      | off |
| named        | off |
| network      | on  |
| nfs          | on  |
| noiconlogin  | off |
| nsr          | on  |
| quotacheck   | off |
| quotas       | off |
| routed       | on  |
| rtnetd       | off |
| rwhod        | off |
| sar          | on  |
| snmpd        | on  |
| timed        | on  |
| timeslave    | off |
| verbose      | off |
| visuallogin  | on  |
| windowsystem | off |
| УР           | on  |
| ypmaster     | off |
| ypserv       | off |

The following list provides more specific information about each system feature:

acct Detailed system accounting is turned on or off.

audit The System Audit Trail is turned on or off.

automount The NFS automount (1M) daemon is turned on or off. This

configuration option is available only if you have NFS installed on the

workstation.

| gated       | The $\mathtt{gated}(\mathtt{1M})$ daemon, which manages multiple routing protocols is turned on or off.                                                                                                    |
|-------------|----------------------------------------------------------------------------------------------------|
| lockd       | The Network File System (NFS) lock daemon is turned on or off. This configuration option is available only if you have NFS installed on the workstation.                                                                                                    |
| mrouted     | The Stanford IP multicast routing daemon is turned on or off.                                                                                                    |
| named       | ${\tt named(1M)}$ , the Internet domain name server, is turned on or off.                                                                                                    |
| network     | The network is turned on or off.                                                                                                    |
| nfs         | NFS is turned on or off. This configuration option is available only if you have NFS installed on the workstation.                                                                                                    |
| noiconlogin | The visual login program, pandora(1), displays icons that represent users on the system. This feature does not enable or disable pandora; it affects whether or not pandora displays icons. It is turned on or off. To enable or disable pandora, use the visuallogin feature. |
| nsr         | This configuration option is available only if you have IRIS NetWorker backup utility installed on the workstation.                                                                                                    |
| quotacheck  | The disk space quota checker is enabled or disabled.                                                                                                    |
| quotas      | Disk quotas are enabled or disabled.                                                                                                    |
| routed      | $\verb"routed"(1M)"$ , which manages the network routing tables, is turned on or off.                                                                                                    |
| rtnetd      | rtnetd(1M), which allows higher priority real-time processes to preempt processing of incoming network packets, is turned on or off.                                                                                                    |
| rwhod       | rwhod(1M) is turned on or off.                                                                                                    |
| sar         | sar(1), the system activity reporter, is turned on or off.                                                                                                    |
| snmpd       | The Simple Network Management Protocol Daemon is turned on or off. $\\$                                                                                                    |
| timed       | $\mbox{timed(1M), the }4.3\mbox{ BSD time server daemon, is turned on or off.}$                                                                                                    |
| timeslave   | The SGI time server daemon is turned on or off. Like timed, this attaches a workstation's clock to a different clock, usually master time server for a group of workstations or for the entire site.                                                                           |
| verbose     | If this feature is enabled, as the system boots or is shut down, daemons print information about their functions. If this feature is disabled, less information is printed when the system is started and shut down.                                                           |

visuallogin The visual login program, pandora(1), is turned on or off.

windowsystem

The window manager is turned on or off.

The network information service (NIS) is on or off. This feature is called

yp for historical reasons. NIS is available with the NFS software. This configuration option is available only if you have NFS installed on the

workstation.

ypmaster NIS master services are turned on or off. This configuration option is

available only if you have NFS installed on the workstation.

ypserv NIS server and bind processes are turned on or off. This configuration

option is available only if you have NFS installed on the workstation.

# **Configuring Software**

The following sections describe how to set the various options available to customize your IRIX operating system.

## Setting Software Configuration Options with chkconfig

You can use the chkconfig(1M) command to change some aspects of system configuration. To determine which aspects of a system you can alter with chkconfig, enter the chkconfig command:

#### chkconfig

You see a list of configuration options, which are described in "Checking Software Configuration Options with chkconfig" on page 68. If you use the -s option, you see a list that is sorted by whether the configuration item is on or off.

To change a configuration option, use the chkconfig command with two arguments: the name of the option you wish to change and the new status of the configuration (on or off). You must have root privilege to change a system configuration.

For example, to turn on detailed process accounting, log in either as root or as the system administrator, and enter:

chkconfig acct on

To turn off process accounting, enter:

#### chkconfig acct off

Some aspects of system configuration do not take effect until the system is shut down and rebooted because startup scripts, which are in the directory /etc/init.d, are run when the system is booted and brought to multiuser mode. These scripts read the files that chkconfig sets to determine which daemons to start.

Some configuration items that can be controlled by chkconfig may not be displayed by chkconfig. These include:

nostickytmp Sets sticky behavior for the directory /tmp. When the directory is sticky, (with nostickytmp set to off), users may not remove files from the directory unless they own the files, have explicit permission to remove the files (write permission), or have superuser privileges.

> The opposite behavior allows users to remove or replace files in /tmp, which is a publicly writable directory, even if they do not own the files. This is handy behavior if you have users who need to create large temporary files and you are short on disk space. But it is better to increase disk space to avoid important files being removed.

nocleantmp

Controls whether or not the directory /tmp is cleaned out each time the system is booted. If nocleantmp is on, /tmp is not cleaned. If nocleantmp is off, all files in /tmp are removed each time the system is started.

If you want to see these flags in the chkconfig menu, you can use the -f option to force chkconfig to create a configuration file for the options:

#### chkconfig -f nocleantmp on

In this example, chkconfig creates a configuration file called nocleantmp in the directory /etc/config, which flags the system not remove files from /tmp at reboot.

72 007-2859-021

## **Setting and Changing System Defaults**

These system-wide defaults affect programs and system functions:

- System display
- Processor allocation
- Time zone
- Name of the system
- Network address
- Default system printer
- System date and time
- File and directory access permissions
- Access control lists (ACLs) and capabilities

These defaults are described more thoroughly in specific sections of this guide, but they are all presented here to provide an overview of the IRIX system.

## **Changing the System Display**

You can make the output of programs and utilities running on one system appear on the screen of another system on the same network by changing the DISPLAY environment variable. This is useful if your network includes graphical systems and non-graphical servers. In order to view information from the server graphically, you reset the display to a graphics workstation.

For example, if your server has only a character-based terminal as its console and you wish to run gr\_osview to visually inspect your CPU usage, you would issue this command on the server (for csh and tcsh shells):

```
setenv DISPLAY graphics_system:0
gr_osview
or this command for ksh and sh shells:
DISPLAY=graphics_system:0; export DISPLAY
```

Also issue an xhost command on the graphics system to allow the server to display on it:

```
xhost +server_system
```

When you invoke gr\_osview on the server, the window with the output will appear on the graphics system name you specify. In this example, graphics\_system was used in place of the system name. The :0 used after the system name indicates that display monitor 0 (the graphics console) should be used to display the output. When you have finished using the graphics console, be sure to reset the display by issuing this command on the server:

```
setenv DISPLAY local_server: 0
```

*local\_server* is the name of your server. If you logged in from the graphics system to the server and set the DISPLAY variable that way, simply log out when you are finished.

## **Changing Processor Assignment on Multiprocessor Systems**

If you have a multiprocessor system, the mpadmin(1M) command and the Miser suite of commands allow you to change the way programs are assigned to the various processors on your system. To determine if your system is multiprocessor, use the hinv(1M) command. A multiprocessor system returns information similar to the following in its hinv output:

```
Processor 0: 40 MHZ IP7
Processor 1: 36 MHZ IP7
Processor 2: 40 MHZ IP7
Processor 3: 40 MHZ IP7
Processor 4: 40 MHZ IP7
Processor 5: 40 MHZ IP7
Processor 6: 40 MHZ IP7
Processor 7: 40 MHZ IP7
```

Or, alternately, output similar to the following:

```
8 40 MHZ IP7 Processors
```

A single-processor system returns information similar to the following for the hinv command:

```
1 100 MHZ IP22 Processor
```

If you have only one processor on your system (and the vast majority of systems have only one processor), this command still operates, though it has no useful purpose.

The mpadmin command allows you to turn off processors, report various states of the processors, and move system functions such as the system clock to specific processors. For more information, see the mpadmin(1M) man page.

For partitioning of the system in a batch environment, the batch scheduling component of Miser should be used. Miser allows for fine-grained control of memory and CPU allocations between batch applications, and between batch and interactive applications. For information on Miser, see *IRIX Admin: Resource Administration*.

The Cpuset System is primarily a workload manager tool permitting a system administrator to restrict the number of processors that a process or set of processes may use. Cpusets may optionally restrict both kernel and user memory.

When the memory restriction feature is enabled, a set of nodes each containing a set of CPUs is computed from the list of CPUs supplied and memory allocations can be limited to the CPUs assigned to the nodes. Allocation limits can be restricted to the available physical memory or overflow can be swapped to the swap file.

A system administrator can use cpusets to create a division of CPUs within a larger system. Such a divided system allows a set of processes to be contained to specific CPUs, reducing the amount of interaction and contention those processes have with other work on the system. In the case of a restricted cpuset, the processes that are attached to that cpuset will not be affected by other work on the system; only those processes attached to the cpuset can be scheduled to run on the CPUs assigned to the cpuset. An open cpuset can be used to restrict processes to a set of CPUs so that the affect these processes have on the rest of the system is minimized.

The cpuset command can be used to create, destroy, and display these CPU sets. For more information, see the cpuset (1) man page and *IRIX Admin: Resource Administration*.

# **Excluding a CPU from Performing Work**

You can use the mpadmin(1) command to exclude the specified CPU from performing any work. This functionality is useful in a situation in which you suspect a CPU may have a hardware error but you do not want to shut down your entire system.

The mpadmin -x[processor] command excludes the processor numbered processor. An excluded processor is isolated, as in the case of the mpadmin command with the -I argument. In addition, the runon(1) command and sysmp(2) function with the MP\_MUSTRUN argument are prohibited from executing any commands on the processor. When no processor is specified, the mpadmin -x command writes the numbers of the processors that are excluded to the standard output. This request will fail if there are any MUSTRUN processes currently running on the processor. For more information, see the mpadmin(1) man page.

### **Changing the System Name**

The name of the system is stored in several places. If you want to change the name of your system, you must change the name in all the following locations, or your system does not function correctly:

- In the file /etc/sys\_id
- In the file /etc/hosts (for networking purposes)
- In a kernel data structure, which you read and set with hostname
- In an NIS map on the NIS master server, if you are running NIS

**Note:** Do not arbitrarily change the name of a running workstation. Many programs that are started at boot time depend on the name of the workstation.

To display the name of the system, use the hostname command with no arguments:

#### hostname

This command displays the name of the system. The uname command also displays the name of the system, along with other information.

Procedure 4-1 describes how you change the name of a workstation.

**Procedure 4-1** Changing a Workstation Name

- 1. Log in as root.
- 2. Edit the file /etc/sys\_id. Change the name of the host to the new name. Write and exit the editor.

- 3. You must also change the name of the host in any network files, such as /etc/hosts, and possibly in the NIS map on the master NIS server.
- 4. Reboot your system.

All programs that read the hostname when they are started at boot time now use the correct hostname.

For information about the Internet address of a workstation, see *IRIX Admin: Networking and Mail*. For more information about the name of the system, see the hostname(1) and uname(1) man pages.

## **Setting the Network Address**

The system's network address (IP address) is covered more thoroughly in *IRIX Admin: Networking and Mail.* 

Procedure 4-2 describes how you set a network address.

#### **Procedure 4-2** Setting a Network Address

1. Place the network address in /etc/hosts on the same line as the system name. For example

```
194.45.54.4 magnolia
```

- 2. If you use the network information service (NIS), place the name of your domain in the file /var/yp/ypdomain, if it is installed.
- 3. Use the nvram(1M) command to set the variable *netaddr* to the IP number of the system. For example:

```
nvram netaddr 194.45.54.4
```

## **Setting the Default Printer**

The lpadmin(1M) command sets the default printer. This command sets the default printer to laser:

#### lpadmin -dlaser

Note that the printer laser must already exist and be configured. For complete information on setting up printers, see the *IRIX Admin: Peripheral Devices*.

### **Setting the Time Zone**

To set the time zone of the system, edit the file /etc/TIMEZONE. For a site on the east coast of the United States, the file might look something like this:

# Time Zone
TZ=EST5EDT

The line TZ=EST5EDT means:

- The current time zone is Eastern Standard Time.
- It is 5 hours to the west of Greenwich Mean Time.
- Daylight saving time applies here (EDT).

The TZ environment variable is read by init(1) when the system boots, and the value of TZ is passed to all subsequent processes. The time zone designation (such as EST) is simply passed through for your convenience. The important parts of the designation are the specification of the deviation from Greenwich Mean Time and the presence of the daylight savings time indicator. For convenient time zone information for the majority of North America, Europe, Asia, the Middle East, South America, and Australia and New Zealand, see Table 4-1 through Table 4-6.

**Table 4-1** North America Time Zones

| Region       | <b>GMT Differential</b> | Abbreviation |
|--------------|-------------------------|--------------|
| Newfoundland | -3:30                   | NST          |
| Atlantic     | -4:00                   | AST          |
| Eastern      | -5:00                   | EST          |
| Central      | -6:00                   | CST          |
| Saskatchewan | -6:00                   | CST          |
| Mountain     | -7:00                   | MST          |
| Pacific      | -8:00                   | PST          |
| Yukon        | -9:00                   | YST          |
| Alaska       | -10:00                  | AST          |
| Hawaii       | -10:00                  | HST          |

 Table 4-1
 North America Time Zones (continued)

| Region           | GMT Differential | Abbreviation |  |
|------------------|------------------|--------------|--|
| Bering           | -11:00           | BST          |  |
| Baja Norte       | -8:00            | PST          |  |
| Baja Sur         | -7:00            | MST          |  |
| Mexico (General) | -6:00            | CST          |  |

Table 4-2Europe Time Zones

| Region             | <b>GMT Differential</b> | Abbreviation |
|--------------------|-------------------------|--------------|
| Ireland            | 0:00                    | BST          |
| The United Kingdom | 0:00                    | BST          |
| Western Europe     | 0:00                    | WET          |
| Iceland            | 0:00                    | WET          |
| Middle Europe      | 1:00                    | MET          |
| Poland             | 1:00                    | MET          |
| Eastern Europe     | 2:00                    | EET          |
| Turkey             | 3:00                    | EET          |
| Western Russia     | 3:00                    | WSU          |

Table 4-3Asia Time Zones

| Region        | GMT Differential | Abbreviation |
|---------------|------------------|--------------|
| Rep. of China | 8:00             | CST          |
| Hong Kong     | 8:00             | HKT          |
| Japan         | 9:00             | JST          |
| Rep. of Korea | 9:00             | ROK          |
| Singapore     | 8:00             | SST          |

**Table 4-4** Middle East Time Zones

| Region | GMT Differential | Abbreviation |
|--------|------------------|--------------|
| Israel | 2:00             | IST          |
| Egypt  | 2:00             | EET          |

Table 4-5South America Time Zones

| Region              | GMT Differential | Abbreviation |
|---------------------|------------------|--------------|
| Brazil/East         | -3:00            | EST          |
| Brazil/West         | -4:00            | WST          |
| Brazil/Acre         | -5:00            | AST          |
| Brazil/De Noronha   | -2:00            | FST          |
| Chile/Continental   | -4:00            | CST          |
| Chile/Easter Island | -6:00            | EST          |

 Table 4-6
 Australia and New Zealand Time Zones

| Region               | GMT Differential | Abbreviation |
|----------------------|------------------|--------------|
| Australia/Tasmania   | 10:00            | EST          |
| Australia/Queensland | 10:00            | EST          |
| Australia/North      | 9:30             | CST          |
| Australia/West       | 8:00             | WST          |
| Australia/South      | 9:30             | CST          |
| Australia/Victoria   | 10:00            | EST          |
| Australia/NSW        | 10:00            | EST          |
| New Zealand          | 12:00            | NZT          |

For complete information about setting your time zone, see the timezone(4) man page.

## **Changing the System Date and Time**

Use the date (1) command to set the date and time. For example, to set the date to April 1st, 1999, and the time to 09:00, log in as root and enter:

#### date 0401090099

Changing the date and time on a running system can have unexpected consequences. Users and administrators use system scheduling utilities (at, cron, and batch) to perform commands at specified times. If you change the effective date or time on the system, these commands may not execute at the desired times. Similarly, if your users use the make utility provided with the system, the commands specified in Makefiles may perform incorrectly. Always try to keep your system date and time accurate within reason. Random changes of the date and time can be extremely inconvenient and possibly destructive to users' work.

If timed is running on the system, and it is a slave system, the time is reset by timed and not the date command. For more information, see the timed (1M) man page.

## **Changing File and Directory Access Permission**

In general, IRIX file access permissions are set to allow ease of use among multiple users while maintaining system security. This section discusses how you can change file access permissions to permit or deny read, write, and execution permission for users, groups, or everyone. Note that users can also configure a umask to control default access to their own files (see "Default File Permissions (umask)" on page 129 for more information).

The IRIX operating divides permissions into three categories, and users into three relationships. The three relationships are the owner of the file, the owner's user group, and all users. If you view a long listing of a directory, you see that the permissions field for each file in the directory looks something like this:

```
-rwxrwxrwx
```

Note that the line of permissions has the string rwx repeated three times. The first instance of rwx applies to the file owner, the next instance applies to the group members, and the third applies to all other users on the system. The example above shows full permissions. A more restricted permission set might look like this:

```
-rw-r--r--
```

The three categories of permissions are *read*, *write*, and *execute*. They are denoted as r for read, w for write, and x for execute in long listings of files. To get a long listing, enter the following command at your system prompt in any directory:

#### ls -1

Along with the permission information, the ls -l command lists the owners and the sizes of the files and the date they were last modified.

Read permission allows you to look at the contents of a file. Write permission allows you to make changes to or remove a file. Execute permission allows you to run the file as a command from your shell prompt.

Each character is separately significant in the permissions listing. Starting at the left, the first character is a dash. A dash in any other position means that no permission is granted and the actions associated with that permission are denied. However, in the left-most place, the contents of that space describes whether the file is a file or a directory. If it is a directory, a d appears in that space. Other characters in this place indicate that the file is a pipe, a block or character special device file, or other type of file. See the ls(1) man page.

To see the current status of a file's permission settings, use the ls -l command. For example, to see the status of permission on the file review, enter:

Permissions are shown as read (r), write (w), and execute (x), for each of user, group, and other, respectively. That is, each of the user, group, and everyone else has some combination of read, write, and execute access to the file. After the first character (in this example, a dash), the next three characters give the read, write, and execute permission for the user, the next three characters give the read, write, and execute access for the group, and the last three characters give the read, write, and execute access for everyone else. So in the example, user jones has read (r) and write (w), access to the file review, while the group has only read (r) access, and other also has only read (r) access. Nobody has execute (x) permission.

The superuser or owner of the file can change these permission settings. As superuser, you can give everyone write access to a file with the chmod command. For example, to add write access for the group and others to the review file, use the go+w (g for group, o for other, and +w to permit writing) option as follows:

```
chmod go+w review
```

Now the access permissions should look like this:

```
-rw-rw-rw- 1 jones engr 1015 Aug 14 16:20 review
```

Another way of controlling permission settings is with the octal number representation obtained by using 7 as representing read, write and execute permission (4+2+1). In this way, to give complete read, write, and execute permissions to a file, use the chmod 777 command, and to give just read permission to the owner and no other permissions at all, use chmod 400. For complete information on setting access permissions on files and directories, refer to the chmod (1) man page.

**Note:** If you use chmod on a device file, edit the /etc/ioperms file to reflect the change, or the device file returns to the default access permissions after a reboot.

The format of an entry in /etc/ioperms is: device\_name owner group nnn

007-2859-021

device\_name is the device filename, owner is the file owner, group is the group, and nnn is the octal permission setting as described above and in the chmod(1) man page. Refer to the ioconfig(1M) man page for details on device permission settings in the /etc/ioperms file.

#### **Directory Permissions**

Directories use the same permissions as files, but their meanings are slightly different. For example, read permission on a directory means that you can use the ls command to look at the contents of that directory. Write permission allows you to add, change, or remove files in that directory. (However, even though you may have write permission in that directory, you must also have write permission on the individual files to change or remove them, unless you own the directory.) Finally, execute permission on a directory allows you to use the cd command to change directories into that directory.

#### **File Permissions**

The first series of three places after the leftmost place in the permissions field describe the permissions for the owner of the file. Here is an example of a long listing for a file:

```
-rwx----- 1 owner grp 6680 Apr 24 16:26 shell.script
```

The file is not a directory, so the leftmost space is blank. The characters rwx indicate that the owner of the file, owner, has read, write, and execute permission on this file. The second series of three spaces describe permissions for the owner's group. In this case, the group is grp. Suppose permissions for this file were slightly different, like this:

```
-rwxr-x--- 1 owner grp 6680 Apr 24 16:26 shell.script
```

In that case, any member of the group <code>grp</code> could read or execute the file, but not change it or remove it. All members of group <code>grp</code> can share a pool of files that are individually owned. Through careful use of group read and write permissions, you can create a set of document source files that are owned by one person, but any group member can work on them.

The third series of spaces provides for all other users on the system and is called the public permissions. A file that is set to be readable by any user on the system is called *publicly readable*.

Example 4-5 shows a long listing of a sample projects directory:

#### **Example 4-5** Projects Directory

```
total 410
drw------ 1 owner grp 48879 Mar 29 18:10 critical
-rw-r--r-- 1 owner grp 1063 Mar 29 18:10 meeting.notes
-rw-rw-rw- 1 owner grp 2780 Mar 29 18:10 new.deal
-rwxrwxrwx 1 owner grp 8169 Jun 7 13:41 new.items
-rw-rw-rw- 1 owner grp 4989 Mar 29 18:10 response
-rw------ 1 owner grp 23885 Mar 29 18:10 project1
-rw-r---- 1 owner grp 3378 Jun 7 13:42 saved_mail
-rw-r---- 1 owner grp 2570 Mar 29 18:10 schedules
-rwxrwxr-x 1 owner grp 6680 Apr 24 16:26 shell.script
```

The files in this directory have varying permissions. Some are restricted to the owner, some can be read only by members of the owner's group, and some can be read, changed, or removed by anybody. The shell script is executable by any user.

#### **Changing Permissions**

You change the permissions on a file by means of the chmod (1) command. You can use chmod only to change files that you own. Generally, you use this command to protect files you want to keep secret or private, to protect private directories, and to grant permissions to files that need to be used by others. To restrict access to a file or directory to yourself only, enter:

```
chmod 600 filename chmod 700 dirname
```

Other permissions may be added by using the chmod command with the letter associated with the permission. For example, to add general write permission to a file, enter:

```
chmod +w filename
```

For more examples, see the chmod(1) man page.

#### Setting Permissions with umask

You can decide what default permissions your files have by placing the umask command in your .cshrc, .profile, or .login file. There is a default umask setting for the entire system in the /etc/profile and /etc/cshrc files. By changing the setting of your umask, you can alter the default permissions on your files and directories to any available Discretionary Access Control (DAC) permission. See the umask(1) man page for more information.

A drawback to the umask command is that it makes every file you create receive the same permissions. For most purposes, you want the files you create to be accessible by the members of your group. For example, if an individual is suddenly called away and another person must take over that person's portion of a project, the source files must be accessible by the new user. However, you might want the personal files you keep in your home directory to be private, and if you set your umask to allow group read and write privileges, any member of the group can access your personal files. But mechanisms are available to prevent this access. For example, you can create a directory of private files and alter the permissions on that directory with the chmod command to restrict all but your own access. Then no other user would be allowed into the directory.

You can also use the IRIX utilities to change all the files in your home directory to your chosen permission automatically at your convenience. You can set up your account so that this action happens to any files or directories you indicate every time you log out. For example, say you have three directories, called personal, letters, and budget. You can set up a .logout file in your home directory with commands to be executed each time you log out from the system. The following commands, placed in the .logout file will prevent access to the three example directories to anyone but you:

```
chmod 700 budget personal letters
chmod 600 budget/* personal/* letters/*
```

The umask command is an important part of DAC. It allows you to maintain security and still allow convenient access to your files. To set your account up to allow group read and write privileges and no other privileges, place this line in your .cshrcor.profile file:

```
umask 006
```

This makes every file you create have the following permissions:

```
-rw-rw----
```

With your umask set to 006, directories that you create have the following permissions:

In plainer terms, you and your group will have full use of the file or directory. No other user, except the superuser (root), will have access to your files.

## Access Control Lists (ACLs) and Capabilities

For information on access control lists (ACLs) and capabilities, see the *IRIX Admin: Backup, Security and Accounting* manual.

# **Partitioning Your System**

Partitioning an SGI Origin 3000 series system involves dividing a single large system into multiple distinct systems, each with its own console, root filesystem, and IP network address as shown in Figure 4-1. Each partition can be rebooted, loaded with software, powered down, and upgraded independently. The partitions can communicate via IP over a NUMAlink connection.

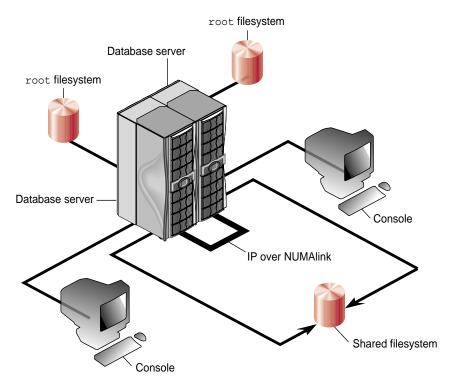

Figure 4-1 Partitioned System

Partitions can be of different sizes, and a particular system can be configured in more than one way. For example, a 128-processor system could be configured into four partitions of 32 processors each. (See "Supported Configurations" on page 98 for a list of supported configurations for system partitioning.)

Your choice of partition size and number of partitions affects fault containment and scalability. In general, a middle-of-the-road solution may be acceptable in terms of both fault containment and scalability.

From a fault containment perspective, if the partitions are large, more of the system is lost in a failure because a failure in a partition brings down the complete partition.

From a scalability perspective, within a single partition, a system scales as if it is a single system. An application may only execute within a single partition. A network protocol is required for communication between applications in multiple partitions.

## **Advantages of Partitioning**

Fault containment is one of the major reasons for partitioning a system. A single partition can be brought down (because of a hardware or software failure, or as part of a controlled shutdown) without affecting the rest of the system. A hardware memory barrier is set up between any two partitions, thus providing higher availability for a partition than for a single large system.

Another advantage of partitioning is that large jobs can be run when required by converting the system into one large system at night, and then splitting it into multiple systems during the day.

## **Disadvantages of Partitioning**

Disadvantages of partitioning a system include loss of the ability to run or degraded performance for larger applications, such as heavily multithreaded applications or shared memory applications. In addition, with a partitioned system, access is lost to all system resources outside of your own partition, including filesystems, disks, and networking devices.

## **Installing Partitioning Software**

SGI 3000 Series systems must have the eoe.sw.partition software package installed in order to use the system partitioning capabilities. A new kernel must be configured and a system boot must be done after installing the partitioning software package.

## **Networking Setup between Partitions**

Interpartition communication occurs through a fault-tolerant messaging system (xpc) as shown in Figure 4-2 on page 90. The kernel in each partition is aware of all the other kernels. They communicate by using the hardware's block transfer engine (BTE). The xpc driver uses this hardware.

The xpc driver provides multiple (32) logical channels: some are used for kernel-to-kernel communication, and others are used by the raw cl or network if\_cl devices.

007-2859-021

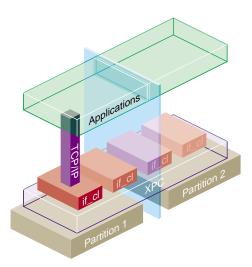

Figure 4-2 Communication between Partitions

Each partition has one cl driver and one if\_cl driver. The if\_cl driver implements an IP interface on top of xpc; if\_cl is the NUMAlink network interface. Applications can use BSD sockets, for example, to communicate between partitions.

For cl devices, 16 full-duplex logical channels provide for character device user communication to any other partition. Each device appears in the /hw filesystem when its target partition boots. The pathname is as follows (the partition\_number and device\_number are specified as two-digit hexadecimal values): /hw/xplink/raw/partition\_number/device\_number

The if\_cl driver is configured using the ifconfig command. See the ifconfig(1M) man page for more information. The procedure for configuring the if\_cl driver as a network driver is essentially the same as the procedure used to configure the Ethernet driver (ef0).

To configure the if\_cl driver, follow the steps in Procedure 4-3:

Procedure 4-3 Configuring the if\_cl Driver

- 1. Log in as root.
- 2. Add the cl0 interface by editing the /etc/config/netif.options file.
- 3. Add the network address for the cl0 interface by editing the /etc/hosts file.
- 4. Reboot your system or restart networking.

### Connecting the System Console to the Controller

System partitioning is an administrative function. The system console is connected to the controller as required by the configuration selected when an SGI 3000 Series system is installed. For additional information or recabling, contact your service representative.

## **Partition Setup**

You can set up partitions by using the mkpart partition configuration command or by using the setpart command from the command monitor.

#### mkpart Partition Configuration Command

The mkpart partition configuration command allows you to perform the following tasks:

- List current partitions.
- Save the current configuration.
- Set up partitions and include the following steps:
  - Split an existing system into multiple partitions.
  - Coalesce partitions into a larger system.
  - Split up existing partitions and regroup them differently.

The mkpart command can be run only by the system administrator with superuser privilege. If the system is configured as CAP\_NO\_SUPERUSER, you must have effective capabilities of CAP\_SHUTDOWN, CAP\_DEVICE\_MGT and CAP\_SYSINFO\_MGT. See the capabilities(4) man page for more information on the capability mechanism that

provides fine grained control over the privileges of a process. All partitions that are affected by mkpart must be running the IRIX operating system.

See the mkpart (1M) man page for detailed information on this command.

A typical sequence of partitioning commands is as follows:

- 1. Run mkpart -1 to list all partitions.
- 2. Run mkpart again to repartition the system.
  - Partition IDs are stored in the L1 system controllers.
  - mkpart uses a daemon (mkpd) to write IDs on remote partition L1s.
- 3. Reboot all affected partitions if mkpart is successful.

The mkpart command-line syntax is as follows:

```
mkpart [-p partid -m brick ... [ -m brick ... ] ... ] ... [-F]
mkpart [-i] [-F]
mkpart [-1]
mkpart [-n]
```

The mkpart command supports the following options:

```
-p partid
Specifies the partition ID for the new configuration.
```

-m brick

Indicates the C-brick (brick is used in some documentation) number.

Coalesces all currently active partitions into a single system with a partition ID of 0. A partition ID of 0 indicates an unpartitioned system.

-1 Lists current partitions.

-i

-n Prints partition ID of this partition.

-h

Prints a usage message.

**Caution:** The -F option should be used with caution. The user of the mkpart command should know about the consequences of wrong usage of this option.

-F

Forces override of all sanity checks. The command sets up partitioning as given and tries to reboot the system.

#### Partitioning from the PROM

You can also set up partitions by using the setpart command from the command monitor.

To set up partitions using the setpart command, follow the steps in Procedure 4-4:

#### **Procedure 4-4** Setting Up Partitioned Systems

- 1. Reset the system.
- 2. From the **System Maintenance** menu, enter option 5 for the command monitor.
- Run the setpart command. (The setpart -h command displays all setpart
  options.) The setpart command is an interactive command that takes input from
  you, including a partition number and the C-brick numbers of the C-bricks that
  comprise the partition.
- 4. After finishing, reset the system again. The system will now come up as two or more partitions. Each partition needs to have a I-brick, root disk, console, and so on.

To tear down partitions and coalesce the system back together, follow the steps in Procedure 4-5:

#### **Procedure 4-5** Tearing Down Partitions

- 1. Drop to the command monitor in all the partitions.
- 2. Run the setpart -c command in any of the partitions. This command clears all partition information and offers to reset all partitions simultaneously. Now the entire system is reset and comes back up together as a single partition.

#### partmgr Partition Configuration Tool

The partmgr(1M) command invokes a partitioning administration tool for the SGI Origin 3000 series of servers that allows you define and store partition definitions including:

- Partition ID information for bricks and racks
- Associated prom environment variables.

Only a system administrator with superuser privilege can use this command. If the system is configured as CAP\_NO\_SUPERUSER, you must have effective capabilities of CAP\_SHUTDOWN, CAP\_DEVICE\_MGT and CAP\_SYSINFO\_MGT. See the capabilities(4) man page for more information on the capability mechanism that provides fine grained control over the privileges of a process.

All the affected partitions have to be rebooted in order to change the system to the new partition scheme.

The partition ID of 0 has a special meaning in the operating system and cannot be used on a partitioned system. Valid partition IDs can be any number between 1 and 63, both included.

The term *brick* in this section refers to the C-brick module. The basic C-brick module contains four MIPS CPUs and up to 8GB of local memory.

In order to use the partmgr(1M) command, the following requirements must be met:

- You must install the eoe.sw.partition software package.
- The L1 and L2 firmware must be current.
- You must enable partitioning administration in all L1s using the partdb enable L1 command.
- The mkpd daemon must be running on all partitions for partmgr to work. If this is not the case, the partmgr command may not be able to shutdown remote partitions.
- For the PROM to use the environment variables defined in the mode definition, the PROM environment variable Autopromyars must be set to 1.

See the partmgr(1M) man page for detailed information on this command.

```
partmgr[-h]
partmgr[-1]
partmgr[-a]
partmgr [-n]
partmgr[-v]
partmgr -c [-m modename]
partmgr -x modename [-F]
partmgr -s modename [-F]
partmgr -i [-F]
partmgr -d [-F] -f file
partmgr -d [-F] -m modename -u [-e var=value]...
partmgr -d [-F] -m modename [-p part -b bricks [-e var=value]...]...
partmgr -d[-F]-m modename[-p part-r racks[-e var=value]...]..
The partmgr command supports the following options:
-h
               Help. Print a usage message.
-1
               List brick IDs of all known system bricks to standard out.
-a
               List all currently defined modes.
-n
               Display the current partition ID.
-v
               Display the environment variables for the current partition.
```

The partmgr command-line syntax is as follows:

-c

Display mode configuration. If no mode is specified (-m *modename*), the current mode is displayed.

-x modename

Delete a mode.

-s modename

Set a mode to be the current mode. This may require some partitions to be rebooted.

-i

Same as -s *Unpartitioned*. Initializes the system to the default unpartitioned state.

-d

Define a new node.

-m modename

Specifies a mode name. This option is used with the -c and -d options.

-u

When defining a new mode, used to specify an unpartitioned system.

-p part

Specifies a partition ID. A partition ID is a number between 1 and 63, inclusive. The order of the -p, -b, -r and -e options is significant. See the partmgr(1M) man page.

-b *bricks* 

Specifies brick IDs (example: 001c13)

-r racks

Specifies rack IDs (example: 001).

−e var=value

Specifies an environment variable name/value pair.

-f file

When defining a new mode, used to specify an input file.

-F

Forces override of some sanity checks. This option should be used with caution. The user of partmgr should understand the consequences of using this option.

**Caution:** Use the partmgr command with caution. If used incorrectly, it can completely freeze all partitions in the system and prevent it from even booting the PROM.

#### Example 1.

To define a mode for an eight brick system with two partitions of four bricks each, perform the following;

```
partmgr -d -m modename -p 1 -b 001c10,001c13,001c16,001c21 -p 2 -b
001c24,001c29,001c32,001c35
```

#### Example 2.

To define a mode for an unpartitioned system with the prom environment variable *AutoBoot* set to **No**, perform the following:

```
partmgr -d -m modename -u -e AutoBoot=No
```

#### Example 3.

The following three examples are of input files (-f option). The leading spaces are allowed, but not required; they are only added for readability.

a.

```
MODE modename1

PARTITION 1

BRICKS

001c10 001c13 001c16 001c21

ENVIRON

AutoBoot=No

PARTITION 2

BRICKS

002c10 002c13 002c16 002c21

ENVIRON

AutoBoot=No

OSLoadPartition=scsi(0)disk(1)rdisk(0)partition(0)

SystemPartition=scsi(0)disk(1)rdisk(0)partition(8)
```

```
b.
     MODE modename2
         PARTITION 1
           RACKS
             001 002
         PARTITION 2
           RACKS
             003 004
c.
      MODE modename3
         UNPARTITIONED
           ENVIRON
             AutoBoot=No
             OSLoadPartition=scsi(0)disk(1)rdisk(0)partition(0)
             SystemPartition=scsi(0)disk(1)rdisk(0)partition(8)
             netaddr=128.162.192.65
```

# **Supported Configurations**

Figure 4-3 shows the configurations that are supported for system partitioning. For each configuration, it gives the total number of C-bricks, the number of C-bricks in each partition, and the maximum number of processors in a partition. For additional information, see the *SGI Origin 3000 Owner's Technical Configuration Manual* or your sales representative.

| C-bricks | C-bricks in Each Partition | Maximum Number of Processors in a Partition |
|----------|----------------------------|---------------------------------------------|
| 8        | 2 x 4 C-bricks             | 16                                          |
| 40       | 2 x 8 C-bricks             | 32                                          |
| 16       | 4 x 4 C-bricks             | 16                                          |
| 22       | 2 x 16 C-bricks            | 64                                          |
| 32       | 4 x 8 C-bricks             | 32                                          |
| C4       | 2 x 32 C-bricks            | 128                                         |
| 64       | 4 x 16 C-bricks            | 64                                          |
| 120      | 2 x 64 C-bricks            | 256                                         |
| 128      | 4 x 32 C-bricks            | 128                                         |

Figure 4-3 Supported Configurations

Metarouters are routers that only connect to other routers. They are needed in systems above 32 C-bricks systems.

# **Partitioning Guidelines**

Keep in mind the following guidelines when partitioning your system:

- 1. A partition must be made up of one or more 4-processor C-bricks.
- 2. Each partition must have a unique ID number between 1 and 63, inclusively.

- 3. Each partition must contain the following components:
  - At least one C-brick for system sizes of 64 C-bricks and below, or multiples of 4
     C-bricks for system sizes of 65 C-bricks and above (minimum)
  - One I-brick (minimum)
  - One root disk
  - One console connection
- 4. The console of the lowest numbered C-brick in a partition becomes the console for that partition. (The original console remains the console for the partition that contains it.)
- 5. Each partition has its own set of PROM environment variables: ConsolePath, OSLoadPartition, SystemPartition, netaddr, and root.
- 6. All bricks in a partition must be physically contiguous. The route between any two processors in the same partition must be contained within that partition, and not through any other partition. If the bricks in a partition are not contiguous, the system will not boot.

# **PCI Hot-Plug Support**

On a SGI Origin 3000 series system, you can both add and remove certified controller cards while the system is powered on. Individual device drivers may support hot-plug insertion, hot-plug removal, neither, or both. If a driver supports both hot-plug insertion and removal, then you can replace cards supported by that driver in a running system.

Only certified device drivers support PCI hot-plug operations. These operations are available to drivers statically linked with the kernel and to loadable drivers. For information on specific certified device drivers, see your service representative.

**Note:** Attempts to hot-plug insert or remove a card that does not have a certified driver will fail.

## **PCI Bus Speed Restrictions**

Only 66 MHz cards can be installed in an empty bus. Cards that are installed in a bus where another card is already installed run at the same bus speed as the existing card. If installing the new card results in a bus speed mis-match with the existing card, the hot-plug operation fails. Since a Pbrick has six buses with two slots each, you can populate it at boot time to accommodate insertion of cards running at 33 and 66 MHz. A 66 MHz card can also be run at 33MHz and can be inserted into a 33 MHz bus.

#### **Insertion Procedure**

Procedure 4-6 describes how you install a certified card such as a Qlogic Fiber Channel and SCSI controller card.

**Procedure 4-6** Installing a PCI card Using the pciconfig Command

1. Insert a supported card into an empty PCI slot in a Pbrick or Ibrick of your running SGI Origin 3000 series system.

PCI cards are physically installed in a Pbrick or Ibrick. First, the card is mounted in a PCI carrier, which is then inserted into a slot in the back of the brick. Each slot in a brick can be identified by its bus and slot number label at the top of the slot. A tab is pushed to seat the card down into its slot.

For more detailed information about installing a PCI card, see the SGI Origin 3000 Series Owner's Guide that was provided with your system.

2. Bring the card online by using the pciconfig command.

In the following example, a pciconfig command powers up the PCI slot, determines the type of card installed, and calls the appropriate device driver to initialize the card and its software.

```
pciconfig -b /hw/module/001c16/Pbrick/bus/3/pci -s 1 -u
```

The -b option specifies /hw/module/001c16/Pbrick/bus/3/pci as the path to bus 3 in the Pbrick, the -s option specifies slot 1, and the -u option indicates that you want to hot-plug insert a card in the specified slot. For a description of these options, see the pciconfig(1M) man page.

3. Check the hardware graph for the new device entries.

After a successful hot-plug insertion, the system runs as if the card was installed at boot time. Typically, new device entries are found in the hardware graph.

# **Removal and Query Operations**

You can also use the pciconfig command to remove a card from a running system and to queue the status of the slot before and after a hot-plug operation. For more information on these operations, see the pciconfig(1M) man page.

# System Administration in a Multiuser Environment

This chapter describes how to configure and maintain the system to support your users. It includes a discussion of administering user accounts, configuring user environments, and enabling communication between users.

## **User Account Administration**

Creating and deleting user accounts are two of the most common system administration tasks. It is recommended that you read and understand this section before you set up or change user accounts. The graphical System Manager tool (available on graphics workstations only) is the most convenient tool for these tasks. The System Manager is described in the *Personal System Administration Guide*. The command-line method for performing these tasks is described here.

#### **User ID Numbers**

Each user account has a user ID number. These numbers are unique on each workstation and should be unique throughout your entire site. A user ID number for an account is kept in the third field of the /etc/passwd file.

After you close a user account, do not reuse that account's user ID number. It is possible that files somewhere on a system could still be owned by the ID number, or files may be placed on the system from an old backup tape. These files would be compromised by associating a new user with an old ID number. In general, the rule is that the ID number is the permanent property of the user to whom it is assigned. For more information on user ID numbers, see the passwd(4) man page.

## **Group ID Numbers**

Each user account belongs to a group of users on the system. Users with similar interests or jobs can belong to the same group. For example, members of the publications department might belong to group pub. The benefit to this arrangement is that it allows groups of related users to share files and resources without sharing those files or resources with the entire system community.

Each group has a group ID number. These numbers are unique on each system and should be unique throughout the entire site. As with user IDs, you should not reuse group IDs.

When you create a file, it is assigned your group ID. You can change the group ID of a file with the chgrp(1) command. By manipulating the permissions field of the file, the owner (or someone with the effective user ID of the owner) can grant read, write, or execute privileges to other group members.

Information about groups is kept in the /etc/group file. A sample entry from this file is shown and explained below:

raccoons::101:norton,ralph

Each entry is one line; each line has the following fields:

group name The group name can be any length, thou

The group name can be any length, though some commands truncate the name to eight characters. The first character must be alphabetic.

password

The password field may contain an encrypted password. An empty field, as in the above example, indicates that no password is required. The passwd (1M) command cannot be used to create or modify a group password. To place a password on a group, you must use the passwd command to encrypt a password. Use a test user account created specifically for this purpose and then delete the test account. Then, copy that encrypted password verbatim from the /etc/passwd file into the /etc/group entry you want to protect with the password. Users specifically listed as group members in the /etc/group file entry are not required to give the password, but other users are so required when they attempt to change groups to the protected group with the newgrp command. Password protection, though, is rarely used on user groups.

group ID The group ID is a number from 0 to 60,000. The number must not include

a comma. Numbers below 100 are reserved for system accounts.

login names The login names of group members are in a comma-separated list.

For complete information on user groups, see the group (4) man page.

# **Project ID Numbers**

Many sites need to be able to charge individual departments separately for their usage of a given system. Typically, this can be done by billing the total usage for each user ID on the system to the appropriate department. However, some sites may have users that do work for more than one department, so billing such a user's total usage to a single department would not be appropriate. It would be possible to give this sort of user multiple user IDs or group IDs, but that can be difficult to manage administratively, and besides it would be using a security feature of the operating system to accomplish an accounting function. Therefore, IRIX has the concept of a project ID.

A project ID is similar to a group ID, with two major exceptions:

- The current project ID is associated with an entire array session, not an individual process.
- The project ID does not affect access permissions; it is intended mainly for accounting purposes, and is in fact reported in extended accounting information (see extacct(5) for details).

Users have a default project ID associated with their user IDs. Whenever it is necessary for a user to do work that should be billed to a different project, the newproj(1) command can be used to switch to a new project ID. The user's UID and GID are unchanged by the newproj command, so access permissions are unaffected. The newproj command starts a new shell and array session so that programs running in the background under the old shell will continue to be accounted for under the old project ID.

To prevent users from specifying a project for which they are not authorized, the newproj command consults a file (/etc/project) that lists the projects that are valid for each user. The /etc/project file is similar in style to the /etc/passwd file or /etc/group file. For more information, see project(4) man page. Because the project ID is a numeric value, an additional file (/etc/projid, see projid(4)) is used to correlate ASCII project names, which are used by /etc/project, with numeric project IDs. A

standard default project ID is used when a user cannot be found in these files. This default value can be changed by modifying the *dfltprid* variable using systune(1).

For more information on project IDs, see the projects(5) man page.

The chproj(1) command is used to change the project ID of files.

```
The syntax of the chproj is as follows: chproj [ -Rfh ] project file ...
```

The chproj command changes the project ID of the *files* to *project*. The project may be either a project name found in the project file, or a decimal project ID.

No errors, except for usage errors, are reported when the -f (force) option is given.

When the -R option is given, the command recursively descends its directory arguments setting the specified owner or group. When symbolic links are encountered and the -h option is not given, they are traversed and the owner/group/project of the file referenced by the symbolic link is changed.

When the -h option is given and the file is a symbolic link, change the owner/group/project of the symbolic link. Without this option, the owner/group/project of the file referenced by the symbolic link is changed.

If the chporj command is invoked by other than the superuser, the set-user-ID and set-group-ID bits of the file mode, 04000 and 02000 respectively, will be cleared.

Only the superuser or users with the CAP\_SETUID capability may change the project of a file.

For more information on the chproj command, see the chown(1) man page.

# **Adding User Accounts Using Shell Commands**

Occasionally, you may have to add a user account manually; in other words, without using the automated tools such as the System Manager. All administrators should understand the process in case a problem develops with some part of the automated tools or if you want to design your own scripts and programs for administering user accounts at your site. Be sure to check your work with the pwck command.

Procedure 5-1 describes how you manually add user accounts.

#### **Procedure 5-1** Adding User Accounts

- 1. Edit the /etc/passwd file.
- 2. Edit the /etc/group file.
- 3. Create the user's home directory and startup files.
- 4. Verify the new account.

These steps are described in the following four sections.

#### Editing the /etc/passwd File to Add a User Account

Procedure 5-2 describes how to edit the /etc/passwd file:

### Procedure 5-2 Editing the /etc/passwd File

- 1. Log in as root.
- 2. Edit the file /etc/passwd with your preferred text editor.

The file /etc/passwd has one line for each account on the system. Each line contains seven fields, and each field is separated by a colon. The lines look similar to this:

```
ralph:+:103:101:Ralph Cramden:/usr/people/ralph:/bin/csh
```

- 3. Copy one of the lines (for example, the last line in the file) and add it after the last account entry in the file.
- 4. Change the first field (ralph in this example) to the name of the new account; for example, alice.
- 5. Remove any characters between the first colon after the account name and the second colon. Deleting these characters removes the password from an account. Either you or the new user can add a password later.
- 6. The next field (in this case "103") is the user ID of the new account. Change it to a number 1 greater than the current highest user ID on your system. You should not use user ID numbers between 0 and 100, as these are reserved for system use.
- 7. The next field (in this case "101") is the group ID number of the new account. Check the file /etc/group and pick a suitable group ID for the new user account. The /etc/group file lists all the groups on the system by group ID, followed by a list of the current users who belong to that group.

8. Change the next field (in this case Ralph Cramden) to the name of the new user, in this case Alice Cramden. If you want, you can add an office and phone number to this field. After the user's name, add a comma, then the office location, another comma, and the phone number. For example:

```
:Alice Cramden, Brooklyn, (212) 555-1212:
```

- Actually, you can put any information you want in these fields. The fields are interpreted by the finger(1) program as "user name, office, phone number."
- 9. The next field (in this case /usr/people/ralph) is the location of the user's home directory. Change this field to reflect the name of the new user's account. In this example, you would change /usr/people/ralph to /usr/people/alice.
- 10. The last field (in this example /bin/csh) is the user's login shell. For most users, the C shell (/bin/csh), Korn shell (/bin/sh), or Bourne shell (/bin/bsh) is appropriate. Leave this field unchanged, unless you want to use a different or special shell. Special shells are discussed in "Special Login Shells" on page 130. Once you have selected a shell, you are finished editing /etc/passwd.
- 11. Write the changes you made and exit the file.

### Editing the /etc/group File to Add a User

Procedure 5-3, which is optional, adds the new user to the file /etc/group. However, users can be a member of a group without being listed in the /etc/group file. If you want to maintain a list of groups to which users belong, edit this file.

### **Procedure 5-3** Editing the /etc/group File

1. Open the /etc/group file with your preferred text editor. You should see some lines similar to this:

```
sys::0:root,bin,sys,adm
root::0:root
daemon::1:root,daemon
bin::2:root,bin,daemon
adm::3:root,adm,daemon
mail::4:root
uucp::5:uucp
rje::8:rje,shqer
lp:*:9:
nuucp::10:nuucp
bowling:*:101:ralph
other:*:102:
```

2. Place the name of the new account (in this example alice) after any of the groups. Separate the account name from any other account names with a comma, but not with blank spaces. For example:

```
bowling: *:101:ralph, alice
```

Although adding account names to the /etc/group file is optional, it is a good way to keep track of who belongs to the various system groups.

Also, you can assign an account to more than one group by placing the account name after the names of the various groups in /etc/group. The user can change group affiliations with the newgrp and multgrps commands.

3. Write your changes and exit the file.

#### Setting Up a Home Directory for a New User

To create the new user's home directory and copy shell startup files over to that directory, follow the steps in Procedure 5-4:

#### **Procedure 5-4** Setting Up a Home Directory

1. Use the mkdir(1) command to create the user's home directory. For example, to create a home directory for the user alice:

```
mkdir /usr/people/alice
```

Make the directory owned by user alice, who is in group bowling:

```
chown alice /usr/people/alice
```

```
chgrp bowling /usr/people/alice
```

Make sure the new home directory has the appropriate access permissions for your site. For a site with relaxed security:

```
chmod 755 /usr/people/alice
```

For more information, see the chown(1), chgrp(1), and chmod(1) man pages.

2. Copy the shell startup files to the new user's home directory.

If the new account uses the C shell:

```
cp /etc/stdcshrc /usr/people/alice/.cshrc
```

cp /etc/stdlogin /usr/people/alice/.login

If the new account uses the Korn or Bourne shell:

```
cp /etc/stdprofile /usr/people/alice/.profile
```

3. You can make these shell startup files owned by the user, or leave them owned by root. Neither approach affects how the user logs in to the system, although if the files are owned by root, the user is less likely to alter them accidentally and thereby be unable to log in.

To give a user complete access to his or her shell startup files, use the chmod command. For C shell:

```
chmod 755 /usr/people/alice/.cshrc /usr/people/alice/.login
```

For Korn or Bourne shell:

```
chmod 755 /usr/people/alice/.profile
```

Remember to check for any other user files that may be owned by root in the user's directory and change those too.

4. It is a good idea to immediately create a password for the new user. Enter the following command:

#### passwd alice

Then follow the prompts to create a password. Let the user know their assigned password and advise them to change it to a password of their own choosing. Refer to *IRIX Admin: Backup, Security, and Accounting* for advice to give users on choosing passwords.

#### **Verifying a New Account**

Issue the pwck command to check your work. This command performs a simple check of the /etc/passwd file and makes sure that no user ID numbers have been reused and that all fields have reasonable entries. If your work has been done correctly, you should see output similar to that in Example 5-1:

#### **Example 5-1** pwck Output

These messages are normal and expected from pwck. All errors generated by pwck are described in detail in the pwck (1M) man page.

# **Adding User Groups Using Shell Commands**

Follow the steps in Procedure 5-5 to add a group to the system manually:

**Procedure 5-5** Adding a Group to the System

- 1. Log in as root.
- 2. Edit the file /etc/group. The file contains a list of groups on the system, one group per line. Each line contains the name of the group, an optional password, the group ID number, and the user accounts that belong to that group.

For example, to create a group called raccoons, with a group ID of 103, place this line at the end of the file:

```
raccoons:*:103:
```

3. If there are users who should belong to the group, add their names in the last field. Each name should be separated by a comma, for example:

```
raccoons:*:103:ralph,norton
```

4. Write and exit the file. Make sure the group IDs in the /etc/passwd file match those in the /etc/group file.

For more information on user groups, see the group (4) man page.

# Changing a User's Group

To change a user's group affiliation, perform the steps in Procedure 5-6:

**Procedure 5-6** Changing a User's Group

- 1. Log in as root.
- 2. Edit the /etc/group file. Place the user's account name on the line corresponding to the desired group. If the account name appears as a member of another group, remove that reference unless you want the account to be a member of both groups.
- 3. Write and exit the /etc/group file.
- 4. Edit the /etc/passwd file.
- 5. Find the user's entry in the file.

- 6. Change the old group ID on that line to the new group ID. The group ID is the fourth field (after the account name, password, and user ID).
- 7. Write and exit the file.

The user's group affiliation is now changed. Remind the user to change the group ownership on his or her files. If you prefer, you can perform this task yourself as root using the find and chgrp commands. See "Locating Files with the find Command" on page 21 for more information.

# Deleting a User from the System

Procedure 5-7 deletes the user's home directory and all the files in and below that directory. If you want only to close or disable a user account but preserve the user's files and other information, see "Locking a User Account" on page 114.

#### **Procedure 5-7** Deleting a User's Account

To delete a user's account completely, the following steps:

- 1. Log in as root.
- 2. If you think you might need a copy of the user's files later on, make a backup copy of the directory, for example, on cartridge tape using the tar(1) or cpio(1)man page.
- 3. Edit the /etc/passwd file and replace the encrypted password (or "+" sign if you are using shadow passwords) with the following string:

#### \*ACCOUNT CLOSED\*

It is imperative that the asterisks shown in this example be used as shown. An asterisk in the encrypted password field disallows all logins on that account. Alternately, you can lock an account by using fewer than 13 characters in the password field, but it is better to use the asterisks and an identifiable lock message.

4. Use find(1) to locate all files on the system that are owned by the user and remove them or change their ownership. Information on the use of find is provided in "Locating Files with the find Command" on page 21 and in the find(1) man page.

# **Deleting a Group from the System**

To delete a group from the system, follow the steps in Procedure 5-8:

**Procedure 5-8** Deleting a Group from a System

- 1. Edit the /etc/group file and change the desired entry to a new but unused name. For example, you might change the group bigproject to bigproject.closed.
- Edit the /etc/passwd file and remove the group from the user entries wherever it exists.
- 3. Use find to find all files and directories with the old group affiliation and change the affiliation to a group that is still in use with the chgrp command.

# **Locking a User Account**

To close an account so that nobody can log in to it or use the su command to become that user's ID number, follow the steps in Procedure 5-9:

**Procedure 5-9** Locking a User's Account

- 1. Log in as root.
- 2. Edit the /etc/passwd file . Find the user's account entry.
- 3. Make the entry a comment by placing a number sign at the beginning of the line. For example:

```
# ralph:+:103:101:Ralph Cramden:/usr/people/ralph:/bin/csh
```

4. As an added measure of security, you can replace the encrypted password (the second field in the entry) with a string that cannot be interpreted as a valid password. For example:

```
# ralph:*:103:101:Ralph Cramden:/usr/people/ralph:/bin/csh
```

Using the asterisk has the added benefit of reminding you that you deliberately closed the account.

If necessary, you can also close off the user's home directory with the following commands:

```
chown root /usr/people/ralph
chgrp bin /usr/people/ralph
chmod 700 /usr/people/ralph
```

The user's account is now locked, and only root has access to the user's home account. If you expect that the user will again require access to the system in the near future, close an account in the manner described below rather than removing it from the system completely (as described in "Deleting a User from the System" on page 113).

## Changing User Groups with newgrp and multgrps

Normally users are members of only one group at a time. However, users can change groups using the newgrp command. Changing groups is sometimes useful for performing administrative tasks.

The superuser can belong to any group listed in the /etc/groups file. Other users must be listed as members of a group in order to temporarily change groups with newgrp. Refer to the newgrp(1) man page for more information.

You can belong to multiple groups simultaneously by invoking the multgrps command. In this case, files you create have their group IDs set to the group you were in before you issued the multgrps command. You have group access permissions to any file whose group ID matches any of the groups you are in. Refer to the multgrps(1) man page for more information.

You can change groups only to a group you are affiliated with in the /etc/groups file. To determine which groups you belong to, use the id(1) command.

## **Changing User Information**

This section tells you how to change the values for an individual user's login information. You cannot use these commands for a login you installed as an NIS-type entry. If the login account is an NIS type, you must change the master password file on the network server. See the *NIS Administrator's Guide* for more information about NIS.

This section covers the following procedures:

- "Changing a User's Login Name" on page 116
- "Changing a User's Password with the passwd Command" on page 117
- "Changing a User's Login ID Number" on page 118
- "Changing a User's Default Group" on page 119
- "Changing a User's Comment Field" on page 119
- "Changing a User's Default Home Directory" on page 120
- "Changing a User's Default Shell" on page 121

### Changing a User's Login Name

To change a user's login name, perform the steps in Procedure 5-10:

Procedure 5-10 Changing a User's Login Name

1. Edit the /etc/passwd file and change the entry for the user's login to reflect the new login name. For example, to change the login name ralph to cramden, find the line:

```
ralph:x:103:101:Ralph Cramden:/usr/people/ralph:/bin/csh
```

Change the name field and the default directory field as follows:

```
cramden:x:103:101:Ralph Cramden:/usr/people/cramden:/bin/csh
```

For consistency's sake, the home directory should always have the same name as the user account. If your system has shadow passwords enabled, you see the letter  $\times$  in place of the encoded password in the user's entry. For more information on shadow passwords, see *IRIX Admin: Backup, Security, and Accounting* .

When you save and exit the file, you may see an error message that the file is read-only or that write permission is denied. This is a protection that the IRIX system puts on the /etc/passwd file. Use the following command in the vi editor to override this protection.

#### :w!

If you are using jot, the file can be saved with no difficulty. For complete information, see the vi(1) man page or the appropriate man page for the editor that you use.

2. If your system has shadow passwords enabled, edit the /etc/shadow file next. Look for the line that begins with the user name you want to change. In this example, the line looks like this:

```
ralph:XmlGDVKQYet5c::::::
```

Change the name in the entry to "cramden" as follows:

```
cramden:XmlGDVKQYet5c:::::
```

When you have made the change, save and exit the file. As with /etc/passwd, if you are using vi(1), you may encounter an error message.

3. Go to the directory that contains the user's home directory and change the name of the home directory to match the user's new login name. Use the command:

```
mv ralph cramden
```

4. Since the IRIX system identifies the files owned by the user by the user ID number rather than by the login name, there should be no need to change the ownership.

#### Changing a User's Password with the passwd Command

Occasionally, a user forgets his or her password. To solve the problem, assign that user a temporary password, then have the user change the temporary password to something else.

To assign a new password, perform the steps in Procedure 5-11:

**Procedure 5-11** Assigning a New Password

- 1. Log in as root.
- 2. Use the passwd command to change the password for the user's account.

For example, if the user ralph forgets his password, enter:

passwd ralph

3. Follow the screen prompts:

New password: 2themoon
Re-enter new password: 2themoon

**Note:** Although a password appears in the example for clarity, it is not actually displayed on the screen.

Because you are logged in as the superuser (root), you are not prompted for an old password.

The user's password is now changed to 2themoon. The user should immediately change the password to something else.

### Changing a User's Login ID Number

It is not recommended to change user login ID numbers. These numbers are crucial in maintaining ownership information and responsibility for files and processes. However, if for some reason you must change a user's login ID number, perform the following steps in Procedure 5-12:

### Procedure 5-12 Changing a User's Login ID Number

- 1. Make a complete backup tape of the user's home directory and any working directories the user may have on the system.
- 2. Lock the user's account by placing a number sign (#) at the beginning of the line, and an asterisk (\*) in the password field of the /etc/passwd file. Do not delete the entry, as you want to keep it as a record that the old user ID number was used and should not be reused. When you are finished, the entry should look like this:
  - # ralph: \*:103:101: Ralph Cramden: /usr/people/ralph: /bin/csh
- 3. Completely remove the user's home directory, all subdirectories, and any working directories the user may have.
- 4. Use the following command from your system's root directory to find any other files the user may own on the system and display the filenames on the console:

```
find / -user name -print
```

Archive and remove any files that are found.

- 5. Create a new user account using the instructions provided in this chapter. It may have the same name as the old account, but it is better to change names at the same time, to avoid confusion. Use the new user ID number.
- 6. Restore the home directory, working directories, and any other files you located from the backup you made. If necessary, use the chown and chgrp commands to set the new user ID correctly.

### Changing a User's Default Group

A user can be a member of many different groups on your system, but only one group is the default group. This is the group that the user begins with at login time.

To change the default group at login time, simply edit the /etc/passwd file at the appropriate line. For example:

```
cramden:+:103:101:Ralph Cramden:/usr/people/cramden:/bin/csh
```

To change the default group from 101 to 105, simply change the field in the passwd file entry as follows:

```
cramden:+:103:105:Ralph Cramden:/usr/people/cramden:/bin/csh
```

Be certain before you make any change, however, that group 105 is a valid group in your /etc/groups file and that the user is a member of the group. For more information on creating groups, see "Adding User Groups Using Shell Commands" on page 112.

## **Changing a User's Comment Field**

The fifth field in each entry in /etc/passwd is for comments about the user account. This field typically contains the user's name and possibly his or her telephone number or desk location.

To change this information, simply edit the /etc/passwd file and change the information. (Note only that you cannot use a colon (:) within the comments, since the IRIX system interprets these as ending the comment field.) For example, consider this entry:

```
cramden:x:103:101:Ralph Crumdin:/usr/people/cramden:/bin/csh
```

When Ralph requests to have the misspelling of his name corrected, change the line to read:

cramden:x:103:101:Ralph Cramden:/usr/people/cramden:/bin/csh

### Changing a User's Default Home Directory

The sixth field in an /etc/passwd entry specifies the user's home directory. This is the directory that the user is placed in at login time, and the directory that is entered in the shell variable \$HOME. The procedure for changing the home directory of a user is quite simple. Follow the steps in Procedure 5-13:

#### **Procedure 5-13** Changing a User's Default Home Directory

- 1. Log in as root.
- 2. Edit the /etc/passwd file and look for the user entry you want to change. For example:

```
cramden:x:103:101:Ralph Cramden:/usr/people/cramden:/bin/csh
```

In this example, the home directory is /usr/people/cramden. To change the home directory to a recently added filesystem called disk2, change the entry to read:

```
cramden:x:103:101:Ralph Cramden:/disk2/cramden:/bin/csh
```

When you have made your changes, write and exit the file.

- Create the directory in the new filesystem and move all of the files and subdirectories to their new locations. When this is done, remove the old home directory and the process is finished.
- 4. Be sure that you notify your users well in advance if you plan to change their home directories. Most users have personal aliases and programs that may depend on the location of their home directories. As with all major changes to your system's layout, changing home directories should not be done for trivial reasons, as it seriously inconveniences users.

For complete information on shell variables, see the man pages for the shell you are using (typically csh, bsh, tcsh, or ksh). Home directories are typically placed in /usr/people, but there is no reason why you cannot select another directory. Some administrators select a different directory to preserve filesystem space on the /usr filesystem, or simply because the users have a strong preference for another directory name.

### Changing a User's Default Shell

To change the default shell, follow the steps in Procedure 5-14:

**Procedure 5-14** Changing a User's Default Shell

- 1. Log in as root.
- 2. Edit the /etc/passwd file to change the field that names the user's default shell. For example, in the passwd entry:

```
ralph:x:103:101:Ralph Cramden:/usr/people/ralph:/bin/csh
```

The default shell is /bin/csh. To change Ralph's shell to /bin/ksh, edit the line to look like this:

```
ralph:x:103:101:Ralph Cramden:/usr/bin/ralph:/bin/ksh
```

3. Save and exit the /etc/passwd file. When the user next logs in, the new default shell will be used.

Note that you can use any executable program as the default shell. The IRIX system simply executes the given program when a user logs in. Note also that using a program other than a command shell such as csh or sh can cause problems for the user. When the program identified as the default shell in the passwd file exits, the user is logged out. For example, if you use /bin/mail as the default shell, when the user exits mail, he or she is logged out and cannot perform any other work.

# **User Environment**

A user's environment is determined by certain shell startup files. For C shell users, these are the files /etc/cshrc and, in their home directories, .cshrc and .login. For Korn and Bourne shell users, these are the /etc/profile file and the .profile file in their home directories.

Shell startup files configure a user's login environment and control aspects of subshells created during a login session.

## Login Shells

The following login shells are provided with the IRIX system:

/bin/csh

The C shell provides a history mechanism (that is, it remembers commands you enter); job control (you can stop processes, place them in background, and return them to foreground); and the ability to use wildcard characters to specify filenames. Users can construct sophisticated commands and scripts using a C programming language-like syntax. For a complete description of this shell, see the csh(1) man page.

/bin/sh,/bin/ksh

The former /bin/sh shell is now a symbolic link to the Korn shell, /sbin/sh. The Korn shell is an expansion of the best features of the Bourne shell and the C shell, and allows for command line editing, job control, programming from the shell prompt in the shell language, and other features. For a complete description of this shell, see the sh(1) man page. In particular, refer to the section "Compatibility Issues" for information on Bourne and Korn shell compatibility. Refer to the discussion on /bin/bsh below for information on the Bourne shell.

/bin/bsh

The Bourne is a simpler shell than csh. The Bourne shell does not contain any kind of history mechanism and uses a different syntax from csh. It does make use of wildcard characters and is smaller and faster to invoke than csh. For a complete description of this shell, see the bsh(1) man page.

/bin/rsh

This is a restricted shell, which limits the commands a user can type. The rsh command syntax is identical to bsh, except that users cannot:

- Change directories.
- Use the ls(1) command.
- Set the shell search path (\$PATH).
- Specify path or command names containing / .
- Redirect output (> and >>).

The restrictions of /bin/rsh are enforced after .profile has been executed.

For complete information about these shells, see the ksh(1), csh(1), and bsh(1) man pages. The rsh restricted shell is described on the ksh(1) man page.

**Note:** Two shells called rsh are shipped with IRIX. /usr/lib/rsh is the restricted shell. The other shell, in /usr/bsd/rsh, is the Berkeley remote shell. Be careful not to confuse the two.

The various startup files that configure these shells are described in the next sections.

# **C Shell Configuration Files**

When a C shell user logs in to the system, three startup files are executed in the following order:

1. The /etc/cshrc file is an ASCII text file that contains commands and shell procedures, and sets environment variables that are appropriate for all users on the system. This file is executed by the login process.

A sample /etc/cshrc is shown below:

```
# default settings for all users
# loaded <<before>> $HOME/.cshrc
umask 022
if ($?prompt) cat /etc/motd
set mail=$MAIL
if ( { /bin/mail -e } ) then
echo 'You have mail.'
endif
```

In the example, several commands are executed:

- The message of the day is displayed if a prompt exists.
- The location of the user's mail file is set.
- A message informs the user if he or she has mail.

2. The individual user's .cshrc file is similar to /etc/cshrc but is kept in the user's home directory. The .cshrc file can contain additional commands and variables that further customize a user's environment. For example, use this file to set the shell prompt for the user. The .cshrc file is executed whenever a user spawns a subshell. A sample .cshrc is shown below:

```
set prompt = "Get back to work: "
set filec
set history = 20
```

In this example, the user's prompt is set, automatic filename completion is turned on, and the length of the history of recently issued commands is set to 20.

3. The .login file is an executable command file that resides in the user's home directory. The .login also customizes the user's environment, but is only executed once, at login time. For this reason, use this file to set environment variables and to run shell script programs that need be done only once per login session. A sample .login is shown below:

```
eval `tset -s -Q`
umask 022
stty line 1 erase '^H' kill '^U' intr '^C' echoe
setenv DISPLAY wheeler:0
setenv SHELL csh
setenv VISUAL /usr/bin/vi
setenv EDITOR /usr/bin/emacs
setenv ROOT /
set path = (. ~/bin /usr/bsd /bin /usr/bin /usr/sbin \ /usr/bin/X11
/usr/demos /usr/local/bin)
```

In this example, the user's terminal is further initialized with tset, then the file creation mask is set to 022. Some useful key bindings are set, using the command stty. The user's default display is set to be on the console screen of the system called wheeler. Several important environment variables are set for commonly used utilities and the filesystem point of reference. Finally, the default path is expanded to include the user's own binary directory and other system directories.

For information on the shell programming commands used in these examples, see the csh(1) man page.

## **Bourne and Korn Shell Configuration Files**

When a Bourne or Korn shell user logs in to the system, two startup files are executed in the following order:

1. The /etc/profile file executes.

This is an ASCII text file that contains commands and shell procedures and sets environment variables that are appropriate for all users on the system. This file is executed by the login process.

A sample /etc/profile is shown below:

```
# Ignore keyboard interrupts.
trap "" 2 3
# Set the umask so that newly created files and directories will be
# readable by others, but writable only by the user.
umask 022
case "$0" in
*su )
# Special processing for ''su -'' could go here.
;;
-* )
# This is a first time login.
# Allow the user to break the Message-Of-The-Day only.
trap "trap '' 2" 2
cat -s /etc/motd
trap "" 2
# Check for mail.
if /bin/mail -e
then
echo "you have mail"
fi
;;
esac
trap 2 3
```

In the example, several commands are executed:

- Keyboard interrupts are trapped.
- The user's umask is set to 022—full permission for the user, read and execute permission for members of the user's group and others on the system.
- If the user is logging in for the first time, the message of the day (/etc/motd) is displayed, and the user is notified if he or she has mail.

2. The individual user's .profile executes.

This file is similar to /etc/profile, but is kept in the user's home directory. The .profile file can contain additional commands and variables that further customize a user's environment. It is executed whenever a user spawns a subshell.

A sample .profile is shown below:

```
# Set the interrupt character to Ctrl+C and do clean backspacing.
stty intr '' echoe
# Set the TERM environment variable
eval 'tset -s -Q'
# List files in columns if standard out is a terminal.
ls() { if [ -t ]; then /bin/ls -C $*; else /bin/ls $*; fi }
PATH=:/bin:/usr/bin:/usr/sbin:/usr/bsd:$HOME/bin:.
EDITOR=/usr/bin/vi
PS1="IRIX> "
export EDITOR PATH PS1
```

#### In this example:

- The interrupt character is set to Ctrl+C.
- The TERM environment variable is set with tset.
- A function called 1s is defined so that when the user enters 1s to list files in a
  directory, and the command is issued from a terminal or window, the 1s
  command is invoked with the -C option.
- The environment variables PATH and EDITOR are set.
- The user's prompt (PS1) is set to IRIX>.

For information on the shell programming commands used in these examples, see the ksh(1) and bsh(1) man pages.

## **Configurable Shell Environment Variables**

Every shell uses a series of variables that hold information about the shell and about the login account from which it originated. These variables provide information to other processes as well as to the shell itself.

Collectively, these environment variables make up the shell's *environment*. The basic concepts of environment variables and an environment are the same for all types of IRIX shells, although the exact method of creating and manipulating the variables differs.

A basic set of environment variables includes where in the IRIX filesystem to search for commands (PATH), the location of the home directory of the user's account (HOME), the present working directory (PWD), the name of the terminfo description used to communicate with the user's display screen or terminal (TERM), and other variables.

When a process (shell) begins, the exec system call passes it an array of strings, called the *environment*. Other processes use this information. For example, user trixie's terminal is defined as an iris-ansi (TERM=iris-ansi). When the user invokes the default visual editor vi, vi checks this environment variable, then looks up the characteristics of an iris-ansi terminal.

### Viewing the Shell Environment

Because login is a process, the array of environment strings is made available to it. To look at your current shell environment, use the printenv command. Example 5-2 illustrates a typical C shell environment:

#### **Example 5-2** C Shell Environment

```
LOGNAME=trixie

PWD=/usr/people/trixie

HOME=/usr/people/trixie

PATH=.:/usr/people/trixie/bin:/usr/bsd:/bin:/etc:/usr/sbin:/usr/bin: /usr/local/bin:

/usr/bin: /usr/local/bin:

SHELL=/bin/csh

MAIL=/var/mail/trixie

TERM=iris-ansi

PAGER=more

TZ=EST5EDT

EDITOR=emacs

DISPLAY=myhost:0

VISUAL=vi
```

#### **Default Environment Variables**

For C shell users, these variables are set in the /etc/cshrc,.cshrc, or .login startup file. For Korn and Bourne shell users, these variables are set in either the /etc/profile or .profile startup files.

The default environment variables that are assigned for C shell users, if no others are set in any of the startup files, are:

- HOME
- PATH
- LOGNAME
- SHELL
- MAIL
- TZ
- USER
- TERM

#### **Defining New Environment Variables**

New variables can be defined and the values of existing variables can be changed at any time with the setenv command (C shell only). For example, to change the PAGER variable under C shell, enter:

```
setenv PAGER pg
```

This sets the value of the PAGER environment variable to the command pg. The PAGER variable is used by mail.

Bourne and Korn shell users set environment variables like this:

```
$ PAGER=pg ; export PAGER
```

Environment variables can be set on the command line, or in either of the shell startup files /etc/profile or \$HOME/.profile.

# **Changing the IRIX Prompt**

You may want to change the prompt that is displayed by the IRIX system. For example, you might want to embed the machine name and current working directory in a shell prompt. How you accomplish this depends on the login shell you are using.

Under the C shell and tcsh, enter the following series of commands to change the prompt to indicate the machine and the current working directory:

```
set prompt="'hostname -s':'echo $cwd'% "
alias cd 'cd \!*;set prompt="'hostname -s':'echo $cwd'% "'
```

Under the Korn shell, you would enter the following commands:

```
PS1='hostname'':${PWD}% 'export PS1
```

# Default File Permissions (umask)

A system default called umask controls the access permissions of any files or directories that you create. The system default for the IRIX system, without umask set, is 022, which sets the following permissions:

user Full access: read, write, and, if applicable, execute permission.

Directories can be executed; that is, you can change directories into any

of your own directories and copy files from them.

group Anyone in the same group can read and, if applicable, execute other

group members' files. Execute permission is turned on for directories.

Write permission is turned off.

other All other users on the system have the same access permissions as group

access.

The system default umask of 022 is the same as running chmod 644 on files that you create and chmod 755 on directories and executable files that you create. Setting your umask does not affect existing files and directories. Like chmod, umask uses a three-digit argument to set file permissions. However, the argument to umask works the opposite as the argument to chmod. The argument to umask lowers the access permissions from a maximum of 666 (full access for files) and 777 (full access for directories).

# Changing Default File Permissions with umask

To change the default permission, use the umask shell command.

The following command leaves permission unchanged for user, group, and other when you create files and directories:

umask 000

This command reduces access for other users by 1 (it removes execute permission):

umask 001

This command reduces access for group by 1 (no execute permission) and for others by 2 (no write permission, but execute is allowed):

umask 012

This command removes write and execute permission for group and removes all permissions for others:

umask 037

For more information, see the umask(1) man page.

# **Special Login Shells**

You may want to assign an account a login shell other than one of the system defaults. Reasons for doing this include:

- The need for special-use accounts that require restricted or very specific access to the system
- A user request for a special shell

You can specify any program as the login shell for an account. For example, you can use a third-party application program as the login shell. Users with this application as a shell log in to the system and are immediately placed in the application. All interaction with the system is through the application, and when the users quit the application, they are automatically logged out. To restrict access to the system, you can also use a custom shell that you create.

Another example is the nuucp account, which uses /usr/lib/uucp/uucico as a login shell.

Many users have favorite shells, for example the bash shell, that they might want you to install. As with any other software, make sure it comes from a reputable source. (bash shell is public domain software.) You may want to back up the system completely before installing the shell, then monitor the system closely for a while to be sure there are no problems with the shell.

For security reasons, you should not blindly accept compiled binaries and install them as login shells on the system (or anywhere else on the system, for that matter). Start with the source code for the shell, make sure there are no security holes in the code, then compile it for your site.

Note that special shells should be located in a filesystem that is always mounted before users log in to the system. If the filesystem that contains a login shell is not mounted, people who use that shell cannot log in to their accounts.

# **Sending Messages**

There are several ways to communicate with users in the IRIX system, including e-mail, the message of the day, the remote login message, news, write, and wall.

# E-mail Programs

Users can send messages to one another using one of the e-mail programs provided with the IRIX system. Command-line as well as GUI implementations of various e-mail applications are available. For a complete discussion of configuring e-mail, see *IRIX Admin: Networking and Mail* .

# Message-of-the-Day Facility

You can communicate items of broad interest to all users with the /etc/motd file. The contents of /etc/motd are displayed on the user's terminal as part of the login process. The login process executes /etc/cshrc (for the C shell), which commonly contains the command:

#### cat /etc/motd

Any text contained in /etc/motd is displayed for each user every time the user logs in. For this information to have any impact on users, you must take pains to use it sparingly and to remove outdated announcements.

A typical use for the message of the day facility might be:

5/30: The system will be unavailable from 6-11 pm Thursday, 5/30, while we install additional hardware

Be sure to remove the message when it is no longer important.

The file /etc/motd contains the *message of the day*. This message is displayed on a user's screen, either by /etc/profile if the user runs Bourne shell, or by /etc/cshrc if the user runs C shell, when the user first logs in to the system.

You can place announcements of system activity in the motd file. For example, you should warn users of scheduled maintenance, changes in billing rates, new hardware and software, and any changes in the system or site configuration that affect them.

Since users see this message every time they log in, change it frequently to keep it from becoming stale. If users see the same message repeatedly, they lose interest in reading the message of the day and can miss an important announcement.

Make sure you remove outdated announcements. If nothing new is happening on the system, trim the file to a short welcome-to-the-system message.

A typical motd file looks something like the message in Example 5-3:

#### **Example 5-3** Welcome-to-the-System Message

```
Upcoming Events: -----
```

26 November -- The system will be down from 8pm until Midnight for a software upgrade. We are installing FareSaver+, Release 3.2.2d.

Watch this space for further details.

28 November through 31 November -- We will be operating with a minimal staff during the holiday. Please be patient if you need computer services. Use the admin beeper (767-3465) if there is a serious problem.

The motd file is used more frequently on servers than on workstations, but can be handy for networked workstations with guest accounts. You can also send e-mail to all people who use the system, but this method consumes more disk space, and users may accidentally skip over the mail in their mailboxes.

# **Remote Login Message**

The /etc/issue file is the equivalent of the /etc/motd file for users who log in over a serial line or the network. If /etc/issue does not exist, or is empty, no message is displayed.

The /etc/issue message is displayed before the login prompt is given to someone attempting to log in to a system over a serial line or the network. If /etc/issue does not exist, or is empty, no message is displayed. This is essentially different from /etc/motd because it is displayed **before** the login prompt. This message is often used to notify potential users of rules about using the equipment; for example, a disclaimer that the workstation or server is reserved for employees of a particular corporation and that intruders will be prosecuted for unauthorized use.

# Sending Messages with the news Command

You can set up a simple electronic bulletin board facility with the /usr/news directory and the news command. With news, you can post messages of interest about the system. This is not the same system as the publicly distributed Usenet system. Place announcements of interest about the system in the directory /usr/news. Use one file per announcement, and name each file something descriptive, such as downtime and new-network. Use the news command to display the items.

You can automatically invoke news from a shell startup file, for example from the /etc/cshrc file. Since users may not be ready to read news immediately upon logging in, it is a good idea to check for new news items only from a shell startup file. For example:

#### news -s

With the -s argument, news indicates how many articles there are since you last read news.

When you read news with the news command, you can do the following:

### Read everything

To read all news posted since the last time you read articles, enter the news command with no arguments:

#### news

#### Select some items

To read selected articles, enter the news command with the names of one or more items as arguments:

#### news downtime new-network

#### Read and delete

After you run the news command, you can stop any item from printing by pressing Ctrl+C or Break. Pressing Ctrl+C or Break twice stops the program.

# Ignore everything

If you are too busy to read announcements at the moment, you can read them later. Items remain in /usr/news until the administrator (root) removes them. The list of news items is still displayed each time you log in.

#### Flush all items

There are two ways to catch up with all current news items:

#### touch .news\_time

This updates the time-accessed and time-modified fields of the .news\_time file and thus the news program no longer considers there are articles for you to read.

This command prints all current articles, but sends the output to /dev/null so you do not see the articles:

#### news > /dev/null

This brings you up to date without reading any outstanding articles.

# Sending Messages with the write Command

Use the write command to write messages to a user on the system. For example:

#### write ralph

User ralph sees this on his screen:

```
Message from root on brooklyn (console) [ Tue Feb 26 16:47:47 ] ...
```

You can wait for ralph to respond, or you can begin typing your message. If the other user responds, you see a similar message on your screen.

Type your message. As you press Enter, each line of your message is displayed on the other user's screen.

Usually a write session is a dialogue, where each user takes turns writing. It is considered good etiquette to finish your turn with a punctuation mark on a line by itself, for example:

```
I noticed that you are using over 50 meg of disk space. Is there anything I can do to help you reduce that? >
```

Entering the greater-than symbol indicates you are through with your paragraph and are waiting for user ralph to respond. The other user should choose a different punctuation character to indicate when he or she is through.

You can prevent other users from writing to you with write by making your terminal or window unwritable. Use the mesg command:

#### mesg n

The n argument makes your terminal or window unwritable, and the y argument makes it writable. The superuser can write to any terminal or window, even if the user has made his or her terminal unwritable with mesg n.

The talk utility is similar to write, and is preferred by some users. For more information, refer to the talk(1) and write(1) man pages.

# Sending Messages with the wall Command

The superuser can use the wall command to write to all the users who are logged in on the system. This useful when you need to announce that you are bringing the system down.

To use wall, enter:

#### wall

Enter your message. Press Ctrl+D when you are finished, and wall sends the message.

You can also compose the message in a file, for example messagefile, then send it using wall:

#### wall < messagefile

The wall command is not affected by a user's mesg setting. That is, a user cannot stop wall from displaying on his or her screen. On a graphics display with multiple windows, the message is displayed in all windows.

# **Configuring Disk and Swap Space**

This chapter provides you with background information on disk usage and the tools and options available to you to manage it. For a variety of reasons, users often accumulate files without realizing how much disk space they are using. This is not so much a problem for workstation users, but can be a big problem for servers, where multiple users must share system resources. The IRIX system provides a number of utilities to help you manage disk usage.

You also may need to allocate disk space for the system to use as swap space. Swap space is disk space allocated to be used as medium-term memory for the operating system kernel. Lack of swap space limits the number and size of applications that may run at once on your system, and can interfere with system performance.

For specifics on setting and maintaining disk quotas, see IRIX Admin: Disks and Filesystems.

# **Disk Usage Commands**

The commands in this section help you determine the current status of disk usage on your system.

# du (Disk Usage) Command

The du command shows specific disk usage by file or directory anywhere on the system. The size of the files and directories can be shown in 512-byte blocks, or in 1K blocks if you use the -k flag. For more complete information, consult the du(1) man page.

### df (Free Disk Blocks) Command

The df command shows the free space remaining on each filesystem on your workstation. Free space is shown for all filesystems, whether they are local or NFS-mounted. The amount of free space is displayed in 512-byte blocks, or in 1 KB blocks if you use the -k option. For more complete information, consult the df (1) man page.

## quot (Disk Usage by User) Command

The quot command displays the number of kilobytes of disk usage for each user in a specified filesystem. You can use the output of this command to mail your users, notifying them of their disk usage. For complete information, see the quot (1M) man page.

# diskusg (Disk Accounting) Command

Part of the system accounting package is the diskusg command. Like quot, this utility reports the disk usage of each user on your system. The difference is that diskusg is typically used as part of the system accounting package with dodisk rather than as a standalone command. For complete information on using diskusg, see the diskusg(1) man page.

# **Managing Disk Space**

This section describes several commands you can use to help you in managing disk space. In particular, various techniques are discussed which allow you to maximize available disk space.

# File Compression and Archiving

One way to minimize disk usage is to encourage your users to archive or compress their files. Compression works best for files that are rarely used but that should not be discarded. Users can achieve some disk savings by using the compress utility. Compressing a file allows you to leave it on the system, but can reduce the size of the file by as much as 50%. Compressed files have the suffix . Z and should not be renamed. Compression and archiving can be used together for maximum disk space savings.

If the files in question are used infrequently, consider archiving them to tape, floppy, or other archive media. This maintains protection if you need the files later, but regaining them is slightly more difficult than if they are compressed.

# Disk Space Management with the quotas Subsystem

The quotas subsystem allows you to deal with severe disk usage problems. Using this subsystem, you can place a maximum disk usage quota on each user on your system. For complete information about this subsystem, see the quotas (4) man page.

In general, it is your job as the site administrator to set disk use policies, establishing and enforcing quotas if necessary. You should publish clear guidelines for disk use, and notify users who regularly exceed their quotas. It is also a good idea to impose quotas on the use of temporary directories, such as /tmp and on all anonymous *guest* accounts, such as guest and uucp. If your root filesystem reaches 100% capacity, your system may shut down and inconvenience your users.

Be as flexible as possible with disk quotas. Often, legitimate work forces users to temporarily exceed disk quotas. This is not a problem as long as it is not chronic.

Do not, under any circumstances, remove user files arbitrarily and without proper warning.

A typical scenario is when all the users on the system know they should try to limit disk use in their home accounts to about 20 MB (about 40,000 512-byte blocks). User norton consistently uses more than twice this limit. To alleviate the problem of too much disk space, follow the steps in Procedure 6-1:

#### **Procedure 6-1** Enforcing Disk Quota Guidelines

- 1. Meet with the user and find out why he or she is using this much disk space. There may be legitimate reasons that require you to reconsider the disk use policy and perhaps increase the amount of available disk space.
  - If the user is merely saving an inordinate number of outdated files, suggest that he or she back up the files onto tape and remove them from the system. For example, many users save e-mail messages in enormous mailboxes for long after the messages are useful. Saving the files to tape keeps them handy, while saving disk space.
- 2. If you cannot meet with the person, or cannot discuss the matter in person, try sending e-mail.

If you use a script that automatically checks disk use (with diskusg) and sends mail to users who exceed their quotas, note that people get used to these messages after some time and start to ignore them. Send the particular user a personal message, stating that you need to discuss the situation.

- Sometimes a user is not aware that data is available elsewhere on the system, or on
  other accessible workstations at the site. A user may have personal copies of
  site-specific tools and data files. Work with the user to reduce this kind of
  redundancy.
- 4. Make sure the user is still active on the system. Sometimes people leave an organization, and the site administrators are not immediately informed.

Also, the user may not need the account on a particular workstation any longer and may not have cleaned up the files in that account. To see if this is the case, check the last time the user logged in to the system with the finger(1) command:

#### finger norton

Among other information, finger displays the date and time the user last logged in to the system. This information is read from /etc/wtmp, if it exists.

5. If in an extreme case you must remove a user's files, back them up to tape before removing them. Do not take this step lightly. Removing user files unnecessarily can disrupt work and engender ill will from your coworkers. Make sure you give the user plenty of advance notice that you are going to copy the files to tape and remove them from the system.

As an added precaution, you may want to make two copies of the tape and send one copy to the user whose files you remove. Make sure you verify that the tapes are readable before you remove the files from the system.

# **Disk Space Management with NFS**

If your system is running the optional Network File System (NFS) software, you can use this product to reduce disk consumption on your workstations by exporting commonly used directories. When a system exports a directory, it makes that directory available to all systems running the NFS software. For example, if you have 10 workstations on your network and each workstation is storing 5 MB of online man pages and release notes, you can eliminate 45 MB of wasted disk space by designating one workstation to be the man page server and exporting the /usr/man and /usr/catman directories. All other workstations can remove those files and mount them remotely from the server. Since

NFS mounts take up no disk space on the client workstation, that disk space is available for other uses.

Another option is to mount free disk space from another system. This option works best when there is an uneven load across several systems. For example, if one workstation is using only 25% of its available space and other workstations are above 90%, it may be useful to mount a filesystem to even out the load.

Used wisely, your network can save a tremendous amount of disk space through this strategy. Be aware, though, that the drawback to this strategy is that if your server must be rebooted or serviced, no one can access the files and programs that are mounted from that server while it is offline.

### **Disk Space Management with Disk Partitions**

An extreme method of enforcing disk use quotas is to create a disk partition and filesystem for each user account and to mount the filesystem on an empty directory as the user's home directory. Then, when users run out of disk space, they will not be able to create or enlarge any files. They can, however, still write their files to /tmp and /var/tmp, unless those directories are also full. When users attempt to write or create a file that takes them over their limit, they receive an error message indicating that no disk space is left on the device.

This method of disk control is not generally recommended. It requires a great deal of preparation and maintenance on the part of the administrator, and is not easily modified once in place. Additionally, fragmenting your disk into many small partitions reduces the total amount of available disk space and produces a performance overhead on your system. In this case, the disk controller must write a user's files within only one small partition, instead of in the next convenient place on the disk.

Consider this method of disk space control only if your system is so overloaded and your users so obstinate that all other measures have failed. If your /usr partition is chronically 100% full, the system is halting operations daily due to lack of disk space, and there is no way to increase your disk space, then you may want to consider this method.

### **Wasted Disk Space**

Sometimes there is a great deal of wasted disk space on a system. When you are low on space, check to make sure that large files have not accumulated in the temporary directories or in the administrative directories.

The /var/adm directory structure is notorious for accumulating large log files and other large files that are useful for debugging problems that use up a tremendous amount of space. The /var/adm/crash directory may be storing several images of the IRIX kernel (from past system failures) and copies of the entire core memory (vmcore). These files can take up large amounts of space (many megabytes) and should be archived on tape and removed from your system.

If you have system auditing enabled, be aware that this facility generates very large audit trail record files, and these need to be archived to tape on a regular (perhaps daily) basis.

Also, check any UUCP or ftp directories you may have available, and generally look for core files, and any other large and unnecessary files that may exist on your system.

# **Swap Space**

The IRIX operating system uses a portion of the disk as *swap space* for temporarily saving part or all of a user's program when there is not enough physical memory to contain all of the running programs. If you run many very large programs, you might run out of swap space. For a complete discussion of the dynamics of paging and swapping, see "Paging and Swapping" on page 210.

The IRIX system allows programs occupying more space than the system limit to run, since each program is only partially loaded into memory at any given time. One of the effects of this policy is that the IRIX system has to preallocate swap space based on likely future usage, and sometimes this prediction is incorrect. When the swap space is actually needed, the IRIX system allocates the most convenient available space, not the specific space allocated. So the physical allocation is separate from the accounting allocation.

If your system preallocates all your swap space, but the space has not yet been used, it may appear that your system is running out of swap space when it is not. It is possible that your system has simply preallocated the rights to future swap space to existing processes, and no new processes can allocate space due to the strict swap space accounting in the IRIX system.

Strict swap space accounting is always in effect, but the ability to add both physical and virtual swap space through ordinary system files allows the administrator to add swap space or to effectively turn off strict swap space accounting, without having to either repartition the disk or reconfigure and reboot the system.

### **Monitoring Paging and Swap Space**

Use sar -p, sar -w, sar -q, swap -s, and swap -1 to monitor paging and swap space use. If you find that you are running out of swap space, two solutions are available: you can add more memory, or you can add more swap space. Adding swap space does not improve the performance of large programs, but it permits them to run successfully.

Under sar(1), swapping of whole processes is reported with the -w flag. Performance problems associated with swapping come from the excess or slow I/O involved in paging.

### **Adding Virtual Swap Space**

If processes are being denied stack growth or new processes due to a stated lack of swap space, and you believe that there is adequate physical space, add the following entry to your /etc/fstab file:

/usr/swap swap swap pri=4,vlength=204800 0 0

Then give the command:

mkfile -v 0b /usr/swap

The file (/usr/swap) will be zero-length, so you have added only virtual swap space and no real swap area. Your kernel should then allow more processes to execute. However, when an attempt is made to access more than the system limit, the IRIX system swaps the largest running program out of memory.

### Listing Swap Space with the swap -1 Command

To determine how much swap space is already configured in your workstation, use the swap (1M) command:

swap -1

If you are running applications that require the system to swap out programs frequently, you may also want to fine-tune the swap area of the disk used by the operating system. For more information on this process, see "Paging and Swapping" on page 210.

#### Checking Swap Activity with the swap -s Command

The swap -s command is a very useful tool for determining if you need to add swap space of some sort. The output of the swap -s command looks something like:

total: 0 allocated + 64248 reserved = 64248 blocks used, 17400 blocks available

The fields displayed are as follows (see the swap (1M) man page for more details):

The number of 512- bytes blocks allocated to private pages (for example, pages that contain data that is in use)

Reserved The number of 512- byte blocks currently allocated but not yet marked as private pages (the space has been claimed, but is not yet being used)

Blocks used The number of 512- byte blocks either allocated or reserved (the total number of allocated and reserved blocks)

Blocks available

The number of 512- byte blocks available for future reservation and allocation (the total swap shown by the swap -1 command less the number of blocks used)

Given the following sample swap -s output:

total: 0 allocated + 34200 reserved = 34200 blocks used, 47448 blocks available

You see that 0 swap blocks are in use, 34200 have been reserved but not used, which leaves 47448 blocks available for reservation. So, at this point, the system is not swapping, but the programs running on the system have requested approximately 17 MB of swap space, just in case they need to grow.

**Note:** 10000 blocks is equal to approximately 5 MB.

Many applications reserve what is known as virtual swap space. That is, they request more memory than they will ever need. The actual size of the application is the amount of physical system resources that the application is using. The virtual size of the application is the amount of system resources it is using plus the amount of extra resources requested but not in use. This is the case in the above example; space has been reserved, but is not in use.

### **Negative Swap Space**

Look at another example of swap -s output:

```
total: 41920 allocated + 58736 reserved = 100656 blocks used, -19400 blocks available
```

It may seem worrisome that the swap space available is a negative number. What this means, though, is that some of the allocated/in use pages are located in main memory (RAM). The swap -s output does not take main memory into account. The data that is shown in the negative is actually data that is contained in system memory.

It appears that approximately 20 MB of physical swap space is in use, as shown by the amount of allocated space. Therefore, the system is not out of physical swap space. If there was no more physical swap space, the number of allocated blocks would be very close to the number of blocks reported by the swap -1 command. Approximately 30 additional megabytes of swap space has been requested, shown by the requested field, giving a total of 50 MB requested and/or in use. This appears to leave an overrun of 10 MB.

Another way to think of that negative number is that it is the amount of physical swap space minus the number of blocks used (allocated + requested). So, as long as that negative number has an absolute value less than approximately the amount of physical memory (obtained from the hinv command) that you have, you have not overrun your system.

The following example shows swap -s output of a system that has most likely come to its swapping limit:

```
total: 76920 allocated + 23736 reserved = 100656 blocks used, -19400 blocks available
```

Notice that the total numbers are the same, but the number of allocated blocks is much higher. If the swap -1 in this example were to report 81000 blocks of physical swap space on the system, it is easy to see that there are only 4000 physical blocks that are not in use.

### **Turning On Virtual Swapping**

If swap -s reports a negative number, increase virtual swap when your system is not near its physical limits. This allows your system to allocate space to those applications that grab more space than they actually need. To do this, you can turn on virtual swapping by entering the following commands:

su
chkconfig vswap on
/etc/init.d/swap start

This allocates more swap space, or space that can be reserved but not allocated. See the /etc/init.d/swap file and the swap(1M) man page for more information.

If virtual swapping is already on (use chkconfig to find out) or if the number of allocated blocks is approaching the number of blocks reported by the swap -1 command, the only way to remedy the situation is to add more physical memory or swap space. See the swap(1M) man page for more information regarding adding swap space (whether through another disk partition or a swap file).

### **Increasing Swap Space on a One-Disk System**

Suppose you do not have the luxury of a multidisk system. This section explains how to increase the size of the swap partition on a single disk. You can increase your available swap space by repartitioning your disk, as described earlier in this chapter, or you can add space with the swap command as discussed here.

The swap command allows you to designate a portion of any disk partition as additional swap space. You can add swap space at any time and delete the new swap space when you no longer need it. There are several options available with this command, and the command is described completely in the swap (1M) man page, but the most convenient method to use is to specify a normal system file as additional swap space.

To specify a file as additional swap space, you first create an empty file of appropriate size with the mkfile(1M) command. For example, if you want to add 10 MB of swap

space to your system, and you want that space to be taken from the /usr filesystem, use the following mkfile command:

```
mkfile -v 10m /var/tmp/moreswap
```

In this command, the -v option directs mkfile to be verbose in its output to you, which means that you see the following message as a confirmation that the file has been created:

```
/var/tmp/moreswap 10485760 bytes
```

If you do not specify the -v option, mkfile does its work silently. The second field in the mkfile command is the size of the file. In this case, 10m specifies a file that is 10 MB in size. You can use b, k, or m as a suffix to the size argument to indicate that the size number is in bytes, kilobytes, or megabytes, respectively. For example, the following commands all produce files of 10 MB:

```
mkfile -v 10485760b /var/tmp/moreswap
mkfile -v 10240k /var/tmp/moreswap
mkfile -v 10m /var/tmp/moreswap
```

Once your file is created, you can use the swap command to add it as swap space on the system. When you make your file, be certain that the file resides in the filesystem from which you want to take the space. The /var/tmp directory is a good place to use as it typically has more available space than the root filesystem (/). Note, however, that you can also use filesystems mounted remotely via NFS. Complete information on using remote mounted filesystems for swap space is available in the swap(1M) man page.

To begin using your new file as swap space, give the following command:

```
/sbin/swap -a /var/tmp/moreswap
```

The -a option indicates that the named file is to be added as swap space immediately. To check your new swap space, use the command:

```
swap -1
```

This command lists all current swap spaces and their status.

To make your new swap file permanent (automatically added at boot time), add the following line to your /etc/fstab file:

```
/var/tmp/moreswap swap swap pri=3 0 0
```

Note that if you create a swap file in the /tmp directory of your root filesystem, the file is removed when the system is booted. The /var/tmp directory of the /var filesystem is not cleaned at boot time, and is therefore a better choice for the location of swap files. If you want to create your swap files in the root filesystem, first create a /swap directory, and then create your swap files within that directory.

#### **Increasing Swap Space on a Multidisk System**

Adding more swap space to a multidisk system can be done just as if you were adding space on a single-disk system. You can always use the mkfile and swap commands to add a swap file to your system. However, if you want to add dedicated swap space in a new disk partition, follow the steps in Procedure 6-2:

#### **Procedure 6-2** Adding Dedicated Swap Space

1. To double the default amount of swap space, you can use another disk drive as follows:

```
Partition/slice

0 Temporary space (mount as /tmp)

1 Swap space

6 usr2
```

Note that the operating system continually writes onto the partition that is used as swap space, completely destroying any data that might exist there. Be sure that the swap partition does not overlap any user filesystem partitions. Verify the size of the swap partition in blocks.

2. Once you choose a partition, create the /etc/init.d/addswap file to add this partition permanently as a swap partition. Place a line of the following form in the file:

```
swap -a /dev/dsk/devicename 0 length
```

The argument *devicename* is the device name where the swap partition is located (such as ips0d1s1), and length is in blocks.

3. Use the chmod command to enable execute permission on the file. The command is:

```
chmod +x addswap
```

4. Create a symbolic link to the new file with the command:

```
ln -s /etc/init.d/addswap /etc/rc2.d/S59addswap
```

The /etc/rc2.d directory controls the system activities that take place when the system boots into multiuser mode (run level 2). The S at the beginning of the symbolic link file that you created indicates that the commands in the file should be **started** when the system initiates this run level. Symbolic link files that begin with the letter K indicate that the commands described in the file should be **killed**. The number following the S or K at the beginning of the link filename indicates the sequence in which the commands are executed.

You can also modify the file /etc/fstab to document (in the form of a comment) that the chosen partition is being used as a swap partition.

# **Managing User Processes**

This chapter describes the tasks you may perform to manage user processes:

- "Monitoring User Processes" on page 151
- "Prioritizing Processes" on page 154
- "Terminating Processes" on page 156
- "Defining and Managing Cpusets" on page 157
- Pointers to "Checkpoint and Restart" on page 159, "NQE" on page 159, and "Performance Co-Pilot" on page 159

Just as files can use up your available disk space, too many processes going at once can use up your available CPU time. When this happens, your system response time gets slower and slower until finally the system cannot execute any processes effectively. If you have not tuned your kernel to allow for more processes, the system refuses new processes long before it reaches a saturation point. However, due to normal variations in system usage, you may experience fluctuations in your system performance without reaching the maximum number of processes allowed by your system.

# **Monitoring User Processes**

Not all processes require the same amount of system resources. Some processes, such as database applications working with large files, tend to be *disk intensive*, requiring a great deal of reading from and writing to the disk as well as a large amount of space on the disk. These activities take up CPU time. Time is also spent waiting for the hardware to perform the requested operations. Other jobs, such as compiling programs or processing large amounts of data, are *CPU intensive*, since they require a great number of CPU instructions to be performed. Some jobs are *memory intensive*, such as a process that reads a great deal of data and manipulates it in memory. Since the disk, CPU, and memory resources are limited, if you have more than a few intensive processes running at once on your system, you may see a performance degradation.

As the administrator, you should be on the lookout for general trends in system usage, so you can respond to them and keep the systems running as efficiently as possible. If a system shows signs of being overloaded, and yet the total number of processes is low, your system may still be at or above reasonable capacity. The following sections show four ways to monitor your system processes.

### Process Monitoring with top

The top and gr\_top commands are the most convenient utilities provided with the IRIX system to monitor the top CPU-using processes on your system. These utilities display the top such processes dynamically, that is, if a listed process exits, it is removed from the table and the next-highest CPU-using process takes its place.  $gr_top$  graphically displays the same information as top. If you are using a non-graphics server, you cannot use  $gr_top$  locally, but you can use it if you set the display to another system on the network that does have graphics capability. For complete information on configuring and using top and  $gr_top$ , consult the top(1) and  $gr_top(1)$  man pages. For information on resetting the display, see "Displaying Windows on Remote Workstations" on page 18.

### **Process Monitoring on an Array**

If you are using the Array Services product, also see the *Getting Started With Array Systems* and the array(1) man page for more information on managing processes on an array.

### Process Monitoring with osview

The osview and gr\_osview commands display kernel execution statistics dynamically. If you have a graphics workstation, you can use the  $gr_osview(1)$  tool, which provides a real-time graphical display of system memory and CPU usage. osview provides the same information in ASCII format. You can configure  $gr_osview$  to display several different types of information about your system's current status. In its default configuration,  $gr_osview$  provides information on the amount of CPU time spent on user process execution, system overhead tasks, interrupts, and idle time. For complete information on osview and  $gr_osview$ , see the osview(1) and  $gr_osview(1)$  man pages.

### Process Monitoring with sar

The System Activity Reporter, sar, provides essentially the same information as osview, but it represents a snapshot of the system status, not a dynamic reflection. Because sar generates a single snapshot, it is easily saved and can be compared with a similar snapshot taken at another time. You can use sar automatically with cron to get a series of system snapshots over time to help you locate chronic system bottlenecks by establishing baselines of performance for your system at times of light and heavy loads and under loads of various kinds (CPU load, network load, disk load, and so on). For complete information on sar, see *IRIX Admin: Backup, Security, and Accounting* and the sar(1) man page. For more information on using sar to monitor system activity, see "timex, sar, and par" on page 201.

### Process Monitoring with ps

The ps -ef command allows you to look at all the processes currently running on your system. The output of ps -ef follows the format shown in Table 7-1:

**Table 7-1** Output Format of the ps -ef Command

| Name | PID   | PPID | С | Time  | TTY   | CPU Time | Process |
|------|-------|------|---|-------|-------|----------|---------|
| joe  | 23328 | 316  | 1 | May 5 | ttyq1 | 1:01     | csh     |

In this table, the process shown is for the user joe. In a real situation, each user with processes running on the system is represented. Each field in the output contains useful information

| Name | The login name of the user who owns the process.                                                                                                    |
|------|----------------------------------------------------------------------------------------------------|
| PID  | The process identification number.                                                                                                    |
| PPID | The process identification number of the parent process that spawned or forked the listed process.                                                                                                    |
| С    | Current execution priority. The higher this number, the lower the scheduling priority. This number is based on the recent scheduling of the process and is not a definitive indicator of its overall priority. |
| Time | The time when the process began executing. If it began more than 24 hours before the ps command was given, the date on which it began is displayed.                                                            |

TTY The TTY (Terminal or window) with which the process is associated.

The total amount of CPU time expended to date on this process. This

field is useful in determining which processes are using the most CPU time. If a process uses a great deal in a brief period, it can cause a general

system slowdown.

For even more information, including the general system priority of each process, use the -1 flag to ps. For complete information on interpreting ps output, see the ps(1) man page.

## **Prioritizing Processes**

The IRIX system provides methods for users to force their CPU-intensive processes to execute at a lower priority than general user processes. The nice(1) and npri(1M) commands allow the user to control the priority of their processes on the system.

### Prioritizing Processes with nice

The nice command functions as follows:

**nice** [ -increment ] command

When you form your command line using /bin/nice, you fill in the *increment* field with a number between 1 and 19. If you do not fill in a number, a default of 10 is assumed. The higher the number you use for the *increment*, the lower your process' priority will be (19 is the lowest possible priority; all numbers greater than 19 are interpreted as 19). The csh(1) shell has its own internal nice functions, which operate differently from the nice command, and are documented in the csh(1) man page.

After entering the nice command and the increment on your command line, give the *command* as you would ordinarily enter it. For example, if the user joe wants to make his costly compile command happen at the lowest possible priority, he forms the command line as follows:

```
nice -19 cc -o prog prog.c
```

If a process is invoked using nice, the total amount of CPU time required to execute the program does not change, but the time is spread out, since the process executes less often.

The superuser (root) is the only user who can give nice a negative value and thereby **increase** the priority of a process. To give nice a negative value, use two minus signs before the increment. For example:

```
nice --19 cc -o prog prog.c
```

The above command endows that process with the highest priority a user process can have. The superuser should not use this feature frequently, as even a single process that has been upgraded in priority causes a significant system slowdown for all other users. Note that /bin/csh has a built-in nice program that uses slightly different syntax from that described here. For complete information on csh, see the csh(1) man page.

#### Prioritizing Processes with npri

The npri command allows users to make their process' priority nondegrading. In the normal flow of operations, a process loses priority as it executes; so large jobs typically use fewer CPU cycles per minute as they grow older. (There is a minimum priority, too. This priority degradation simply serves to maintain performance for simple tasks.) By using npri, the user can set the nice value of a process, make that process nondegrading, and set the default time slice that the CPU allocates to that process. npri also allows you to change the priority of a currently running process. The following example of npri sets all the possible variables for a command:

```
npri -h 10 -n 10 -t 3 cc -o prog prog.c
```

In this example, the -h flag sets the nondegrading priority of the process, while the -n flag sets the absolute nice priority. The -t flag sets the time slice allocated to the process. The IRIX system uses a 10-millisecond time slice as the default, so the example above sets the time slice to 30 milliseconds. For complete information about npri and its flags and options, see the npri(1) man page.

### **Changing the Priority of a Running Process**

The superuser can change the priority of a running process with the renice(1M) or npri commands. Only the superuser can use these commands. renice is used as follows:

```
renice -n increment pid [-u user] [-g pgrp]
```

In the most commonly used form, renice is invoked on a specific process that is using system time at an overwhelming rate. However, you can also invoke it with the -u flag to lower the priority of all processes associated with a certain user, or with the -g flag to lower the priorities of all processes associated with a process group. More options exist and are documented in the renice(1M) man page.

The npri command can also be used to change the parameters of a running process. This example changes the parameters of a running process with npri:

```
npri -h 10 -n 10 -t 3 -p 11962
```

The superuser can use renice or npri to increase the priority of a process or user, but this can have a severe impact on system performance.

## **Terminating Processes**

From time to time a process may use so much memory, disk, or CPU time that your only alternative is to terminate it before it causes a system crash. Before you kill a process, make sure that the user who invoked the process does not try to invoke it again. You should, if at all possible, speak to the user before killing the process, and at a minimum notify the user that the process was prematurely terminated and give a reason for the termination. If you do this, the user can reinvoke the process at a lower priority or possibly use the system's job processing facilities (at, batch, and cron) to execute the process at another time.

#### Terminating Processes with the kill Command

To terminate a process, use the kill command. For most terminations, use the kill-15 variation. The -15 flag indicates that the process is to be allowed time to exit gracefully, closing any open files and descriptors. The -9 flag to kill terminates the process immediately, with no provision for cleanup. If the process you are going to kill has any child processes executing, using the kill -9 command may cause those child processes to continue to exist on the process table, though they will not be responsive to input. The wait(1) command, given with the process number of the child process, removes them. For complete information about the syntax and usage of the kill command, see the kill(1) man page. You must always know the PID of the process you intend to kill with the kill command.

### Killing Processes by Name with the killall Command

The killall command allows you to kill processes by their command name. For example, if you wish to kill the program a.out that you invoked, use the syntax:

killall a.out

This command allows you to kill processes without the time-consuming task of looking up the process ID number with the ps command.

**Note:** This command kills all instances of the named program running under your shell and if invoked with no arguments, kills all processes on the system that are killable by the user who invoked the command. For ordinary users, these are simply the processes invoked and forked by that user, but if invoked by root, all processes on the system are killed. For this reason, this command should be used carefully. For more information on killall, refer to the killall(1M) man page.

## **Defining and Managing Cpusets**

The cpuset command is used to define and manage a set of CPUs called a *cpuset*. A cpuset is a named set of CPUs, which may be defined as restricted or open. The cpuset command creates and destroys cpusets, retrieves information about existing cpusets, and attaches a process and all of its children to a cpuset. It also allows you to see the

properties of particular cpuset, such as, the number of processes and CPUs associated with the specified cpuset.

**Note:** The cpuset command, which replaces and is compatible with miser\_cpuset, does not require the use of the Miser batch processing system. For information on Miser usage, see Chapter 4, "Cpuset System" in *IRIX Admin: Resource Administration*.

A restricted cpuset only allows processes that are members of the cpuset to run on the set of CPUs. An open cpuset allows any process to run on its CPUs, but a process that is a member of the cpuset can only run on the CPUs belonging to the cpuset.

A cpuset is defined by a cpuset configuration file and a name. See the cpuset (4) man page for a definition of the file format. The cpuset configuration file is used to list the CPUs that are members of the cpuset. It also contains any additional arguments required to define the cpuset. A cpuset name is between three and eight characters long; names of two or less characters are reserved.

The file permissions of the configuration file define access to the cpuset. When permissions need to be checked, the current permissions of the file are used. It is therefore possible to change access to a particular cpuset without having to tear it down and recreate it, simply by changing the access permission. Read access allows a user to retrieve information about a cpuset, while execute permission allows a user to attach a process to the cpuset.

Example 7-1 is a configuration file that describes an exclusive cpuset containing 3 CPUs:

#### **Example 7-1** Cpuset Configuration File

```
# cpuset configuration file
EXCLUSIVE

CPU 1
CPU 5
CPU 10
```

This specification will create a cpuset containing 3 CPUs and will restrict those CPUs to running threads that have been explicitly assigned to the cpuset.

**Note:** Conflicts may occur between a CPU that a Miser queue is using and a CPU assigned to a cpuset. Miser does not have access to exclusively configured CPUs.

For a description of cpuset command arguments and additional information, see the cpuset (1) man page.

## **Checkpoint and Restart**

IRIX Checkpoint and Restart (CPR) is a facility for saving the state of running processes, and for later resuming execution where the Checkpoint occurred. See the *IRIX Checkpoint* and Restart Operation Guide and the cpr(1) man page for how to use and administer CPR.

#### **NQE**

The Network Queuing Environment (NQE) is a workload management environment that provides batch scheduling and interactive load balancing. See *NQE Administration* for how to configure, monitor and control NQE. Also see the following URL address:

http://www.cray.com/products/software/nqe

### **Performance Co-Pilot**

Performance Co-Pilot (PCP) is a software package of advanced performance management applications. It provides a systems-level suite of tools that cooperate to deliver distributed, integrated performance monitoring and performance management services. See the *Performance Co-Pilot User's and Administrator's Guide* for how to administer PCP.

# **Using the File Alteration Monitor**

The File Alteration Monitor (fam) is a daemon that monitors files and directories. Application writers can include certain function calls in their applications to let fam know that they want to be informed of changes to whichever files and/or directories they specify. For example, mailbox(1) uses fam to know when to indicate the arrival of new mail. The fam daemon runs only when applications using it are running; it exits after all programs using it have stopped. For additional information about fam usage, see the fam(1M) and fam(3X) man pages.

# **Configuration File**

Beginning with the IRIX 6.5.8 release, you can use a configuration file, in addition to the command-line options, to control fam behavior. By default, this file is called/etc/fam.conf; you can enter the -c command-line option to specify an alternate file.

Configuration lines are in the format option=value as shown in Example 8-1. Lines beginning with # or ! are ignored. The daemon recognizes the insecure\_compatibility, untrusted\_user, local\_only, and xtab\_verification options illustrated in the default file. For a description of these options, see the fam(1M) man page.

#### **Example 8-1** Default fam.conf File

```
# fam.conf
#
# For more information on the configuration options below, see the
# fam(1M) man page.
#
# insecure_compatibility disables authentication. This causes
```

```
# untrusted_user to be ignored, because the UID presented by every
# client connection will be believed.
# The -C command-line argument overrides this option.
insecure_compatibility = false
#
# untrusted_user is the user which will be used for unauthenticated
# clients. If a file can't be stat'ed by this user, those clients
# won't be able to fam it. The value can be a user name or a
# numeric UID.
untrusted_user = nobody
# local_only makes fam ignore requests from remote clients & remote
# fams. Note that this is ignored if fam is started by inetd.
# The -L command-line argument overrides this option.
local_only = false
# xtab_verification makes fam check the list of exported filesystems
# to verify that requests from remote hosts fall on filesystems
# which are exported to the hosts.
xtab_verification = true
```

## Basic fam Troubleshooting

Sometimes, when attempting to start up an application that uses fam, an error message is displayed:

```
Cannot connect with File Alteration Monitor (fam)
```

There are several reasons why this message appears. This section describes some of the common ways to troubleshoot the problem.

If you see one of the following two messages on your screen, follow the steps in Procedure 8-1:

```
Can't connect to fam

Cannot connect with File Alteration Monitor (fam)
```

#### **Procedure 8-1** Troubleshooting fam

- Check the /var/adm/SYSLOG file (the system log) for useful messages. For instructions on using the sysmon tool, see "sysmon, the System Log Viewer" in Chapter 2.
- 2. See if fam is running with the following ps command:

```
ps -ef | grep fam
```

If fam is running, verify that it was started by inetd. The parent PID (PPID) listed for the fam process should match the PID returned by the following ps command:

```
ps -ef | grep inetd
```

If fam is not running, that does not necessarily indicate a problem. The fam daemon is normally started by inetd when an application needs it, and fam only runs as long as it is being used by one or more client applications.

- Verify that fam is listed in the /etc/inetd.conf file.
  - a. Run the following grep command:

```
grep fam /etc/inetd.conf
```

b. Look for output similar to the following:

```
sgi_fam/1-2 stream rpc/tcp wait root ?/usr/etc/fam fam The fam daemon is /user/etc/fam.
```

c. If that line is not present, add it, and make inetd reread the file by running the following killall command:

#### killall -HUP inetd

- 4. Verify that the fam daemon is present and executable by root. That is, the /usr/etc/fam file. If the file is not found, you must reinstall the eoe.sw.base subsystem.
- 5. Verify that fam is listed in the /etc/rpc file:
  - a. Run the following grep command:

```
grep fam /etc/rpc
```

b. Look for output similar to the following:

```
sgi_fam 391002
```

6. Verify that inetd is running with the following ps command:

```
ps -ef | grep inetd
```

a. Look for a response similar to the following:

```
root 214 1 0 Oct 24 ? 0:01 /usr/etc/inetd
```

b. If the following message is displayed, it is a sign that the network is not active.

```
portmapper failure
```

For information on network administration, see IRIX Admin: Networking and Mail.

7. Verify that fam is registered with portmapper by using the rpcinfo command:

```
rpcinfo -p | grep fam
```

When inetd reads the /etc/inetd.conf file, it registers the RPC services it finds (such as fam) with the portmapper so that client applications can connect to specific ports for the services they need.

a. Look for output similar to the following:

```
391002 1 tcp 1033 sgi_fam
391002 2 tcp 1033 sgi_fam
```

If the rpcinfo command does not produce any output, then fam is not registered with the portmapper. If you have performed the previous steps (including killall -HUP inetd), it is possible that the portmapper is not running.

8. Verify that inetd or fam is indeed listening on the registered ports.

In the sample output above, the port is 1033. To find out which processes are listening on it, run the fuser command:

#### fuser 1033/tcp

a. If you see the following output, processes 223 and 627 have port 1033 open.

```
1033/tcp: 2230 6270
```

Use the ps command to determine whether those processes are inetd and fam.

b. On the other hand, if the fuser output is more like the following, then the portmapper information is confused and the network services probably needs to be restarted.

```
1033/tcp: fuser: No such file or directory
```

9. If everything else looks like fam should be receiving connections, try turning on fam debugging by adding the -d option to the fam entry in /etc/inetd.conf. The edited line should be similar to the following:

```
sgi_fam/1-2 stream rpc/tcp wait root ?/usr/etc/fam fam -d
```

 After editing the inetd.conf file, make inetd reread the file by running the killall command:

```
killall -HUP inetd
```

b. If fam is still running (as will be the case if it is still being used by at least one application), restart it so that the debugging flag takes effect:

```
killall fam
```

The debugging information is written in the /var/adm/SYSLOG file. This file can be conveniently viewed with the sysmon tool, described in "sysmon, the System Log Viewer" on page 36.

**Note:** Terminating fam while applications are using it may cause problems for those applications. If possible, terminate those applications first.

**Note:** If you are using a foreign NIS master system, see "Troubleshooting fam When Using a Sun NIS Master" on page 166.

**Note:** In the IRIX 6.5.8 release, fam treats clients as untrusted until they have authenticated themselves by proving that they are who they claim to be. Because libfam is a static archive (meaning it is compiled into each client, rather than being a shared library that can be replaced with a version that performs authentication), clients linked with the old libfam may not work correctly when trying to communicate with a new fam. For more information on troubleshooting client applications, see the fam(1M) man page.

## Troubleshooting fam When Using a Sun NIS Master

If you have the optional NIS (YP) software installed at your site, and you are using a Sun system as your NIS master, with no rpc entries for sgi\_toolkitbus and sgi\_fam, this section provides the information to correct the error message.

Depending on the operating system (the Sun 3.*x* or the Sun 4.0) on the Sun NIS (YP) server, one of the two following solutions applies.

Sun 3.x

If the Sun workstation is running version 3.x of Sun/OS, add two entries to the /etc/rpc database on the Sun NIS server. They are:

- sqi\_toolkitbus 391001
- sqi\_fam 391002

On the NIS server, enter the command:

cd /usr/etc/yp; make rpc

This may take as much as an hour before the NIS server pushes this information to its clients.

Sun 4.0

If the Sun workstation is running version 4.0 of Sun/OS or later, add two entries to the /etc/rpc database on the Sun NIS server machine. They are:

- sqi\_toolkitbus 391001
- sqi\_fam 391002.

On the NIS server, type:

cd /var/yp; make rpc

It may take as much as an hour before the NIS server pushes this information to its clients.

**Note:** If the NIS system is neither SGI or Sun server, the same rpc entries must be added, but the syntax may be different.

# **Using the Command (PROM) Monitor**

This chapter describes the command (PROM) monitor programs, which control the boot environment for all SGI workstations and servers. With the command monitor, you can boot and operate the CPU under controlled conditions, run the CPU in command monitor mode, and load programs (for example, the operating system kernel, /unix, or special debugging and execution versions of the kernel).

Refer to the prom(1M) man page for detailed information on the PROM monitor.

This chapter contains information on the following topics:

- Basic instruction on entering the command monitor. See "Entering the Command (PROM) Monitor" on page 170.
- A summary of the commands available through the general command monitor. See "Summary of Command Monitor Commands" on page 172.
- How to get help while using the command monitor. See "Getting Help in the Command Monitor" on page 174.
- Instructions for convenient use of the command monitor. See "Using Command Monitor Commands" on page 175 and "Running the Command Monitor" on page 178.
- Instructions for manipulating the command monitor environment. See "Command Monitor Environment Variables" on page 180.
- Instructions for booting programs from the command monitor. See "Booting a Program from the Command Monitor" on page 186.

### **PROM Monitor**

PROM stands for Programmable Read-Only Memory. Most PROM chips are placed in your computer at the factory with software programmed into them that allows the CPU to boot and allows you to perform system administration and software installations. The PROM chips are not part of your disk or your operating system; they are the lowest level of access available for your system. You cannot erase them or bypass them.

Since PROM chips are not normally changed after the manufacture of the system, some features may not be present on older systems. Some systems have PROM firmware that responds to new programming when the operating system is updated. See your hardware owner's guide and release notes for information specific to your system.

Newer systems use a PROM called the ARCS PROM. ARCS stands for Advanced RISC Computing Standard. This PROM provides a graphical interface and allows mouse control of booting and execution. ARCS systems also support the use of the keyboard, and the older key syntaxes have been retained for compatibility. SGI systems that use the ARCS PROM include some models of Indigo, Indy, Indigo2, Challenge, Onyx, some Crimson systems, as well as the Origin systems.

## **Entering the Command (PROM) Monitor**

To get into the command (PROM) monitor on most systems, follow the steps in Procedure 9-1:

**Procedure 9-1** Using the Command Monitor

1. Reboot the system using the reboot command, or if the system is already off, turn it on.

On server systems without graphics capability, you see the following prompt:

Starting up the system....

To perform system maintenance instead, press <Esc>

On systems with graphics, you see similar messages, displayed on your screen as shown in Figure 9-1.

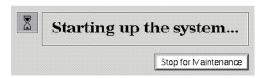

Figure 9-1 ARCS System Startup Message

The procedures are substantially the same for graphical or text usage, except that you do not need to press the Esc key on graphics systems. Instead you can use your mouse cursor to click a button labeled **Stop for Maintenance**.

2. Press Esc or click the button. You see the following menu, or a similar menu:

System Maintenance Menu

- 1 Start System
- 2 Install System Software
- 3 Run Diagnostics
- 4 Recover System
- 5 Enter Command Monitor
- 6 Select Keyboard Layout

**Note:** Menu selection 6 is not available on Origin systems.

The menu items have the following effects:

**Start System** This option starts the default operating system.

#### **Install System Software**

This option brings up the standalone version of inst(1M). See *IRIX Admin: Software Installation and Licensing* for further information on this option. If your system has the ARCS PROM, it allows you to interactively select the type of device you will use to perform the installation (for example, tape drive, network connection, or CD-ROM drive) and then select the specific device from those of the specified type.

#### **Run Diagnostics**

This option runs a diagnostic program on your system hardware. See your system owner's guide for further information on this option.

#### **Recover System**

This option allows you to read a previously made system backup onto the system disk. See *IRIX Admin: Backup, Security, and Accounting* for further information on this option. If your system has the ARCS PROM, it allows you to interactively select the type of device you will use to perform the recovery (for example, tape drive, network connection, or CD-ROM drive) and then select the specific device from those of the specified type.

#### **Enter Command Monitor**

This option allows you to enter the command monitor program, described in this chapter.

#### Select Keyboard Layout

This option allows you to select from several different keyboard layouts for common languages.

3. Enter the numeral 5 and press Enter or click on the appropriate button. You see the command monitor prompt:

>>

You have entered the command monitor.

# **Summary of Command Monitor Commands**

Table 9-1 summarizes the command monitor commands and gives each command's syntax. Note that not all commands work on all systems.

 Table 9-1
 Command Monitor Command Summary

| Command  | Description                                                                                                    | Syntax                                  |
|----------|----------------------------------------------------------------------------------------------------|-----------------------------------------|
| arcshinv | Displays hardware inventory.                                                                                                    | arcshinv [-v] [-m] [-mvvv] [-g<br>PATH] |
| auto     | Boots default operating system (no arguments). This has the same effect as choosing <b>Start System</b> from the <b>PROM Monitor</b> initial menu. | auto                                    |
| boot     | Boots the named file with the given arguments.                                                                                                    | boot [-f][-n] pathname                  |

 Table 9-1
 Command Monitor Command Summary (continued)

| Command   | Description                                                                                                    | Syntax                                                                        |
|-----------|----------------------------------------------------------------------------------------------------|-------------------------------------------------------------------------------|
| date      | Displays or sets the date and time. (It is not available on Origin systems.)                                             | $\texttt{date}\left[mmddhhmm\left[ccyy \mid yy\right]\left[.ss\right]\right]$ |
| disable   | Disables hardware.                                                                                                    | disable -m MODID [-cpu [abcd]] [-mem [01234567]] [-s SLOTID -pci [01234567]]  |
| eaddr     | Prints the Ethernet address of the built-in Ethernet controller on this system. (It is not available on Origin systems.) | eaddr                                                                         |
| enable    | Enables hardware.                                                                                                    | enable -m MODID [-cpu [abcd]] [-mem [01234567]] [-s SLOTID -pci [01234567]]   |
| enableall | Enables all disabled components.                                                                                         | enable [-y] [-list]                                                           |
| exit      | Leaves the command monitor and returns to the <b>PROM</b> menu.                                                          | exit                                                                          |
| help      | Prints a command monitor command summary.                                                                                | help[command] ?[command]                                                      |
| hinv      | Prints an inventory of known hardware on<br>the system. Some optional boards may not<br>be known to the PROM monitor.    | hinv                                                                          |
| init      | Partially restarts the command monitor, noting changed environment variables.                                            | init                                                                          |
| ls        | Lists files on a specified device.                                                                                       | 1s devicename                                                                 |
| modnum    | Lists the current modules in the system.                                                                                 | modnum                                                                        |
| off       | Turns off power to the system. (Is supported only on a subset of systems with software power control.)                   | off                                                                           |
| passwd    | Sets the PROM password.                                                                                                  | passwd                                                                        |

| Table 9-1 | Command Monitor Command Summary | (continued) |
|-----------|---------------------------------|-------------|
|-----------|---------------------------------|-------------|

| Command  | Description                                                                                                    | Syntax                                    |
|----------|----------------------------------------------------------------------------------------------------|-------------------------------------------|
| pathname | Given a valid file pathname, the system attempts to find and execute any program found in that path.                                     | pathname                                  |
| ping     | Specifies ping server at IPADDR.                                                                                                    | ping [-f][-i <i>sec</i> ][-c #]<br>IPADDR |
| printenv | Displays the current environment variables.                                                                                              | printenv [env_var_list]                   |
| reset    | Resets the machine.                                                                                                    | reset                                     |
| resetenv | Resets all environment variables to default.                                                                                             | resetenv                                  |
| resetpw  | Resets the PROM password to null (no password required).                                                                                 | resetpw                                   |
| rtc      | Gets or sets the real time clock frequency.                                                                                              | rtc [KHz]                                 |
| setenv   | Sets environment variables. Using the -p flag makes the variable setting persistent, that is, the setting remains through reboot cycles. | setenv [-p] variable value                |
| setpart  | Makes partitions.                                                                                                    | setpart                                   |
| single   | Boots the system into single-user mode.                                                                                                  | single                                    |
| unsetenv | Unsets an environment variable.                                                                                                    | unsetenv variable                         |
| update   | Updates the stored hardware inventory information.                                                                                       | update                                    |
| version  | Displays the command monitor version.                                                                                                    | version                                   |

# **Getting Help in the Command Monitor**

The question mark (?) command displays a short description of a specified command. If you do not specify a command, the ? command displays a summary of all command monitor commands. To get help, type either help or a question mark (?).

help [command]
? [command]

## **Using Command Monitor Commands**

The following sections cover these subjects:

- The command syntax notation that this chapter uses
- The function of the commands listed in Table 9-1

#### **Command Line Editor in the Command Monitor**

You can edit on the command line by using the commands in Table 9-2.

 Table 9-2
 Command Monitor Command Line Editor

| Command        | Description                                                       |
|----------------|-------------------------------------------------------------------|
| Ctrl+h, Delete | Deletes previous character                                        |
| Ctrl+u         | Deletes entire line; question mark (?) prompts for corrected line |
| Ctrl+c         | If a command is executing, kills current command                  |
| 1.1            | Repeats the last command                                          |

### **Command Monitor Command Syntax**

The command monitor command syntax is designed to resemble the syntax of commands used with the IRIX operating system. This chapter uses IRIX notation for command descriptions:

- Fixed-space font denotes literal items such as commands, files, routines, path names, signals, messages, and programming language structures. Type them as they are shown.
- Square brackets ([]) surrounding an argument means that the argument is optional.
- Vertical lines (1) separating arguments mean that you can specify only one optional argument within a set of brackets.
- *file* means that you must specify a filename. A filename includes a device specification, as described in "Command Monitor Filename Syntax" on page 176.

#### **Command Monitor Filename Syntax**

When you specify filenames for command monitor commands, use this syntax: device([cntrlr,[unit[,partition]]])file

- device specifies a device driver name known to the PROM.
- *cntrlr* specifies a controller number for devices that may have multiple controllers.
- *unit* specifies a unit number on the specified controller.
- *partition* specifies a partition number within a unit.
- *file* specifies a pathname for the file to be accessed.

If you do not specify *cntrlr*, *unit*, and *partition*, they default to zero. The notation shows that you can specify only a *cntrlr*, a *cntrlr* and *unit*, or all three variables. The commas are significant as place markers. For example, the root partition (partition 0) on a single SCSI disk system is shown as:

dksc(0,1,0)

- dksc indicates the SCSI driver.
- The first 0 indicates SCSI controller 0.
- The 1 indicates drive number 1 on SCSI controller 0.
- The final 0 indicates partition 0 (root partition) on drive 1 on SCSI controller 0.

The /usr partition (partition 3) on the same disk would be written as: dksc(0,1,3)

#### **Device Names in the Command Monitor**

The command monitor defines the devices in Table 9-3.

**Table 9-3** Device Names for Command Monitor Commands

| Device Name | Description                                   |  |
|-------------|-----------------------------------------------|--|
| dksc        | SCSI disk controller (dks in the IRIX system) |  |
| tpsc        | SCSI tape controller (tps in the IRIX system) |  |
| tty         | CPU board duart                               |  |

 Table 9-3
 Device Names for Command Monitor Commands (continued)

| Device Name | Description                                                             |  |
|-------------|-------------------------------------------------------------------------|--|
| tty(0)      | Local console                                                           |  |
| tty(1)      | Remote console                                                          |  |
| gfx         | Graphics console                                                        |  |
| console     | Pseudo console, which may be one of $gfx(0)$ , $tty(0)$ , or $tty(1)$ . |  |
| bootp       | Ethernet controller using bootp and TFTP protocols                      |  |
| tpqic       | Quarter-inch QIC02 tape drive                                           |  |

The PROM device notation is different from IRIX device notation. Certain environment variables (such as root and swap) are passed to higher level programs, and often require IRIX notation for the /dev device name. For example, in PROM notation, a SCSI disk partition most commonly used for swap is written:

dksc(0,0,1)

In IRIX notation, the same disk is:

dks0d0s1

# **ARCS PROM Pathname Syntax**

Systems that use the ARCS PROM (including Indy, Indigo2, some models of Indigo, Challenge, and Onyx systems) use a slightly different syntax for specifying pathnames and disk partitions.

ARCS pathnames use the same syntax as the hardware inventory. The pathnames are written as a series of *type(unit)* components that parallel the hardware inventory format.

Old-style pathnames are automatically converted to new-style pathnames; the old names can still be used. The PROM matches the first device described by the pathname; so full pathnames are not always required. Some examples of common pathnames are in Table 9-4.

Table 9-4ARCS Pathnames

| ARCS Naming Convention                 | Pathname or Device |
|----------------------------------------|--------------------|
| scsi(0)disk(1)partition(1)             | dksc(0,1,1)        |
| disk(1)part(1)                         | dksc(0,1,1)        |
| <pre>scsi(0)cdrom(5)partition(7)</pre> | dksc(0,5,7)        |
| network(0)bootp()host:file             | bootp() host:file  |
| serial(0)                              | First serial port  |
| keyboard()                             | Graphics keyboard  |
| video()                                | Graphics display   |

# **Running the Command Monitor**

This section describes the commands that you use to run the command monitor. It accepts the commands listed in Table 9-1 on page 172.

# Reinitializing the Processor from the Command Monitor

The init command reinitializes the processor from PROM memory, and returns you to the monitor program.

# **Setting a PROM Password**

Your system has a facility that allows you to require a password from users who attempt to gain access to the command monitor. To set the PROM password, perform the steps in Procedure 9-2.

## **Procedure 9-2** Setting the PROM Password

1. Select option 5 from the **System Maintenance Menu** to enter the command monitor. You see the command monitor prompt:

```
Command Monitor. Type "exit" to return to the menu.
```

2. Enter the command:

#### help

3. Issue the passwd command:

#### passwd

You see the prompt:

Enter new password:

Enter the password you want for your system and press Enter. You see the prompt:

```
Confirm new password:
```

Enter the password again, exactly as you typed it before. If you typed the password the same as the first time, you next see the command monitor prompt again. If you made a mistake, the system prints an error message and you must begin again. If you see no error message, your password is now set. Whenever you access the command monitor, you will be required to enter this password.

It is very important that you choose and enter your password carefully, because if it is entered incorrectly or forgotten, you may have to remove a jumper on the CPU board of your system. This procedure is different for each system type, and is described in your owner's guide. Some systems, though, allow you to reset the PROM password from the IRIX operating system by logging in as root and issuing the following command:

```
nvram passwd key ""
```

The quotation marks with no characters or space between them are essential to remove the PROM password. You must be logged in as root to perform this operation.

The resetpw command within the command monitor also resets the PROM password.

# **Command Monitor Environment Variables**

The command monitor maintains an environment, which is a list of variable names and corresponding values (the values are actually text strings). These *environment variables* contain information that the command monitor either uses itself or passes to booted programs. The system stores some environment variables—those that are important and unlikely to change frequently—in nonvolatile RAM (nvram). If you turn off power to the machine or press the reset button, the system remembers these variables. When you change the setting of these variables using the setenv command, the PROM code automatically stores the new values in nonvolatile RAM.

You can also use the /etc/nvram command to set or print the values of nonvolatile RAM variables on your system. For complete information on the nvram command, see the nvram(1) man page.

Table 9-5 shows a list of the environment variables that the system stores in nonvolatile RAM.

**Table 9-5** Environment Variables Stored in Nonvolatile RAM

| Variable | Description                                                                                                    |
|----------|----------------------------------------------------------------------------------------------------|
| netaddr  | Specifies the local network address for booting across the Ethernet. See the bootp protocol.                                                                                                    |
| dbgtty   | Specifies the interactive debugger tty for the IRIX operating system.                                                                                                    |
| root     | Specifies filesystem information that is passed on to the IRIX system.                                                                                                    |
| dbaud    | Specifies the diagnostics console baud rate. You can change it by setting this variable (acceptable rates include 75, 110, 134, 150, 300, 600, 1200, 2400, 4800, 9600, and 19200), or by pressing the Break key. IRIS uses the dbaud rate for the diagnostics console during the entire system startup. Pressing the Break key changes the baud rate only temporarily; the baud rate reverts to the value specified in dbaud or rbaud when you press the reset switch or issue an init command. |
| rbaud    | Specifies the remote console baud rate. The list of acceptable baud rates is the same as for dbaud, above.                                                                                                    |

 Table 9-5
 Environment Variables Stored in Nonvolatile RAM (continued)

| Variable  | Description                                                                                                    |
|-----------|----------------------------------------------------------------------------------------------------|
| bootfile  | Specifies the name of the file to use for autobooting, normally a standalone shell (sash). This variable is valid for pre-ARCS PROMs only. ARCS PROMs store this information in the OSLoader variable. |
| bootmode  | Specifies the type of boot in pre-ARCS PROMs. ARCS PROMs store this information in the AutoLoad variable. The options have these meanings:                                                             |
|           | c performs a complete cold autoboot, using the file pointed to by the bootfile variable to boot the kernel; boots sash, then boots kernel; and runs power-on diagnostics.                              |
|           | m (default) goes straight to the command monitor, clears memory, and runs power-on diagnostics.                                                                                                    |
|           | d goes straight to the command monitor, does not clear memory and does not run power-on diagnostics.                                                                                                   |
| boottune  | Selects the boot music string. A value of 0 randomizes the selection each time. 1 is the default value. (It is supported only on Power Indigo2 and Octane systems.)                                    |
| autopower | Allows systems with software power control to automatically reset after a power failure if set to y. (It is supported only on Power Indigo2 and Octane systems.)                                       |
| console   | Specifies which console to use. The options have these meanings:                                                                                                    |
|           | G specifies a graphics console with the SGI logo in the upper left corner. g (default) specifies a graphics console without the SGI logo.                                                              |
|           | d specifies the terminal is not available.                                                                                                    |
| keybd     | Specifies the type of keyboard used. The default is df. Available settings depend on the exact PROM revision, but may include some or all of the following settings:                                   |
|           | USA, DEU, FRA, ITA, DNK, ESP, CHE-D, SWE, FIN, GBR, BEL, NOR, PRT, CHE-F.                                                                                                    |
|           | Or on systems with the keyboard layout selector, the settings may include:                                                                                                    |
|           | US, DE, FR, IT, DK, ES, deCH, SE, FI, GB, BE, NO, PT, frCH                                                                                                    |
|           | On some systems, JP is also acceptable to specify a Japanese keyboard.                                                                                                    |
| dbgname   | Specifies where to obtain symmon, the debugger.                                                                                                    |

 Table 9-5
 Environment Variables Stored in Nonvolatile RAM (continued)

| Variable       | Description                                                                                                    |  |
|----------------|----------------------------------------------------------------------------------------------------|--|
| diskless       | Specifies that the system is diskless and must be booted over the network. On ARCS systems, diskless system environment parameters should be set as follows:                                               |  |
|                | diskless=1                                                                                                    |  |
|                | SystemPartition=bootp()host:/path                                                                                                    |  |
|                | OSLoader=kernelname                                                                                                    |  |
| monitor        | Specifies the monitor resolution on Indy systems when an unrecognized brand of monitor is used. Set this variable to h or H to specify a high-resolution monitor, the default is a low-resolution monitor. |  |
| nogfxkbd       | Specifies that the keyboard is not required to be connected if set to 1.                                                                                                    |  |
| notape         | Specifies that no tape drive is attached to the system. If a tape drive is attached to the system, this variable must be set to 1 (true) in order to access a tape drive on another system on the network. |  |
| volume         | Specifies the system speaker volume numerically.                                                                                                    |  |
| pagecolor      | Specifies the background color of the textport using a set of 6 hexadecimal RGB values.                                                                                                    |  |
| ProbeAllScsi   | Specifics that all devices on the SCSI bus are automatically examined for disks.                                                                                                    |  |
| prompoweroff   | On Indy systems only, this variable specifies that the system should return to the PROM monitor before powering off on shutdown if set to y.                                                               |  |
| rebound        | Specifies that the system should automatically reboot after a kernel panic if set to y. This variable interacts with the AutoLoad variable and the reboot_on_panic kernel tunable parameter.               |  |
| RestorePartEnv | Specifies whether partition information is restored. (Supported only on SGI 3000 Series systems.)                                                                                                    |  |
| sgilogo        | Specifies that the SGI logo and related information is displayed on the PROM monitor graphical screen if set to y.                                                                                         |  |
| diagmode       | Specifies the mode of power-on diagnostics. If set to v, then diagnostics are verbose and extensive.                                                                                                    |  |

Table 9-6 lists command monitor environment variables that directly affect the IRIX operating system. These are not stored in nonvolatile RAM, but they do affect the operation of the PROM and of the IRIX system and are discarded if the system is powered off.

 Table 9-6
 Environment Variables That Affect the IRIX Operating System

| Variable   | Description                                                                                                    |
|------------|----------------------------------------------------------------------------------------------------|
| showconfig | Prints extra information as IRIX boots. If set through setenv, its value must be istrue.                                                                                                    |
| initstate  | Passed to the IRIX system, where it overrides the initdefault line in /etc/inittab. Permitted values are s and the numbers 0-6. See the init(1M) man page.                                                                  |
| swap       | Specifies in IRIX notation the swap partition to use. If not set, it defaults to the partition configured into the operating system, which is normally partition 1 on the drive specified by the root environment variable. |
| path       | Specifies a list of device prefixes that tell the command monitor where to look for a file, if no device is specified.                                                                                                    |
| verbose    | Tells the system to display detailed error messages.                                                                                                    |

When you boot a program from the command monitor, it passes the current settings of all the environment variables to the booted program.

The ARCS PROM defines some environment variables that are not found in older PROM, and these are listed in Table 9-7.

 Table 9-7
 ARCS PROM Environment Variables

| Variable             | Description                                                                                                    |
|----------------------|----------------------------------------------------------------------------------------------------|
| ConsoleIn/ConsoleOut | These variables are set automatically at system startup.                                                                                                    |
| OSLoadPartition      | The disk partition where the operating system kernel is located. This is also used as the default root partition and is set automatically at system startup. |
| OSLoader             | The operating system loading program. By default, this is sash (the stand-alone shell). This is set automatically at system startup.                         |

 Table 9-7
 ARCS PROM Environment Variables (continued)

| Variable        | Description                                                                                                    |
|-----------------|----------------------------------------------------------------------------------------------------|
| SystemPartition | The disk partition where the operating system loading program is found. This is set automatically at system startup.                                                                                                    |
| OSLoadFilename  | The filename of the operating system kernel. By default, this is /unix. This variable is automatically set at system startup.                                                                                                    |
| OSLoadOptions   | This variable specifies options to the boot command used to load the operating system. For more information on boot options, see "Booting a Program from the Command Monitor" on page 186                                                                                     |
| AutoLoad        | This variable specifies whether the operating system will boot automatically after a reset or power cycle. This variable supersedes bootmode and can be set to Yes or No. This variable interacts with the rebound variable and the reboot_on_panic kernel tunable parameter. |

# **Displaying the Current Command Monitor Environment Variables**

The printerv command displays the command monitor's current environment variables.

printenv [env\_var\_list]

To change (reset) the variables, see the next section.

# **Changing Command Monitor Environment Variables**

The setenv command changes the values of existing environment variables or creates new ones.

setenv env\_var string

env\_var is the variable you are setting, and *string* is the value you assign to that variable. To see the current monitor settings, use printenv.

When you use seteny to change the value of one of the stored environment variables in Table 9-5 on page 180, the system automatically saves the new value in nonvolatile RAM. You do not need to reenter the change the next time the system is turned off and then on again.

# **Setting the Keyboard Variable**

If the keybd variable is set to anything but the default df, the appropriate keyboard translation table is loaded from the volume header of the hard disk. If the table is missing or unable to load, then the default table stored in the PROMs is used. The keybd variable can be set to any value, but the keyboard translation table should be loaded from the volume header on the hard disk. This variable overrides the normal system mechanism for determining the kind of keyboard installed in the system. Do not change this variable unless you are performing keyboard diagnostics. Table 9-8 lists keybd variables suggested for international keyboards:

**Table 9-8** keybd Variables for International Keyboards

| Variable      | Description  |
|---------------|--------------|
| BEL or BE     | Belgian      |
| DNK or DK     | Danish       |
| DEU or DE     | German       |
| DF            | The default  |
| FRA or FR     | French       |
| FIN or FI     | Finnish      |
| ITA or IT     | Italian      |
| JP            | Japanese     |
| NOR or NO     | Norwegian    |
| PRT or PT     | Portuguese   |
| CHE-ForfreCH  | Swiss-French |
| CHE-D or deCH | Swiss-German |
| ESP or ES     | Spanish      |

 Table 9-8
 keybd Variables for International Keyboards (continued)

| Variable Description |                                         |
|----------------------|-----------------------------------------|
| SE or SWE            | Swedish                                 |
| GB or GBR            | United Kingdom (Great Britain)          |
| US or USA            | United States (available on all models) |

# **Removing Environment Variables**

The unsetenv command removes the definition of an environment variable.

unsetenv env\_var

env\_var is the environment variable whose definition you are removing (see the setenv discussion in "Changing Command Monitor Environment Variables" on page 184). Note that variables stored in nonvolatile RAM cannot be unset.

# **Booting a Program from the Command Monitor**

This section describes each command monitor boot command and shows you how to use it. When you reboot or press the Reset button, you start up the command monitor. Do not press the Reset button under normal circumstances, that is, when the workstation is running the IRIX operating system.

# Booting the Default File with the auto Command

The auto command reboots the operating system. It uses the default boot file as though you were powering on the CPU. At the command monitor prompt (>>), type:

auto

The PROM's environment variable bootfile specifies the default boot file. In addition, you must set the environment variable root to the disk partition that the IRIX operating system uses as its root filesystem. The auto command assumes that the desired image of the IRIX system resides on the partition specified by root of the drive specified in the environment variable bootfile.

The bootfile name can contain no more than 14 characters. To select a different boot file, see "Changing Command Monitor Environment Variables" on page 184.

# Booting a Specific Program with the boot Command

The boot command starts the system when you want to use a specific boot program and give optional arguments to that program. The syntax of the boot command is:

```
boot[-f program][-n][args]
```

• -f specifies the program you want to boot. The program name must contain fewer than 20 characters. If you do not specify this option, the environment variable bootfile specifies the default program. boot normally loads sash.

When you specify a program, you can include a device specification. If you do not, the command monitor uses the device specifications in the environment variable path. The command monitor tries in turn each device that you specify in path, until it finds the program you request, or until it has tried all the devices listed in path.

- -n means no go: it loads the specified program, but does not transfer control to it. Instead, -n returns you to the command monitor command environment.
- args are variables that the command monitor passes to the program you are booting. For an arg that starts with a hyphen (-), you must prepend an additional hyphen so that the command monitor does not think that the argument is intended for itself. The command monitor removes the extra hyphen before it passes the argument to the booted program. For more information, see "Standalone Shell (sash)."

For example, to boot the disk formatter/exerciser program (fx) from the cartridge tape drive, use this command:

```
boot -f SCSI(0)tape(7)partition(0)fx
```

Without any arguments, boot loads the program specified in bootfile.

# Standalone Shell (sash)

The command monitor has been designed to keep it independent of operating systems and as small as possible. Therefore, the command monitor cannot directly boot files residing in IRIX or other operating system file trees. However, the command monitor provides a two-level boot mechanism that lets it load an intermediary program that understands filesystems; this program can then find and load the desired boot file. The program is called the *standalone shell*, and is referred to as sash. sash is a reconfigured and expanded version of the command monitor program, and includes the modules needed to handle operating system file structures. It also has enhanced knowledge about devices.

After the system software is installed, a copy of sash is located in the volume header of the first disk. The header contains a very simple file structure that the command monitor understands. You can also boot sash from tape or across the network.

# **Booting the Standalone Shell**

To boot sash from your disk, follow the steps in Procedure 9-3:

Procedure 9-3 Booting Using sash

- 1. Shut down the system
- 2. When you see the message:

```
Starting up the system...

To perform system maintenance instead, press Esc
```

Press the Esc key. You may have to enter your system's command monitor password, if your system has one. You see a menu similar to the following:

System Maintenance Menu

- (1) Start System
- (2) Install System Software
- (3) Run Diagnostics
- (4) Recover System
- (5) Enter Command Monitor
- 3. Select option 5, **Enter Command Monitor** from the **System Maintenance Menu**. You see the following message and prompt:

```
Command Monitor. Type "exit" to return to the menu.
```

### 4. Enter the command:

### boot -f sash

sash operates in interactive command mode. You see the sash prompt: sash:

To use the multilevel boot feature, set the PROM environment variable bootfile to refer to a specific copy of sash. In normal configurations, setting bootfile to dksc(0,0,8)sash tells the command monitor to load sash from the SCSI disk controller 0, disk unit 0, partition 8 (the volume header) as follows:

### setenv bootfile "dksc(0)disk(1)partition(8)sash"

Then issue a boot command, as in this example for a SCSI drive:

```
boot dksc()unix initstate=s
```

The following actions take place:

- boot loads dksc(0)disk(0)partition(8)sash, as specified by bootfile, since the boot command does not contain a -f argument. (A -f argument overrides the default specified by bootfile.)
- sash gets two arguments: dksc()unix and initstate=s, which brings the system up in single-user mode. (Note that the command monitor removes the leading hyphen [-] from any argument, so if you use the next layer of software, and need an argument with a leading hyphen, put two hyphens in front of it.)
- sash loads the file specified by the first argument (dksc()unix) and passes the next argument to that file.

Do not issue the auto command from sash with the bootfile set as shown above. If you do, the system tries to boot sash over itself and exits with an error.

To be able to use the auto command from sash, set bootfile to refer to the kernel, for example, dksc()unix. Even better, return to the PROM level to use the auto command.

## bootp Protocol

At the heart of the operation of diskless workstations is the bootp protocol. The bootp protocol is a DARPA standard protocol supported on all SGI servers and workstations. One of the devices that the command monitor can use for booting is the network. SGI provides a TCP/IP boot protocol that lets you boot files that reside on another host in the network, if the other host supports the booting protocol. The network booting protocol is the bootp protocol. It is a datagram protocol that uses the User Datagram Protocol (UDP) of TCP/IP to transfer files across the Ethernet network.

Booting across the Network with bootp

To boot across the network, follow the steps in Procedure 9-4:

**Procedure 9-4** Booting Using bootp

1. Determine the Internet address of the machine you want to boot.

The Internet address is a number assigned by the network administrator of the network to which the system is attached. The format of the number is four decimal numbers between 0 and 255, separated by periods; for example:

```
194.45.54.4
```

2. Use the setenv command to set the netaddr environment variable to this address; for example:

```
setenv netaddr 194.45.54.4
```

Once you have set the netaddr environment variable, you can use bootp to refer to a remote file by using a filename of the form:

```
bootp()[hostname:] path
```

• *hostname* is the name of the host where the file resides. The specified host must run the bootp server daemon, bootp. If you omit *hostname*, bootp broadcasts to get the file from any of the hosts on the same network as the system making the request. The first host that answers fills the request. Only hosts that support bootp can respond to the request. It is safe to omit the hostname only when you know that the path is unique to a particular host, or when you know that all the copies of the file are interchangeable.

hostname can be the name of a host on a different Ethernet network from the machine that you are booting, if a gateway on the local Ethernet network provides a route to the remote host. The gateway must be running a bootp server that you have configured to do cross-network forwarding.

For more information about booting through gateways, see the bootp(1M) man page. For more information about the /etc/inetd.conf configuration file, see the inetd(1M) man page.

• *path* is the pathname of a file on the remote host. For example, this command boots the file /usr/local/boot/unix from the remote host wheeler:

```
boot -f bootp()wheeler:/usr/local/boot/unix
```

The following command boots the file /usr/alice/help from any host on the network responding to the bootp broadcast request that has a file of that name:

```
boot -f bootp()/usr/alice/help
```

To configure the gateway to permit cross-network forwarding, follow the steps in Procedure 9-5:

### **Procedure 9-5** Configuring a Gateway

- 1. Log in as root or become the superuser by issuing the su command.
- 2. Edit the file /etc/inetd.conf on the gateway system. This file configures the bootp server, which is started by the inetd(1M) daemon.
- 3. Change the bootp description so that inetd invokes bootp with the -f flag. Find this line:

```
bootp dgram udp wait root /usr/etc/bootp bootp

Add the -f flag to the final bootp on the line:

bootp dgram udp wait root /usr/etc/bootp bootp -f
```

4. Change the tftp configuration line in one of the following ways:

```
Remove the -s flag from the argument list for tftpd:

tftp dgram udp wait guest /usr/etc/tftpd tftpd -s
```

This allows tftpd access to all publicly readable directories. If you are concerned about a possible security compromise, you can instead explicitly list the directories to which tftpd needs access. In this case, you need to add /usr/etc:

```
tftp dgram udp wait guest /usr/etc/tftpd tftpd -s /usr/etc See the tftpd(1M) and tftp(1C) man pages for more information.
```

5. Signal inetd to reread its configuration file.

```
killall -1 inetd
```

### **Booting across a Larger Network**

If you have access to a larger network, and the bootable file you need is sufficiently remote on the network that the tftp and bootp timeouts and network delays are keeping you from booting successfully, it is possible to use an intermediary host as a bootp server.

As an example, consider the following situation. You have a host named local\_host that needs to boot a kernel found on the remote system far\_host. But the network is heavily used, resulting in bootp and tftp timing out before the boot operation can take place. However, a third host, near\_host, has the optional NFS software and has automount running, allowing access to the files on far\_host. To boot through this method, perform the steps in Procedure 9-6:

### Procedure 9-6 Booting Using automount

- 1. On near\_host, the system acting as intermediary, log in as root and open the file /etc/inetd.conf. This file configures the bootp server, which is started by the inetd(1M) daemon.
- 2. Change the bootp description in the /etc/inetd.conf file so that inetd invokes bootp with the -f flag. Find this line:

```
bootp dgram udp wait root /usr/etc/bootp bootp
```

Add the -f flag to the final bootp on the line:

```
bootp dgram udp wait root /usr/etc/bootp bootp -f
```

Change the tftp configuration line in the /etc/inetd.conf file in one of the following two ways:

Remove the -s /usr/local/boot string from the argument list for tftpd, so that the entry matches the following:

```
tftp dgram udp wait guest /usr/etc/tftpd tftpd
```

This allows tftpd access to all publicly readable directories.

If you are concerned about a possible security compromise, you can instead explicitly list the directories to which tftpd needs access. In this case, you need to add /hosts:

```
tftp dgram udp wait guest /usr/etc/tftpd tftpd -s /hosts
```

See the tftpd(1M) and tftp(1C) man pages for more information.

3. Signal inetd to reread its configuration file.

### killall -1 inetd

- 4. On far\_host, the system on the distant subnetwork, use NFS to export the directory containing the needed bootable kernel (in this case, the file is /usr/local/boot/unix). If you need help exporting a directory, see the export(1M) man page.
- 5. On local\_host, the system you are trying to boot, give the command:

boot -f bootp()near\_host:/hosts/far\_host/usr/local/boot/unix

If bootp times out, try the command again, as automount may require a bit of time to retrieve the files from the remote system.

# **Booting from a Disk or Other Device**

To tell the command monitor to load standalone commands from various resources (such as a disk or CD-ROM device), set the path environment variable. (See "Changing Command Monitor Environment Variables" on page 184.) Set the path variable as follows:

setenv path "device\_name alternate\_path"

For example, issue the following command:

setenv path "dksc(0)disk(0)partition(8)bootp()/altdir/altbootfile"

This causes the command monitor to boot the file dksc(0)disk(0)partition(8)/altdir/altbootfile. If that file fails, the command monitor boots bootp()/altdir/altbootfile. If that file also fails, the command monitor prints the message command not found. Note that pathnames are separated with spaces. If the device specification is contained within a command or by bootfile, the command monitor ignores path. Only bootp or volume headers are understood by the PROM.

# **System Performance Tuning**

This chapter describes the process by which you can improve your system performance. It covers the basics of tuning the IRIX operating system for the best possible performance for your particular needs.

Your system is configured to run as fast as possible under most circumstances. However, you may find that adjusting certain parameters and operating system values may improve your total performance, or you may wish to optimize your system for some feature, such as disk access, to better make use of the graphics features or your application software.

Information provided includes the following topics:

- General information on system tuning and kernel parameters, including recommendations on parameter settings for large (64 processors) or greater systems. See "System Performance Tuning" on page 196.
- Observing the operating system to determine if it should be tuned. See "Monitoring the Operating System" on page 200.
- Tuning and reconfiguring the operating system. See "Operating System Tuning" on page 216.
- Overcoming an unsuccessful reconfiguration attempt. See "Recovering from an Unbootable Kernel" on page 221.
- Using multiple page sizes. See "Multiple Page Sizes" on page 222.

See Appendix C, "Application Tuning", for information on tuning applications under development.

# **System Performance Tuning**

The standard IRIX system configuration is designed for a broad range of uses, and adjusts itself to operate efficiently under all but the most unusual and extreme conditions. The operating system controls the execution of programs in memory and the movement of programs from disk to memory and back to disk.

Procedure 10-1 outlines the basic method of system tuning:

### **Procedure 10-1** System Tuning Steps

- Monitor system performance using various utilities.
- 2. Adjust specific values (for example, the maximum number of processes).
- 3. Reboot the system if necessary.
- 4. Test the performance of the new system to see if it is improved.

Note that performance tuning cannot expand the capabilities of a system beyond its hardware capacity. You may need to add hardware, in particular another disk or additional memory, to improve performance.

# **Files Used for Kernel Tuning**

Table 10-1 lists the files/directories used for tuning and reconfiguring a system.

**Table 10-1** Files and Directories Used for Tuning

| File/Directory       | Purpose                                                            |
|----------------------|--------------------------------------------------------------------|
| /var/sysgen/system/* | Directory containing files defining software modules               |
| /var/sysgen/master.d | Directory containing files defining kernel switches and parameters |
| /var/sysgen/mtune/*  | Directory containing files defining more tunable parameters        |
| /var/sysgen/stune    | File defining default parameter values                             |
| /var/sysgen/boot/*   | Directory of object files                                          |
| /unix                | File containing kernel image                                       |

Typically you tune a parameter in one of the files located in the mtune directory (for example, the kernel file) by using the systume command. For information about systume, see the systume(1M) man page.

### **Overview of Kernel Tunable Parameters**

Tunable parameters control characteristics of processes, files, and system activity. They set various table sizes and system thresholds to handle the expected system load. If certain system structures are too large, they waste memory space that would be used for other processes and can increase system overhead due to lengthy table searches. If they are set too low, they can cause excessive I/O, process aborts, or even a system crash, depending on the particular parameter.

This section briefly introduces some of the tunable parameters and switches. Appendix A, "IRIX Kernel Tunable Parameters" describes all parameters, gives default values, provides suggestions on when to change each parameter, and describes problems you may encounter.

Tunable parameters are specified in separate configuration files in the /var/sysgen/mtune and the /var/sysgen/master.d directories. For mtune and master.d information, see the mtune(4) and master(4) man pages.

The default values for the tunable parameters are usually acceptable for most configurations for a single-user workstation environment. If you have a lot of memory or your environment has special needs, you may want to adjust the size of a parameter to meet those needs. Here are a few of the parameters you may want to adjust are:

Maximum number of file descriptors available to a process

rlimit\_rss\_cur

Maximum resident set size available to a process

rlimit\_vmem\_cur

Maximum amount of mapped memory for a process

sshmseg Maximum number of attached shared memory segments per process

# **Large System Tunable Parameters**

Table 10-2 lists the system tuning parameters recommended for large (64 processors or greater) systems. See Appendix A, "IRIX Kernel Tunable Parameters" for detailed descriptions of each of these parameters.

**Note:** These parameters are highly system-dependent. The values listed are recommended initial values. You may want to alter them for a specific system or set of applications, and then evaluate the results of the changes.

Note also that the kernel forces the value of the maxup parameter to be less than the value of the nproc parameter by 20. While setting the value of maxup to be equal to or greater than nproc will work in systume, the next time the system is rebooted or the kernel is reconfigured, the limit to maxup of nproc minus 20 will be enforced. See the systume(1M) man page for more information on systume.

**Table 10-2** Large System Tunable Parameters

| Parameter        | Recommended Initial Value |
|------------------|---------------------------|
| dump_level       | 3                         |
| maxdmasz         | 0x2001                    |
| rsshogfrac       | 99                        |
| rlimit_stack_max | 0x20000000 11             |
| rlimit_stack_cur | 0x04000000 11             |
| rlimit_rss_max   | 0x20000000 11             |
| rlimit_rss_cur   | 0 11                      |

 Table 10-2
 Large System Tunable Parameters (continued)

| Parameter                   | Recommended Initial Value |  |
|-----------------------------|---------------------------|--|
| rlimit_data_max             | 0 11                      |  |
| rlimit_data_cur             | 0 11                      |  |
| rlimit_vmem_max             | 0 11                      |  |
| rlimit_vmem_cur             | 0 11                      |  |
| nbuf                        | 2000                      |  |
| syssegsz                    | 0xfe800                   |  |
| sshmseg                     | 2000                      |  |
| shmmax                      | (0x4000000) 11            |  |
| semmni                      | 2000                      |  |
| semume                      | 80                        |  |
| semopm                      | 80                        |  |
| gpgshi                      | 2000                      |  |
| gpgslo                      | 1000                      |  |
| maxup                       | 7980                      |  |
| nproc                       | 8000                      |  |
| percent_totalmem_1m_pages   | 0                         |  |
| percent_totalmem_4m_pages   | 0                         |  |
| percent_totalmem_16m_pages  | 0                         |  |
| percent_totalmem_64k_pages  | 0                         |  |
| percent_totalmem_256k_pages | 0                         |  |

# **Monitoring the Operating System**

Before you make any changes to your kernel parameters, learn which parameters should be changed and why. Monitoring the functions of the operating system will help you determine if changing parameters will help your performance, or if new hardware is necessary.

# **Receiving Kernel Messages and Adjusting Table Sizes**

In rare instances, a table overflows because it is not large enough to meet the needs of the system. In this case, an error message appears on the console and in /var/adm/SYSLOG. If the console window is closed or stored, check SYSLOG periodically.

Some system calls return an error message that can indicate a number of conditions, one of which is that you need to increase the size of a parameter. Table 10-3 lists the error messages and parameters that may need adjustment. These parameters are in the /var/sysgen/master.d/kernel file.

| Table 10-3 | System Call | Errors and | <b>Related Parameters</b> |
|------------|-------------|------------|---------------------------|
|------------|-------------|------------|---------------------------|

| Message                                         | System Call                           | Parameter                                |
|-------------------------------------------------|---------------------------------------|------------------------------------------|
| EAGAIN<br>No more processes                     | fork(2)                               | Increases nproc or swap space            |
| ELIBMAX linked more shared libraries than limit | exec(2)                               | Increases the shlbmax tunable parameter. |
| E2BIG<br>Arg list too long                      | <pre>shell(1), make(1), exec(2)</pre> | Increases the ncargs tunable parameter.  |

Be aware that there can be other reasons for these errors. For example, EAGAIN may appear because of insufficient virtual memory. In this case, you may need to add more swap space. For other conditions that can cause these messages, see the owner's guide appendix on error messages.

Other system calls fail and return error messages that may indicate IPC (interprocess communication) structures need adjustment. These messages and the parameters to adjust are listed in Appendix A, "IRIX Kernel Tunable Parameters".

### timex, sar, and par

Three utilities you can use to monitor system performance are timex, sar, and par. They provide very useful information about what is happening in the system.

The operating system has a number of counters that measure internal system activity. Each time an operation is performed, an associated counter is incremented. You can monitor internal system activity by reading the values of these counters.

The timex and sar utilities monitor the value of the operating system counters, and thus sample system performance. Both utilities use sadc, the sar data collector, which collects data from the operating system counters and puts it in a file in binary format. The difference is that timex takes a sample over a single span of time, while sar takes a sample at specified time intervals. The sar program also has options that allow sampling of a specific function such as CPU usage (-u option) or paging (-p option). In addition, the utilities display the data differently.

The par utility has the ability to trace system call and scheduling activity. It can be used to trace the activity of a single process, a related group of processes, or the system as a whole.

When would you use one utility over the other? If you are running a single application or a couple of programs, use timex. If you have a multiuser/multiprocessor system and/or are running many programs, use sar or par.

As in all performance tuning, be sure to run these utilities at the same time you are running an application or a benchmark, and be concerned only when figures are outside the acceptable limits over a period of time.

### Using timex

The timex utility is a useful troubleshooting tool when you are running a single application. For example:

timex -s application

The -s option reports total system activity (not just that due to the application) that occurred during the execution interval of *application*. To redirect timex output to a file, (assuming you use the Bourne shell, (sh(1)) enter:

timex -s application 2> file

The same command, entered using the C shell, looks like this:

timex -s application > file

### Using sar

The sar utility is a useful troubleshooting tool when you are running many programs and processes and/or have a multiuser system such as a server. You can take a sample of the operating system counters over a period of time (for a day, a few days, or a week).

Depending on your needs, you can choose the way in which you examine system activity. You can monitor the system:

- During daily operation
- · Consecutively with an interval
- Before and after an activity under your control
- During the execution of a command

You can set up the system so that sar automatically collects system activity data and puts it into files for you. Use the chkconfig command to turn on sar's automatic reporting feature, which generates a sar -A listing. A crontab entry instructs the system to sample the system counters every 20 minutes during working hours and every hour at other times for the current day (data is kept for the last 7 days). To enable this feature, type:

/etc/chkconfig sar on

The collected data is put in /var/adm/sa in the form sann and sann, where nn is the date of the report (sann is in ASCII format). You can use the sar(1M) command to output the results of system activity.

### Using sar Consecutively with a Time Interval

You can use sar to generate consecutive reports about the current state of the system. On the command line, specify a time interval and a count. For example:

```
sar -u 5 8
```

This prints information about CPU use eight times at five-second intervals.

### Using sar before and after a User-Controlled Activity

You may find it useful to take a snapshot of the system activity counters before and after running an application (or after running several applications concurrently). To take a snapshot of system activity, instruct sadc (the data collector) to dump its output into a file. Then run the application(s) either under normal system load or restricted load, and when you are ready to stop recording, take another snapshot of system activity. Then compare results to see what happened.

Following is an example of commands that samples the system counters before and after the application:

```
/usr/lib/sa/sadc 1 1 file
```

Run the application(s) or perform any work you want to monitor, then type:

```
/usr/lib/sa/sadc 1 1 file
sar -f file
```

If file does not exist, sadc creates it. If it does exist, sadc appends data to it.

### Using sar and timex during the Execution of a Command

Often you want to examine system activity during the execution of a command or set of commands. For example, to examine all system activity while running nroff(1), type:

```
/usr/lib/sa/sadc 1 1 sa.out
nroff -mm file.mm > file.out
/usr/lib/sa/sadc 1 1 sa.out
sar -A -f sa.out
```

By using timex, you can do the same thing with one line of code:

```
timex -s nroff -mm file.mm > file.out
```

Note that the timex also includes the real, user, and system time spent executing the nroff request.

There are two minor differences between timex and sar. The sar program can limit its output (such as, the -u option reports only CPU activity), while timex always prints the -A listing. Also, sar works in a variety of ways, but timex only works by executing a command—however, the command can be a shell file.

If you are interested in system activity during the execution of two or more commands running concurrently, put the commands into a shell file and run timex -s on the file. For example, suppose the file nroff.sh contained the following lines:

```
nroff -mm file1.mm > file1.out &
nroff -mm file2.mm > file2.out &
wait
```

To get a report of all system activity after both of the nroff requests (running concurrently) finish, invoke timex as follows:

```
timex -s nroff.sh
```

### Using par

You can use par in much as you use sar:

- During daily operation
- Consecutively with an interval
- Before and after an activity under your control
- During the execution of a command

See the par(1) man page for specifics on usage.

Use par instead of sar when you want a finer look at a suspect or problem process. Instead of simply telling you how much total time was used while your process was executing, like timex, par breaks down the information so you can get a better idea of what parts of the process are consuming time. In particular, use the following command options:

| -isSSdu | Checks the time used by each system call and the intervening time lag.         |
|---------|--------------------------------------------------------------------------------|
| -rQQ    | Checks process scheduling, to see if it should be run more or less frequently. |

When tracing system calls, par prints a report showing all system calls made by the subject processes complete with arguments and return values. In this mode, par also reports all signals delivered to the subject processes. In schedule tracing mode, par prints a report showing all scheduling events taking place in the system during the measurement period. The report shows each time a process is put on the run queue, started on a processor, and unscheduled from a processor, including the reason that the process was unscheduled. The events include timestamps. You can set up the system so par automatically collects system activity data and puts it into files for you.

The par utility works by processing the output of the padc(1) man page. This can be done in two ways:

- padc can be run separately and the output saved in a file to be fed to par as a separate operation.
- padc can be invoked by par to perform the data collection and reporting in one step.

The par utility can provide different types of reports from a given set of padc data depending on the reporting options that are specified. This is a reason why it is sometimes desirable to run the data collection as a separate step.

### Summary of sar, par, and timex

Now that you have learned when and how to use par, sar, and timex, you can choose one of these utilities to monitor the operating system. Then examine the output and try to determine what is causing performance degradation. Look for numbers that show large fluctuation or change over a sustained period; do not be too concerned if numbers occasionally go beyond the maximum.

The first thing to check is how the system is handling the disk I/O process. After that, check for excessive paging/swapping. Finally look at CPU use and memory allocation.

The following sections assume that the system you are tuning is active (with applications/benchmark executing).

## Disk I/O Performance

The system uses disks to store data, and transfers data between the disk and memory. This input/output (I/O) process consumes a lot of system resources; so you want the operating system to be as efficient as possible when it performs I/O.

## Checking Disk I/O

If you are going to run a large application or have a heavy system load, the system benefits from disk I/O tuning. Run sar -A or timex -s and look at the %busy, %rcache, %wcache, and %wio fields. To see if your disk subsystem needs tuning, check your output of sar -A against the figures in Table 10-4. (Note that in this table, the right column lists the sar option that prints only selected output, for example, output for disk usage (sar -d) or CPU activity (sar -u).)

Table 10-4 lists sar results that indicate an I/O-bound system.

**Table 10-4** Indications of an I/O-Bound System

| Field                                   | Value                             | sar Option |
|-----------------------------------------|-----------------------------------|------------|
| %busy (% time disk is busy)             | >85%                              | sar -d     |
| %rcache (reads in buffer cache)         | low, <85                          | sar -b     |
| %wcache (writes in buffer cache)        | low, <60%                         | sar -b     |
| %wio (idle CPU waiting for disk I/O) $$ | dev. system >30<br>fileserver >80 | sar -u     |

Notice that for the <code>%wio</code> figures (indicates the percentage of time the CPU is idle while waiting for disk I/O), there are examples of two types of systems:

- A development system that has users who are running programs such as make. In this case, if <code>%wio > 30</code>, check the breakdown of <code>%wio (sar -u)</code>. By looking at the <code>%wfs</code> (waiting for filesystem) and <code>%wswp</code> (waiting for swap), you can pinpoint exactly what the system is waiting for.
- An NFS system that is serving NFS clients and is running as a file server. In this case, if %wio > 80, %wfs > 90, the system is disk I/O bound.

There are many other factors to consider when you tune for maximum I/O performance. You may also be able to increase performance by:

- Using logical volumes
- Using partitions on different disks
- Adding hardware (a disk, controller, memory)

# Logical Volumes for Improving Disk I/O

By using logical volumes, you can improve disk I/O:

- You can increase the size of an existing filesystem without having to disturb the
  existing filesystem contents.
- You can stripe filesystems across multiple disks. You may be able to obtain up to 50% improvement in your I/O throughput by creating striped volumes on disks.

Striping works best on disks that are on different controllers. Logical volumes give you more space without remaking the first filesystem. Disk striping gives you more space with increased performance potential, but you run the risk that if you lose one of the disks with striped data, you lose all the data on the filesystem, since the data is interspersed across all the disks.

Contiguous logical volumes fill up one disk, and then write to the next. Striped logical volumes write to both disks equally, spreading each file across all disks in the volume. It is impossible to recover from a bad disk if the data is striped, but it is possible if the data is in a contiguous logical volume. For information on creating a striped disk volume, see *IRIX Admin: Disks and Filesystems*.

### Partitions and Additional Disks for Improving Disk I/O

There are obvious ways to increase your system's throughput, such as limiting the number of programs that can run at peak times, shifting processes to non-peak hours (run batch jobs at night), and shifting processes to another system. You can also set up partitions on separate disks to redistribute the disk load or add disks.

Before continuing with the discussion about partitions, look at how a program uses a disk as it executes. Table 10-5 shows various reasons why an application may need to access the disk.

| Table 10-5 | Disk Access of an A | Application |
|------------|---------------------|-------------|
|------------|---------------------|-------------|

| Application                     | Disk Access       |
|---------------------------------|-------------------|
| Execute object code.            | Text and data     |
| Use swap space for data, stack. | /dev/swap         |
| Write temporary files.          | /tmp and /var/tmp |
| Reads/writes data files.        | Data files        |

You can maximize I/O performance by using separate partitions on different disks for some of the disk access areas. In effect, you are spreading out the application's disk access routines, which speeds up I/O.

By default, disks are partitioned to allow access in one of two ways:

- Two partitions: partitions 0 and 1
- One large partition: partition 7 (encompasses the two smaller partitions)

On the system disk, partition 0 is for root and partition 1 is for swap.

**Note:** On older systems, disks may have three partitions: partitions 0, 1, and 6. On the system disk, partition 0 is for root, 1 is for swap, and 6 is for /usr. If there is one large partition, it encompasses the three smaller partitions.

For each additional disk, decide if you want a number of partitions or one large one and the filesystems (or swap) you want on each disk and partition. It is best to distribute filesystems in the disk partitions so that different disks are being accessed concurrently.

The configuration depends on how you use the system; so it helps to look at a few examples.

- Consider a system that typically runs a single graphics application that often reads from a data file. The application is so large that its pages are often swapped out to the swap partition.
  - In this case, it might make sense to have the application's data file on a disk separate from the swap area.
- If after configuring the system this way, you find that it does not have enough swap space, consider either obtaining more memory, or backing up everything on the second hard disk and creating partitions to contain both a swap area and a data area.
- Changing the size of a partition containing an existing filesystem may make any data in that filesystem inaccessible. Always do a complete and current backup (with verification) and document partition information before making a change. If you change the wrong partition, you can change it back, providing you do not run mkfs on it or overwrite it. It is recommended that you print a copy of the prtvtoc command output after you have customized your disks, so that they may be more easily restored in the event of severe disk damage.

If you have a very large application and have three disks, consider using partitions on the second and third disks for the application's executables (/bin and /usr/bin) and for data files, respectively. Next, consider a system that mostly runs as a compile-engine.

In this case, it might be best to place the /tmp directory on a disk separate from the source code being compiled. Make sure that you check and mount the filesystem before creating any files on it. (If this is not feasible, you can instruct the compiler to use a directory on another disk for temporary files. Just set the TMPDIR environment variable to the new directory for temporary files.) Now, look at a system that mainly runs many programs at the same time and does a lot of swapping.

In this case, it might be best to distribute the swap area in several partitions on different disks.

### Adding Disk Hardware to Improve Disk I/O

If improved I/O performance still does not occur after you have tuned your system, you may want to consider adding more hardware: disks, controllers, or memory.

If you are going to add more hardware to your system, how do you know which disk or controller to add? You can compare hardware specifications for currently supported disks and controllers by looking up the system specifications in your hardware owner's guide. By using this information, you can choose the right disk or controller to suit your particular needs.

By balancing the most active filesystems across controllers/disks, you can speed up disk access.

Another way to reduce the number of reads and writes that go out to the disk is to add more memory. This reduces swapping and paging.

# Paging and Swapping

The CPU can only reference data and execute code if the data or code are in the main memory (RAM). Because the CPU executes multiple processes, there may not be enough memory for all the processes. If you have very large programs, they may require more memory than is physically present in the system. So, processes are brought into memory in pages. If there is not enough memory, the operating system frees memory by writing pages temporarily to a secondary memory area, the swap area, on a disk.

The IRIX system overcommits real memory, loading and starting many more processes than can fit at one time into the available memory. Each process is given its own virtual section of memory, called its address space, which is theoretically large enough to contain the entire process. However, only those pages of the address space that are currently in

use are actually kept in memory. These pages are called the working set. As the process needs new pages of data or code to continue running, the needed pages are read into main memory (called *faulting in* pages or *page faults*). If a page has not been used in the recent past, the operating system moves the page out of main memory and into the swap space to make room for new pages being faulted in. Pages written out can be faulted back in later. This process is called *paging*, and it should not be confused with the action of swapping.

Swapping is when all the pages of an inactive process are removed from memory to make room for pages belonging to active processes. The entire process is written out to the swap area on the disk and its execution effectively stops. When an inactive process becomes active again, its pages must be recovered from disk into memory before it can execute. This is called *swapping in* the process. On a personal workstation, swapping in is the familiar delay for disk activity, after you click on the icon of an inactive application and before its window appears.

### **Checking for Excessive Paging and Swapping**

When the IRIX system is multiprocessing a large number of processes, the amount of this swapping and paging activity can dominate the performance of the system. You can use the sar command to detect this condition and other tools to deal with it.

Determining whether your system is overloaded with paging and swapping requires some knowledge of a baseline. You need to use <code>sar</code> under various conditions to determine a baseline for your specific implementation. For example, you can boot your system and run some baseline tests with a limited number of processes running, and then again during a period of light use, a period of heavy networking activity, and then especially when the load is high and you are experiencing poor performance. Recording the results in your system log book can help you in making these baseline measurements.

Table 10-6 shows indicators of excessive paging and swapping on a smaller system.

**Table 10-6** Indicators of Excessive Swapping and Paging

| Important Field                                   | sar Option |
|---------------------------------------------------|------------|
| vflt/s - page faults (valid page not in memory)   | sar -p     |
| bswot/s (transfers from memory to disk swap area) | sar -w     |
| bswin/s (transfers to memory)                     | sar -w     |
| %swpocc (time swap queue is occupied)             | sar -q     |
| rflt/s (page man fault)                           | sar -t     |
| freemem (average pages for user processes)        | sar -r     |

You can use the following sar options to determine if poor system performance is related to swap I/O or to other factors:

| -u | %wswp   | Percent of total I/O wait time owed to swap input. This measures the percentage of time during which active processes were blocked waiting for a page to be read or written. This number is not particularly meaningful unless the wio value is also high.                                                                                            |
|----|---------|----------------------------------------------------------------------------------------------------|
| -p | vflt/s  | Frequency with which a process accessed a page that was not in memory. Compare this number between times of good and bad performance. If the onset of poor performance is associated with a sharp increase of vflt/s, swap I/O may be a problem even if %vswp is low or 0.                                                                            |
| -r | freemem | Unused memory pages. The paging daemon (vhand) recovers what it thinks are unused pages and returns them to this pool. When a process needs a fresh page, the page comes from this pool. If the pool is low or empty, the IRIX system often has to get a page for one process by taking a page from another process, encouraging further page faults. |
| -p | pgswp/s | Number of read/write data pages retrieved from the swap disk space per second.                                                                                                    |
| -p | pgfil/s | Number of read-only code pages retrieved from the disk per second.                                                                                                    |

If the %vswp number is 0 or very low, and vflt/s does not increase with the onset of poor performance, the performance problem is not primarily due to swap I/O.

## Fixing Swap I/O Problems

However, when swap I/O may be the cause, there are several possible actions you can take:

- Provide more real memory. This is especially effective in personal workstations, where it is relatively economical to double the available real memory.
- Reduce the demand for memory by running fewer processes. This can be effective
  when the system load is not interactive, but composed of batch programs or
  long-running commands. Schedule commands for low-demand hours, using cron
  and at. Experiment to find out whether the total execution time of a set of programs
  is less when they are run sequentially with low swap I/O, or concurrently with high
  swap I/O.
- Make the swap input of read-only pages more effective. For example, if pages of dynamic shared objects are loaded from NFS-mounted drives over a slow network, you can make page input faster by moving all or a selection of dynamic shared objects to a local disk.
- Make swap I/O of writable pages more effective. For example, use swap (1M) to spread swap activity across several disks or partitions. For more information on swapping to files and creating new swap areas, see "Swap Space" on page 142.
- If you have changed process or CPU-related kernel parameters (for example, nproc), consider restoring them to their former values.
- Reduce page faults. Construct programs with "locality" in mind (see Appendix C, "Application Tuning").
- Consider using shared libraries when constructing applications.
- Reduce resident set size limits with systume. See "System Limits Parameters" on page 236 for the names and characteristics of the appropriate parameters.

Refer to "Multiple Page Sizes" on page 222 for information on dynamic tuning of page size.

## **CPU Activity and Memory Allocation**

After looking at disk I/O and paging for performance problems, check CPU activity and memory allocation.

### **Checking the CPU**

A CPU can execute only one process at any given instant. If the CPU becomes overloaded, processes have to wait instead of executing. You cannot change the speed of the CPU (although you may be able to upgrade to a faster CPU or add CPU boards to your system if your hardware allows it), but you can monitor CPU load and try to distribute it. Table 10-7 shows the fields to check for indications that a system is CPU bound.

**Table 10-7** Indications of a CPU-Bound System

| Field                                                      | Value | sar Option |
|------------------------------------------------------------|-------|------------|
| %idle (% of time CPU has no work to do)                    | <5    | sar -u     |
| runq-sz (processes in memory waiting for CPU)              | >2    | sar -q     |
| %runocc (% run queue occupied and processes not executing) | >90   | sar -q     |

You can also use the top(1) or  $gr\_top(1)$  commands to display processes having the highest CPU usage. For each process, the output lists the user, process state flags, process ID and group ID, CPU cycles used, processor currently executing the process, process priority, process size (in pages), resident set size (in pages), amount of time used by the process, and the process name. For more information, see the top(1) or  $gr\_top(1)$  man page.

## **Increasing CPU Performance**

To increase CPU performance, make the following modifications:

- Off-load jobs to non-peak times or to another system, set efficient paths, and tune applications.
- Eliminate polling loops (see the select (2) man page).
- Increase the slice-size parameter (the length of a process time slice). For example, change slice-size from Hz/30 to Hz/10. However, be aware that this may slow interactive response time.
- Upgrade to a faster CPU or add another CPU.

## **Checking Available Memory**

"Paging and Swapping" on page 210 describes what happens when you do not have enough physical (main) memory for processes. This section discusses a different problem—what happens when you do not have enough available memory (sometimes called *virtual memory*), which includes both physical memory and logical swap space.

The IRIX virtual memory subsystem allows programs that are larger than physical memory to execute successfully. It also allows several programs to run even if the combined memory needs of the programs exceed physical memory. It does this by storing the excess data on the swap device(s).

The allocation of swap space is done after program execution has begun. This allows programs with large a virtual address to run as long as the actual amount of virtual memory allocated does not exceed the memory and swap resources of the machine.

Usually it is evident when you run out of memory, because a message is sent to the console that begins:

```
Out of logical swap space...
```

If you see this message these are the possible causes:

- The process has exceeded ENOMEM or UMEM.
- There is not enough physical memory for the kernel to hold the required non-pageable data structures.
- There is not enough logical swap space.

You can add virtual swap space to your system at any time. See "Swap Space" on page 142 to add more swap space. You need to add physical swap space, though, if you see the message:

```
Process killed due to insufficient memory
```

The following system calls return EAGAIN if there is insufficient available memory: exec, fork, brk, sbrk (called by malloc), mpin, and plock. Applications should check the return status and exit gracefully with a useful message.

To check the size (in pages) of a process that is running, execute ps -el (you can also use top). The SZ:RSS field shows very large processes.

By checking this field, you can determine the amount of memory the process is using. A good strategy is to run very large processes at less busy times.

## **Determining the Amount of System Memory**

To see the amount of main memory, use the hinv(1) command. It displays data about your system's configuration. For example:

Main memory size: 64 Mb

## **Maximizing Memory**

To increase the amount of virtual memory, increase the amount of real memory and/or swap space. Note that most of the paging/swapping solutions are also ways to conserve available memory. These include:

- Limiting the number of programs
- Using shared libraries
- Adding more memory
- Decreasing the size of system tables

However, the most dramatic way to increase the amount of virtual memory is to add more swap space. See "Swap Space" on page 142.

# **Operating System Tuning**

The process of tuning the operating system is not difficult, but it should be approached carefully. Make complete notes of your actions in case you need to reverse your changes later on. Understand what you are going to do before you do it, and do not expect miraculous results; the IRIX system has been engineered to provide the best possible performance under all but the most extreme conditions. Software that provides a great deal of graphics manipulation or data manipulation also carries a great deal of overhead for the system, and can seriously affect the speed of an otherwise robust system. No amount of tuning can change these situations.

## **Operating System Tuning Procedure**

To tune a system, you first monitor its performance with various system utilities as described in "Monitoring the Operating System" on page 200. Procedure 10-2 describes the steps to take when you are tuning a system.

## **Procedure 10-2** Tuning a System

- 1. Determine the general area that needs tuning (for example, disk I/O or the CPU) and monitor system performance using utilities such as sar and osview. If you have not already done so, see "Monitoring the Operating System" on page 200.
- Pinpoint a specific area and monitor performance over a period of time. Look for numbers that show large fluctuation or change over a sustained period; do not be too concerned if numbers occasionally go beyond the maximum.
- Modify one value/characteristic at a time (for example, change a parameter, add a
  controller) to determine its effect. It is good practice to document any changes in a
  system notebook.
- 4. Use the systume command to change parameter values or make the change in the master.d directory structure if the variable is not tunable through systume. Remake the kernel and reboot if necessary.
- Remeasure performance and compare the before and after results. Then evaluate the results (is system performance better?) and determine whether further change is needed.

Keep in mind that the tuning procedure is more an art than a science; you may need to repeat the above steps as necessary to fine tune your system. You may find that you will need to do more extensive monitoring and testing to thoroughly fine-tune your system.

## **Operating System Tuning: Finding Parameter Values**

Before you can tune your system, you need to know the current values of the tunable parameters. To find the current value of your kernel parameters, use the systume command. This command, entered with no arguments, prints the current values of all tunable parameters on your system. For complete information on this command, see the systume(1M) man page.

## Operating System Tuning: Changing Parameters and Reconfiguring the System

After determining the parameter or parameters to adjust, you must change the parameters and you may need to reconfigure the system for the changes to take effect. The systume utility tells you when you make parameter changes if you must reboot to activate those changes. Procedure 10-3 describes the steps you take to reconfigure a system.

### **Procedure 10-3** Reconfiguring a System

- Back up the system.
- 2. Copy your existing kernel to unix.save.
- Make your changes.
- 4. Reboot your system, if necessary.

## **Backing Up the System**

Before you reconfigure the system by changing kernel parameters, it is a good idea to have a current and complete backup of the system. See *IRIX Admin: Backup, Security, and Accounting* .

**Caution:** Always back up the entire system before tuning.

## Copying the Kernel

After determining the parameter you need to change (for example, you need to increase *nproc* because you have a large number of users), you must first back up the system and the kernel. Give the command:

cp /unix /unix.save

This command creates a safe copy of your kernel. Through the rest of this example, this is called your old saved kernel. If you make this copy, you can always go back to your old saved kernel if you are not satisfied with the results of your tuning.

### **Changing a Parameter**

Once your backups are complete, you can execute the systume command. Note that you can present new values to systume in either hexadecimal or decimal notation. Both values are printed by systume.

An invocation of systume to increase nproc looks something like this:

Then reboot your system. Also, be sure to document the parameter change you made in your system log book.

**Caution:** When you issue the reboot command, the system overwrites the current kernel (/unix) with the kernel you have just created (/unix.install). This is why you should always copy the current kernel to a safe place before rebooting.

#### Creating and Booting a New Kernel with autoconfig

The systume command creates a new kernel automatically. However, if you changed parameters without using systume, or if you have added new system hardware (such as a new CPU board on a multiprocessor system), you must use autoconfig to generate a new kernel.

The autoconfig command uses some environment variables. These variables are described in detail in the autoconfig(1M) man page. If you have any of the following variables set, you may need to unset them before running autoconfig:

- UNIX
- SYSGEN
- BOOTAREA
- SYSTEM
- MASTERD
- STUNEFILE
- MTUNEDIR
- WORKDIR

To build a new kernel after reconfiguring the system, follow the steps in Procedure 10-4:

### **Procedure 10-4** Building a New Kernel

1. Become the superuser by giving the command:

su

2. Make a copy of your current kernel with the command:

```
cp /unix /unix.save
```

3. Give the command:

```
/etc/autoconfig -f
```

This command creates a new kernel and places it in the file /unix.install.

4. Reboot your system with the command:

reboot

**Caution:** When you issue the reboot command, the system overwrites the current kernel (/unix) with the kernel you have just created (/unix.install). This is why you should always copy the current kernel to a safe place before rebooting.

An autoconfiguration script, found in /etc/rc2.d/S95autoconfig, runs during system startup. This script asks you if you would like to build a new kernel under the following conditions:

- A new board has been installed for which no driver exists in the current kernel.
- There have been changes to object files in /var/sysgen/mtune, master files in /var/sysgen/master.d, or the system files in /var/sysgen/system. This is determined by the modification dates on these files and the kernel.

If any of these conditions is true, the system prompts you during startup to reconfigure the operating system:

```
Automatically reconfigure the operating system? y
```

If you answer y to the prompt, the script runs lboot and generates /unix.install with the new image. You can disable the autoconfiguration script by renaming /etc/rc2.d/S95autoconfig to something else that does not begin with the letter S, for example, /etc/rc2.d/wasS95autoconfig.

# **Recovering from an Unbootable Kernel**

Procedure 10-5 explains how to recover from an unbootable /unix, and describes how to get a viable version of the software running after an unsuccessful reconfiguration attempt. If you use the systume utility, you should never have to use this information, since systume does not allow you to set your parameters to unworkable values.

**Procedure 10-5** Recovering from an Unbootable Kernel

- 1. If the system fails to reboot, try to reboot it again. If it still fails, interrupt the boot process and direct the boot PROM to boot from your old saved kernel (unix.save).
- 2. Press the Reset button. You see the **System Maintenance Menu**:

```
System Maintenance Menu
```

- 1) Start System.
- 2) Install System Software.
- 3) Run Diagnostics.
- 4) Recover System.
- 5) Enter Command Monitor.
- 3. Choose option 5 to enter the command monitor. You see:

```
Command Monitor. Type "exit" to return to the menu. >>
```

4. Now at the >> prompt, tell the PROM to boot your old saved kernel. The command is:

#### boot unix.save

The system boots the old saved kernel.

5. Once the system is running, use the following command to move your old saved kernel to the default /unix name. This method also keeps a copy of your old saved kernel in unix.save:

```
cp /unix.save /unix
```

Then you can normally boot the system while you investigate the problem with the new kernel. Try to figure out what went wrong. What was changed that stopped the kernel from booting? Review the changes that you made.

- Did you increase/decrease a parameter by a large amount? If so, make the change less drastic.
- Did you change more than one parameter? If so, make a change to only one parameter at a time.

# Multiple Page Sizes

The operating system supports multiple page sizes, which can be tuned as described in this section.

## **Recommended Page Sizes**

The page sizes supported depend on the base page size of the system. The base page size can be obtained by using the <code>getpagesize()</code> system call. Currently, the IRIX system supports two base page sizes, 16K and 4K. On systems with 16K base page size the following tunable page sizes are supported, 16K, 64K, 256K, 1M, 4M, 16M. On systems with 4K base page size, the following tunable page sizes are supported, 4K, 16K, 256K, 1M, 4M, 16M. In general for most applications 4K, 16K, and 64K page sizes are sufficient to eliminate tlbmiss overhead.

## **Tunable Parameters for Coalescing**

The IRIX kernel tries to keep a percentage of total free memory in the system at a certain page size. It periodically tries to coalesce a group of adjacent pages to form a large page. The following tunable parameters specify the upper limit for the number of free pages at a particular page size. Systems that do not need large pages can set these parameters to zero. The tunable parameters are:

- percent\_totalmem\_16k\_pages
- percent\_totalmem\_64k\_pages
- percent\_totalmem\_256k\_pages
- percent\_totalmem\_1m\_pages
- percent\_totalmem\_4m\_pages
- percent\_totalmem\_16m\_pages

The parameters specify the percentage of total memory that can be used as an upper limit for the number of pages in a specific page size. Thus setting percent\_totalmem\_64k\_pages to 20 implies that the coalescing mechanism tries to limit the number of free 64K pages to 20% of total memory in the system. These parameters can be tuned dynamically at run time. Note that very large pages (>= 1 MB) are harder to coalesce dynamically during run time on a busy system. It is recommended these tunable parameters be set during boot time in such cases. Setting these tunable parameters to a high value can result in high coalescing activity. If the system runs low on memory, the large pages can be split into smaller pages as needed.

## **Reserving Large Pages**

It is hard to coalesce very large pages (>= 1 MB) at run time due to fragmentation of physical memory. Applications that need such pages can set tunable parameters to reserve large pages during boot time. They are specified as the number of pages. The tunable parameters are:

- nlpages\_64k
- nlpages\_256k
- nlpages\_1m
- nlpages\_4m
- nlpages\_16m

Thus setting nlpages\_4m to 4 results in the system reserving four 4 MB pages during boot time. If the system runs low on memory, the reserved pages can be split into smaller pages for use by other applications. The osview command can be used to view the number of free pages available at a particular page size (see the osview(1) man page). The default value for all these parameters is zero. Refer to "nlpages\_64k" on page 260 for additional information.

# **IRIX Kernel Tunable Parameters**

This appendix describes the tunable parameters that define kernel structures. These structures keep track of processes, files, and system activity. Many of the parameter values are specified in the files found in /var/sysgen/mtune and /var/sysgen/master.d.

If the system does not respond favorably to your tuning changes, you may want to return to your original configuration or continue making changes to related parameters. An unfavorable response to your tuning changes can be as minor as the system not gaining the hoped-for speed or capacity, or as major as the system becoming unable to boot or run. This generally occurs when parameters are changed to a great degree. Simply maximizing a particular parameter without regard for related parameters can upset the balance of the system to the point of inoperability. For complete information on the proper procedure for tuning your operating system, read Chapter 10, "System Performance Tuning."

The rest of this appendix describes the more important tunable parameters according to function. Related parameters are grouped into sections. These sections include:

- General tunable parameters. See "General Parameters" on page 227.
- System limits tunable parameters. See "System Limits Parameters" on page 236.
- Resource limits tunable parameters. See "Resource Limits Parameters" on page 239.
- Paging tunable parameters. See "Paging Parameters" on page 251.
- IPC tunable parameters-including interprocess communication messages, semaphores, and shared memory. See "IPC Parameters" on page 261, "IPC Messages Parameters" on page 263, "IPC Semaphores Parameters" on page 266, and "IPC Shared Memory Parameters" on page 269.
- Streams tunable parameters. See "Streams Parameters" on page 271.
- Signal parameters. See "Signal Parameter" on page 274.
- Dispatch parameters. See "Dispatch Parameters" on page 275.
- Extent File System (EFS) parameters. See "Filesystem Parameters" on page 278.
- Loadable driver parameters. See "Loadable Drivers Parameters" on page 281.

- CPU actions parameters. See "CPU Action Parameter" on page 284.
- Switch parameters. See "Switch Parameters" on page 285.
- Timer parameters. See "Timer Parameters" on page 294.
- Network File System (NFS) parameters. See "NFS Parameters" on page 296.
- Socket parameters. See "Socket Parameters" on page 300.
- Indy Video parameters. See "VINO Parameter" on page 307.
- Large page parameters. See "Large Page Parameters" on page 308.
- Extended accounting parameters. See "Extended Accounting Parameters" on page 309.
- NUMA parameters. See "NUMA Parameters" on page 311.
- Page replication parameters. See "Page Replication Parameter" on page 320.
- Migration memory queue parameters. See "Migration Memory Queue Parameters" on page 321.
- XVM parameters. See "XVM Parameters" on page 322.
- CXFS parameters. See "CXFS Parameters" on page 323.
- Core file parameters. See "Core File Parameter" on page 324.

Each section begins with a short description of the activities controlled by the parameters in that section, and each listed parameter has a description that may include the following parts:

Name Specifies the name of the parameter.

Description Provides a description of the parameter, including the file in which the

parameter is specified, and the formula, if applicable.

Value Gives the default setting and, if applicable, a range. Note that the value

given for each parameter is usually appropriate for a single-user

graphics workstation. Values may be presented in either hex or decimal

notation.

When to Change

Discusses the conditions under which it is appropriate to change the

parameter.

Notes Covers other pertinent information, such as error messages.

Note that the tunable parameters are subject to change with each release of the system.

## **General Parameters**

The following group of tunable parameters specifies the size of various system structures. These are the parameters you will most likely change when you tune a system.

- cachefs\_readahead specifies the number of readahead blocks for the filesystem.
- cachefs\_max\_threads specifies the maximum number of asynchronous I/O daemons per cachefs mount.
- nbuf specifies the number of buffer headers in the filesystem buffer cache.
- min\_bufmem specifies the minimum amount of memory held by filesystem metadata that is cached in the buffer cache when the system runs into low memory conditions.
- callout\_himark specifies the high water mark for callouts.
- ncallout specifies the initial number of callouts.
- reserve\_ncallout specifies the number of reserved callouts.
- ncsize specifies the name cache size.
- ndquot used by the disk quota system.
- nproc specifies the number of user processes allowed at any given time.
- maxpmem specifies the maximum physical memory address.
- syssegsz specifies the maximum number of pages of dynamic system memory.
- maxdmasz specifies the maximum DMA transfer in pages.
- mbmaxpages specifies the maximum number of one-page clusters used in network buffers.
- ecc\_recover\_enable specifies the system response to multibit errors.
- utrace\_bufsize selects the number of 48 byte utrace entries stored for each CPU.
- dump\_level specifies the dump level.
- buf\_relse\_age specifies when a buffer cache page needs to be released.

cachefs readahead

Description The cachefs\_readahead parameter specifies the number of blocks to

read ahead of the current read block in the filesystem. The blocks are

read asynchronously.

Value Default: 1 (0x1)

Range: 0 - 10

cachefs\_max\_threads

Description The cachefs\_max\_threads parameter specifies the maximum

number of asynchronous I/O daemons that can be run per cachefs

mount.

Value Default: 5 (0x5)

Range: 1 - 10

nbuf

Description The nbuf parameter specifies the number of buffer headers in the

filesystem buffer cache. The actual memory associated with each buffer header is dynamically allocated as needed. The memory can be of varying size: 1 to 128 blocks (512 to 64KB) for write operations, and 1 to

1024 blocks (512 to 512KB) for read operations.

The system uses the filesystem buffer cache to optimize filesystem I/O requests. The buffer memory caches blocks from the disk, and the blocks that are used frequently stay in the cache. This helps avoid

excess disk activity.

Buffers are used only as transaction headers. When the input or output operation has finished, the buffer is detached from the memory it mapped and the buffer header becomes available for other uses. Because of this, a small number of buffer headers is sufficient for most systems. If nbuf is set to 0, the system automatically configures nbuf for average systems. There is little overhead in making it larger for non-average systems.

The nbuf parameter is defined in /var/sysgen/mtune.

Value Default: 0 (Automatically configured if set to 0)

Formula:

32-bit kernels: min(100 + (*KiloBytes of memory*) / 160, 6000)

64-bit kernels: min(100 + (*KiloBytes of memory*) / 160, 600000)

When To Change

The automatic configuration is adequate for average systems. If you see dropping cache-hit rates in sar and osview output, increase this parameter. Also, if you have directories with a great number of files (over 1000), you may wish to raise this parameter.

The recommended initial value for large (64 processors or greater) systems is 2000.

min bufmem

Description The min\_bufmem parameter specifies the minimum amount of

memory held by filesystem metadata that is cached in the buffer cache when the system runs into low memory conditions. This is expressed in

pages of memory.

Value Default: two percent of physical memory

When To Change

Change this value when there is a high I/O load on your machine but

you still need to access directory information quickly.

callout himark

Description The callout\_himark parameter specifies the maximum number of

callout table entries system-wide. The callout table is used by device drivers to provide a timeout to make sure that the system does not hang

when a device does not respond to commands.

This parameter is defined in /var/sysgen/mtune and has the

following formula:

nproc + 32

where:

nproc is the maximum number of processes, system-wide.

Value Default: 0 (Automatically configured if set to 0)

Formula: nproc + 32

Range: 42 - 1100

When to Change

Increase this parameter if you see console error messages indicating that

no more callouts are available.

ncallout

Description The ncallout parameter specifies the number of callout table entries at

boot time. The system will automatically allocate one new callout entry if it runs out of entries in the callout table. However, the maximum

number of entries in the callout table is defined by the

callout\_himark parameter.

Value Default: 40

Range: 20–1000

When to Change

Update ncallout if you are running an unusually high number of device drivers on your system. Note that the system automatically allocates additional entries when needed, and releases them when they

are no longer needed.

reserve\_ncallout

Description The reserve\_ncallout parameter specifies the number of reserved

callout table entries. These reserved table entries exist for kernel interrupt routines when the system has run out of the normal callout

table entries and cannot allocate additional entries.

Value Default: 5

Range: 0-30

#### ncsize

Description The ncsize parameter controls the size of the name cache. The name

cache is used to allow the system to bypass reading directory names out of the main buffer cache. A name cache entry contains a directory name, a pointer to the directory's in-core inode and version numbers, and a similar pointer to the directory's parent directory in-core inode and

version number.

Value Default: 0 (Automatically configured if set to 0)

Range: 268-1M

ndquot

Description The ndquot parameter controls disk quotas.

Value Default: 0 (Automatically configured if set to 0)

Range: 268-6200

nproc

Description The nproc parameter specifies the number of entries in the system

process (proc) table. Each running process requires an in-core proc structure. Thus, nproc is the maximum number of processes that can

exist in the system at any given time.

The default value of nproc is based on the amount of memory on your system. To find the currently auto-configured value of nproc, use the

systune command.

The nproc parameter is defined in /var/sysgen/mtune.

Value Default: 0 (Automatically configured if set to 0)

Range: 30-1M

When to Change

Increase this parameter if you see an overflow in the sar -v output for the proc -sz ov column or you receive the operating system message:

no more processes

This means that the total number of processes in the system has reached the current setting. If processes are prevented from forking (being created), increase this parameter. A related parameter is maxup.

The recommended initial value for large (64 processors or greater) systems is 8000.

Notes

If a process cannot fork, make sure that this is system-wide and not just a user ID problem (see the maxup parameter).

If nproc is too small, processes that try to fork receive the operating system error:

EAGAIN: No more processes

The shell also returns a message:

fork failed: too many processes

If a system daemon such as sched, vhand, init, or bdflush cannot allocate a process table entry, the system halts and displays:

No process slots

maxpmem

Description

The maxpmem parameter specifies the amount of physical memory (in pages) that the system can recognize. The page size is 4 KB for 32 bit IRIX version 5 or 6 kernels and 16 KB for 64 bit IRIX version 6 kernels. If it is set to zero (0), the system will use all available pages in memory. A value other than zero defines the physical memory size (in pages) that the system will recognize.

This parameter is defined in /var/sysgen/mtune.

Value

Default: 0 (Automatically configured if set to 0)

Range: 1024 pages—total amount of memory

When to Change

You do not need to change this parameter, except when benchmarks require a specific system memory size less than the physical memory size of the system. This is primarily useful to kernel developers. You can also boot the system with this command added on the boot command line to achieve the same effect:

maxpmem = memory\_size

#### syssegsz

Description The syssegez parameter specifies the maximum number of pages of

dynamic system memory.

Value Default: 0 (Autoconfigured if set to 0)

32-bit Range: 0x2000 - 0x20000

64-bit Range: 0x2000 - 0x10000000

### When to Change

Increase this parameter correspondingly when maxdmasz is increased, or when you install a kernel driver that performs a lot of dynamic memory allocation.

The recommended initial value for large (64 processors or greater)

systems is 0xfe800.

#### maxdmasz

Description The maxdmasz parameter specifies the maximum DMA transfer

expressed in pages of memory. This amount must be less than the value

of syssegsz and maxpmem.

Value Default: 1025 (32-bit kernels)

Default: 257 (64-bit kernels)

32-bit Range: 1 - syssegsz (maximum 0x20000)

64-bit Range: 1 - syssegsz (maximum 0x10000000)

### When to Change

Change this parameter when you need to be able to use very large read or write system calls, or other system calls that perform large scale DMA. This situation typically arises when using optical scanners, film recorders or some printers.

Note that the actual DMA transfer size is one less page than the number of pages set in this parameter. Thus, to allow a full DMA transfer of 16 MB (1024 pages), set this parameter to 1025.

The recommended initial value for large (64 processors or greater) systems is 0x2001.

## mbmaxpages

Description The mbmaxpages parameter specifies the maximum number of single

page clusters that can be allocated to network buffers. This limits the

total memory that network buffers (mbufs) can consume.

Value Default: 1/4 of physical memory

Range: Default - Total System Memory (in pages)

### When to Change

For most workstations and small servers the default is sufficient. For very large systems, larger values are appropriate. A 0 value tells the kernel to set the value (1/4 of physical memory) based on the amount of physical memory configured in the hardware.

The minimum that can be set with the systume command is 16 pages. The maximum is 8192 pages for 32-bit systems and 2097152 pages for 64-bit systems.

## ecc\_recover\_enable

Description The ecc\_recover\_enable parameter, when set to 0, directs the

system not to attempt to recover from multibit errors. If it is set greater than 0, the parameter value is taken as a number of seconds. The system is directed to attempt recovery, but not in the event of more than 32 errors in each number of seconds specified by this parameter.

Value Default: 60 seconds (0x3c)

utrace bufsize

Description utraces are a lightweight tracing mechanism used to collect kernel

debugging information. The utrace\_bufsize parameter selects the number of 48 byte utrace entries stored for each CPU. Setting this parameter to 0 disables trace collection. Only buffer sizes of 0 and 2048

are supported.

Value Default: 0

Range: 0-0x7fffffff

## dump\_level

Description

The dump\_level parameter specifies the dump level and controls the data dumped in a system crash. Setting this parameter to 0 dumps only putbuf, errbuf, and low memory during a panic. 1 also dumps static, dynamic, and backtrace kernel pages along with pfdats (if applicable); 2 also dumps buffer cache pages; 3 also dump remaining in-use pages; and 4 also dumps free pages.

Value Default: 0

Range: 0-4

The recommended initial value for large (64 processors or greater) systems is 3.

buf\_relse\_age

Description

The buf\_relse\_age parameter specifies when a buffer cache page needs to be released. If a file's data had been untouched for at least buf\_relse\_age seconds, then the data is released.

This run-time settable variable may be useful in systems in which some nodes have plenty of free memory and others have consumed all local memory. If the latter contains a lot of very aged buffer cache data, the normal buffer releasing system may not release the data because the system looks at memory globally and does not distinguish memory per node.

Value

Default: 0 (0 means the feature is not used.)

Range: 0-0x7fffffff seconds

When to Change

A recommended setting is difficult to provide as the load and needs of every system are different. Any setting under 30 seconds is too aggressive, and any under 10 seconds causes a lot of thrashing.

A workable solution is to set buf\_relse\_age to 600 seconds (5 minutes), to study the displays of the bufview and osview commands over time in order to observe how much memory is available, and then to adjust the buf\_relse\_age value up or down until it appears to be satisfactory.

# **System Limits Parameters**

The IRIX system has configurable parameters for certain system limits. For example, you can set maximum values for each process (its core or file size), the number of groups per user, the number of resident pages, and so forth. These parameters are listed below. All parameters are set and defined in /var/sysgen/mtune/kernel.

- maxup specifies the number of processes per user.
- ngroups\_max specifies the number of groups to which a user may belong.
- maxwatchpoints specifies the maximum number of watchpoints per process.
- specifies amount of disjoint text space to be profiled.
- maxsymlinks specifies the maximum number of symlinks expanded in a pathname.

maxup

Description The maxup parameter defines the number of processes allowed per user

login. This value should always be at least 20 less than nproc.

Value Default: 150 processes

Range: 15–30000 (but never more than nproc minus 20)

When to Change

Increase this parameter to allow more processes per user. In a heavily loaded time-sharing environment, you may want to decrease the value to reduce the number of processes per user.

to reduce the number of processes per user.

The recommended initial value for large (64 processors or greater)

systems is 8000.

#### ngroups\_max

### Description

The ngroups\_max parameter specifies the maximum number of multiple groups to which a user may simultaneously belong.

The constants NGROUPS\_UMIN <= ngroups\_max <= NGROUPS\_UMAX are defined in </usr/include/sys/param.h>. NGROUPS\_UMIN is the minimum number of multiple groups that can be selected at lboot time. NGROUPS\_UMAX is the maximum number of multiple groups that can be selected at lboot time and is the number of group-id slots for which space is set aside at compile time. NGROUPS, which is present for compatibility with networking code (defined in

</usr/include/sys/param.h>), must not be larger than

ngroups\_max.

Value

Default: 16 Range: 0-32

When to Change

The default value is adequate for most systems. Increase this parameter if your system has users who need simultaneous access to more than 16

groups.

### maxwatchpoints

Description The maxwatchpoints parameter sets the maximum number of

watchpoints per process. Watchpoints are set and used via the proc(4) filesystem. This parameter specifies the maximum number of virtual address segments to be watched in the traced process. This is typically

used by debuggers.

Value Default: 100

Range: 1-1000

When to Change

Raise maxwatchpoints if your debugger is running out of

watchpoints.

## nprofile

Description The nprofile parameter specifies the maximum number of disjoint

text spaces that can be profiled using the sprofil(2) system call. This is useful if you need to profile programs using shared libraries or profile an address space using different granularities for different sections of

text.

Value Default: 100

Range: 100-10000

When to Change

Change nprofile if you need to profile more text spaces than are

currently configured.

## maxsymlinks

Description The maxsymlinks parameter defines the maximum number of

symbolic links that will be followed during filename lookups (for example, during the open(2) or stat(2) system calls) before ceasing the lookup. This limit is required to prevent loops where a chain of

symbolic links points back to the original filename.

Value Default: 30

Range: 0-50

When to Change

Change this parameter if you have pathnames with more than 30

symbolic links.

## **Resource Limits Parameters**

You can set numerous limits on a per-process basis by using getrlimit(2), setrlimit(2), and limit, the shell built-in command. These limits are inherited, and the original values are set in /var/sysgen/mtune. These limits are different from the system limits listed above in that they apply only to the current process and any child processes that may be spawned. To achieve similar effects, you can also use the limit command within the Bourne, C, and Korn shells(/bin/sh,/bin/csh, and /bin/ksh). For additional information on resource limits, see IRIX Admin: Resource Administration.

Each limit has a default and a maximum. Only the superuser can change the maximum. Each resource can have a value that turns off any checking. The default values are adequate for most systems.

**Note:** Resource limit values (rlim\_t) are 64-bit in both n32 and n64 binaries. Consequently, n32 binaries can set 64-bit limits. o32 binaries cannot set 64-bit limits because rlim\_t is 32-bits in o32 binaries. IRIX supports three Application Binary Interfaces (ABIs): o32, n64, and n32 (for more information on ABIs, see the abi(5) man page).

The following parameters are associated with system resource limits:

- ncargs specifies the number of bytes of arguments that may be passed during an exec(2) call.
- rlimit\_core\_cur specifies the current size of a core file.
- rlimit\_core\_max specifies the maximum value rlimit\_core\_cur may hold.
- rlimit\_cpu\_cur specifies the limit for current CPU time available to a process.
- rlimit\_cpu\_max specifies the maximum value rlimit\_cpu\_cur may hold.
- rlimit\_data\_cur specifies the current amount of data space available to a process.
- rlimit\_data\_max specifies the maximum value rlimit\_data\_cur may hold.
- rlimit\_fsize\_cur specifies the current file size available to a process.
- rlimit\_fsize\_max specifies the maximum value rlimit\_fsize\_cur may hold.

- rlimit\_nofile\_cur specifies the current number of file descriptors available to a process.
- rlimit\_nofile\_max specifies the maximum value rlimit\_nofile\_cur may hold.
- rlimit\_pthread\_cur specifies the current amount of threads that a process creates.
- rlimit\_pthread\_max specifies the maximum value rlimit\_pthread\_cur may hold.
- rlimit\_rss\_cur specifies the current resident set size available to a process.
- rlimit\_rss\_max specifies the maximum value rlimit\_rss\_cur may hold.
- rlimit\_stack\_cur specifies the current stack size for a process.
- rlimit\_stack\_max specifies the maximum value rlimit\_stack\_cur may hold.
- rlimit\_vmem\_cur specifies the current amount of virtual memory for a process.
- rlimit\_vmem\_max specifies the maximum value rlimit\_vmem\_cur may hold.
- rsshogfrac specifies the percentage of memory allotted for resident pages.
- rsshogslop specifies the number of pages above the resident set maximum that a process may use.
- shlbmax specifies the maximum number of shared libraries with which a process can link.
- cpulimit\_gracetime establishes a grace period for processes that exceed the cpu
  time limit.

ncargs

Description The neargs parameter specifies the maximum size of arguments in

bytes that may be passed during an exec(2) system call.

This parameter is specified in /var/sysgen/mtune.

Value Default: 20480

Range: 5120–262144

When to Change

The default value is adequate for most systems. Increase this parameter

if you get the following message from exec(2), shell(1), or

make(1):

E2BIG arg list too long

Notes Setting this parameter too large wastes memory (although this memory

is pageable) and may cause some programs to function incorrectly. Also note that some shells may have independent limits smaller than

ncarqs.

rlimit\_core\_cur

Description The rlimit\_core\_cur parameter specifies the current limit to the size

of core image files for the given process.

Range: 0–0x7ffffffffffffff

When to change

Change this parameter when you want to place a cap on core file size.

rlimit\_core\_max

Description The rlimit\_core\_max parameter specifies the maximum limit to the

size of core image files.

Range: 0–0x7fffffffffffffff

When to change

Change this parameter when you want to place a maximum restriction on core file size. rlimit\_core\_cur cannot be larger than this value.

rlimit\_cpu\_cur

Description The rlimit\_cpu\_cur parameter specifies the current limit to the

amount of CPU time in seconds that may be used in executing the

process.

Range: 0–0x7ffffffffffff

When to change

Change this parameter when you want to place a cap on CPU usage.

rlimit\_cpu\_max

Description The rlimit\_cpu\_max parameter specifies the maximum limit to the

amount of CPU time that may be used in executing a process.

Range: 0–0x7fffffffffffff

When to change

Change this parameter when you want to place a maximum restriction

on general CPU usage.

rlimit\_data\_cur

Description The rlimit\_data\_cur parameter specifies the current limit to the

data size of the process.

Value Default: 0 (auto-configured to rlimit\_vmem\_cur \* NBPP) (0x20000000)

Range: 0–0x7fffffffffffff

When to change

Change this parameter when you want to place a cap on data segment

size.

The recommended initial value for large (64 processors or greater)

systems is 0 ll.

rlimit data max

Description The rlimit\_data\_max parameter specifies the maximum limit to the

size of data that may be used in executing a process.

Value Default: 0 (auto-configured to rlimit\_vmem\_cur \* NBPP) (0x20000000)

Range: 0–0x7fffffffffffff

When to change

Change this parameter when you want to place a maximum restriction

on the size of the data segment of any process.

The recommended initial value for large (64 processors or greater)

systems is 0 ll.

rlimit\_fsize\_cur

Description The rlimit\_fsize\_cur parameter specifies the current limit to file

size on the system for the process.

Range: 0–0x7fffffffffffffff

When to change

Change this parameter when you want to place a limit on file size.

rlimit\_fsize\_max

Description The rlimit\_fsize\_max parameter specifies the maximum limit to file

size on the system.

Range: 0–0x7fffffffffffff

When to change

Change this parameter when you want to place a maximum size on all

files.

rlimit\_nofile\_cur

Description The rlimit\_nofile\_cur parameter specifies the current limit to the

number of open file descriptors that may be used in executing the

process.

Value Default: 200

Range: 40–0x7ffffffffffffff

When to change

Change this parameter when you want to place a cap on the number of

open file descriptors.

rlimit\_nofile\_max

Description The rlimit\_nofile\_max parameter specifies the maximum limit to

the number of open file descriptors that may be used in executing a

process.

Value Default: 2500

Range: 0–0x7fffffffffffff

When to change

Change this parameter when you want to place a maximum restriction

on the number of open file descriptors.

rlimit\_pthread\_cur

Description The rlimit\_pthread\_cur parameter specifies the current amount

of threads that a process creates.

Value Default: 1024 (0x400)

rlimit\_pthread\_max

Description The rlimit\_pthread\_max parameter specifies the maximum value

rlimit\_pthread\_cur may hold.

Value Default: 1024 (0x400)

### rlimit rss cur

Description

The rlimit\_rss\_cur parameter specifies the current limit to the resident set size (the number of pages of memory in use at any given time) that may be used in executing the process. This limit is the larger of the results of the following two formulae:

physical\_memory\_size - 4 MB
physical\_memory\_size \* 9/10

Value

Default: 0. If rlimit\_rss\_cur is 0, it is automatically configured to the larger of the following formulae:

physical\_memory\_size - 4 MB physical\_memory\_size \* 9/10)

When to change

Change this parameter when you want to place a cap on the resident set size of a process.

The recommended initial value for large (64 processors or greater) systems is 0 ll.

rlimit\_rss\_max

Description

The rlimit\_rss\_max parameter specifies the maximum limit to the resident set size that may be used in executing a process.

Value

Default: 0. If rlimit\_rss\_max is 0, it is automatically configured to the larger of the following formulae:

physical\_memory\_size - 4 MB physical\_memory\_size \* 9/10)

Range: 0-0x7fffffffffffff

When to change

Change this parameter when you want to place a maximum restriction on resident set size.

The recommended initial value for large (64 processors or greater) systems is 0 ll.

## rlimit\_stack\_cur

Description The rlimit\_stack\_cur parameter specifies the current limit to the

amount of stack space that may be used in executing the process.

Value Default: 64 MB (0x04000000)

When to change

Change this parameter when you want to place a limit on stack space

usage.

The recommended initial value for large (64 processors or greater)

systems is (0x04000000) ll.

## rlimit\_stack\_max

Description The rlimit\_stack\_max parameter specifies the maximum limit to the

amount of stack space that may be used in executing a process.

Value Default: rlimit\_vmem\_cur \* NBPP (0x20000000)

Range: 0–0x7ffffffffffff

When to change

Change this parameter when you want to place a maximum restriction

on stack space usage.

The recommended initial value for large (64 processors or greater)

systems is (0x20000000) ll.

### rlimit vmem cur

Description The rlimit\_vmem\_cur parameter specifies the current limit to the

amount of virtual memory that may be used in executing the process.

Value Default: 0. If rlimit\_vmen\_cur is 0, it is automatically configured

to the following:

Onyx2 systems

0x80000000 for Indgio 2, Power Indgio 2, Octane, and O2 systems

0x40000000 for smaller systems

Range: 0–0x7ffffffffffffff

When to change

Change this parameter when you want to place a cap on virtual memory

usage.

The recommended initial value for large (64 processors or greater)

systems is 0 ll.

rlimit\_vmem\_max

Description The rlimit\_vmem\_max parameter specifies the maximum limit to the

amount of virtual memory that may be used in executing a process.

Value Default: 0. If rlimit\_vmen\_max is 0, it is automatically configured

to the following:

0x40000000 for smaller machines

0x80000000 for larger machines

Range: 0–0x7ffffffffffffff

When to change

Change this parameter when you want to place a maximum restriction on virtual memory usage or if your swap space is larger than the current

parameter value.

The recommended initial value for large (64 processors or greater)

systems is 0 ll.

## rsshogfrac

### Description

The rsshogfrac parameter specifies the percentage of memory allotted for resident pages.

The number of physical memory pages occupied by a process at any given time is called its resident set size (RSS). The limit to the RSS of a process is determined by its allowable memory-use resource limit. rsshogfrac is designed to guarantee that even if one or more processes are exceeding their RSS limit, some percentage of memory is always kept free so that good interactive response is maintained. The percentage of total memory hogged is 100% minus rsshogfrac times maximum memory or 100 MB, whichever is less.

Processes are permitted to exceed their RSS limit until either of the following occur:

- One or more processes exceed their default RSS limit (thereby becoming an RSS hog) and the amount of free memory drops below rsshogfrac of the total amount of physical memory.
- The amount of free memory drops below gpgshi.

In either of these cases, the paging daemon runs and trims pages from all RSS processes exceeding the RSS limit.

The parameter rsshogfrac is expressed as a fraction of the total physical memory of the system. The default value is 75%.

This parameter is specified in /var/sysgen/mtune. For more information, see the gpgshi, gpgslo, and rsshogslop resource limits.

Value

Default: 75% of total memory

Range: 0-100% of total memory

## When to Change

The default value is adequate for most systems.

The recommended initial value for large (64 processors or greater) systems is 99.

## rsshogslop

Description The rsshogslop parameter specifies the number of pages above the

resident set maximum that a process may use. To avoid thrashing (a condition where the computer devotes 100% of its CPU cycles to swapping and paging), a process can use up to rsshogslop more pages than its resident set maximum (see "Resource Limits Parameters"

on page 239).

This parameter is specified in /var/sysgen/mtune. For more

information, see the rsshogfrac resource limit.

Value Default: 20

When to Change

The default value is adequate for most systems.

shlbmax

Description The shlbmax parameter specifies the maximum number of shared

libraries with which a process can link.

This parameter is specified in /var/sysgen/mtune.

Value Default: 8

Range: 3–32

When to Change

The default value is adequate for most systems. Increase this parameter

if you see the following message from exec(2):

ELIBMAX cannot link

## cpulimit\_gracetime

Description

The cpulimit\_gracetime parameter establishes a grace period for processes that exceed the cpu time limit. It is the number of seconds that a process is allowed to run after exceeding the limit set in the rlimit\_cpu\_cur parameter. When cpulimit\_gracetime is not set (that is, it is zero), any process that exceeds either the process or job cpu limit is sent a SIGXCPU signal. The kernel continues to send SIGXCPU signals periodically as long as that process continues to execute. Since a process can register to handle SIGXCPU, the process can effectively ignore the CPU limit.

If cpulimit\_gracetime is set to a nonzero value via the systume(1M)command, the behavior changes. The kernel sends a SIGXCPU signal to a process one time when it exceeds the process cpu limit. The process can register for this signal and then perform any needed cleanup and shutdown operations. If the process is still running after accruing cpulimit\_gracetime more seconds of cpu time, the kernel terminates the process with a SIGKILL signal.

Value

Default: 0

Range: 0-86400 (seconds)

The recommended initial value is site dependent.

# **Paging Parameters**

The paging daemon, vhand, frees up memory as the need arises. This daemon uses a "least recently used" algorithm to approximate process working sets and writes those pages out to disks that have not been touched during a specified period of time. The page size is 4K for 32 bit kernels and 16K for 64 bit kernels.

The vhand program reclaims memory by:

- Stealing memory from processes that have exceeded their permissible resident set size maximum, forcing delayed write data buffers out to disk (with bdflush) so that the underlying pages can be reused
- Calling down to system resource allocators to trim back dynamically sized data structures
- Stealing pages from processes in order of lowest-priority process first, and the least-recently-used page first within that process

The following tunable parameters determine how often vhand runs and under what conditions. Note that the default values should be adequate for most applications.

The following parameters are included:

- bdflushr specifies how many buffers will be written to disk at a time; bdflush performs flushes of dirty filesystem buffers once per second.
- gpgsmsk specifies the mask used to determine if a given page may be swapped.
- gpgshi specifies the number of free pages above which vhand stops stealing pages.
- gpgslo specifies the number of free pages below which vhand starts stealing pages.
- maxlkmem specifies the maximum number of physical pages that can be locked in memory (by mpin(2) or plock(2)) by a non-superuser process.
- maxfc specifies the maximum number of pages that will be freed at once.
- maxsc specifies the maximum number of pages that may be swapped by the vhand daemon in a single operation.
- maxdc specifies the maximum number of pages that will be written to disk at once.
- minarmem specifies the minimum available resident pages of memory.

- minasmem specifies the minimum available swappable pages of memory.
- numa\_paging\_node\_freemem\_low\_threshold specifies when to trigger a global system memory accounting procedure to check if vhandfs should be started.
- scache\_pool\_size specifies the amount of memory always kept in reserve for use by the paging daemon.
- tlbdrop specifies number of clock ticks before a process' wired entries are flushed.
- vfs\_syncr specifies the rate at which vfs\_syncr is run, in seconds.
- maxpglst specifies the maximum number of pages that can be held in each pageout queue.
- zone\_accum\_limit specifies the percentage of memory (in a node on a NUMA system) that can be accumulated before shaked is kicked off to shake the zone of free memory back into the global pool.

The following parameters determine page sizes as discussed in this section:

- percent\_totalmem\_16k\_pages
- percent\_totalmem\_64k\_pages
- percent\_totalmem\_256k\_pages
- percent\_totalmem\_1m\_pages
- percent\_totalmem\_4m\_pages
- percent\_totalmem\_16m\_pages
- nlpages\_64k
- nlpages\_256k
- nlpages 1m
- nlpages\_4m
- nlpages\_16m

#### bdflushr

Description The bdflushr parameter specifies how many buffers will be examined

each time bdflush runs; bdflush performs periodic flushes of dirty

filesystem buffers. It is parallel and similar to vfs\_syncr. The

bdflush daemon runs once per second.

This parameter is specified in /var/sysgen/mtune. For more

information, see the autoup kernel parameter.

Value Default: 5

Range: 1-31536000

When to Change

The default value is adequate for most systems.

## gpgsmsk

Description

The gpgsmsk parameter specifies the mask used to determine if a given page may be swapped. Whenever the pager (vhand) is run, it decrements software reference bits for every active page. When a process subsequently references a page, the counter is reset to the limit (NDREF, as defined in /usr/include/sys/immu.h). When the pager is looking for pages to steal back (if memory is in short supply), it takes only pages whose reference counter has fallen to gpgsmsk or below.

This parameter is specified in /var/sysgen/mtune.

Also see /usr/include/sys/immu.h and

/usr/include/sys/tuneable.h and the gpgshi and gpgslo

kernel parameters for more information.

Value Default: 2

Range: 0–7

When to Change

This value is adequate for most systems.

Notes If the value is greater than 4, pages are written to the swap area earlier

than they would be with the default value of gpgsmsk. Thus swapping/paging may occur before it should, unnecessarily using

system resources.

## gpgshi

Description

When the vhand daemon (page handler) is stealing pages, it stops stealing when the amount of free pages is greater than gpgshi.

In other words, vhand starts stealing pages when there are fewer than gpgslo free pages in the system. Once vhand starts stealing pages, it continues until there are gpgshi pages.

If, at boot time, gpgslo and gpgshi are 0, the system sets gpgshi to 8% of the number of pages of memory in the system, and sets gpgslo to one half of gpgshi.

This parameter is specified in /var/sysgen/mtune. For more information, see the kernel parameters gpgsmsk and gpgslo.

Value

Default: 0 (automatically configured to 8% of memory if set to 0)

Range: 30 pages - 1/2 of memory

When to Change

This value is adequate for most systems.

The recommended initial value for large (64 processors or greater)

systems is 2000.

Notes

If this parameter is too small, vhand cannot supply enough free memory

for system-wide demand.

## gpgslo

Description When the vhand daemon (page handler) executes, it would not start

stealing back pages unless there are fewer than <code>gpgslo</code> free pages in the system. Once vhand starts stealing pages, it continues until there are

gpgshi pages.

This parameter is specified in /var/sysgen/mtune. For more information, see the gpgshi and gpgsmsk kernel parameters.

Value Default: 0 (automatically configured to half of gpgshi if set to 0)

Range: 10 pages - 1/2 of memory

When to Change

This value is adequate for most systems.

The recommended initial value for large (64 processors or greater)

systems is 1000.

Notes If this parameter is too small, vhand does not start swapping pages; thus

entire processes must be swapped. If this parameter is too large, vhand

swaps pages unnecessarily.

maxlkmem

Description The max1kmem parameter specifies the maximum number of physical

pages that can be locked in memory (by mpin(2) or plock(2)) per

non-superuser process.

This parameter is specified in /var/sysgen/mtune.

Value Default: 2000

Range: 0 pages - 3/4 of physical memory

When to Change

Increase this parameter only if a particular application has a real need to

lock more pages in memory.

On multi-user servers, you may want to decrease this parameter and

also decrease rlimit\_vmem\_cur.

Notes When pages are locked in memory, the system cannot reclaim those

pages, and therefore cannot maintain the most efficient paging.

#### maxfc

Description The maxfc parameter specifies the maximum number of pages that may

be freed by the vhand daemon in a single operation. When the paging daemon (vhand) starts stealing pages, it collects pages that can be freed to the general page pool. It collects, at most, maxfc pages at a time before freeing them. Do not confuse this parameter with <code>gpgshi</code>, which sets the total number of pages that must be free before vhand stops

This parameter is specified in /var/sysgen/mtune.

Value Default: 100

Range: 50-100

stealing pages.

When to Change

This value is adequate for most systems.

maxsc

Description The maxsc parameter specifies the maximum number of pages that may

be swapped by the vhand daemon in a single operation. When the paging daemon starts tossing pages, it collects pages that must be written out to swap space before they are actually swapped and then freed into the general page pool. It collects at most maxsc pages at a

time before swapping them out.

This parameter is specified in /var/sysgen/mtune.

Value Default: 100

Range: 8–100

When to Change

You may want to decrease this parameter on systems that are swapping over NFS (Network File System). This is always the case for diskless

systems to increase performance.

#### maxdc

Description The maxdc parameter is the maximum number of pages which can be

saved up and written to the disk at one time.

Value Default: 100 pages

Range: 1-100

When to Change

If the system is low on memory and consistently paging out user memory to remote swap space (for example, mounted via NFS), decrease this parameter by not more than ten pages at a time. However,

this parameter's setting does not usually make any measurable

difference in system performance.

minarmem

Description The minarmem parameter represents the minimum available resident

memory that must be maintained in order to avoid deadlock.

Value Default: 0 (Autoconfigured if set to 0)

When to Change

The automatically configured value of this parameter should always be correct for each system. You should not have to change this parameter.

minasmem

Description The minasmem parameter represents the minimum available swappable

memory that must be maintained in order to avoid deadlock.

Value Default: 0 (Autoconfigured if set to 0)

When to Change

The automatically configured value of this parameter should always be correct for each system. You should not have to change this parameter.

numa\_paging\_node\_freemem\_low\_threshold

Description The numa\_paging\_node\_freemem\_low\_threshold parameter

specifies when to trigger a global system memory accounting procedure

to check if vhand should be started.

Value Default: 40

scache\_pool\_size

Description The scache\_pool\_size parameter specifies the amount of memory

always kept in reserve for use by the paging daemon. The value is the number of kilobytes reserved, which is always rounded up to the next

page boundary.

Value Default: 32

When to Change

Use caution when changing this parameter. Setting it too low will result in memory deadlocks. Setting it too high will waste memory. If the system panics with the message scache... out of memory, then this parameter should be increased. Otherwise, you should not have to

change this parameter.

tlbdrop

Description The tlbdrop parameter specifies the number of clock ticks before a

process's wired entries are flushed.

Value Default: 100

When to Change

If sar indicates a great deal of transaction lookaside buffer (utlbmiss) overhead in a very large application, you may need to increase this parameter. In general, the more the application changes the memory frame of reference in which it is executing, the more likely increasing tlbdrop will help performance. You may have to experiment somewhat to find the optimum value for your specific application.

vfs\_syncr

Description The vfs\_syncr parameter specifies the number of seconds between

runs of the vfs\_syncr process.

Value Default: 30

Range: 1 - 31536000 (1 year)

When to Change

Under normal circumstances it is not necessary to change this

parameter.

maxpglst

Description The maxpglst parameter specifies the maximum number of pages that

can be held in each of the pager's pageout queues.

Value Default: 0 (Autoconfigured)

Range: 50 - 1000

zone\_accum\_limit

Description The zone\_accum\_limit parameter specifies the percentage of

memory (in a node on a NUMA system) that can be accumulated before shaked is kicked off to shake the zone of free memory back into the global pool. This parameter is set to 30%, which means if the amount of

free memory kept in zones exceeds 30%, shaked is kicked off.

Value Default: 30

Range: 0 - 100

percent\_totalmem\_64k\_pages

Description The percent\_totalmem\_64k\_pages parameter specifies the

percentage of total memory that can be used as an upper limit for the

number of 64 KB pages.

Value Default: 0

Range: 0-100 (%)

When to Change

Set dynamically to get 64 KB pages.

The recommended initial value for large (64 processors or greater)

systems is 0.

**Note:** Other possible values are discussed in "Multiple Page Sizes" on page 222.

nlpages\_64k

Description The nlpages\_64k parameter is used to reserve 64 KB pages at boot

time. This increases the probability of getting large pages in a low

memory system.

Value Default: 0

Range: 0-memory\_size/64\*1024, where memory\_size is the total amount

of memory in the system.

When to Change

Not recommended unless absolutely necessary.

**Note:** Other possible values are discussed in "Multiple Page Sizes" on page 222.

## **IPC Parameters**

The IPC tunable parameters set interprocess communication (IPC) structures. These structures include IPC messages, specified in /var/sysgen/mtune/msg; IPC semaphores, specified in /var/sysgen/mtune/sem; and IPC shared memory, specified in /var/sysgen/mtune/kernel.

If IPC (interprocess communication) structures are incorrectly set, certain system calls will fail and return errors.

Before increasing the size of an IPC parameter, investigate the problem by using ipcs(1) to see if the IPC resources are being removed when no longer needed. For example, shmget returns the error ENOSPC if applications do not remove semaphores, memory segments, or message queues.

Note that IPC objects differ from most IRIX objects in that they are not automatically freed when all active references to them are gone. In particular, they are not deallocated when the program that created them exits.

Table A-1 lists error messages, system calls that cause the error, and parameters to adjust. Subsequent paragraphs explain the details you need to know before you increase the parameters listed in this table.

**Table A-1** System Call Errors and IPC Parameters to Adjust

| Message | System Call       | Parameter                  |
|---------|-------------------|----------------------------|
| EAGAIN  | msgsnd()          | see below                  |
| EINVAL  | msgsnd() shmget() | msgmax<br>shmmax           |
| EMFILE  | shmat()           | sshmseg                    |
| ENOSPC  | semget() shmget() | msgmni<br>semmni<br>shmmni |

EAGAIN

If IPC\_NOWAIT is set, msgsnd can return EAGAIN for a number of reasons:

- The total number of bytes on the message queue exceeds msgmnb.
- The total number of bytes used by messages in the system exceeds msgseg \* msgssz.
- The total number of system-wide message headers exceeds msgtql.

EINVAL

shmget (which gets a new shared memory segment identifier) will fail with EINVAL if the given size is not within shmmin and shmmax. Since shmmin is set to the lowest possible value (1), and shmmax is very large, it should not be necessary to change these values.

EMETLE

shmat will return EMFILE if it attaches more than sshmseg shared memory segments. sshmseg is the total number of system-shared memory segments per process.

ENOSPC

shmget will return ENOSPC if shmmni (the system-wide number of shared memory segments) is too small. However, applications may be creating shared memory segments and forgetting to remove them. So, before making a parameter change, use ipcs(1) to get a listing of currently active shared memory segments.

semget returns ENOSPC if semmni is too small, indicating that the total number of semaphore identifiers is exceeded.

msgget will return ENOSPC if msgmni is too small. Use ipcs to see if message queues are being removed as they should be.

# **IPC Messages Parameters**

If no one on the system uses or plans to use IPC messages, you may want to consider excluding this module. The following tunable parameters are associated with interprocess communication messages (see the msgctl(2) man page):

- msgmax specifies the maximum size of a message.
- msgmnb specifies the maximum length of a message queue.
- msgmni specifies the maximum number of message queues system-wide.
- msgseg specifies the maximum number of message segments system-wide.
- msgssz specifies the size, in bytes, of a message segment.
- msgtql specifies the maximum number of message headers system-wide.

msgmax

Description The msgmax parameter specifies the maximum size of a message.

This parameter is specified in /var/sysgen/mtune/msg.

Value Default: 16 \* 1024 (0x4000)

Range: 512-0x8000

When to Change

Increase this parameter if the maximum size of a message needs to be

larger. Decrease the value to limit the size of messages.

### msgmnb

Description The msgmnb parameter specifies the maximum length of a message

queue.

This parameter is specified in /var/sysgen/mtune/msg.

Value Default: 32 \* 1024 (0x8000)

Range: msgmax-1/2 of physical memory

When to Change

Increase this parameter if the maximum number of bytes on a message queue needs to be longer. Decrease the value to limit the number of bytes

per message queue.

msgmni

Description The msgmni parameter specifies the maximum number of message

queues system-wide.

This parameter is specified in /var/sysgen/mtune/msg.

Value Default: 50

Range: 10–1000

When to Change

Increase this parameter if you want more message queues on the system.

Decrease the value to limit the message queues.

Notes If there are not enough message queues, a msgget(2) system call that

attempts to create a new message queue returns the error:

ENOSPC: No space left on device

#### msgseg

Description The msgseg parameter specifies the maximum number of message

segments system-wide. A message on a message queue consists of one or more of these segments. The size of each segment is set by the  $\tt msgssz$ 

parameter.

This parameter is specified in /var/sysgen/mtune/msg.

Value Default: 1536

When to Change

Modify this parameter to reserve the appropriate amount of memory for messages. Increase this parameter if you need more memory for message segments on the system. Decrease the value to limit the amount

of memory used for message segments.

Notes If this parameter is too large, memory may be wasted (saved for

messages but never used). If this parameter is too small, some messages that are sent will not fit into the reserved message buffer space. In this case, a msgsnd(2) system call waits until space becomes available.

msgssz

Description The msgssz parameter specifies the size, in bytes, of a message

segment. Messages consist of a contiguous set of message segments large enough to accommodate the text of the message. Using segments helps to eliminate fragmentation and speed the allocation of the

message buffers.

This parameter is specified in /var/sysgen/mtune/msg.

Value Default: 8

When to Change

This parameter is set to minimize wasted message buffer space. Change this parameter only if most messages do not fit into one segment with a

minimum of wasted space.

If you modify this parameter, you may also need to change the msgseg

parameter.

Notes If this parameter is too large, message buffer space may be wasted by

fragmentation, which in turn may cause processes that are sending

messages to sleep while waiting for message buffer space.

## msgtql

Description The msgtql parameter specifies the maximum number of message

headers system-wide, and thus the number of outstanding (unread) messages. One header is required for each outstanding message.

This parameter is specified in /var/sysgen/mtune/msg.

Value Default: 40

Range: 10–4000

When to Change

Increase this parameter if you require more outstanding messages. Decrease the value to limit the number of outstanding messages.

Notes If this parameter is too small, a msgsnd(2) system call attempting to

send a message that would put msgtql over the limit waits until

messages are received (read) from the queues.

# **IPC Semaphores Parameters**

If no one on the system uses or plans to use IPC semaphores, you may want to consider excluding this module.

The following tunable parameters are associated with interprocess communication semaphores (see the semctl(2) man page):

- semmni specifies the maximum number of semaphore identifiers in the kernel.
- semms1 specifies the maximum number of semaphores per semaphore identifier.
- semopm specifies the maximum number of semaphore operations that can be executed per semop(2) system call.
- semvmx specifies the maximum value that a semaphore can have.
- semaem specifies the adjustment on exit for maximum value.

#### semmni

Description The semmni parameter specifies the maximum number of semaphore

identifiers in the kernel. This is the number of unique semaphore sets that can be active at any given time. Semaphores are created in sets; there

may be more than one semaphore per set.

This parameter is specified in /var/sysgen/mtune/sem.

Value Default: 300

When to Change

Increase this parameter if processes require more semaphore sets. Increasing this parameter to a large value requires more memory to keep track of semaphore sets. If you modify this parameter, you may need to

modify other related parameters.

The recommended initial value for large (64 processors or greater)

systems is 2000.

semmsl

Description The semms1 parameter specifies the maximum number of semaphores

per semaphore identifier.

This parameter is specified in /var/sysgen/mtune/sem.

Value Default: 100

When to Change

Increase this parameter if processes require more semaphores per

semaphore identifier.

semopm

Description The semopm parameter specifies the maximum number of semaphore

operations that can be executed per semop() system call. This parameter permits the system to check or modify the value of more than one

semaphore in a set with each semop() system call.

This parameter is specified in /var/sysgen/mtune/sem.

Value Default: 100

## When to Change

Change this parameter to increase/decrease the number of operations permitted per <code>semop()</code> system call. You may need to increase this parameter if you increase <code>semmsl</code> (the number of semaphore sets), so that a process can check/modify all the semaphores in a set with one system call.

#### semvmx

Description The semvmx parameter specifies the maximum value that a semaphore

can have.

This parameter is specified in /var/sysgen/mtune/sem.

Value Default: 32767 (maximum value)

When to Change

Decrease this parameter if you want to limit the maximum value for a

semaphore.

#### semaem

Description The semaem parameter specifies the adjustment on exit for maximum

value, alias semadj. This value is used when a semaphore value becomes greater than or equal to the absolute value of semop(2), unless

the program has set its own value.

This parameter is specified in /var/sysgen/mtune/sem.

Value Default: 16384 (maximum value)

When to Change

Change this parameter to decrease the maximum value for the

adjustment on exit value.

# **IPC Shared Memory Parameters**

The following tunable parameters are associated with interprocess communication shared memory:

- shmmax specifies the maximum size in bytes of an individual shared memory segment.
- shmmin specifies the minimum size in bytes of an shared memory segment.
- shmmni specifies the maximum number of shared memory identifiers system-wide.
- sshmseg specifies the maximum number of attached shared memory segments per process.

#### shmmax

Description The shmmax parameter specifies the maximum size in bytes of an

individual shared memory segment.

This parameter is specified in /var/sysgen/mtune/kernel.

Value Default: 0

32-bit Range: 0x1000 - 0x7fffffff

64-bit Range: 0x1000 - 0x7fffffffffffff ll

When to Change

If the value of shmmax is 0, it will be adjusted to be 80% of the system memory size at boot time. If the default value specifies a number, kernel will obey that.

Keep this parameter small if it is necessary that a single shared memory segment not use too much memory.

The recommended initial value for large (64 processors or greater) systems is (0x4000000) 11.

#### shmmin

Description The shmmin parameter specifies the minimum size in bytes of a shared

memory segment.

This parameter is specified in /var/sysgen/mtune/kernel.

Value Default: 1 byte

Range: 1

When to Change

Increase this parameter if you want an error message to be generated when a process requests a shared memory segment that is too small.

#### shmmni

Description The shmmni parameter specifies the maximum number of shared

memory segments system-wide.

This parameter is specified in /var/sysgen/mtune/kernel.

Value Default: 0

Range: 5–100000

#### When to Change

If shmmni default value is 0, it will be adjusted at boot time to be the same value as the nproc tunable variable. If the default value specifies a number, kernel will obey that.

Increase this parameter by one (1) for each additional shared memory segment that is required, and also if processes that use many shared memory segments reach the shmmni limit.

Decrease this parameter if you need to reduce the maximum number of shared memory segments of the system at any one time. Also decrease it to reduce the amount of kernel space taken for shared memory segments.

## sshmseg

Description The sshmseg parameter specifies the maximum number of attached

shared memory segments per process. A process must attach a shared

memory segment before the data can be accessed.

This parameter is specified in /var/sysgen/mtune/kernel.

Value Default: 2000

Range: 1-10000

When to Change

Increase this parameter if processes need to attach more than the default

number of shared memory segments at one time.

## **Streams Parameters**

The following parameters are associated with streams processing:

 nstrpush specifies the maximum number of modules that can be pushed on a stream.

- nstrintr specifies the maximum number.
- strctlsz specifies the maximum size of the *ctl* part of message.
- strmsgsz specifies the maximum stream message size.
- strholdtime specifies the maximum stream hold time.
- strpmonmax specifies the maximum private monitors.

nstrpush

Description The nstrpush parameter defines the maximum number of streams

modules that can be pushed on a single stream.

Value Default: 9 (0x9)

Range: 9-10

When to Change

Change nstrpush from 9 to 10 modules when you need an extra

module.

nstrintr

Description The nstrintr parameter defines the streams buffers used at interrupt

time.

Value Default: 1024 (0x400)

Range: 32-4096

strctlsz

Description The strctlsz parameter is the maximum size of the *ctl* buffer of a

streams message. See the getmsg(2) or putmsg(2) man pages for a

discussion of the ctl and data parts of a streams message.

Value Default: 1024 (0x400)

When to Change

Change strctlsz when you need a larger buffer for the *ctl* portion of

a streams message.

#### strmsgsz

Description The strmsgsz parameter defines the maximum streams message size.

This is the maximum allowable size of the *ctl* part plus the *data* part of a

message. Use this parameter in conjunction with the strctlsz parameter described above to set the size of the *data* buffer of a streams message. See the getmsg(2) or putmsg(2) man pages for a discussion

of the *ctl* and *data* parts of a streams message.

Value Default: 0x8000

When to Change

Change this parameter in conjunction with the strctlsz parameter to adjust the sizes of the streams message as a whole and the *data* portion

of the message.

strholdtime

Description The strholdtime parameter defines the STRHOLDTIME macro in

<strsubr.h>. The purpose of this macro is to cut down on overhead

on streams drivers. This happens at a cost to system latency.

Value Default: 50 (0x32)

Range: 0-1000

strpmonmax

Description The strpmonmax parameter defines the maximum number of private

streams monitors

Value Default: 4 (0x4)

Range: 0-1024

# **Signal Parameter**

The maxsigq signal parameter controls the operation of interprocess signals within the kernel: it specifies the maximum number of signals that can be queued.

maxsigq

Description The maxsigq parameter specifies maximum number of signals that can

be queued. Normally, multiple instances of the same signal result in only one signal being delivered. With the use of the SA\_SIGINFO flag, outstanding signals of the same type are queued instead of being

dropped.

Value Default: 64

Range: 32-32767

When to Change

Raise maxsigq when a process expects to receive a great number of signals and 64 queue places may be insufficient to avoid losing signals before they can be processed. Change maxsigq to a value appropriate

to your needs.

# **Dispatch Parameters**

One of the most important functions of the kernel is *dispatching* processes. When a user issues a command and a process is created, the kernel endows the process with certain characteristics. For example, the kernel gives the process a priority for receiving CPU time. This priority can be changed by the user who requested the process or by the Superuser. Also, the length of time (slice-size) that a process receives in the CPU is adjustable by a dispatch parameter. The Periodic Deadline Scheduler (PDS) is also part of the dispatch group. The deadline scheduler is invoked via the schedctl(2) system call in a user program and requires the inclusion of the sys/schedctl.h file. The following parameters are included in the dispatch group:

- memaff\_sched turns the scheduler's memory affinity preference on or off.
- slice\_size specifies the amount of time a process receives at the CPU.

memaff\_sched

Description The memaff\_sched parameter turns the scheduler's memory affinity

preference on or off.

Value Default: 1

Range: 0-1

When to Change

Change this parameter when you want to turn the scheduler's memory

affinity preference on or off.

slice size

### Description

The slice\_size parameter is the default process time slice, expressed as a number of ticks of the system clock. The frequency of the system clock is expressed by the constant Hz, which has a value of 100. Thus each unit of slice\_size corresponds to 10 milliseconds. When a process is given control of the CPU, the kernel lets it run for slice\_size ticks. When the time slice expires or when the process voluntarily gives up the CPU (for example, by calling pause(2) or by doing some other system call that causes the process to wait), the kernel examines the run queue and selects the process with the highest priority that is eligible to run on that CPU.

The slice\_size parameter is defined in

/var/sysgen/mtune/disp and has the following formula:

#define slice\_size Hz / 30 int slice\_size = slice\_size

Value

Default: 2 for single CPU systems, 10 for multiprocessor systems

Range: 1-100

### When to Change

If you use the system primarily for compute-intensive jobs and interactive response is not an important consideration, you can increase slice\_size. For example, setting slice\_size to 10 gives greater efficiency to the compute jobs, since each time they get control of the CPU, they are able to run for 100 milliseconds before getting switched out.

In situations where the system runs both compute jobs and interactive jobs, interactive response time will suffer as you increase the value of slice size.

#### rtcpus

Description The rtcpus parameter controls the quality of the real-time scheduler.

If this option is turned on, it enables the IRIX operating system to guarantee a one millisecond response time. Turning it on, especially on large systems, reduces system performance. It is expressed in the number of processors and is turned on if it is greater or equal to the

number of processors in the system.

Value Default: 0 (Off)

Range: 0 - 512

When to Change

For most machines, the default is sufficient. If the guaranteed response

time is required, it should be turned on.

## **Filesystem Parameters**

IRIX filesystems work closely with the operating system kernel, and the following parameters adjust the kernel's interface with the filesystem.

The following parameter is defined in the efs group: efs\_inline specifies whether to store symbolic link information in the inode or not.

The following parameters are set in the kernel parameter group, and are used for both EFS and XFS filesystem tuning. They determine how many pages of memory are clustered together into a single disk write operation. Adjusting these parameters can greatly increase filesystem performance. Available parameters include:

- cwcluster specifies number of commit write pages to cluster in each push.
- bdflush\_interval specifies the interval at which the bdflush function executes to push dirty file data to disk.
- dwcluster specifies number of delayed-write pages to cluster in each push.
- min\_file\_pages specifies the minimum number of file pages to keep in the cache
  when the memory gets low.
- min\_free\_pages specifies the minimum number of free pages when the number of file pages is above min\_file\_pages.
- autoup specifies the age, in seconds, that a buffer marked for delayed write must be before the bdflush daemon writes it to disk.

efs\_inline

Description If the efs\_inline parameter is set to any value other than 0, any

symbolic link data is stored within a file's inode, rather than out-of-line.

Value Default: 0

Range: 0-1

When to Change

It should not be necessary to change this variable. Increasing the value improves the lookup speed of symbolic links to some degree; however filesystems thus treated cannot be transferred to systems running releases of the IRIX system prior to version 5.3.

### bdflush interval

Description The bdflush\_interval parameter specifies the interval at which

the bdflush function executes to push dirty file data to disk. It is

expressed in 10 microsecond intervals.

Value Default: 100 (Once per second)

When to Change

For most machines, the default is sufficient

cwcluster

Description The cwcluster parameter sets the maximum number of commit write

pages to cluster in each push. This parameters applies to NFS I/O only.

Value Default: 64

When to Change

It should not be necessary to change this parameter. The automatically

configured value is sufficient.

dwcluster

Description The dwcluster parameter sets the maximum number of delayed-write

pages to cluster in each push. This amount cannot be greater than the

value of maxdmasz.

Value Default: 64

When to Change

It should not be necessary to change this parameter. The automatically

configured value is sufficient.

min\_file\_pages

Description The min\_file\_pages parameter sets the minimum number of file

pages to keep in the cache when memory gets low. It is autoconfigured to 3% of the system's memory if it is 0. When setting this parameter, remember that the page size is 4K in 32-bit kernels and 16K in 64-bit

kernels.

Value Default: 0

When to Change

It should not be necessary to change this parameter. The automatically configured value is sufficient.

min\_free\_pages

Description The min\_free\_pages parameter sets the minimum number of free

pages when the number of file pages is above  $\min_{\text{file_pages}}$ . The default value is gpgshi\*2 for systems with less than 600M of memory.

For larger memory systems, the default value is gpgshi\*4.

Value Default: 0

autoup

Description The autoup parameter specifies the age, in seconds, that a buffer

marked for delayed write must be before the bdflush daemon writes it to disk. This parameter is specified in /var/sysgen/mtune. For more

information, see the entry for the bdflushr kernel parameter.

The autoup parameter is also used to determine the age of clean data that is marked inactive and shows up in the  $gr_osview\ rmemc$  command's freec label. The value is computed with the following algorithm: autoup\*HZ/2, or a default of 10\*100/2 = 500 seconds.

Value Default: 10

Range: 1–30

When to Change

This value is adequate for most systems.

## **Loadable Drivers Parameters**

The IRIX operating system allows you to load and run device drivers while the system remains up and running. Occasionally, you may have to make adjustments to the running kernel to allow for the extra resources these loadable drivers require. The following parameters allow you to make the necessary adjustments:

- bdevsw\_extra specifies an extra number of entries in the block device switch.
- cdevsw\_extra specifies an extra number of entries in the character device switch.
- fmodsw\_extra specifies an extra number of entries in the streams module switch.
- vfssw\_extra specifies an extra number of entries in the virtual filesystem module switch.
- munlddelay specifies the timeout for auto-unloading loadable modules.

bdevsw\_extra

Description The bdevsw\_extra parameter specifies an extra number of entries in

the block device switch. This parameter is for use by loadable drivers only. If you configured a block device into the system at lboot(1M)

time, you will not need to add extra entries to bdevsw.

Value Default: 21

Range: 1-254

When to Change

Change this parameter when you have more than 21 block devices to load into dynamically the system. The IRIX system provides 21 spaces

in the bdevsw by default.

## cdevsw extra

Description The cdevsw\_extra parameter specifies an extra number of entries in

the character device switch. This parameter is for use by loadable drivers only. If you configured a character device into the system at lboot (1M) time, you will not need to add extra entries to cdevsw.

Value Default: 23

Range: 3-254

### When to Change

Change this parameter when you have more than 23 character devices to load dynamically into the system. The IRIX system provides 23 spaces in the cdevsw by default.

### fmodsw extra

Description The fmodsw\_extra parameter specifies an extra number of entries in

the streams module switch. This parameter is for use by loadable drivers only. If you configured a streams module into the system at 1boot (1M)

time, you will not need to add extra entries to fmodsw.

Value Default: 20

Range: 0-254

## When to Change

Change this parameter when you have more than 20 streams modules to load dynamically into the system. The IRIX system provides 20 spaces

in the fmodsw by default.

## vfssw\_extra

Description The vfssw\_extra parameter specifies an extra number of entries in the

vnode filesystem module switch. This parameter is for use by loadable drivers only. If you configured a vfs module into the system at 1boot

time, you will not need to add extra entries to vfssw.

Value Default: 5

Range: 0-254

When to Change

Change this parameter when you have more than five virtual filesystem modules to load dynamically into the system. The IRIX system provides

five spaces in the vfssw by default.

munlddelay

Description The munlddelay parameter specifies the timeout in minutes after

which to auto-unload loadable modules.

Value Default: 5 (0x5) minutes

## **CPU Action Parameter**

CPU action parameter was used in multiprocessor systems to allow the user to select the processor or processors that will be used to perform a given task. The nactions parameter controlled the number of action blocks. The kernel now allocates the naction blocks dynamically when needed. The nactions parameter still exists in the /var/sysgen/mtune files to preserve compatibility, but it no longer has any effect.

## **Switch Parameters**

The following parameters are simple on/off switches within the kernel that allow or disallow certain features, such as whether shells that set the user ID to the superuser are allowed:

- panic\_on\_sbe controls special factory debugging mode.
- sbe\_log\_errors controls system logging of single bit errors.
- sbe\_mfr\_override overrides default action of disabling single bit errors.
- sbe\_report\_cons controls single bit error console reporting.
- corepluspid controls core filenames.
- r4k\_div\_patch controls patch code for r4kpp binaries.
- mload\_auto\_rtsyms controls loading of the kernel symbol table.
- xpg4\_sticky\_dir controls removal of files in sticky directories.
- tty\_auto\_strhold controls the setting of STRHOLD on tty/pty lines.
- reset\_limits\_on\_exec controls resetting of rlimit values on new setuid processes.
- ip26\_allow\_ucmem controls whether to allow access to uncached system memory on POWER Indigo2 systems.
- restrict\_fastprof controls whether users can do fast (1ms) user level profiling.
- reboot\_on\_panic specifies that the system should automatically reboot after a kernel panic.
- svr3pipe controls whether SVR3.2 or SVR4 pipes are used.
- nosuidshells allows applications to create superuser-privileged shells when the parameter is set to 0. When set to any value other than 0, such shells are not permitted.
- posix\_tty\_default specifies whether the default SGI line disciplines are used. If the value of this switch is 0, the default SGI line disciplines are used. If the value is set to 1, POSIX line disciplines and settings are used.
- restricted\_chown allows you to decide whether you want to use BSD UNIX style chown(2) system call or the System V style.

- use\_old\_serialnum forces the kernel to use the old method of calculating a 32-bit serial number for sysinfo -s when the parameter is set to 1. This variable affects only Onyx and Challenge L or XL systems.
- subnetsarelocal specifies whether other subnets of a directly-connected subnetted network are considered to be local when the parameter is set to 1.
- process\_core\_cpu\_logging controls a special factory debugging mode that
  enables logging of the CPU on which an exception occurs causing a process to core
  dump.

Note that all the above listed parameters are enforced system-wide. It is not possible to select different values on a per-process basis.

panic\_on\_sbe

Description The panic\_on\_sbe parameter, when set to 1, turns on a special factory

debugging mode called single bit errors. When set to 0, this feature is

disabled.

Value Default: 0 (0x0)

Range: 0 or 1

sbe\_log\_errors

Description The sbe\_log\_errors parameter, when set to 1, directs the system to

log single bit errors to the SYSLOG. When set to 0, this feature is disabled.

Value Default: 0 (0x0)

Range: 0 or 1

Notes This parameter applies only to systems containing ECC memory

(R8000-based systems such as Challenge and Onyx systems).

sbe\_mfr\_override

Description The sbe\_mfr\_override parameter, when set to 1, overrides the

default action of disabling single bit errors if the rate of single bit errors exceeds a predetermined limit. When set to 0, this feature is disabled.

Value Default: 0 (0x0)

Range: 0 or 1

Notes This parameter applies only to systems containing ECC memory

(R8000-based systems such as Challenge and Onyx systems).

sbe\_report\_cons

Description The sbe\_report\_cons parameter, when set to 1, directs the system to

display single bit errors on the system console. When set to 0, this feature

is disabled.

Value Default: 0 (0x0)

Range: 0 or 1

Notes This parameter applies only to systems containing ECC memory

(R8000-based systems such as Challenge and Onyx systems).

corepluspid

Description The corepluspid parameter, when set to 1, directs the system to name

core files with the process ID number appended. When set to 0, this

feature is disabled.

Value Default: 0 (0x0)

Range: 0 or 1

r4k\_div\_patch

Description The r4k\_div\_patch parameter, when set to 1, enables the exec patch

code for binaries that have been processed with r4kpp for the divide in branch delay slot problem that occurs on R4000 SC rev 2.2 and 3.0 parts.

When set to 0, this feature is disabled.

Value Default: 0 (0x0)

Range: 0 or 1

mload\_auto\_rtsyms

Description The mload\_auto\_rtsyms parameter, when set to 1, enables the

standard automatic loading of the kernel's run-time symbol table. When

set to 0, this feature is disabled.

Value Default: 1 (0x1)

Range: 0 or 1

xpg4\_sticky\_dir

Description The xpg4\_sticky\_dir parameter, when set to 1, specifies that write

access to a file does not allow that file to be removed if the *sticky bit* is set in the directory in which it resides. When set to 0, such files can be

removed.

Value Default: 1 (0x1)

Range: 0 or 1

tty\_auto\_strhold

Description The tty\_auto\_strhold parameter, when set to 1, automatically sets

STRHOLD on ttys/ptys whenever the line discipline is in canonical & echo mode and automatically clears STRHOLD otherwise. When set to 0,

this feature is under user control.

Value Default: 0 (0x0)

Range: 0 or 1

### reset\_limits\_on\_exec

Description The reset\_limits\_on\_exec parameter, when set to 1, directs the

kernel to reset rlimit values on processes that run as root, in order to prevent non-root processes from enforcing resource limits. When set to 0, this feature is disabled and resource limits are not reset. Modifying

this parameter may have security implications.

Value Default: 1 (0x1)

Range: 0 or 1

### ip26\_allow\_ucmem

Description The ip26\_allow\_ucmem parameter, when set to 0, prevents users from

accessing uncached system memory on IP26 (POWER Indigo2) systems.

When set to 1, this feature is allowed.

Value Default: 0 (0x0)

Range: 0 or 1

When to Change

If this parameter is set to 0, attempts to access uncached memory will cause a system panic. If the feature is allowed, there is a substantial

memory performance degradation.

## restrict\_fastprof

Description The restrict\_fastprof parameter, when set to 0, allows users to do

fast (1 ms) profiling of programs with prof. When set to 1, this feature

is disallowed.

Value Default: 0 (0x0)

Range: 0 or 1

### reboot on panic

### Description

The reboot\_on\_panic parameter, when set to 1, specifies that the system should automatically reboot after a kernel panic. This is especially useful for servers or other systems that frequently go unattended or are used remotely, where the user may not conveniently be able to physically reset and reboot the system.

When set to 0, the system must be rebooted from the console.

Systems with IP19, IP20, IP21, IP22, IP25, IP26, IP27, IP28, IP30, IP32 and IP35 processors (check your hinv listing for your processor type) store an environment variable in the PROM monitor called *rebound*. If you have the rebound variable and set the reboot\_on\_panic parameter to -1, your system will check the PROM environment for instructions. For desktop systems (IP20, IP22, IP26, IP28, IP30, IP32), if the rebound variable is set to *y*, then the system will reboot automatically. If the rebound variable is set to *n*, the system will require manual reset. For the other platforms, IP19, IP21, IP25, IP27, IP35, if the rebound variable is not set to y (IP19, IP21, IP25) and the reboot\_on\_panic parameter is -1, the default, then the system behaves as though the setting is 1. If you do not have the rebound variable and set the reboot\_on\_panic parameter to -1, your system behaves as though the setting is 0 and does not automatically reboot. It is important to note that the rebound variable is always checked before the reboot\_on\_panic parameter and can override it. If the reboot\_on\_panic parameter is set to 0 and the rebound value is set to *y*, the reboot\_on\_panic parameter in effect becomes 1 and your system will automatically reboot.

**Note:** The default for SGI servers and large graphical systems is to reboot after a kernel panic.

#### Value

Default: -1 (automatically reboot according to hardware platform implementation) or 0, depending on processor type. A value of 1 also automatically reboots a system.

Range: -1, 0, or 1

### When to Change

Change this parameter if you wish to automatically reboot after a system panic.

### svr3pipe

Description The svr3pipe parameter specifies whether the default SGI line

disciplines are used. I parameter, when set to 1, specifies SVR3.2 style pipes, which are unidirectional. When set to 0, SVR4 style pipes are

specified, which are bidirectional.

Value Default: 1 (SVR3.2 style pipes)

Range: 0 or 1

When to Change

Change this parameter if you wish to take advantage of SVR4 style pipes. SVR3 pipes are the default because they provide faster

performance.

### nosuidshells

Description Some programs are written so that they perform actions that require

superuser privilege. In order to perform these actions, they create a shell in which the user has superuser privilege. Such shells pose a certain manageable risk to system security, but application developers are generally careful to limit the actions taken by the application in these shells. The nosuidshells switch, when set to 0, allows these

applications to create superuser-privileged shells. When set to any value

other than 0, such shells are not permitted.

Value Default: 1 (setuid shells not permitted)

When to Change

Change this switch to allow setuid shells.

### posix\_tty\_default

Description The posix\_tty\_default parameter specifies whether the default

IRIX system of line disciplines and settings for serial lines is used. These default settings are different from those specified by POSIX. If the value of this switch is 0, the default SGI line disciplines are used. If the value

is set to 1, POSIX line disciplines and settings are used.

Value Default: 0

Range: 0 or 1

## When to Change

Change this switch if you need to use POSIX line disciplines.

### restricted\_chown

Description The restricted\_chown parameter specifies whether the default SGI

line disciplines are used. I switch allows you to decide whether you want to use a BSD UNIX style <code>chown(2)</code> system call or the System V style. Under the BSD version, only the superuser can use the <code>chown</code> system call to give away a file—to change the ownership to another user. Under the System V version, any user can give away a file or directory. If the value of the switch is 0, System V chown is enabled. If the value is

not zero, BSD chown is enabled.

Value Default: 0

Range: 0 or 1

When to Change

Change this switch to choose which behavior you prefer for the

chown(2) system call.

use\_old\_serialnum

Description The use\_old\_serialnum parameter forces the kernel to use the old

method (before IRIX Version 5) of calculating a 32-bit serial number for sysinfo -s when the parameter is set to 1. This variable affects only

Onyx and Challenge L or XL systems.

Value Default: 0

Range: 0 or 1

When to Change

Change this parameter on your Challenge or Onyx system if you need

to use some older software that requires a 32-bit serial number.

subnetsarelocal

Description When the subnetsarelocal parameter is set to 1, all other subnets of

a directly-connected subnetted network are considered to be local.

Value Default: 0

Range: 0 or 1

### When to Change

Change this parameter if no subnetted systems are directly connected to any external network, such as the Internet.

### process\_core\_cpu\_logging

Description The process\_core\_cpu\_logging parameter, when set to 1, enables

a special factory debugging mode that enables the logging of the CPU on which an exception occurs causing a process to core dump. By default, this feature is turned off, that is, a value of 0. This feature is

useful for isolating hardware failures.

Value Default: 0 (0x0)

Range: 0 or 1

Notes Produces a syslog message of the following format: "Process [program

name>] <pid> core dumped from trap generated on CPU <cpu

number>" where rogram name> is the name of the process, <pid> is the process id of the process, and <cpu number> is an integer indicating

the physical CPU on which the exception was trapped.

## **Timer Parameters**

Timer parameters control the functioning of system clocks and timing facilities. The following parameters are defined:

- fasthz sets the profiling/fast itimer clock speed.
- itimer\_on\_clkcpu determines whether itimer requests are queued on the clock processor or on the running processor, respectively.
- timetrim specifies a signed number of nanoseconds. The system clock is adjusted every second by the signed number of nanoseconds specified.

#### fasthz

Description The fasthz parameter is used to set the profiling/fast itimer clock

speed. fasthz may also be modified by using the systune command.

Value Default: 1000

Range: 500-2500

When to Change

Change this parameter to give a finer or coarser grain for such system

calls as gettimeofday, getitimer, and settimer.

Notes On Indigo, Indigo2, and Indy systems, an acceptable value is 500, 1000,

or 2500 (Hz). If the requested value is not one of these values, the default

value of 1000 is used.

On Challenge systems, the resolution of the hardware timer is 21 nanoseconds; therefore, any value smaller than 47 (MHz) is possible.

On Octane systems, the fasthz value must be 1000.

See also the timers (5) man page.

## itimer\_on\_clkcpu

Description The itimer\_on\_clkcpu parameter is set to either 0 or 1, to determine

whether itimer requests are queued on the clock processor or on the

running processor, respectively.

Value Default: 0

Range: 0 or 1

### When to Change

If a process uses the gettimeofday call to compare the accuracy of the itimer delivery, then you should set this parameter to 1, to take advantage of the clock processor. If the itimer request is for the purpose of implementing a user frequency-based scheduler, then set this parameter to 0 to queue the requests on the current running processor.

#### timetrim

Description The timetrim parameter specifies a signed number of nanoseconds.

The system clock is adjusted every second by the signed number of nanoseconds specified by it. This adjustment is limited to 3 milliseconds or 0.3%. The timed and timeslave utilities periodically place

suggested values in /var/adm/SYSLOG.

Value Default: 0

Range: 0-0.3% of a second (3 milliseconds)

### When to Change

Change this parameter as suggested by timed and timeslave. Read the relevant man pages before taking any action.

## **NFS Parameters**

The following parameters control the kernel-level functions of the Network File System (NFS). Reducing these values is likely to cause significant performance decreases in your system:

- portmap\_timeout sets the portmapper query timeout.
- sm timeout sets the status monitor timeout.
- GraceWaitTime sets the NLM grace period wait time.
- first\_retry sets the number of retries on the first contact with the portmapper.
- normal\_retry sets the number of retries on later attempts to contact the portmapper.
- lockd\_grace\_period sets the grace period for NMI timeouts.
- lock\_share\_requests applies the corresponding IRIX file locks to share requests.
- lockd\_blocking\_thresh sets the number of daemons allowed to block before a new daemon is created.
- nfs\_portmon specifies that clients may use any available port when the parameter is set to 0. If it is set to 1, clients must use only privileged ports.
- svc\_maxdupreqs sets the number of cached NFS requests.

### portmap timeout

Description The portmap\_timeout parameter specifies the portmapper query

timeout, in 1/10 second increments.

Value Default: 5 (0x5)

Range: 1 to 200 (20 seconds)

Notes Note that decreasing timeouts can severely degrade system

performance.

sm\_timeout

Description The sm\_timeout parameter specifies the status monitor

communication timeout in 1/10 second increments.

Value Default: 5 (0x5)

Range: 1 to 150 (15 seconds)

Notes Note that decreasing normal and working timeouts can severely

degrade system performance.

GraceWaitTime

Description The GraceWaitTime parameter specifies the NLM grace period, in

seconds.

Value Default: 5 (0x5)

Range: 1 to 60 (1 minute)

Notes Note that decreasing normal and working timeouts can severely

degrade system performance.

first\_retry

Description The first\_retry parameter specifies the number of retries to be made

for the first contact with the portmapper.

Value Default: 1 (0x1)

Range: 0 to 10000

normal\_retry

Description The normal\_retry parameter specifies the number of subsequent

retries after communication has once been established with the

portmapper.

Value Default: 1 (0x1)

Range: 0 to 10000

lockd\_grace\_period

Description The lockd\_grace\_period parameter specifies the NLM grace period,

in seconds.

Value Default: 45 (0x2d)

Range: 1 to 3600 (1 hour)

lock\_share\_requests

Description The lock\_share\_requests parameter determines whether or not the

system will apply IRIX file locks to share requests.

Value Default: 0 (0x0)

Range: 0 or 1

lockd\_blocking\_thresh

Description The lockd\_blocking\_thresh parameter specifies the number of

daemons allowed to block before a new lock daemon will be spawned.

Value Default: 0 (0x0)

Range: 0 to 1000

### nfs\_portmon

Description The nfs\_portmon parameter determines whether or not a client must

use a privileged port for NFS requests. Only processes with superuser privilege may bind to a privileged port. The nfs\_portmon parameter is binary. If it is set to 0, clients may use any available port. If it is set to

1, clients must use only privileged ports.

Value Default: 0

Range: 0 or 1

### When to Change

You should change this parameter only if it is absolutely necessary to maintain root privilege on your NFS mounted filesystems and you have checked each NFS client to be sure that it requests a privileged port. If there are any clients requesting non-privileged ports, they will be unable to mount the filesystems.

Additionally, changing the value of nfs\_portmon to 1 can give a false sense of security. A process must have root privilege in order to bind to a privileged port, but a single insecure machine compromises the security of this privilege check.

### svc\_maxdupreqs

Description The svc\_maxdupreqs parameter sets the number of cached NFS

requests.

Value Default: 409

Range: 400-4096

## When to Change

This parameter should be adjusted to the service load so that there is likely to be a response entry when the first retransmission comes in.

## **Socket Parameters**

This section describes socket parameters. Both UDS sockets and TCP/IP sockets are covered.

Under UNIX domain sockets, there is a pair of buffers associated with each socket in use. There is a buffer on the receiving side of the socket, and on the sending side. The size of these buffers represent the maximum amount of data that can be queued. The behavior of these buffers depending on whether the socket is a streams socket or a data-gram socket.

On a streams socket, when the sender sends data, the data is queued in the receive buffer of the receiving process. If the receive buffer fills up, the data begins queueing in the sendspace buffer. If both buffers fill up, the socket blocks any further data from being sent.

Under data-gram sockets, when the receive buffer fills up, all further data-grams sent are discarded and the error EWOULDBLOCK is generated. Because of this behavior, the default receive buffer size for data-gram sockets is twice that of the send buffer.

In order to improve networking performance with a large number of connections, TCP and UDP packet lookup is performed using a hashing scheme. The number of hash buckets used by the lookup code is normally computed at system boot time, and is based on the number of megabytes of available system RAM. UDP uses four buckets per megabyte of system RAM, plus one additional bucket. TCP uses eight buckets per megabyte of system RAM, plus one additional bucket.

Each hash bucket requires 24 bytes of RAM on a 32-bit system, and 48 bytes of RAM on a 64-bit system. So, for example, on a 128 MB Challenge XL system, UDP would use 513 hash buckets and TCP would use 1025 hash buckets. At 48 bytes per bucket, a total of 73824 bytes of system RAM are used hold hash table information when the default auto-configuration is used. On a 64 MB Indy, which has less memory and a smaller word size, the total memory consumption using the default values is 18456 bytes of system RAM.

If the default size is not optimal for your system, the table sizes can be changed using the udp\_hashtablesz and tcp\_hashtablesz parameters. Note that the kernel enforces some restrictions on the values that may be specified. The sizes do not include the dynamic space allocation for each TCP or UDP socket during its life time. These parameters are part of the inpcb parameter group, and are modified using systume(1M).

The following parameters control sockets:

- unpst\_sendspace specifies the UNIX domain socket stream send buffer size.
- unpst\_recvspace specifies the UNIX domain socket stream receive buffer size.
- unpdg\_sendspace specifies the UNIX domain socket data-gram send buffer size.
- unpdg\_recvspace specifies the UNIX domain socket data-gram receive buffer size.
- udp\_hashtablesz specifies the UNIX domain socket hash table size.
- tcp\_sendspace specifies the TCP/IP socket send buffer size.
- tcp\_recvspace specifies the TCP/IP socket receive buffer size.
- tcp\_hashtablesz specifies the TCP/IP hash table size.
- tcp\_sack enables selective acknowledgement for TCP.

### unpst\_sendspace

Description The unpst\_sendspace parameter controls the default size of the send

buffer on streams sockets.

Value Default: 0x4000 (16KB)

#### When to Change

It is generally recommended that you change the size of socket buffers individually, since changing this parameter changes the send buffer size on all streams sockets, using a tremendous amount of kernel memory. Also, increasing this parameter increases the amount of time necessary to wait for socket response, since all sockets will have more buffer space to read.

See the setsockopt(2) man page for more information on setting specific socket options.

### unpst\_recvspace

Description The unpst\_recvspace parameter controls the default size of the

receive buffer of streams sockets.

Value Default: 0x4000 (16 KB)

### When to Change

It is generally recommended that you change the size of socket buffers on an individual basis, since changing this parameter changes the receive buffer size on all streams sockets, using a tremendous amount of kernel memory. Also, increasing this parameter will increase the amount of time necessary to wait for socket response, since all sockets will have more buffer space to read.

See the setsockopt (2) man page for more information on setting specific individual socket options.

### unpdg\_sendspace

Description The unpdg\_sendspace parameter controls the size of a data-gram that

can be sent over a socket.

Value Default: 0x2000 (8 KB)

### When to Change

Data-gram sockets operate slightly differently from streams sockets. When a streams socket fills the receive buffer, all data is then sent to the send buffer, and when the send buffer fills up, an error message is issued. Data-gram sockets allow data-grams to fill the receive buffer, and when the receive buffer is full, all future data-grams are discarded, and the error EWOULDBLOCK is generated. Therefore, the unpdg\_sendspace parameter serves only to limit the size of a data-gram to not more than can be received by the receive buffer.

Note that the default data-gram socket receive buffers are twice the size of the default data-gram send buffers, thus allowing the process to appear the same as the streams sockets.

It is generally recommended that you not change the size of this parameter without also changing the default receive buffer size for data-gram sockets. If you raise the value of this parameter (unpdg\_sendspace) without raising the receive buffer size (unpdg\_recvspace), you will allow the sending half of the socket to send more data than can be received by the receiving half. Also it is generally recommended that socket buffer sizes be set individually via the setsockopt(2) system call. See the setsockopt(2) man page for more information on setting specific individual socket options.

### unpdg\_recvspace

Description The unpdg\_recvspace parameter controls the default size of

data-gram socket receive buffers.

Value Default: 0x4000 (16 KB)

When to Change

It is generally recommended that you change the size of socket buffers individually, since changing this parameter changes the receive buffer size on all data-gram sockets, using a tremendous amount of kernel memory. Also, increasing this parameter increases the amount of time necessary to wait for socket response, since all sockets will have more buffer space to read.

See the setsockopt(2) man page for more information on setting specific individual socket options.

### udp\_hashtablesz

Description The udp\_hashtablesz parameter controls the size of the UDP hash

table.

Value Default: 0 (Auto-configure)

Range: 64-2048

### When to Change

This should not normally need to be changed, but might be changed in order to reduce the consumption of system RAM on systems that are not used to handle large numbers of networking applications, or to increase the number of hash buckets on systems that primarily provide networking services. Using a zero value specifies that the table is to be sized based on system RAM. A non-zero value specifies the number of hash buckets to use for UDP.

The system automatically adjusts this number to support the requirements of the hashing algorithm. For example, entering a value of 512 will create 513 buckets.

Restrictions

The system silently enforces a minimum value of 64 hash buckets and a maximum value of 2048 hash buckets.

### tcp\_sendspace

Description The tcp\_sendspace parameter controls the default size of the send

buffer on TCP/IP sockets. There is a pair of buffers associated with each socket in use. There is a buffer on the receiving side of the socket, and on the sending side. The size of these buffers represent the maximum

amount of data that can be queued.

Value Default: 60 KB

Range: 0-512 KB

#### When to Change

The tcp\_sendspace parameter may require tuning for slow throughput links, and for compatibility with TCP implementations based on 4.2BSD. For slow throughput links (such as lower speed PPP or SLIP connections), lower the value of this and the tcp\_recvspace parameters until the best performance level is found. Very slow links such as PPP or SLIP over modems usually find a 3 KB or 4 KB buffer size to be the most efficient.

The tcp\_sendspace parameter may require tuning for slow throughput links, and for compatibility with TCP implementations based on 4.2BSD. For slow throughput links (such as a Wide Area Net with a lower speed PPP or SLIP component), lower the value of this and the tcp\_recvspace parameters on systems where the connection goes from fast (Ethernet, FDDI, etc.) to slow (PPP or SLIP) until the best performance level is found. Very slow links such as PPP or SLIP over modems usually find a 3 KB or 4 KB buffer size to be the most efficient.

Conversely, high speed connections may profit from increasing the buffer size incrementally from 60 KB until maximum performance is achieved.

See the setsockopt (2) man page for more information on setting specific socket options.

#### tcp recvspace

Description

The tcp\_recvspace parameter controls the default size of the TCP/IP receive buffer. There is a pair of buffers associated with each socket in use. There is a buffer on the receiving side of the socket, and on the sending side. The size of these buffers represent the maximum amount of data that can be queued.

Value

Default: 60 KB

Range: 0-512 KB

### When to Change

The tcp\_recvspace parameter may require tuning for slow throughput links, and for compatibility with TCP implementations based on 4.2BSD. For slow throughput links (such as a Wide Area Net with a lower speed PPP or SLIP component), lower the value of this and the tcp\_sendspace parameters on systems where the connection goes from fast (ethernet, FDDI, and so on) to slow (PPP or SLIP) until the best performance level is found. Very slow links such as PPP or SLIP over modems usually find a 3 KB or 4 KB buffer size to be the most efficient.

Conversely, high speed connections may profit from increasing the buffer size incrementally from 60 KB until maximum performance is achieved.

See the setsockopt (2) man page for more information on setting specific individual socket options.

### tcp hashtablesz

Description The tcp\_hashtablesz parameter controls the size of the TCP hash

table.

Value Default: 0 (Auto-configure)

Range: 64-8192

When to Change

The tcp\_hashtablesz parameter should not normally need to be changed, but might be changed in order to reduce the consumption of system RAM on systems that are not used to handle large numbers of networking applications, or to increase the number of hash buckets on systems that primarily provide networking services.

Using a zero value specifies that the table is to be sized based on system RAM. A non-zero value specifies the number of hash buckets to use for TCP. The system automatically adjusts this number to support the requirements of the hashing algorithm. For example, entering a value of 512 will create 1025 buckets, since TCP uses the extra space for processing connections in the TIME-WAIT state.

Restrictions

The system silently enforces a minimum value of 64 hash buckets and a maximum value of 8192 hash buckets.

tcp\_sack

Description The tcp\_sack parameter enables selective acknowledgment for TCP,

as per RFC 2018. This capability can provide significant increase in TCP

performance over error prone or lossy connections.

Value Default: 1

Range: 0, 1

When To Change

Turn this parameter off (set to 0) only if you have old network gear which does not properly process unknown TCP options.

## **VINO Parameter**

This section describes the Indy Video In No Out (VINO) tunable parameter, vino\_mtune\_dmrbpages, which limits the size of the direct memory access (DMA) descriptor table used by the VINO video capture.

vino\_mtune\_dmrbpages

Description The vino\_mtune\_dmrbpages parameter limits the size of the DMA

descriptor table used by the VINO video capture. This in turn limits how many pages allocated to the Digital Media Ring Buffers (DMRB) are

usable when capturing video. The number of pages in

vino\_mtune\_dmrbpages is what the DMRB size specifically for VINO

is limited to when allocated.

Value Default: 0 (auto-configure)

If this parameter is set to zero, then a default based on the amount of memory available at run time is used. If a limit of less than that is desired, set this variable to the maximum number of pages that the ring buffers can use. A value of -1 indicates do not preallocate any space for

VINO DMA descriptors.

Notes Note that if a DMA descriptor table size is needed that is greater than the

size specified here and cannot be allocated contiguously at run time (possibly due to memory fragmentation), then the video transfer will not be started, and will return an ENOMEM error. The error recovery is to

attempt the capture with a smaller DMRB.

# **Large Page Parameters**

Large pages must be allocated early on and reserved if they are to be used. The values specified in the nlpages\_x parameters refer to the number of large pages of size x. When these are set, the kernel will attempt to allocate these counts of pages of the appropriate size.

The following parameters pertain to large page allocation:

- nlpages\_256k specifies the number of 256KB pages to be allocated.
- nlpages\_1m specifies the number of 1 MB pages to be allocated.
- nlpages\_4m specifies the number of 4 MB pages to be allocated.
- nlpages\_16m specifies the number of 16 MB pages to be allocated.

nlpages\_256k

Description The nlpages\_256k parameter specifies the number of 256 KB pages to

be allocated.

Value Default: 0

Range: 0-64

nlpages\_1m

Description The nlpages\_1m parameter specifies the number of 1 MB pages to be

allocated.

Value Default: 0

Range: 0-64

When to Change

The recommended initial value for large (64 processors or greater)

systems is 0.

nlpages\_4m

Description The nlpages\_4m parameter specifies the number of 4 MB pages to be

allocated.

Value Default: 0

Range: 0-64

nlpages\_16m

Description The nlpages\_16m parameter specifies the number of 16 MB pages to be

allocated.

Value Default: 0

Range: 0-64

# **Extended Accounting Parameters**

The following parameters control system accounting features. The parameters are:

• do\_procacct controls BSD process accounting.

- do\_extpacct controls extended process accounting.
- do\_sessacct controls array session accounting.
- min\_local\_paggid controls the first array session handle that can be assigned by the kernel.
- max\_local\_paggid controls the largest array session handle that can be assigned by the kernel before wrapping back to min\_local\_paggid.
- asmachid controls the machine ID for generating global ASHs.
- dfltprid controls the default project ID for special sessions.

do\_procacct

Description The do\_procacct parameter, when set to 1, directs the system to

perform BSD system accounting. When set to 0, the system does not

perform the accounting, overriding the acct(2) system call.

Value Default: 1

Range: 0-1

do\_extpacct

Description The do\_extpacct parameter, when set to 1, directs the system to

perform extended process accounting. When set to 0, the system does

not perform the accounting.

Value Default: 0

Range: 0-1

do\_sessacct

Description The do\_sessacct parameter, when set to 1, directs the system to

perform array session accounting when a process exits. When set to 0,

the system does not perform the accounting.

Value Default: 0

Range: 0-1

min\_local\_paggid

Description The min\_local\_paggid parameter specifies the first array session

handle that can be assigned by the kernel.

Value Default: 1

Range: 1-0x7ffffff00

max\_local\_paggid

Description The max\_local\_paggid parameter specifies the largest array session

handle that can be assigned by the kernel before wrapping back to

min\_local\_paggid.

Value Default: 65535

Range: 255 -0x7ffffffff

asmachid

Description The asmachid parameter specifies the system ID for generating global

ASHs. No other system in an array should have the same system ID. If 0

is specified, the kernel will only generate local ASHs.

Value Default: 0

Range: 0 -0x7fff

dfltprid

Description The dfltprid parameter specifies the default project ID for special

system sessions and other sessions that bypass ordinary project ID

assignment.

Value Default: 0

Range: 0 -0x7ffffffffffffff

## **NUMA Parameters**

The following parameters are memory migration parameters that are valid only on NUMA machines such as Origin2000 systems and SGI 3000 family servers. The parameters are:

- numa\_migr\_default\_mode defines the default migration mode.
- numa\_migr\_default\_threshold defines the minimum difference between the local and any remote counter needed to generate a migration request interrupt.
- numa\_migr\_threshold\_reference defines the pegging value for the memory reference counters.
- numa\_migr\_min\_maxradius specifies the minimum maxradius for migration to be turned on.
- numa\_migr\_min\_distance specifies the minimum distance required by the Node Distance Filter in order to accept a migration request.
- numa\_zone\_radius\_max specifies the maximum radius value for use by the zone allocator.

- numa\_migr\_vehicle defines what device the system should use to migrate a page.
- numa\_refcnt\_default\_mode defines the default extended reference counter mode.
- numa\_refcnt\_overflow\_threshold defines the count at which the hardware reference counters notify the operating system of a counter overflow in order for the count to be transfered into the (software) extended reference counters.
- numa\_migr\_memory\_low\_threshold defines the threshold at which the Memory Pressure Filter starts rejecting migration requests to a node.
- numa\_migr\_memory\_low\_enabled enables or disables the Memory Pressure Filter.
- numa\_migr\_freeze\_enabled enables or disables the freezing operation in the Bounce Control Filter.
- numa\_migr\_freeze\_threshold defines the threshold at which a page is frozen.
- numa\_migr\_melt\_enabled enables or disables the melting operation in the Bounce Control Filter.
- numa\_migr\_melt\_threshold unfreezes a page when a migration counter goes below this threshold.
- numa\_migr\_bounce\_control\_interval defines the period for the loop that ages the migration counters and the dampening counters.
- numa\_migr\_dampening\_enabled enables or disables migration dampening.
- numa\_migr\_dampening\_factor defines the number of migration requests needed for a page before migration is actually executed.
- mem\_tick\_enabled enables or disables the loop that executes the Migration Control Periodic Operation from clock.c/.
- mem\_tick\_base\_period defines the number of 10 ms system ticks in one mem\_tick.
- numa\_migr\_unpegging\_control\_enabled enables or disables the unpegging periodic operation.
- numa\_migr\_unpegging\_control\_interval defines the period for the loop that unpegs the hardware memory reference counters.
- numa\_migr\_unpegging\_control\_threshold defines the hardware memory reference counter value at which the system considers the counter to be pegged.

- numa\_migr\_traffic\_control\_enabled enables or disables the Traffic Control Filter.
- numa\_migr\_traffic\_control\_interval defines the traffic control period.
- numa\_migr\_traffic\_control\_threshold defines the traffic control threshold for kicking the batch migration of enqueued migration requests.

### numa\_migr\_default\_mode

Description The numa\_migr\_default\_mode parameter defines the default

migration mode.

Value Default: 2

Range: 0-4

0: MIGR\_DEFMODE\_DISABLED Migration is completely disabled. Users cannot use migration.

1: MIGR\_DEFMODE\_ENABLED Migration is always enabled. Users cannot disable migration.

2: MIGR\_DEFMODE\_NORMOFF Migration is normally off. Users can enable migration for an application.

3: MIGR\_DEFMODE\_NORMON Migration is normally on. Users can disable migration for an application.

4: MIGR\_DEFMODE\_LIMITED Migration is normally off for machine configurations with a maximum NUMAlink distance less than numa\_migr\_min\_maxradius (defined below). Migration is normally on otherwise. Users can override this mode.

### numa\_migr\_default\_threshold

Description

The numa\_migr\_default\_threshold parameter defines the minimum difference between the local and any remote counter needed to generate a migration request interrupt.

```
if ( (remote_counter - local_counter) >=
  ((numa_migr_threshold_reference_value / 100) *
  numa_migr_default_threshold)){send_migration_request_intr(); }
```

Value

Default: 50

Range: 0-100

## numa\_migr\_threshold\_reference

Description

The numa\_migr\_threshold\_reference parameter defines the pegging value for the memory reference counters. It is machine configuration dependent. For Origin2000 systems, it can take the following values:

Value

Default: 0

Range: 0-1

0: MIGR\_THRESHREF\_STANDARD = Threshold reference is 2048 (11 bit counters). This is the maximum threshold allowed for systems with STANDARD DIMMS.

1: MIGR\_THRESHREF\_PREMIUM = Threshold reference is 524288 (19-bit counters). This is the maximum threshold allowed for systems with \*all\* premium SIMMS.

#### numa migr min maxradius

Description

The numa\_migr\_min\_maxradius parameter specifies the minimum maxradius for migration to be turned on. This parameter is used if numa\_migr\_default\_mode has been set to mode 4 (MIGR\_DEFMODE\_LIMITED). For this mode, migration is normally off for machine configurations with a maximum NUMAlink distance less than numa\_migr\_min\_maxradius. Migration is normally on otherwise.

Value Default: 2

numa\_migr\_min\_distance

Description The numa\_migr\_min\_distance parameter specifies the minimum

distance required by the Node Distance Filter in order to accept a

migration request.

Value Default: 1

numa\_zone\_radius\_max

Description The numa\_zone\_radius\_max parameter specifies the maximum

radius value for use by the zone allocator.

Value Default: 2

numa\_migr\_vehicle

Description The numa\_migr\_vehicle parameter defines what device the system

should use to migrate a page. The value 0 selects the Block Transfer Engine (BTE) and a value of 1 selects the processor. When the BTE is selected, and the system is equipped with the optional poison bits, the

system automatically uses Lazy TLB Shootdown Algorithms.

MIGR\_VEHICLE\_IS\_BTE 0
MIGR\_VEHICLE\_IS\_TLBSYNC 1

Assume *migr\_vehicle* to be BTE to start with. If the system has no BTE, NUMA initialization code will change this to TLBsync. In addition, it will be changed to TLBsync if the processor revision is not suitable to

use BTE.

Value Default: 1

numa refcnt default mode

Description The numa\_refcnt\_default\_mode parameter defines the default

extended reference counter mode. It can take the following values:

Value Default: 0

Range: 0-3

0: REFCNT\_DEFMODE\_DISABLED Extended reference counters are disabled; users cannot access the extended reference counters (refcnt(5)).

1: REFCNT\_DEFMODE\_ENABLED Extended reference counters are always enabled; users cannot disable them.

- 2: REFCNT\_DEFMODE\_NORMOFF Extended reference counters are normally disabled; users can disable or enable the counters for an application.
- 3: REFCNT\_DEFMODE\_NORMON Extended reference counters are normally enabled; users can disable or enable the counters for an application.

numa\_refcnt\_overflow\_threshold

Description The numa\_refcnt\_overflow\_threshold parameter defines the

count at which the hardware reference counters notify the operating system of a counter overflow in order for the count to be transferred into

the (software) extended reference counters. It is expressed as a

percentage of the threshold reference value defined by

 ${\tt numa\_migr\_threshold\_reference}.$ 

Value Default: 50

numa\_migr\_memory\_low\_threshold

Description The numa\_migr\_memory\_low\_threshold parameter defines the

threshold at which the Memory Pressure Filter starts rejecting migration requests to a node. This threshold is expressed as a percentage of the

total amount of physical memory in a node.

Value Default: 20

numa\_migr\_memory\_low\_enabled

Description The numa\_migr\_memory\_low\_enabled parameter enables or

disables the Memory Pressure Filter.

Value Default: 1

numa\_migr\_freeze\_enabled

Description The numa\_migr\_freeze\_enabled parameter enables or disables the

freezing operation in the Bounce Control Filter.

Value Default: 0

numa\_migr\_freeze\_threshold

Description The numa\_migr\_freeze\_threshold parameter defines the

threshold at which a page is frozen. This parameter is expressed as a percent of the maximum count supported by the migration counters (7%

for Origin2000 systems).

Value Default: 20

numa\_migr\_melt\_enabled

Description The numa\_migr\_melt\_enabled parameter enables or disables the

melting operation in the Bounce Control Filter.

Value Default: 0

numa\_migr\_melt\_threshold

Description The numa\_migr\_melt\_threshold parameter unfreezes a page when

a migration counter goes below this threshold. This parameter is expressed as a percent of the maximum count supported by the

migration counters (7% for Origin2000 systems).

Value Default: 90

numa\_migr\_bounce\_control\_interval

Description The numa\_migr\_bounce\_control\_interval parameter defines the

period for the loop that ages the migration counters and the dampening counters. It is expressed in terms of number of *mem\_ticks* (the mem\_tick unit is defined by mem\_tick\_base\_period below). If it is set to 0, the system processes 4 pages per mem\_tick. In this case, the actual period

depends on the amount of physical memory present in a node.

Value Default: 0

numa\_migr\_dampening\_enabled

Description The numa\_migr\_dampening\_enabled parameter enables or disables

migration dampening.

Value Default: 0

numa\_migr\_dampening\_factor

Description The numa\_migr\_dampening\_factor parameter defines the number

of migration requests needed for a page before migration is actually executed. It is expressed as a percent of the maximum count supported by the migration request country (29/ for Origin 2000 systems)

by the migration-request counters (3% for Origin2000 systems).

Value Default: 90

mem tick enabled

Description The mem\_tick\_enabled parameter enables or disables the loop that

executes the Migration Control Periodic Operation from *clock.c/*.

Value Default: 1

mem\_tick\_base\_period

Description The mem\_tick\_base\_period parameter defines the number of 10 ms

system ticks in one mem\_tick.

Value Default: 1

numa\_migr\_unpegging\_control\_enabled

Description The numa\_migr\_unpegging\_control\_enabled parameter enables

or disables the unpegging periodic operation.

Value Default: 1

numa\_migr\_unpegging\_control\_interval

Description The numa\_migr\_unpegging\_control\_interval parameter

defines the period for the loop that unpegs the hardware memory reference counters. It is expressed in terms of number of mem\_ticks (the mem\_tick unit is defined by mem\_tick\_base\_period). If it is set to 0, the system processes 8 pages per mem\_tick. In this case, the actual period depends on the amount of physical memory present in a node.

Value Default: 0

numa\_migr\_unpegging\_control\_threshold

Description The numa\_migr\_unpegging\_control\_threshold parameter

defines the hardware memory reference counter value at which the system considers the counter to be pegged. It is expressed as a percent

of the maximum count defined by numa\_migr\_threshold\_reference.

Value Default: 90

numa\_migr\_traffic\_control\_enabled

Description The numa\_migr\_traffic\_control\_enabled parameter enables or

disables the Traffic Control Filter. This is an experimental module, and

therefore it should always be disabled.

Value Default: 0

numa\_migr\_traffic\_control\_interval

Description The numa\_migr\_traffic\_control\_interval parameter defines the

traffic control period. This is an experimental module.

Value Default: 400

numa\_migr\_traffic\_control\_threshold

Description The numa\_migr\_traffic\_control\_threshold parameter defines

the traffic control threshold for kicking the batch migration of enqueued

migration requests. This is an experimental module.

Value Default: 80

# **Page Replication Parameter**

The page replication parameter is numa\_kernel\_replication\_ratio, which specifies the ratio of memory nodes to kernel text images.

numa\_kernel\_replication\_ratio

Description The numa\_kernel\_replication\_ratio parameter specifies the

ratio of memory nodes to kernel text images. There will always be a copy on the master node and also on every other n of the other nodes. 0 means do not replicate. There is always a copy on the master node, and for a ratio n, copies are made on every n of the other nodes. The default value is 1, which causes copies of the kernel text to be made on every node.

Value Default: 1

# **Migration Memory Queue Parameters**

The following parameters control the migration memory queue. The parameters are:

- numa\_migr\_coaldmigr\_mech defines the migration execution mode for memory coalescing migrations.
- numa\_migr\_user\_migr\_mech defines the migration execution mode for user-requested migrations.
- numa\_migr\_auto\_migr\_mech defines the migration execution mode for memory reference counter-triggered migrations.

numa\_migr\_coaldmigr\_mech

Description The numa\_migr\_auto\_migr\_mech parameter defines the migration

execution mode for memory coalescing migrations. A value of 0

specifies immediate, a value of 1 specifies delayed. Only the Immediate

Mode (0) is currently available.

Value Default: 0

Range: 0-1

numa\_migr\_user\_migr\_mech

Description The numa\_repl\_mem\_lowmark parameter defines the migration

execution mode for user-requested migrations. A value of 0 specifies immediate, a value of 1 specifies delayed. Only the Immediate Mode (0)

is currently available.

Value Default: 0

Range: 0-1

numa\_migr\_auto\_migr\_mech

Description The numa\_migr\_auto\_migr\_mech parameter defines the migration

execution mode for memory reference counter-triggered migrations. A value of 0 specifies immediate, a value of 1 specifies delayed. Only the

Immediate Mode (0) is currently available.

Value Default: 0

Range: 0-1

#### XVM Parameters

XVM Volume Manager tunable parameters are in the var/sysgen/mtune/xvm file. This file includes parameters that control the mirror revive resources for XVM logical volumes. If system performance of mirror revives seems slow, consider reconfiguring these resources. The XVM mirror revive resource parameters are dynamic variables that may be modified without a system reboot by using the systume(1M) command.

The following XVM mirror revive resource parameters are available:

- xvm\_max\_revive\_threads controls how many processes will revive at one time.
- xvm\_max\_revive\_rsc controls the number of parallel I/O processes that are used for the revive process.

As a general guideline, do the following:

- Increase the threads and resources to revive as quickly as possible if the resulting performance impact on normal I/O processes is acceptable.
- Decrease the threads if the XLV and XVM Volume Managers are sharing the same system.
- Decrease the resources to have a smaller impact on a particular filesystem.

xvm\_max\_revive\_threads

Description The xvm\_max\_revive\_threads parameter controls how many

processes will revive at one time.

Value Default: 4

Range: 1 to 12

When to Change

Decrease the number of threads if XLV and XVM mirrored logical volumes are used on the same system. This change will prevent the XVM Volume Manager from stealing too many resources from the XLV

Volume Manager.

Or increase the number of threads to have more revives run in parallel.

xvm\_max\_revive\_rsc

Description The xvm\_max\_revive\_rsc parameter controls the number of parallel

I/O processes that are used for the revive process.

Value Default: 5

Range: 1 to 10

When to Change

Decreasing the number of parallel I/O processes causes less interference with an open file system at the cost of increasing the total time to revive

the data.

## **CXFS Parameters**

The following parameters are available for CXFS:

cms\_reset\_timeout

Specifies the number of seconds to wait for clconfd to acknowledge a reset request.

cms\_reset\_timeout\_action

Specifies the action to be taken when clconfd does not acknowledge a reset request (determined by cms\_reset\_timeout)

For more information on the CXFS system tunable parameters, see Chapter 6 "Administration and Maintenance", in the CXFS Software Installation and Administration Guide.

## **Core File Parameter**

coremask

Description The coremask parameter is set in the /var/sysgen/mtune/kernel

file to determine what kind of permissions a core file will receive.

Value Default: 0

Range: Minimum 0 - Maximum 0177

When to Change

Currently, when a process creates a core file, it uses the umask of the owner of the process to determine the permissions on the core file. This can lead to core files containing sensitive information being created with world readable permissions. This systume variable allows the system administrator to limit access to core files. The default is 0, which is the current behavior. However, if the coremask variable is set to some other value, it uses that number as the umask and ignores the umask of the owner of the process. For example, if coremask is set to 0177 and the owner of the process has a umask of 022, the permissions set on the core file will be 600 instead of 644. This variable assumes that the number entered is octal.

# Troubleshooting System Configuration Using System Error Messages

This appendix lists error messages you may receive from the IRIX operating system and offers references to appropriate areas of the documentation describing the system functions that are likely related to the error message.

System errors are often accompanied by several error messages that together will lead you to determining the actual problem. Read the section for each message and use your best judgement to determine which messages reflect the core problem and which are caused by the effects of the core problem on other parts of the system.

For error messages not covered in this guide or related IRIX administration guides, see the file /usr/include/sys/errno.h, the intro(2) man page, and the owner's guide for your system.

Some error messages are customized with specific information from your system configuration. Where this is the case, the messages listed in this appendix may contain an ellipsis (...) to indicate specific information that has been left out of the example, or the notation is made that the message you receive may be similar to the listed message, rather than an exact match.

# **Disk Space Messages**

The following messages deal with standard disk operations, such as messages indicating you are low on or out of available disk space.

```
unix: <disk id>: Process ... ran out of disk space
unix: <disk id>: Process ... ran out of contiguous space
```

If the disk becomes completely full, you will not be able to create new files or write additional information to existing files. If the system disk becomes full, your system may not respond to commands.

**Note:** Do not shut down or restart the system until you free up some disk space. Without free disk space, the system may not be able to restart properly.

Please release disk space in one of these ways:

- Empty your dumpster by choosing Empty Dumpster from the Desktop toolchest.
- 2. Remove or archive old or large files or directories.
  - To find old or large files, double-click the launch icon to start the Search tool, then use its online help.
  - It's a good idea to search for files named core; these are often very large, and are created by an application when it encounters a problem.
  - If you remove the files from the desktop, empty your dumpster again.
  - To archive files (copy them onto a backup tape), use the Backup & Restore tool; start it by double-clicking the launch icon.
- 3. If your system disk is almost full, check:
  - /var/tmp and /tmp are public directories that often become full; delete unwanted files or directories that you find here.
  - If the /var/adm/SYSLOG file seems very large (over 200 KB), remove all but a few lines of it; do not remove the entire file.
  - When the system has a serious failure (crash), it places information into two /var/adm/crash files: vmcore.number and unix.number. If you find files with these names, back them up to tape so you can give the files to your local support organization. Then remove the files from your system.

- If you remove the files from the desktop, empty your dumpster again.
- mbox is in all home directories. If these files are large, ask the owners to please delete all but critical messages.
- 4. Remove optional or application software; to start the Software Manager, choose **Software Manager** from the **System** toolchest.

If you want to be notified at a different level of disk use (for example, to be notified when the disk is 90% full), a *privileged user* can follow the steps in Procedure B-1:

#### Procedure B-1 Disk Usage Notification

- 1. Start the Disk Manager by double-clicking the launch icon.
- 2. Click the button beneath the photo of the disk whose warning threshold you want to change (the system disk is labeled 0,1).
- 3. Highlight the number in the **Notify when** field, type 90, then click **OK**.

Also, see "Disk Usage Commands" on page 137.

# **General System Messages**

The following messages indicate general system configuration issues that should be noted or attended to.

#### **File Permission Issues**

You may see the message:

```
unix: WARNING: inode 65535: illegal mode 177777
```

This message indicates that a program attempted to access a file to which it has no access permission.

The find command can be used to identify the filename, permissions, and directory path that the file resides in. Use the -inum option of find to specify the inode number in order to locate the file. Once the file has been located, the permissions of the file can be changed by the owner of the file or the superuser (root).

## IP (Network) Address Issues

The following issues pertain to the basic configuration of your system for the network and the immediate networking hardware.

#### **Default Internet Address**

You may see the message:

```
unix: network: WARNING IRIS'S Internet address is the default
```

The IP address is not set on this system. To set the IP address, see "Setting the Network Address" on page 77.

#### **Duplicate IP Address**

You may see the messages:

```
unix: arp: host with ethernet address ... is using my IP address ... unix: arp: host with ethernet address ... is still using my IP address ...
```

Your system's IP address is the same as another system's address. Each system on the network must have a unique IP address so the network can send information to the correct location. Typically an address conflict occurs when a new system is added to the network and the system administrator assigns an IP address that is already in use.

Check to make certain your system is using the correct IP address and then contact the owner of the other system to determine which system needs to change its address.

#### **Ethernet Cable Issues**

You may see the following messages:

```
unix: ec0: no carrier: check Ethernet cable
```

This message indicates that the Ethernet cable has become loose, or some connection has been lost. This message may appear if the other systems on the network have been shut down and turned off.

```
unix: ec0: late xmit collision
```

This message indicates that the Ethernet interface has detected a transmission by another system on the network that was sent beyond the boundaries of the Ethernet standard transmission timing.

The most common causes of the late collisions are due to networks that have been configured outside of the network specification boundaries:

- Long AUI transceiver cables. The length of the AUI cable should not exceed 50 meters.
- New or recently added network segments that extend the network's total length.
- Faulty or failing transceivers.
- Faulty or failing Ethernet controllers.

If the problem persists, contact your network administrator or your local support provider.

#### root Filesystem Not Found

If your root filesystem is not found at boot time, check to be sure that there is not an incorrect ROOT variable set in the PROM. If there is an incorrect ROOT variable, simply enter unsetenv ROOT at the monitor prompt and then reboot.

## login and su Issues

These messages are typically informational. They appear when another user attempts to log on to the system or use another account and the attempt either fails or succeeds.

#### login Messages

You may see the message:

login: failed: <user> as <user>

The login failures indicate that the user did not specify the correct password or misspelled the login name. The /var/adm/SYSLOG file contains the hostname that the user attempted to log in from and the account (username) the user attempted to log in to on the local system.

#### su Messages

You may see the message:

```
su: failed: ttyq# changing from <user> to root
```

The su messages are typically informational. They appear when a user attempts to switch user accounts. Typically users are attempting to become root (superuser) when this message appears.

The su failures indicate that the user did not specify the correct password or misspelled the login name. The /var/adm/SYSLOG file contains the hostname, tty port number (ttyq#), the name of the user that attempted to perform the su command, and the account the user attempted to use.

## **Network Bootup Issues**

This message indicates that the bootp program was remotely invoked from your system:

```
bootp: reply boot file /dev/null
```

Usually a filename that is given after the bootp command contains code that can remotely startup a remote system. This startup file can be used to restart a diskless system, boot an installation program (sa), boot a system into sash, or boot X-terminals. The bootp program is a communications program that talks between the systems and the remote network device and facilitates the reading of the startup file across the network.

## **Operating System Rebuild Issues**

You may see the following message:

```
lboot: Automatically reconfiguring the operating system
```

This informational message indicates that there has been a change to one or more of the operating system files or to the system hardware since the system last restarted. The system may automatically build a new kernel to incorporate the changes, and the changes should take place once the system has been rebooted.

The operating system file changes that can cause this message to be displayed include installing additional software that requires kernel modifications and additions or changes in some kernel tunable parameters. If this message appears every time the system boots, then check the date on one of the operating system files. The date on the file may have been set to a date in the future.

#### **Power Failure Detected**

You may see the following message:

unix: WARNING: Power failure detected

This message indicates that the system has detected that the AC input voltage has fallen below an acceptable level. This is an informational message that is logged to /var/adm/SYSLOG.

Although this is an informational message, it's a good idea to check all of the AC outlets and connections, and check the system components for disk drive failures or overheated boards. On Challenge and Onyx systems, the system controller attempts to gracefully shut down the system; this includes stopping all processes and synchronizing the disk.

## **Redundant Power Supply Unit Failure Detected**

You may see the following message:

MAINT-NEEDED: module xx MSC: Power Supply Redundancy is Lost

This message indicates that the system has detected a failure in a redundant power supply unit in module xx. The unit may have failed during operation or when installed. The system controller interrupt handler monitors the failure and sends this informational message to /var/adm/SYSLOG.

The failing redundant power supply unit must be repaired or replaced. Contact your support provider.

When the redundant power supply unit has been fixed, a subsequent information message is sent to /var/adm/SYSLOG:

module xx MSC: Power Supply Redundancy is Restored

#### **SCSI Controller Reset**

You may see messages similar to the following:

```
unix: wd93 SCSI Bus=0 ID=7 LUN=0: SCSI cmd=0x12 timeout after 10 sec. Resetting SCSI unix: Integral SCSI bus ... reset
```

This message indicates that the SCSI controller has made an inquiry of the device (where the ID number is located) and it did not respond.

This message is a notification to the user that the system has encountered a problem accessing the SCSI device. There are several reasons why this message may have been displayed:

- The SCSI device that was being accessed does not support the type of inquiry that the controller has made.
- There is a physical problem with the SCSI device or controller.

If this message continues to appear, look at the /var/adm/SYSLOG file and see if there are any messages that follow this one to help isolate or identify the problem, or contact your local support provider.

## syslogd Daemon Issues

You may see the following message:

```
syslogd: restart
```

The syslogd messages are typically informational only. The messages indicate the start and stop of the syslogd daemon. These messages are written to /var/adm/SYSLOG when the system is shut down or rebooted.

## **System Clock and Date Issues**

There are messages that inform you of system clock and date issues.

#### **System Off Message**

You may see this message:

```
unix: WARNING: clock gained ... days
```

This is an informational message that indicates that the system has been physically turned off for x number of days (where x is indicated by the message found in /var/adm/SYSLOG).

To correct this problem, you should reset the system date and time. For more information on setting the system time, see the date(1) man page and "Changing the System Date and Time" on page 81 of this guide.

#### **Time and Date Messages**

You may see this message:

```
unix: WARNING: CHECK AND RESET THE DATE!
```

This message is typically preceded by several different types of time and date messages. Some of the messages are informational, and others indicate a problem with the system date, time, or hardware. Check the log file /var/adm/SYSLOG for other clock, date, or time-related problems. If you do not see any other date, time, or clock messages, try setting the verbose option of chkconfig on.

For more information on setting the date, and time, see the date(1) man page and "Changing the System Date and Time" on page 81 of this guide. For chkconfig options, refer to the chkconfig(1M) man page.

#### **Time Server Daemon Message**

```
timed: slave to gate-host-name
```

The time server daemon (timed) logs informational entries into /var/adm/SYSLOG. No action is required by the user. The timed daemon will automatically perform the necessary adjustments. Refer to the timed(1M) man page for more information about the time server daemon.

## **System Restarting Information**

You may see the following messages:

```
INFO: The system is shutting down.
INFO: Please wait.
syslogd: going down on signal 15
syslogd: restart
unix: [IRIX Release ...
unix: Copyright 1987-2000 Silicon Graphics, Incunix: All Rights Reserved.
```

The messages logged during system startup contain information about the operating system environment that the system is using. The startup messages include the version of the IRIX operating system that is loaded on the system, and Silicon Graphics copyright information. The operating system version information can be helpful to support providers when you report any problems that the system may encounter.

The messages that are logged during system shutdown are also sent to /var/adm/SYSLOG. These are informational messages that are broadcast to all users who are logged onto the system and the system console. There is no action required.

## Trap Held or Ignored

You may see these messages:

```
unix: WARNING: Process ... generated trap, but has signal 11 held or ignored unix: Process ... generated trap, but has signal 11 held or ignored
```

This message indicates that the process is an infinite loop, therefore the signal/trap message that followed was held or ignored.

This message is usually caused by a temporary out-of-resources condition or a bug in the program. If it is a resource issue, you should be able to execute the program again without seeing this message again. If the message reappears after executing the program, you might have encountered a bug in the program.

# **Memory and Swap Messages**

The following messages you may see deal with issues of system memory and swap space, and the way the system manages these resources.

## growreg Insufficient Memory

You may see this message:

```
unix: growreg - temporarily insufficient memory to expand region
```

This message indicates that there is not enough memory (both real and virtual) available for use by programs running on your system. There is no memory available to start any new processes or programs.

If this message continues to appear, you can correct the problem as directed in the troubleshooting section titled "Swapping and Paging Messages" on page 339.

## **Panic Page Free**

If you see this message:

```
PANIC: panic pagefree: page use 0
```

This indicates that the system thinks that an address of a page of memory is out of the legal range of values, or that the system is trying to free a page of memory that is already marked as free.

This panic message results in the system halting immediately and ungracefully. When the system halts, it attempts to save the contents of the kernel stack and memory usage information in a crash file. The page free panic is usually caused by a physical memory problem or possible disk corruption. If this message occurs again, contact your local support provider.

## **Physical Memory Problems**

You may see a message similar to this:

```
unix: CPU Error/Addr 0x301 <RD PAR>: 0xbd59838
```

Your system contains several modular banks of random-access memory; each bank contains a SIMM. One or more of these SIMMs is either loose or faulty. You must correct the problem so that your system and software applications can run reliably.

Follow the steps in Procedure B-2:

#### Procedure B-2 SIMM Checklist

- 1. Shut down the system.
- 2. Refer to your owner's guide.
  - If it shows you how to visually identify a loose SIMM and the SIMM is loose, reseat it. If the SIMM is not loose, you may need to replace it. Contact your local support organization.
  - If your owner's guide does not contain information about SIMMs, contact your local support organization.

## **Recoverable Memory Errors**

The following are informational messages. They indicate that the hardware detected a memory parity error and was able to recover from the parity condition. No action is required unless the frequency of this message increases. Please note the hexadecimal number, which represents the memory location in a SIMM.

```
unix: Recoverable parity error at or near physical address 0x9562f68 <0x308>, Data: 0x8fbf001c/0x87b00014
```

This message indicates that the system has tried to read a programs allotted memory space and an error has been returned. The error that returns usually indicates a memory parity error.

unix: Recoverable memory parity error detected by CPU at 0x9cc4960 < 0x304 > code:30

This is an informational message that indicates that the Central Processing Unit (CPU) detected a memory parity error and is reporting it to /var/adm/SYSLOG. No action is required unless the frequency of this message increases. Please note the hexadecimal number, which represents the memory location in a SIMM.

unix: Recoverable memory parity error corrected by CPU at 0x9cc4960 < 0x304 > code:30

This is an informational message that indicates that the central processing unit (CPU) detected a memory parity error and was able to recover from the parity condition. No action is required unless the frequency of this message increases. Please note the hexadecimal number, which represents the memory location in a SIMM.

#### savecore I/O Error

If you see this message:

savecore: read: I/O Error

This message indicates that when the system rebooted after a system crash, the program savecore was not able to read /dev/swap in order to save the memory core image at the time of the crash.

The program savecore is executed after the system restarts with superuser permissions. If savecore was not able to read the memory core image (/dev/swap), then it is possible that you have disk problems within the swap partition. This message might be followed by disk error messages. If the problem persists, then you should contact your local support provider.

## **Swapping and Paging Messages**

Swapping and paging are the methods by which the operating system manages the limited memory resources in order to accommodate multiple processes and system activities. In general, the operating system keeps in actual RAM memory only those portions of the running programs that are currently or recently in use. As new sections of programs are needed, they are paged (or "faulted") into memory, and as old sections are no longer needed they are paged out.

Swapping is similar to paging, except that entire processes are swapped out, instead of individual memory pages, as in paging. The system maintains a section of hard disk for swapping. If this space is filled, no further programs can be swapped out, and thus no further programs can be created.

The following messages may indicate a swapping or paging problem:

```
Swap out failed on logical swap
```

For some reason, the operating system was unable to write the program to the swap portion of the disk. No action is necessary as the process is still in memory. See "Swap Space" on page 142.

```
Paging Daemon (vhand) not running - NFS server down?
```

The system determines that vhand is not executing, possibly because it is waiting for an I/O transfer to complete to an NFS server (especially if the NFS filesystem is hand mounted). No action should be necessary as the system will restart vhand when needed.

```
bad page in process (vfault)
```

The page being faulted into memory is not a recognized type. The recognized types are demand fill, demand zero, in file, or on swap. Reboot your system and if the error persists, check your application and your disk.

```
unix: WARNING: Process ... killed due to bad page read
```

The page being faulted into memory could not be read for some reason and the process was killed. Restart the program or reboot the system, and if the error persists, check your application and your disk.

```
unix: Process ... killed due to insufficient memory/swap
```

Your system uses a combination of physical memory (RAM) and a small portion of the disk (swap space) to run applications. Your system does not have enough memory and swap space at this time. It had to stop a program from running to free up some memory.

```
unix: ... out of logical swap space during fork - see swap(1M)
```

Your system does not have enough memory and swap space at this time. It could not start a new process.

If you run out of swap space or memory frequently, you should take the steps in Procedure B-3:

**Procedure B-3** Not Enough Memory and Swap Space Checklist

- Exit from applications when you are not using them. Remember to check all your desks.
- 2. Order additional memory from your local support or sales organization.
- 3. Turn on virtual swap space. Refer to the swap (1M) man page and "Swap Space" on page 142 first.

The administrator should log in as root and enter the command:

#### chkconfig

If the chkconfig listing shows a line that says vswap off, give the commands:

```
chkconfig vswap on
```

```
/etc/init.d/swap start
```

If vswap was already on, go on to the next step.

4. Create a file that the system can use for additional swap space. Note that this decreases your available disk space by the size of the file. If you create a 10 MB swap file, you will no longer have access to that 10MB of disk space.

To create a 10 MB swap file, the administrator should log in as root and enter these commands:

```
mkdir -p /var/swap
/usr/sbin/mkfile 10m /var/swap/swap1
/sbin/swap -a /var/swap/swap1
```

To make this permanent, so you have the swap space available every time you restart the system, add this line to the /etc/fstab file:

```
/var/swap/swap1 swap swap pri=3
```

For more information, see the swap (1M) man page or "Swap Space" on page 142.

5. You can permanently increase swap space by repartitioning the disk. You can find instructions to do this in *IRIX Admin: Disks and Filesystems* .

## Other Memory Messages

You may see the following error messages or similar messages from time to time:

```
unix: Memory Parity Error in SIMM S9 (Bank 0, Byte 2)
```

The CPU detected a memory parity error in the listed SIMM. A parity error indicates that some or all of the individual memory bits may have been incorrectly read or written. Note the SIMM information and reboot the system. If the same SIMM shows repeated errors, check the SIMM as described in "Physical Memory Problems" on page 337.

```
unix: Process...sent SIGBUS due to Memory Error in SIMM S9
```

Note the SIMM information and reboot the system. If the same SIMM shows repeated errors, check the SIMM as described in "Physical Memory Problems" on page 337.

```
Ran out of action blocks
```

A resource used by the multiprocessor kernel for inter-CPU interrupts has run out. If this happens frequently, use the systume(1M) command to increase the value of the nactions parameter as described in the section titled "Operating System Tuning" on page 216.

```
mfree map overflow
```

Fragmentation of some resource (such as message queues) contributed to the loss of some of the resource. No action is necessary.

# **System Panic Messages**

The following messages indicate problems that should be resolved by rebooting the system. You should not be overly concerned about these instances unless they become frequent. There are other PANIC messages that are generated by the kernel not listed here. Follow these instructions for all PANIC messages.

```
bumprent - region count list overflow
```

This message indicates an unresolvable problem with the operating system. Reboot your system.

```
PANIC: kernel fault
```

This message indicates that the kernel experienced an unresolvable problem and shut itself down. By the time you see this message in the system message log, you will have rebooted the system. Note the message exactly on paper in your system log book for reference if it happens again.

The system is said to have panicked if the software or hardware reached a state where it could no longer operate. If the system fails again, or if you receive an unusually large number of error messages, please contact your local support provider. It helps the support provider if you save this information:

- If there are any files in the /var/adm/crash directory, back them up to tape. Double-click the launch icon to start the **Backup & Restore** tool.
- After you back up the files, you can remove them.
- Check the System Log Viewer and save all the messages that you see. Double-click
  the launch icon to start the System Log Viewer.
- Have you changed any kernel tunable parameters recently? If so, try resetting them
  to their former or default or self-configuring settings. See "Operating System
  Tuning" on page 216.

# **Application Tuning**

You can often increase system performance by tuning your applications to more closely follow your system's resource limits. If you are concerned about a decrease in your system's performance, first check your application software to see if it is making the best use of the operating system. If you are using an application of your own manufacture, you can take steps to improve performance. Even if a commercially purchased application is degrading system performance, you can identify the problem and use that information to make decisions about system tuning or new hardware, or even simply when and how to use the application. The following sections explain how to examine and tune applications. For more detailed information on application tuning, see the MIPSpro Compiling and Performance Tuning Guide.

# Checking Application Performance with timex

If your system seems slow, for example, an application runs slowly, first check the application. Poorly designed applications can perpetuate poor system performance. Conversely, an efficiently written application means reduced code size and execution time.

A good utility to use to try to determine the source of the problem is the timex utility. timex reports how a particular application is using its CPU processing time. The format is:

timex -s program

This shows *program*'s real (actual elapsed time), user (time process took executing its own code), and sys (time of kernel services for system calls) time. For example:

timex -s ps -el

The above command executes the ps -el command and then displays that program's time spent as:

```
real 0.95
user 0.08
sys 0.41
```

# **Tuning an Application**

There are many reasons why an application spends a majority of its time in either user or sys space. For purposes of example, suspect excessive system calls or poor locality of code.

Typically, you can only tune applications that you are developing. Applications purchased for your system cannot be tuned in this manner, although there is usually a facility to correspond with the application vendor to report poor performance.

## **Guidelines for Reducing High User Time**

If the application is primarily spending its time in user space, the first approach to take is to tune the application to reduce its user time by using the pixie and prof commands. See the respective man pages for more information about these commands. To reduce high user time, make sure that the program does the following:

- Makes only the necessary number of system calls. Use timex -s to find out the number of system calls/second the program is making. The key is to try to keep scall/s at a minimum. System calls are those like read and exec; they are listed in section 2 of the man pages.
- Uses buffers of at least 4K for read and write system calls. Or use the standard I/O library routines fread and fwrite, which buffer user data.
- Uses shared memory rather than record locking where possible. Record locking checks for a record lock for every read and write to a file. To improve performance, use shared memory and semaphores to control access to common data (see the shmop(2), semop(2), and usinit(3P) man pages).
- Defines efficient search paths (\$PATH variable). Specify the most used directory
  paths first, and use only the required entries, so that infrequently used directories
  are not searched every time.

- Eliminates polling loops (see the select(2)) man page.
- Eliminates busy wait (use sginap(0)).
- Eliminates system errors. Look at /var/adm/SYSLOG, the system error log, to check for errors that the program generated, and try to eliminate them.

## **Guidelines for Reducing Excessive Paging**

Run timex again. If the application still shows a majority of either user or sys time, suspect excessive paging due to poor "locality" of text and data. An application that has locality of code executes instructions in a localized portion of text space by using program loops and subroutines. In this case, try to reduce high user/sys time by making sure that the program does the following:

- Groups its subroutines together. If often-used subroutines in a loaded program are
  mixed with seldom-used routines, the program could require more of the system's
  memory resources than if the routines were loaded in the order of likely use. This is
  because the seldom-used routines might be brought into memory as part of a page.
- Has a working set that fits within physical memory. This minimizes the amount of paging and swapping the system must perform.
- Has correctly ported Fortran-to-C code. Fortran arrays are structured differently from C arrays; Fortran is column major while C is row major. If you do not port the program correctly, the application will have poor data locality.

After you tune your program, run timex again. If sys time is still high, tuning the operating system may help reduce this time.

## Guidelines for Improving I/O Throughput

You can do a few other things to improve the application's I/O throughput. If you are on a single-user workstation, make sure that:

- The application gains I/O bandwidth by using more than one drive (if applicable).
   If an application needs to concurrently do I/O on more than one file, try to set
   things up so that the files are in different filesystems, preferably on different drives
   and ideally on different controllers.
- The application obtains unfragmented layout of a file. Try to arrange an application so that there is only one file currently being written to the filesystem where it resides. That is, if you have several files you need to write to a filesystem, and you have the choice of writing them either one after another or concurrently, you actually get better space allocation (and consequently better I/O throughput) by writing these files singly, one after another.
- If you are on a multiuser server, it is hard to control how other applications access the system. Use a large size I/O—16K or more. You may also be able to set up separate filesystems for different users. With high sys time output from timex, you need to monitor the operating system to determine why this time is high.

# **Looking at Reordering an Application**

Many applications have routines that are executed over and over. You can optimize program performance by modifying these heavily used routines in the source code. The following paragraphs describe the tools that can help tune your programs.

## Analyzing Program Behavior with prof

Profiling allows you to monitor program behavior during execution and determine the amount of time spent in each of the routines in the program. Profiling is of two types:

- Program counter (PC) sampling
- Basic block counting

PC sampling is a statistical method that interrupts the program frequently and records the value of the program counter at each interrupt. Basic block counting, on the other hand, is done by using the pixie utility to modify the program module by inserting code at the beginning of each basic block (a sequence of instructions containing no branch instructions) that counts the number of times that each block is entered. Both types of profiling are useful. The primary difference is that basic block counting is deterministic and PC sampling is statistical. To do PC sampling, compile the program with the -p option. When the resulting program is executed, it will generate output files with the PC sampling information that can then be analyzed using the prof(1) utility. prof and pixie are not shipped with the basic IRIX distribution, but are found in the optional IRIS Development Option software distribution.

Procedure C-1 describes how to do basic block counting:

#### **Procedure C-1** Basic Block Counting

- 1. Compile the program.
- 2. Execute pixie on it to produce a new binary file that contains the extra instructions to do the counting.
  - When the resulting program is executed, it produces output files that are then used with prof to generate reports of the number of cycles consumed by each basic block.
- 3. Use the output of prof to analyze the behavior of the program and optimize the algorithms that consume the majority of the program's time.

Refer to the cc(1), f77(1), pixie(1), and prof(1) man pages for more information about the mechanics of profiling.

## Reordering a Program with pixie

User program text is demand-loaded a page at a time (currently 4K). Thus, when a man is made to an instruction that is not currently in memory and mapped to the user's address space, the encompassing page of instructions is read into memory and then mapped into the user's address space. If often-used subroutines in a loaded program are mixed with seldom-used routines, the program can require more of the system's memory resources than if the routines are loaded in the order of likely use. This is because the seldom-used routines might be brought into memory as part of a page of instructions from another routine.

Tools are available to analyze the execution history of a program and rearrange the program so that the routines are loaded in most-used order (according to the recorded execution history). These tools include pixie, prof, and cc. By using these tools, you can maximize the cache hit ratio (checked by running sar -b) or minimize paging (checked by running sar -p), and effectively reduce a program's execution time. Procedure C-2 describes how to reorganize a program named fetch.

#### **Procedure C-2** Reordering a Program

1. Execute the pixie command, which adds profiling code to fetch:

#### pixie fetch

This creates an output file, fetch.pixie, and a file that contains basic block addresses, fetch.Addrs.

- 2. Run fetch.pixie (created in the previous step) on a normal set or sets of data. This creates the file named fetch.Counts, which contains the basic block counts.
- 3. Create a feedback file that the compiler passes to the loader. Do this by executing prof:

```
prof -pixie -feedback fbfile fetch fetch.Addrs fetch.Counts
This produces a feedback file named fbfile.
```

4. Compile the program with the original flags and options, and add the following two options:

#### -feedback fbfile

For more information, see the prof(1) and pixie(1) man pages.

# **Working around Slow Commercial Applications**

You cannot usually tune commercially available applications to any great degree. If your monitoring has told you that a commercially purchased application is causing your system to run at unacceptably slow levels, you have a few options:

- You can look for other areas to reduce system overhead and increase speed, such as reducing the system load in other areas to compensate for your application. Options such as batch processing of files and programs when system load levels permit often show a noticeable increase in performance. See "Task Scheduling with the at, batch, and cron Commands" on page 25.
- You can use the nice, renice, npri, and runon utilities to change the priority of other processes to give your application a greater share of CPU time. See "Prioritizing Processes" on page 154 and "Changing the Priority of a Running Process" on page 156.
- You can undertake a general program of system performance enhancement, which can include maximizing operating system I/O through disk striping and increased swap space. See the IRIX Admin: Disks and Filesystems guide.
- You can add memory, disk space, or even upgrade to a faster CPU.
- You can find another application that performs the same function but that is less intensive on your system. (This is the least preferable option, of course.)

## **IRIX Directories and Files**

This section briefly describes the directories and files that a system administrator uses frequently. For additional information on the formats of the system files, refer to the IRIX section 4 man pages.

## **IRIX** root **Directories**

The main directories of the root filesystem (/) are as follows:

/ Contains hardware-specific files and files required to start the system.

bin Contains publicly executable commands. (Some are root-only.)

debug Provides a link to /proc.

dev Contains special files that define all of the devices on the system.

etc Contains administrative programs and tables.

lib Contains public libraries.

lost+found Used by fsck(1M) to save disconnected files and directories.

proc Provides an interface to running processes that may be used by

debuggers such as dbx(1).

tmp Used for temporary files.

usr Used to mount the /usr filesystem and for files that are the same from

system to system. These files are not writable.

var Used for files that are specific to each system. There is typically a

symbolic link to /usr for each file in /var.

# Other Important IRIX System Directories

The following directories are important in the administration of your system:

/etc/init.d Contains shell scripts used in upward and downward transitions to all system run levels. These files are linked to files beginning with S (start) or K (kill) in /etc/rcn.d, where n is replaced by the appropriate run level number.

/etc/config Contains start-up and run-time configuration information.

/etc/rc0.d Contains files executed by /etc/rc0 to bring the system to run-level 0. Files in this directory are linked from files in the /etc/init.d directory and begin with either a K or an S. K indicates processes that are killed, and S indicates processes that are started when entering run-level 0.

/etc/rc2.d Contains files executed by /etc/rc2 for transitions to system run-level 2. Files in this directory are linked from files in the /etc/init.d directory and begin with either a K or an S. K indicates processes that should be killed, and S indicates processes that should be started, when entering run-level 2.

/etc/rc3.d Contains files executed by /etc/rc3 for transitions to system run-level 3. Files in this directory are linked from files in the /etc/init.d directory and begin with either a K or an S. K indicates processes that should be stopped, and S indicates processes that should be started when entering run-level 3.

/var/adm/acct

Contains information collected by the accounting subsystem.

/var/adm/crash

Contains crash dumps of the system. After analysis, and if appropriate, these dumps can safely be removed unless your support provider has requested otherwise. See the savecare(1) man page for more information.

/var/adm/sa

Contains information collected by sar(1). Note the <code>%wio</code>, <code>%idle</code>, <code>wioq-sz</code>, and <code>%wioocc</code> fields changed in the IRIX 6.5.13 release. For more information, see the <code>sar(1)</code> man page, especially the <code>-U</code> and <code>-q</code> options.

/usr/people

Contains the home directories of users of the system or network. This directory can be a link to /var/people or a mount point for a totally separate filesystem.

/usr/share This directory contains files that are the same on all systems.

/var/spool Contains spooling directories. The directories in this directory hold outbound mail, print requests, and other data.

/var/spool/cron/crontabs

Contains crontab files for the adm, root, and sys logins and ordinary users listed in cron.allow.

/var/sysgen/master.d

Contains files that define the configuration of hardware devices, software services and utilities, and aliases.

/var/sysgen/stune

Contains files that define the default settings of all kernel tunable parameters.

/var/sysgen/mtune

Contains files that define the current settings of all kernel tunable parameters.

# **Important IRIX System Files**

The following files are important in the administration of your system:

/etc/cshrc Contains the standard (default) environment for /bin/csh users.

/etc/exports

Contains the list of NFS filesystems exported at boot time to NFS clients if the optional NFS software is installed.

/etc/fstab Specifies the filesystem(s) to be mounted.

/etc/gettydefs

Contains information used by getty to set the speed and terminal settings for a line.

/etc/group Describes each group to the system.

/etc/hosts Contains information about the known hosts on the network.

/etc/hosts.equiv

Contains a list of hosts trusted for non-superuser rlogin and rsh execution.

/etc/inittab

Contains the instructions to define the processes created or terminated by init for each initialization state.

/etc/issue Displays a message to users before logging in to the system over the network or on serial lines.

/etc/lvtab Contains information describing the logical volumes used by the workstation. This file is read by the logical volumes utilities.

/etc/motd Contains a brief message-of-the-day.

/etc/passwd Identifies each user to the system.

/etc/profile

Contains the standard (default) environment for /bin/sh users.

/etc/rc0 Contains a script that executes shell scripts in /etc/rc0.d to bring the system to run-level 0.

/etc/rc2 Contains a script that executes shell scripts in /etc/rc2.d and /etc/rc.d on transitions to system run-level 2.

/etc/shutdown

Contains a shell script that gracefully shuts down the system in preparation for system backup or for scheduled downtime.

/etc/sys\_id Contains the system name.

/etc/ttytype

Contains a list, ordered by terminal port, of what kind of terminal is likely to log in to that port.

/etc/TIMEZONE

Used to set the default time zone shell variable TZ.

/etc/utmp Contains the information on the current runstate of the system.

/etc/wtmp Contains a history of system logins.

/etc/xwtmp Contains an extended history of system logins.

/var/adm/sulog

Contains a history of su command usage. This file should be checked periodically for excessive size and archived.

/var/adm/SYSLOG

Contains system and daemon error messages.

/var/yp/ypdomain

Contains the domain name if the workstation is using NIS.

/var/cron/log

Contains a history of all the actions taken by cron. This file should be checked periodically for excessive size and reduced if necessary.

/usr/lib/cron/cron.allow

Contains a list of users allowed to use crontab(1). This file cannot exist on the system at the same time as cron.deny.

/usr/lib/cron/cron.deny

Contains a list of users who are denied access to crontab(1). It is checked if /usr/lib/cron/cron.allow does not exist.

# **IRIX Device Special Files**

This section contains a listing of many of the most important device files and directories that reside in the /dev directory structure.

| dsk/  | Directory containing block device files for disks; see the ips(7), dks(7), and xyl(7)man pages for disk partition device names.               |
|-------|----------------------------------------------------------------------------------------------------|
| rdsk/ | Directory containing raw (character) device files for disks; see the $ips(7)$ , dks(7), and xyl(7) man pages for disk partition device names. |
| root  | Generic root partition (block device).                                                                                                    |
| rroot | Generic root partition (raw device).                                                                                                    |
| usr   | Generic usr partition (block device).                                                                                                    |
| rusr  | Generic usr partition (raw device).                                                                                                    |
| swap  | Generic swap partition (block device).                                                                                                    |
| rswap | Generic swap partition (raw device).                                                                                                    |
| vh    | Generic root volume header (block device).                                                                                                    |
| rvh   | Generic root volume header (raw device).                                                                                                    |

| mt/              | Directory containing block device files for tapes; see the ts(7) man page for ISI quarter-inch tape drive device names; see the tps(7) man page for SCSI quarter-inch tape drive device names; see the xmt(7) man page for Xylogics half-inch tape drive names. |
|------------------|----------------------------------------------------------------------------------------------------|
| rmt/             | Directory containing raw device files for tapes; see the ts(7) man page for ISI quarter-inch tape drive device names; see the tps(7) man page for SCSI quarter-inch tape drive device names; see the xmt(7) man page for Xylogics half-inch tape drive names.   |
| tape             | Generic tape device; bytes are swapped in order to be backward-compatible with the IRIS Series 2000 and 3000 workstations; see the mtio(7)man page.                                                                                                    |
| nrtape           | Generic no-rewind tape device; bytes are swapped in order to be backward-compatible with the IRIS Series 2000 and 3000 workstations; see the $\mathtt{mtio}(7)$ man page.                                                                                       |
| tapens           | Generic tape device; bytes are not swapped; see the mtio(7) man page.                                                                                                    |
| nrtapens         | Generic no-rewind tape device; bytes are not swapped; see the mtio(7) man page.                                                                                                    |
| mem              | Memory; see mem(7) man page.                                                                                                    |
| mmem             | Mappable memory; see the mmem(7) man page.                                                                                                    |
| kmem             | Kernel memory; see the kmem(7) man page.                                                                                                    |
| null             | Null device (zero length on input, data sink on output); see the null(7)man page.                                                                                                    |
|                  | 1 0                                                                                                    |
| SA/              | Block devices used by system administration tools; see the $sysadm(1M)$ and $sa(7)$ man page.                                                                                                    |
| SA/              |                                                                                                    |
| - ,              | and sa(7) man page.  Raw devices used by system administration tools; see the sysadm(1M)                                                                                                    |
| rSA/             | and sa(7) man page.  Raw devices used by system administration tools; see the sysadm(1M) and sa(7) man page.                                                                                                    |
| rSA/             | and sa(7) man page.  Raw devices used by system administration tools; see the sysadm(1M) and sa(7) man page.  Audio interface.                                                                                                    |
| rSA/ audio dn_ll | and sa(7) man page.  Raw devices used by system administration tools; see the sysadm(1M) and sa(7) man page.  Audio interface.  File used to create 4DDN logical links; see the dn_l1(7) man page.  File used by 4DDN network management software; see the      |

| vers    | Versatec color graphics printer device.                                                                                                    |
|---------|----------------------------------------------------------------------------------------------------|
| vp0     | Hard link to vers.                                                                                                    |
| gpib*   | GPIB (IEEE-488) device; see the gpib(7) man page.                                                                                                    |
| gse     | Spectragraphics coax device; see the gse (7) man page.                                                                                                    |
| plp     | Parallel line printer interface; see the plp(7) man page.                                                                                                    |
| prf     | File used by operating system profiler; see the prf(7) man page.                                                                                                    |
| t3270   | Raw device file for IBM 3270 Cluster Controller; see the $\verb+t3270(7)$ man page.                                                                                                    |
| hl/     | Directory containing files used by IRIS GTX series machines hardware spinlock driver; see the usnewlock (3P) man page.                                                                       |
| log     | Named pipe that is read by the system logging daemon; see the $syslogd(1M)$ man page.                                                                                                    |
| ptc     | Clonable pseudo-tty controller; see the clone(7) and ptc(7)man pages.                                                                                                    |
| grconc  | Master pseudo-teletype for the graphics console; see the $pty(7)$ man page.                                                                                                    |
| grcons  | Slave pseudo-teletype for the graphics console; see the pty(7)man page.                                                                                                    |
| gm      | Logical console device for the Graphics Manager on the IRIS GT and GTX model machines. Messages from the software running on the 68020 on the GM board will appear as output on this device. |
| grin/   | Directory containing the individual logical graphics input devices.                                                                                                    |
| console | System console device.                                                                                                    |
| syscon  | Hard link to /dev/console.                                                                                                    |
| systty  | Hard link to /dev/console.                                                                                                    |
| queue   | Graphics queue device. Graphics programs call "select" on this device in order to be notified when there is input in their graphics queue. This device cannot be actually read or written.   |
| dials   | Device for serial port connected to dial and button box.                                                                                                    |
| keybd   | Device for serial port connected to keyboard.                                                                                                    |
| mouse   | Device for serial port connected to mouse.                                                                                                    |
|         |                                                                                                    |

tablet Device for serial port connected to digitizing tablet.

ttyd[1-12] Serial ports 1-12.

ttyf[1-12] Serial ports 1-12 for devices that understand hardware flow control.

ttym[1-12] Serial ports 1-12 for modems.

ttyq\* Pseudo tty devices; see the pty(7)man page.

zero Zero device (infinite zeros on reads); see the zero (7) man page.

## **ASCII Conversion Table**

The ASCII character set defines a 1-to-1 mapping of characters to 8-bit values. The following tables provide an easy reference for converting the ASCII characters into their octal, hexadecimal, and decimal equivalents. These tables are also available in the ascii(5) man page.

 Table D-1
 ASCII Map to Octal Values

| 000 nul | 001 soh | 002 stx | 003 etx | 004 eot | 005 enq | 006 ack | 007 bel |
|---------|---------|---------|---------|---------|---------|---------|---------|
| 010 bs  | 011 ht  | 012 nl  | 013 vt  | 014 np  | 015 cr  | 016 so  | 017 si  |
| 020 dle | 021 dc1 | 022 dc2 | 023 dc3 | 024 dc4 | 025 nak | 026 syn | 027 etb |
| 030 can | 031 em  | 032 sub | 033 esc | 034 fs  | 035 gs  | 036 rs  | 037 us  |
| 040 sp  | 041!    | 042 "   | 043 #   | 044 \$  | 045 %   | 046 &   | 047 '   |
| 050 (   | 051)    | 052 *   | 053 +   | 054,    | 055 -   | 056 .   | 057 /   |
| 060 0   | 061 1   | 062 2   | 063 3   | 064 4   | 065 5   | 066 6   | 067 7   |
| 070 8   | 071 9   | 072 :   | 073 ;   | 074 <   | 075 =   | 076 >   | 077 ?   |
| 100@    | 101 A   | 102 B   | 103 C   | 104 D   | 105 E   | 106 F   | 107 G   |
| 110 H   | 111 I   | 112 J   | 113 K   | 114 L   | 115 M   | 116 N   | 117 O   |
| 120 P   | 121 Q   | 122 R   | 123 S   | 124 T   | 125 U   | 126 V   | 127 W   |
| 130 X   | 131 Y   | 132 Z   | 133 [   | 134 \   | 135 ]   | 136 ^   | 137 _   |
| 140`    | 141 a   | 142 b   | 143 с   | 144 d   | 145 e   | 146 f   | 147 g   |
| 150 h   | 151 i   | 152 j   | 153 k   | 154 1   | 155 m   | 156 n   | 157 o   |
| 160 p   | 161 q   | 162 r   | 163 s   | 164 t   | 165 u   | 166 v   | 167 w   |
| 170 x   | 171 y   | 172 z   | 173 {   | 174     | 175 }   | 176 ~   | 177 del |

 Table D-2
 ASCII Map to Hexadecimal Values

| 00 nul | 01 soh | 02 stx | 03 etx | 04 eot | 05 enq | 06 ack | 07 bel |
|--------|--------|--------|--------|--------|--------|--------|--------|
| 08 bs  | 09 ht  | 0a nl  | 0b vt  | 0c np  | 0d cr  | 0e so  | 0f si  |
| 10 dle | 11 dc1 | 12 dc2 | 13 dc3 | 14 dc4 | 15 nak | 16 syn | 17 etb |
| 18 can | 19 em  | 1a sub | 1b esc | 1c fs  | 1d gs  | 1e rs  | 1f us  |
| 20 sp  | 21 !   | 22 "   | 23 #   | 24 \$  | 25 %   | 26 &   | 27 '   |
| 28 (   | 29)    | 2a *   | 2b +   | 2c ,   | 2d -   | 2e .   | 2f /   |
| 30 0   | 31 1   | 32 2   | 33 3   | 34 4   | 35 5   | 36 6   | 37 7   |
| 38 8   | 39 9   | 3a :   | 3b;    | 3c <   | 3d =   | 3e >   | 3f ?   |
| 40 @   | 41 A   | 42 B   | 43 C   | 44 D   | 45 E   | 46 F   | 47 G   |
| 48 H   | 49 I   | 4a J   | 4b K   | 4c L   | 4d M   | 4e N   | 4f O   |
| 50 P   | 51 Q   | 52 R   | 53 S   | 54 T   | 55 U   | 56 V   | 57 W   |
| 58 X   | 59 Y   | 5a Z   | 5b [   | 5c \   | 5d ]   | 5e ^   | 5f _   |
| 60`    | 61 a   | 62 b   | 63 c   | 64 d   | 65 e   | 66 f   | 67 g   |
| 68 h   | 69 i   | 6а ј   | 6b k   | 6c l   | 6d m   | 6e n   | 6f o   |
| 70 p   | 71 q   | 72 r   | 73 s   | 74 t   | 75 u   | 76 v   | 77 w   |
| 78 x   | 79 y   | 7a z   | 7b {   | 7c     | 7d }   | 7e ~   | 7f del |

 Table D-3
 ASCII Map to Decimal Values

| 1 soh  | 2 stx                                                                    | 3 etx                                                                                                    | 4 eot                                                                                                    | 5 enq                                                                                                    | 6 ack                                                                                                    | 7 bel                                                                                                    |
|--------|--------------------------------------------------------------------------|----------------------------------------------------------------------------------------------------|----------------------------------------------------------------------------------------------------|----------------------------------------------------------------------------------------------------|----------------------------------------------------------------------------------------------------|----------------------------------------------------------------------------------------------------|
| 9 ht   | 10 nl                                                                    | 11 vt                                                                                                    | 12 np                                                                                                    | 13 cr                                                                                                    | 14 so                                                                                                    | 15 si                                                                                                    |
| 17 dc1 | 18 dc2                                                                   | 19 dc3                                                                                                    | 20 dc4                                                                                                    | 21 nak                                                                                                    | 22 syn                                                                                                    | 23 etb                                                                                                    |
| 25 em  | 26 sub                                                                   | 27 esc                                                                                                    | 28 fs                                                                                                    | 29 gs                                                                                                    | 30 rs                                                                                                    | 31 us                                                                                                    |
| 33 !   | 34 "                                                                     | 35 #                                                                                                    | 36 \$                                                                                                    | 37 %                                                                                                    | 38 &                                                                                                    | 39 '                                                                                                    |
| 41)    | 42 *                                                                     | 43 +                                                                                                    | 44 ,                                                                                                    | 45 -                                                                                                    | 46 .                                                                                                    | 47 /                                                                                                    |
| 49 1   | 50 2                                                                     | 51 3                                                                                                    | 52 4                                                                                                    | 53 5                                                                                                    | 54 6                                                                                                    | 55 7                                                                                                    |
| 57 9   | 58:                                                                      | 59 ;                                                                                                    | 60 <                                                                                                    | 61 =                                                                                                    | 62 >                                                                                                    | 63 ?                                                                                                    |
| 65 A   | 66 B                                                                     | 67 C                                                                                                    | 68 D                                                                                                    | 69 E                                                                                                    | 70 F                                                                                                    | 71 G                                                                                                    |
| 73 I   | 74 J                                                                     | 75 K                                                                                                    | 76 L                                                                                                    | 77 M                                                                                                    | 78 N                                                                                                    | 79 O                                                                                                    |
| 81 Q   | 82 R                                                                     | 83 S                                                                                                    | 84 T                                                                                                    | 85 U                                                                                                    | 86 V                                                                                                    | 87 W                                                                                                    |
| 89 Y   | 90 Z                                                                     | 91 [                                                                                                    | 92 \                                                                                                    | 93 ]                                                                                                    | 94 ^                                                                                                    | 95 _                                                                                                    |
| 97 a   | 98 b                                                                     | 99 с                                                                                                    | 100 d                                                                                                    | 101 e                                                                                                    | 102 f                                                                                                    | 103 g                                                                                                    |
| 105 i  | 106 ј                                                                    | 107 k                                                                                                    | 108 1                                                                                                    | 109 m                                                                                                    | 110 n                                                                                                    | 111 o                                                                                                    |
| 113 q  | 114 r                                                                    | 115 s                                                                                                    | 116 t                                                                                                    | 117 u                                                                                                    | 118 v                                                                                                    | 119 w                                                                                                    |
| 121 y  | 122 z                                                                    | 123 {                                                                                                    | 124                                                                                                    | 125 }                                                                                                    | 126 ~                                                                                                    | 127 del                                                                                                    |
|        | 9 ht 17 dc1 25 em 33! 41) 49 1 57 9 65 A 73 I 81 Q 89 Y 97 a 105 i 113 q | 9 ht 10 nl 17 dc1 18 dc2 25 em 26 sub 33! 34 " 41) 42 * 49 1 50 2 57 9 58: 65 A 66 B 73 I 74 J 81 Q 82 R 89 Y 90 Z 97 a 98 b 105 i 106 j 113 q 114 r | 9 ht 10 nl 11 vt 17 dc1 18 dc2 19 dc3 25 em 26 sub 27 esc 33! 34 " 35 # 41) 42 * 43 + 49 1 50 2 51 3 57 9 58: 59; 65 A 66 B 67 C 73 I 74 J 75 K 81 Q 82 R 83 S 89 Y 90 Z 91 [ 97 a 98 b 99 c 105 i 106 j 107 k 113 q 114 r 115 s | 9 ht 10 nl 11 vt 12 np 17 dc1 18 dc2 19 dc3 20 dc4 25 em 26 sub 27 esc 28 fs 33! 34 " 35 # 36 \$ 41) 42 * 43 + 44, 49 1 50 2 51 3 52 4 57 9 58: 59; 60 < 65 A 66 B 67 C 68 D 73 I 74 J 75 K 76 L 81 Q 82 R 83 S 84 T 89 Y 90 Z 91 [ 92 \ 97 a 98 b 99 c 100 d 105 i 106 j 107 k 108 l 113 q 114 r 115 s 116 t | 9 ht 10 nl 11 vt 12 np 13 cr  17 dc1 18 dc2 19 dc3 20 dc4 21 nak  25 em 26 sub 27 esc 28 fs 29 gs  33! 34" 35# 36\$ 37%  41) 42* 43+ 44, 45-  49 1 50 2 51 3 52 4 53 5  57 9 58: 59; 60 < 61 =  65 A 66 B 67 C 68 D 69 E  73 I 74 J 75 K 76 L 77 M  81 Q 82 R 83 S 84 T 85 U  89 Y 90 Z 91 [ 92 \ 93 ]  97 a 98 b 99 c 100 d 101 e  105 i 106 j 107 k 108 l 109 m  113 q 114 r 115 s 116 t 117 u | 9 ht 10 nl 11 vt 12 np 13 cr 14 so  17 dc1 18 dc2 19 dc3 20 dc4 21 nak 22 syn  25 em 26 sub 27 esc 28 fs 29 gs 30 rs  33! 34" 35# 36\$ 37% 38 &  41) 42* 43+ 44, 45- 46.  49 1 50 2 51 3 52 4 53 5 54 6  57 9 58: 59; 60 < 61 = 62 >  65 A 66 B 67 C 68 D 69 E 70 F  73 I 74 J 75 K 76 L 77 M 78 N  81 Q 82 R 83 S 84 T 85 U 86 V  89 Y 90 Z 91 [ 92 \ 93 ] 94 ^  97 a 98 b 99 c 100 d 101 e 102 f  105 i 106 j 107 k 108 l 109 m 110 n  113 q 114 r 115 s 116 t 117 u 118 v |

## **Encapsulated PostScript File v.3.0 vs. PostScript File Format**

In the course of maintaining your system, you are likely to receive files in various versions of the PostScript format. Following are some of the main differences between the Encapsulated PostScript File (EPSF) version 3.0 format and PostScript file format:

- EPSF is used to describe the appearance of a single page, while the PostScript format is used to describe the appearance of one or more pages.
- EPSF requires the following two DSC (document structuring conventions) Header comments:

```
%!PS-Adobe-3.0 EPSF-3.0 %%BoundingBox: llx lly urx ury
```

If a PS 3.0 file conforms to the document structuring conventions, it should start with the comment:

```
%!PS-Adobe-3.0
```

A PS file does not have to contain any DSC comment statements if it does not conform to the DS conventions.

 Some PostScript language operators, such as copypage, erasepage, or exitserver must not be used in an EPS file.

Certain rules must be followed when some other PostScript operators, such as nulldevice, setscreen, or undefinefont are used in an EPS file.

All PostScript operators can be used in a PS file.

- An EPS file can be (and usually is) inserted into a PS file, but a PS file must not be inserted into an EPS file if that will violate the rules for creating valid EPS files.
- An EPS file may contain a device-specific screen preview for the image it describes.
   A PS file usually contains screen previews only when EPS files are included in that PS file.
- The recommended filename extension for EPS files is .EPS or .eps, while the recommended filename extension for PS files is .PS or .ps.

The EPSF format was designed for importing the PostScript description of a single page or part of a page, such as a figure, into a document, without affecting the rest of the description of that document. EPS code should be encapsulated, that is, it should not interfere with the PS code that may surround it, and it should not depend on that code.

The EPSF format is usually used for the output from a program that was designed for the preparation of illustrations or figures, (such as Illustrator) and as input into desktop publishing programs (such as Adobe Systems FrameMaker). Most desktop publishing programs can produce the description of a document in the PostScript format that may include the imported EPS code.

For more information about these formats, see the book *PostScript Language Reference Manual*, Second Edition, Addison-Wesley Publishing Company, Inc., Reading, MA, 1990. You can get several documents on the EPS and PS formats from the Adobe Systems PostScript file server by entering the following at a UNIX prompt, and then following the instructions you get from the file server:

mail ps-file-server@adobe.com
Subject: help
Ctrl+D

You can get a description of the EPSF format in the PS format by sending the following message to that file server:

send Documents EPSF2.0.ps

## **Bibliography and Suggested Reading**

*Internet Request For Comment* documents are available from the Internet Network Information Center (INTERNIC) at the following address:

Network Solutions Attn: InterNIC Registration Services 505 Huntmar Park Drive Herndon, VA 22070 Phone: 1-800-444-4345 or 1-703-742-4777

Bach, M., *The Design of the UNIX Operating System* (Englewood Cliffs, NJ: Prentice Hall, 1986).

Braden, R., "Requirements for Internet Hosts." Internet Request For Comment 1112 (1989).

Costales, B., sendmail. (Sebastopol, CA: O'Reilly & Associates, Inc., 1993).

Deering, S., "Host Extensions for IP Multicasting." *Internet Request For Comment* 1112 (1989).

Everhart, C., Mamakos, L., Ullmann, R., Mockapetris, P. "New DNS RR Definitions." *Internet Request For Comment* 1183 (1990)

Fiedler, D., Hunter, B., *UNIX System V Release 4 Administration* (Carmel, IN: Hayden Books, 1991).

Frisch, A., Essential System Administration. (Sebastopol, CA: O'Reilly & Associates, Inc., 1991).

Gilly, D., UNIX in a Nutshell. (Sebastopol, CA: O'Reilly & Associates, Inc., 1992).

Hunt, C., TCP/IP Network Administration. (Sebastopol, CA: O'Reilly & Associates, Inc., 1992).

Leffler, S., *The Design and Implementation of the 4.3 BSD UNIX Operating System.* (Menlo Park, CA: Addison Wesley, 1989).

Lottor, M., "Domain Administrator's Guide." Internet Request For Comment 1033 (1987).

Lottor, M., "TCP Port Service Multiplexer (TCPMUX)." *Internet Request For Comment* 1078 (1988).

Mockapetris, P., "DNS Encoding of Network Names and Other Types." *Internet Request For Comment 1101* (1989).

Mockapetris, P., "Domain Names – Concept and Facilities." *Internet Request For Comment* 1034 (1987).

Mockapetris, P., "Domain Names – Implementation and Specification." *Internet Request For Comment* 1035 (1987).

Mogul, J., Postel, J., "Internet Standard Subnetting Procedure." *Internet Request for Comment 950* (1985).

Nemeth, E., Snyder, G., Sebass, S., *UNIX System Administration Handbook* (Englewood Cliffs, NJ: Prentice Hall, 1989). Note that this book contains an excellent discussion of the lpr printing system.

Partridge, C., "Mail Routing and The Domain System." *Internet Request For Comment 974* (1986).

Stahl, M., "Domain Administrator's Guide." Internet Request For Comment 1032 (1987).

Thomas, R., *UNIX System Administration Guide for System V.* (Englewood Cliffs, NJ: Prentice Hall, 1989).

## Index

| Symbols                                                                                                    | availability monitor, 37                                                                                                    |
|----------------------------------------------------------------------------------------------------|----------------------------------------------------------------------------------------------------|
| ? command, 174                                                                                                    | availmon system, 37                                                                                                    |
| A Access Control Lists, 87                                                                                                    | B backup, 218                                                                                                    |
| access permissions, 82, 129 account administration, 103 account passwords, 2 ACL, 87 administration system overview, 9                                                                                               | batch command, 25 bdevsw_extra parameter, 281 bdflush_interval parameter, 279 bdflushr parameter, 251, 253 Beginning, 161 Berkeley remote shell, 123                                           |
| administrative partitions, 75 application tuning, 343 archiving, 138 archshinv command, 172 ARCS PROM systems, 170 array command, 152 ASCII character set, 359                                                       | bibliography, 365 /bin/csh shell, 122 /bin/rsh shell, 122 /bin/sh shell, 122 block transfer engine, 89 boot command, 172, 187, 189, 191, 193 boot environment, 169                             |
| asmachid parameter, 309, 311 at command, 25 auto command, 172, 186 autoconfig command, 219 AutoLoad variable, 183 automating tasks, 25 automount command, 69, 192 autopower variable, 180 autoup parameter, 253, 280 | bootfile variable, 180  booting  bootp, 190  command, 187  command monitor, 186  default file, 186  disks and other devices, 193  gateways, 190  specific program, 187  bootmode variable, 180 |

| bootp command, 190, 331 boottune variable, 180 Bourne shell description, 17, 122 startup files, 125 brk system call, 215 broadcast message (/etc/wall), 5 bsh command, 122 BTE, 89 buf_relse_age parameter, 227 buf_relse_age parameter, 235 buffer cache, 228 | command monitor booting, 186 changing variables, 184 command line editor, 175 command summary, 172 device names, 177 entering, 170 environment variables, 180 file syntax, 176 keyboard variables, 185 reinitializing, 178 commands aliasing, 15 monitor, 172 recursive, 24 syntax, 175 tools, 9 |
|----------------------------------------------------------------------------------------------------|----------------------------------------------------------------------------------------------------|
| cachefs_max_threads parameter, 227, 228                                                                                                    | comment fields, 121                                                                                                    |
| cachefs_readahead parameter, 227, 228                                                                                                    | configuration file, 59, 161                                                                                                    |
| callout_himark parameter, 227,229                                                                                                    | console diagnostics, 45                                                                                                    |
| C-bricks, 98, 100                                                                                                    | console variable, 180                                                                                                    |
| ed command, 23                                                                                                    | ConsoleIn variable, 183                                                                                                    |
| cdevsw_extra parameter, 281,282                                                                                                    | ConsoleOut variable, 183                                                                                                    |
| checkpoint and restart, 159                                                                                                    | ConsolePath variable, 100                                                                                                    |
| chgrp command, 24, 113                                                                                                    | Core file permissions, 324                                                                                                    |
| chkconfig command, 68, 202, 334, 340                                                                                                    | coremask, 324                                                                                                    |
| chmod command, 3, 22, 25, 83, 148                                                                                                    | corepluspid parameter, 285, 287                                                                                                    |
| chown command, 24                                                                                                    | cp command, 220                                                                                                    |
| chown system call, 285, 292                                                                                                    | cpio command, 23, 113                                                                                                    |
| chproj command, 106                                                                                                    | cpr command, 159                                                                                                    |
| clock issues, 334                                                                                                    | CPU action parameters, 284                                                                                                    |
| coalescing, 223                                                                                                    | CPU time limit, 250                                                                                                    |
| colors, selecting, 20                                                                                                    | CPU-bound systems, 214                                                                                                    |
| colorview command, 20                                                                                                    | CPU-intensive processes, 151, 154                                                                                                    |
| command (PROM) monitor programs, 169                                                                                                    | cpulimit_gracetime parameter, 240, 250                                                                                                    |
| command history, 16                                                                                                    | cpusets, 75, 157                                                                                                    |
|                                                                                                    | cron command, 25, 49                                                                                                    |

| crontab command, 25             | directories<br>file permissions, 84                                   |
|---------------------------------|-----------------------------------------------------------------------|
| csh command, 19, 154<br>C-shell | IRIX list, 351                                                        |
| description, 122                | permissions, 82, 84                                                   |
| shortcuts, 14                   | root, 351                                                             |
| startup files, 123              | disable command, 172                                                  |
| .cshrc file, 86, 121            | Discretionary Access Control, 86                                      |
| custom shell windows, 19        | disk intensive processes, 151                                         |
| customization software, 71      | disk usage                                                            |
| cwcluster parameter, 279        | commands, 137<br>formatting, 187                                      |
| D                               | input and output, 206<br>partitions, 65, 141, 208<br>site policy, 137 |
| DAC, 86                         | space messages, 326                                                   |
| daemons, 68                     | striping, 208                                                         |
| DARPA standard protocol, 190    | diskless variable, 180                                                |
| date and time, 81               | diskusg command, 138                                                  |
| date command, 172, 334          | DISPLAY environment variable, 73                                      |
| dbaud variable, 180             | DMA transfer, 233                                                     |
| dbgname variable, 180           | do_extpacct parameter, 309, 310                                       |
| dbgtty variable, 180            | do_procacct parameter, 309                                            |
| dedicated swap space, 148       | do_sessacct parameter, 309, 310                                       |
| default groups, 119             | du command, 137                                                       |
| default home directories, 120   | dump_level parameter, 198, 227, 235                                   |
| default permissions, 129        | dwcluster parameter, 279                                              |
| default printers, 77            |                                                                       |
| default shells, 121             | E                                                                     |
| device files, 355               | _                                                                     |
| device names, 177               | eaddr command, 172                                                    |
| device special files, 355       | EAGAIN error message, 262                                             |
| df command, 138                 | ecc_recover_enable parameter, 227, 234                                |
| dfltprid parameter, 309, 311    | editors, 117                                                          |
| diagmode variable, 180          | EINVAL error message, 262                                             |
| Digital Media Ring Buffers, 307 | emacs editing, 17                                                     |
|                                 | e-mail, 131                                                           |

| EMFILE error message, 262                                    | fault containment, 88            |
|--------------------------------------------------------------|----------------------------------|
| enable command, 172                                          | feature list, 68                 |
| enableall command, 172                                       | File Alteration Monitor, 161     |
| ENOMEM error message, 307                                    | file compression, 138            |
| ENOSPC error message, 262                                    | file permissions, 84, 328        |
| environment variables                                        | filename completion, 14          |
| command variables, 180                                       | filename syntax, 176             |
| examining, 127                                               | files                            |
| setting, 128                                                 | IRIX list, 351                   |
| error messages, 200, 261, 325<br>/etc/cshrc file, 121        | kernel tuning, 195               |
| /etc/csnrc me, 121<br>/etc/fstab file, 6, 143, 149           | maniputation, 21 permissions, 82 |
| /etc/rstab file, 0, 143, 149<br>/etc/group file, 6, 104, 109 | find command, 21, 113, 328       |
| /etc/group me, 0, 104, 109<br>/etc/init.d/swap file, 146     | finger command, 140              |
| /etc/init.d/swapine, 140<br>/etc/inittab file, 50            | first_retry parameter, 296, 297  |
| /etc/inittabille, 30<br>/etc/issue file, 133                 | fmodsw_extra parameter, 281, 282 |
| /etc/rssue inc, 165<br>/etc/motd file, 4,132                 | font selection, 20               |
| /etc/motarme, 1, 102<br>/etc/nologin file, 27                | fork system call, 215            |
| /etc/passwd file, 3, 6, 103, 107                             | fread routine, 344               |
| /etc/passwalle, 5, 6, 165, 167<br>/etc/profile file, 121     | fru command, 34                  |
| /etc/sys_id file, 76                                         | fsck command, 46                 |
| /etc/wall (broadcast message), 5                             | fwrite routine, 344              |
| Ethernet                                                     |                                  |
| booting, 190                                                 | _                                |
| cables, 329                                                  | G                                |
| gateways, 190                                                | gated command, 70                |
| EWOULDBLOCK error message, 302                               | gateways, 190                    |
| excluding a CPU from performing work, 75                     | gConsoleIn variable, 180         |
| exec system call, 215, 241, 344                              | gConsoleOut variable, 180        |
| exit command, 172                                            | general parameters, 227          |
|                                                              | getitimer system call, 294       |
| F                                                            | getrlimit system call, 239       |
|                                                              | gettimeofday parameter, 294      |
| fam(1M) man page, 161                                        | gettimeofday system call, 295    |
| fam(3X) man page, 161                                        | getty command, 54                |
| fasthz parameter. 294                                        | 5 1                              |

| gfxinfo command, 67                       | if/etc/issue file, 133                           |  |  |
|-------------------------------------------|--------------------------------------------------|--|--|
| gpgshi parameter, 198, 251, 253, 254, 256 | init command, 48, 172, 178, 180                  |  |  |
| gpgs1o parameter, 198, 251, 253, 255      | initstate variable, 183                          |  |  |
| gpgsmsk parameter, 251, 253, 255          | inpcb parameter group, 300                       |  |  |
| gr_osview.command, 152, 280               | input redirection, 14                            |  |  |
| gr_top command, 152,214                   | insecure_compatibility option, 161               |  |  |
| GraceWaitTime parameter, 296,297          | international keyboards, 185                     |  |  |
| graphics hardware, 67                     | Internet addresses, 328                          |  |  |
| group accounts                            | interpartition communication, 89                 |  |  |
| deletion, 114                             | interprocess communication (IPC) structures, 261 |  |  |
| ID numbers, 104                           | intro man page, 325                              |  |  |
| temporary groups, 115                     | inventory                                        |  |  |
| user group changes, 115                   | hardware, 59                                     |  |  |
| grpck command, 3                          | software, 66                                     |  |  |
|                                           | I/O bound system, 207                            |  |  |
| н                                         | I/O daemons, 228                                 |  |  |
|                                           | I/O performance, 206                             |  |  |
| hard disks, 142                           | I/O throughput, 346                              |  |  |
| hardware graph, 65                        | IP addresses, 328                                |  |  |
| hardware inventory, 59                    | IP network interfaces, 65                        |  |  |
| hardware memory barrier, 89               | ip26_allow_ucmem parameter, 285,289              |  |  |
| hardware upgrades, 3                      | IPC parameters, 261                              |  |  |
| help command, 172, 174                    | IRIX directories, 351                            |  |  |
| hinv command, 59, 172, 216                | IRIX files, 351                                  |  |  |
| home directories, 120                     | IRIX shells, 11                                  |  |  |
| host names, 76                            | itimer_on_clkcpu parameter, 294, 295             |  |  |
| hwgraph man page, 60                      |                                                  |  |  |
|                                           | J                                                |  |  |
| 1                                         |                                                  |  |  |
|                                           | job control, 15, 18                              |  |  |
| I-bricks, 100                             |                                                  |  |  |
| iconlogin (pandora), 70                   | 1/                                               |  |  |
| icrash command, 33                        | К                                                |  |  |
| id command, 115                           | kernel copying, 218                              |  |  |
| if_cl devices, 89                         | kernel tunable parameters, 195, 225              |  |  |
| ifconfig command, 90                      | *                                                |  |  |
| ~ ,                                       | keybd variable, 185                              |  |  |

| keyboard variables, 185                   | M                                        |
|-------------------------------------------|------------------------------------------|
| keyd variable, 180                        |                                          |
| kill command, 157                         | mail, 131                                |
| killall command, 157, 191, 193            | make command, 241                        |
| Korn shell, 17                            | MAKEDEV command, 64                      |
| ,                                         | malicious activity, 5                    |
| L                                         | man command, 30                          |
| -                                         | man pages, 30                            |
| large page parameters, 222, 308           | master man page, 197                     |
| Launchword                                | max_local_paggid parameter, 309, 310     |
| /usr/sbin/nr                              | maxdc parameter, 251, 257                |
| http                                      | maxdmasz parameter, 198, 227, 233, 279   |
| //docs.sgi.com, xl                        | maxfc parameter, 251, 256                |
| //docs.sig.com, xxxvii                    | maxlkmem parameter, 251, 255             |
| lboot command, 281, 282                   | maxpglst parameter, 252, 259             |
| limit command, 239                        | maxpmem parameter, 227, 232              |
| line editor, 175                          | maxsc parameter, 251, 256                |
| load balancing, 159                       | maxsymlinks parameter, 236, 238          |
| loadable driver parameters, 281           | maxup parameter, 197, 198, 236           |
| local_only option, 161                    | maxwatchpoints parameter, 236, 237       |
| lock_share_requests parameter, 296, 298   | mbmaxpages parameter, 227, 234           |
| lockd_blocking_thresh parameter, 296, 298 | mem_tick_base_period parameter, 312, 318 |
| lockd_grace_period parameter, 296, 298    | mem_tick_enabled parameter, 312,318      |
| logical swap space, 157                   | memory intensive processes, 151          |
| logical volumes, 207, 322                 | memory messages, 336                     |
| login<br>icons, 70                        | mesg command, 136                        |
| ID numbers, 118                           | message-of-the-day file, 4, 132          |
| issues, 330                               | metacharacters, 12                       |
| prevention, 27                            | metarouters, 99                          |
| shells, 122                               | migration memory queue parameters, 321   |
| login command, 27                         | min_bufmemparameter, 227, 229            |
| .login file, 86, 121                      | min_file_pages parameter, 279            |
| lp command, 53                            | min_free_pages parameter, 280            |
| lpadmin command, 68                       | min_local_paggid parameter, 309, 310     |
| lpstat command, 68                        | minarmem parameter, 251, 257             |
| ls command, 24, 82, 172                   |                                          |

minasmem parameter, 252, 257 Network Queuing Environment, 159 Miser usage, 158 new user accounts, 106 mkdir command, 23 new user groups, 112 mkfile command, 146 newgrp command, 115 mkpart command, 91 newproj command, 105 mload\_auto\_rtsyms parameter, 285, 288 news command, 134 monitor variable, 180 NFS parameters, 296 mouse shortcuts, 28 nfs\_portmon parameter, 296, 299 mpadmin command, 74 ngroups\_max parameter, 236, 237 mpadmin command, 76 nice command, 154 mpin system call, 215, 255 nlpages\_16m parameter, 224, 252, 308, 309 msgget system call, 262 nlpages\_1m parameter, 224, 252, 308 mtune man page, 197 nlpages\_256K parameter, 308 multgrps command, 115 nlpages\_256k parameter, 224, 252 multi command, 54 nlpages\_4m parameter, 224, 252, 308, 309 multidisk system, 148 nlpages 64k parameter, 224, 252 multiple page sizes, 222 nogfxkbd variable, 180 multiprocessor systems, 74 nondegrading processes, 155 multiuser environment, 103 nonvolatile RAM, 180 munlddelay parameter, 281, 283 normal\_retry parameter, 296, 297 mv command, 25 nosuidshells parameter, 285, 291 notape variable, 180 npri command, 156 Ν nproc parameter, 197, 198, 219, 227, 231 nprofile parameter, 236, 238 nactions parameter, 284 nroff command, 30, 203 named command, 70 NUMA parameters, 311 nbuf parameter, 198, 227, 228 NUMA systems, 259 ncallout parameter, 227, 230 numa\_kernel\_replication\_ratio parameter, ncargs parameter, 239, 240 320 ncsize parameter, 227, 231 numa\_migr\_auto\_migr\_mech parameter, 321,322 ndquot parameter, 227, 231 numa migr bounce control interval netaddr variable, 100, 180 parameter, 312, 318 network addresses, 328 numa\_migr\_coaldmigr\_mech parameter, 321 network booting, 190, 331 numa\_migr\_dampening\_enabled parameter, 312, Network File System, 140, 256, 296 318

numa\_migr\_dampening\_factor parameter, 312, numa\_repl\_mem\_lowmark parameter, 321 318 numa\_zone\_radius\_max parameter, 311, 315 numa\_migr\_default\_mode parameter, 311, 313 NUMAlink, 87, 90 numa\_migr\_default\_threshold parameter, 311, 0 numa\_migr\_freeze\_enabled parameter, 312,317 numa\_migr\_freeze\_threshold parameter, 312, off command, 172 317 open system call, 238 numa\_migr\_melt\_enabled parameter, 312, 317 operating system tuning, 225 numa\_migr\_melt\_threshold parameter, 312, 317 operating systems numa\_migr\_memory\_low\_enabled parameter, rebuild issues, 331 312, 317 tuning, 195, 216 numa\_migr\_memory\_low\_threshold parameter, version, 68 312, 316 options, system software, 71 numa\_migr\_min\_distance parameter, 311, 315 OSLoader variable, 183 numa\_migr\_min\_maxradius parameter, 311, 314 OSLoadFilename variable, 183 numa migr threshold reference parameter, OSLoadOptions variable, 183 311, 314 OSLoadPartition variable, 100, 183 numa\_migr\_traffic\_control\_enabled osview command, 152, 217 parameter, 313, 319 output redirection, 14 numa\_migr\_traffic\_control\_interval parameter, 313, 320 numa\_migr\_traffic\_control\_threshold Р parameter, 313, 320 numa migr unpegging control enabled page faults, 211 parameter, 312, 319 page sizes, 222 numa\_migr\_unpegging\_control\_interval pagecolor variable, 180 parameter, 312, 319 paging, 143, 210, 339 numa\_migr\_unpegging\_control\_threshold paging parameters, 251 parameter, 312, 319 pandora command, 70 numa\_migr\_user\_migr\_mech parameter, 321 panic messages, 336, 340 numa\_migr\_vehicle parameter, 312, 315 panic\_on\_sbe parameter, 285, 286 numa\_paging\_node\_freemem\_low\_threshold parameter, 252, 258 par command, 201 numa\_refcnt\_default\_mode parameter, 312 parameters kernel, 195, 225 numa\_refcnt\_overflow\_threshold parameter, large system tuning, 198 312, 316

| Partition Configuration Tool                | permissions                                  |
|---------------------------------------------|----------------------------------------------|
| requirements for use, 94                    | changing, 85                                 |
| partitioned systems, 87                     | default, 3                                   |
| partitions                                  | directories, 84                              |
| communication, 90                           | files, 82, 84                                |
| configuration tool, 94                      | umask command, 86                            |
| configurations, 98                          | physical memory pages, 248                   |
| controller, 89                              | ping command, 172                            |
| guidelines, 99                              | pixie command, 344                           |
| setup, 91                                   | plock system call, 215, 255                  |
| usage, 87                                   | portmap_timeout parameter, 296               |
| partmgr command, 94                         | POSIX line disciplines, 291                  |
| passwd command, 172                         | posix_tty_default parameter, 285, 291        |
| password file, 2, 107                       | PostScript format, 363                       |
| passwords                                   | power failures, 332                          |
| account, 2                                  | printenv command, 172, 184                   |
| changing, 117                               | printers, 68, 77                             |
| forgotten, 117                              | •                                            |
| PROM, 179                                   | priorities, 154, 156                         |
| system, 179                                 | ProbeAllScsi variable, 180                   |
| path variable, 183                          | process_core_cpu_logging parameter, 286, 293 |
| pathname command, 172                       | processes                                    |
| PCP, 159                                    | cpusets, 157                                 |
| percent, 223                                | monitoring, 151                              |
| percent_totalmem_16k_pages parameter, 223,  | priorities, 154                              |
| 252                                         | termination, 156                             |
| percent_totalmem_16m_pages parameter, 198,  | processor assignment, 74                     |
| 223, 252                                    | prof command, 344,346                        |
| percent_totalmem_1m_pages parameter, 198,   | .profile file, 86,121                        |
| 223, 252                                    | project ID number                            |
| percent_totalmem_256k_pages parameter, 198, | chproj, 105                                  |
| 223, 252                                    | newproj, 105                                 |
| percent_totalmem_4m_pages parameter, 198,   | prom command, 169                            |
| 223, 252                                    | PROM monitor, 47, 170                        |
| percent_totalmem_64k_pages parameter, 198,  | PROM passwords, 179                          |
| 252, 260                                    | prompoweroff variable, 180                   |
| Performance Co-Pilot, 159                   | ps command, 153, 216, 344                    |
| performance tuning, 195, 225                |                                              |

pset command, 74 rlimit\_cpu\_cur parameter, 239, 242, 250 pwck command, 3, 26, 106, 111 rlimit\_cpu\_max parameter, 239, 242 rlimit\_data\_cur parameter, 197, 198, 239, 242 rlimit\_data\_max parameter, 198, 239, 243 Q rlimit\_fsize\_cur parameter, 197, 239, 243 rlimit\_fsize\_max parameter, 239, 243 quot command, 138 rlimit\_nofile\_cur parameter, 197, 240, 244 quotas subsystem, 139 rlimit\_nofile\_max parameter, 240, 244 rlimit\_pthreads\_cur parameter, 240, 244 R rlimit\_pthreads\_max parameter, 240, 244 rlimit\_rss\_cur parameter, 198, 240, 245 r4k\_div\_patch parameter, 285, 288 rlimit\_rss\_max parameter, 198, 240, 245 rbaud variable, 180 rlimit\_stack\_cur parameter, 198, 240 read system call, 344 rlimit\_stack\_max parameter, 198, 240, 246 reboot command, 54, 170, 219 rlimit\_vmem\_cur parameter, 198, 240, 247, 255 reboot\_on\_panic parameter, 285, 290 rlimit\_vmem\_max parameter, 198, 240, 247 rebound variable, 180 rlogin command, 18 reconfiguration, 218 rm command, 24 recursive commands, 24 root directories, 2, 351 regular expressions, 12 root filesystem, 330 remote login messages, 133 root partition, 65 remote workstations, 18 root variable, 100, 180 renice command, 156 routed command, 70 reporting trouble, 7 rpcinfo command, 164 reserve\_ncallout parameter, 227, 230 rsh command, 18 Reset button, 186 rsshogfrac parameter, 198, 240, 248 reset\_limits\_on\_exec parameter, 285, 289 rsshogslop parameter, 240, 249 resetenv command, 172 rtcpus parameter, 277 resetpw command, 172 rtnetd command, 70 resource limits parameters, 239 run levels, 46, 48 RestorePastEnv variable, 180 rwhod command, 70 restrict\_fastprof parameter, 285, 289 restricted shell, 122 S restricted\_chown parameter, 285, 292 rlimit\_core\_cur parameter, 197, 239, 241 sar command, 53, 70, 143, 153, 201, 217 rlimit\_core\_max parameter, 239, 241 sash, 188

| savecore command, 32,338                 | shmget system call, 262            |
|------------------------------------------|------------------------------------|
| sbe_log_errors parameter, 285, 286       | shmmax parameter, 198, 262         |
| sbe_mfr_override parameter, 285, 287     | shmmin parameter, 262              |
| sbe_report_cons parameter, 285, 287      | shmop system call, 344             |
| sbrk system call, 215                    | shortcuts                          |
| scache_pool_size parameter, 252, 258     | C shell, 14                        |
| scalability, 88                          | Korn shell, 17                     |
| schedules, 25                            | mouse, 28                          |
| SCSI controllers, 333                    | showconfig variable, 183           |
| sed command, 21,24                       | shutdown command, 48,56            |
| select system call, 214, 345             | SIGKILL signal, 250                |
| semmni parameter, 198, 262               | SIGXCPU signal, 250                |
| semopm parameter, 198                    | single command, 54,172             |
| semume parameter, 198                    | single-user mode, 56               |
| setenv command, 172, 184, 189, 190       | site policies                      |
| setpart command, 91, 172                 | accounts, 2                        |
| setrlimit system call, 239               | disk usage, 137<br>passwords, 2    |
| setsockopt system call, 301, 306         | privacy, 3                         |
| settimer system call, 294                | root access, 2                     |
| Setting core file permissions, 324       | user ID numbers, 2                 |
| setting environment variables, 128       | sm_timeout parameter, 296,297      |
| SGI Origin 3000 series machine, 87       | socket parameters, 300             |
| sgilog variable, 180                     | software configuration options, 71 |
| sh command, 202                          | software customization, 71         |
| shell command, 241                       | software inventory, 66             |
| shell windows                            | software upgrades, 4               |
| colors, 20                               | special login shells, 130          |
| font selection, 20                       | sprofil system call, 238           |
| shells                                   | sshmseg parameter, 198, 262        |
| commands, 106                            | standalone shell, 188              |
| scripts, 14                              | startup messages, 335              |
| startup files, 121                       | stat system call, 238              |
| user default, 121<br>variables, 127, 128 | striping, 208                      |
| shlbmax parameter, 240, 249              | su command, 114, 220, 331          |
| shmat system call, 262                   | subnetsarelocal parameter, 286,292 |
| Dimac System Can, 202                    | -                                  |

| Sun NIS master, 166                           | system logs                              |
|-----------------------------------------------|------------------------------------------|
| superuser groups, 115                         | hardcopy, 6                              |
| supported configurations, 98                  | viewers, 36                              |
| svc_maxdupreqs parameter, 296, 299            | System Manager, 9                        |
| svr3pipe parameter, 285, 291                  | system monitoring tools, 32              |
| swap command, 143, 144, 340                   | system passwords, 179                    |
| swap space, 138, 142, 210, 336, 339           | system shutdown                          |
| swap variable, 183                            | /etc/inittab, 57                         |
| switch parameters, 285                        | multiuser mode, 46                       |
| symbolic links, 238                           | notification, 2                          |
| syntax, 175, 176                              | system startup, 45, 335                  |
| systax, 175, 176 systog command, 36           | SystemPartition variable, 100, 183       |
|                                               | systems                                  |
| syslogd messages, 333                         | directories, 352                         |
| sysmon command, 36                            | error messages, 325<br>files, 352        |
| syssegsz parameter, 198, 227, 233             | names, 76                                |
| system backup, 218                            | partitions, 87                           |
| system call errors, 261                       | reconfiguration, 218                     |
| system calls, 200                             | state, 46                                |
| system clocks, 334                            | tuning, 195, 225                         |
| system configuration                          | systune command, 197, 250, 300           |
| Access Control Lists, 87 changing, 71         | systune system call, 322                 |
| checking, 59, 68                              |                                          |
| date and time, 81                             | Т                                        |
| default printers, 77                          | ı                                        |
| defaults, 73                                  | tar command, 113                         |
| directory permissions, 82                     | tcp_hashtablesz parameter, 300, 301, 306 |
| file permissions, 82                          | tcp_recvspace parameter, 301, 305        |
| options, 68                                   | tcp_sack parameter, 301, 306             |
| processor assignment, 74 software options, 71 | tcp_sendspace parameter, 301, 304        |
| system display, 73                            | TCP/IP boot protocol, 190                |
| system names, 76                              | TCP/IP sockets, 300                      |
| time zone, 78                                 | tosh shell, 17                           |
| system limits parameters, 236                 |                                          |
|                                               | telinit command, 54                      |
|                                               | telnet command, 18                       |
|                                               | text manipulation, 28                    |

| time and date, 81                        | use_old_serialnum parameter, 286,292                          |
|------------------------------------------|---------------------------------------------------------------|
| time zones, 78                           | user accounts                                                 |
| timed command, 70, 81, 334               | comment fields, 119                                           |
| timers man page, 294                     | default group, 119                                            |
| timetrim parameter, 294, 295             | default shells, 121                                           |
| timex command, 201, 343                  | deletion, 113                                                 |
| tlbdrop parameter, 252, 258              | group ID numbers, 104<br>home directories, 120                |
| tools, 9                                 | information changes, 116                                      |
| top command, 152, 214                    | locked accounts, 114                                          |
| trouble reporting, 7                     | login ID number, 118                                          |
| troubleshooting                          | login name, 116                                               |
| disk usage, 142                          | login shells, 122                                             |
| fam issues, 163                          | password, 117                                                 |
| system error messages, 325               | user ID numbers, 103                                          |
| tty_auto_strhold parameter, 285, 288     | verification, 111                                             |
| tunable parameters, 225                  | user communication, 131, 132, 134, 135, 136                   |
| tuning, 195                              | user environment                                              |
| TZ environment variable, 78              | description, 121                                              |
| 12 environment variable, 70              | environment variables, 127                                    |
|                                          | login shells, 122<br>special shells, 130                      |
| U                                        | user ID number, 2                                             |
|                                          |                                                               |
| udp_hashtablesz parameter, 300, 301, 304 | user notification, 2                                          |
| UDS sockets, 300                         | user privacy, 2                                               |
| umask command, 86, 129                   | user processes, 151                                           |
| uname command, 68                        | user trouble log, 6                                           |
| unbootable kernel, 221                   | usinit routine, 344                                           |
| /unix.install directory, 219             | /usr/include/sys/immu.h file, 253                             |
| unpdg_recvspace parameter, 301, 303      | /usr/news directory, 134<br>utrace_bufsize parameter, 227,234 |
| unpdg_sendspace parameter, 301, 302      |                                                               |
| unpst_recvspace parameter, 301, 302      |                                                               |
| unpst_sendspace parameter, 301           | V                                                             |
| -                                        | V                                                             |
| unsetenv command, 172, 186               | /var/adm/crash directory, 137, 142                            |
| untrusted_user option, 161               | /var/adm/SYSLOG file, 45, 200, 295, 326, 330, 334             |
| upgrading hardware, 3                    | / var / adiii/ 515100 inc, 45, 200, 275, 520, 550, 555        |
| upgrading software, 4                    |                                                               |

remote workstations, 18

write command, 135 write system call, 344

WQE, 159

| variables bootfile, 186 environment, 184 keyboard, 185 path, 187 removal, 186 /var/sysgen/master.d directory, 197, 221, 225 /var/sysgen/master.d/kernel file, 200 /var/sysgen/mtune directory, 197, 221, 225 /var/sysgen/system directory, 221 verbose variable, 183 version command, 172 versions command, 66 vfs_syncr parameter, 252, 253, 259 | xfontsel command, 21 xhost command, 74 xpc driver, 89 xpg4_sticky_dir parameter, 285, 288 xtab_verification option, 161 XVM parameters, 322 xvm_max_revive_rsc parameter, 322, 323 xvm_max_revive_threads parameter, 322, 323 xwsh command, 19 |
|----------------------------------------------------------------------------------------------------|----------------------------------------------------------------------------------------------------|
| vfssw_extra parameter, 281, 283 vhand program, 251 vi command, 18, 117 Video In No Out (VINO) parameter, 307 vino_mtune_dmrbpages parameter, 307 virtual memory, 215 virtual swap space, 143, 146 volume variable, 180                                                                                                    | zone_accum_limit parameter, 252, 259                                                                                                    |
| w command, 5 wall command, 136 whodo command, 5 windows creation, 14 custom shells, 19                                                                                                    |                                                                                                    |

380 007-2859-021